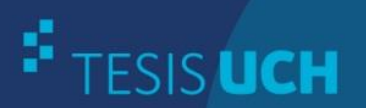

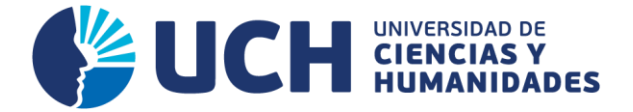

# **FACULTAD DE CIENCIAS E INGENIERÍA ESCUELA PROFESIONAL DE INGENIERÍA SISTEMAS E INFORMÁTICA**

**TESIS**

IMPLEMENTACIÓN DE UN SISTEMA WEB PARA OPTIMIZAR LA GESTIÓN DE MANTENIMIENTO DE LOS EQUIPOS BIOMÉDICOS DEL HOSPITAL SERGIO E. BERNALES, COMAS - 2015

# **PRESENTADO POR** SERNAQUÉ QUINTANA, JAVIER OCTAVIO TORRES SALAS, DERECK JOEL

**ASESOR** LAPA ASTO, ULISES SEMILIS

**Los Olivos, 2017**

Tesis publicada con autorización de los autores no olvide citar esta tesis

www.uch.edu.pe

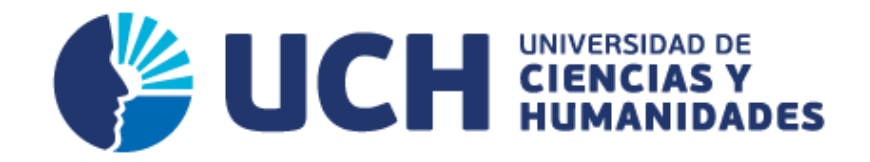

# **FACULTAD DE CIENCIAS E INGENIERÍA**

**ESCUELA PROFESIONAL DE INGENIERÍA DE SISTEMAS E INFORMÁTICA**

# IMPLEMENTACIÓN DE UN SISTEMA WEB PARA OPTIMIZAR LA GESTIÓN DE MANTENIMIENTO DE LOS EQUIPOS BIOMÉDICOS DEL HOSPITAL SERGIO E. BERNALES, COMAS - 2015

# **TESIS PARA OPTAR EL TÍTULO PROFESIONAL DE INGENIERO DE SISTEMAS E INFORMÁTICA**

**PRESENTADA POR:** SERNAQUÉ QUINTANA, JAVIER OCTAVIO TORRES SALAS, DERECK JOEL

# **ASESOR:**

LAPA ASTO, ULISES SEMILIS

**LIMA - PERÚ 2017**

## SUSTENTADO Y APROBADO ANTE EL SIGUIENTE JURADO

**JURADO 1** MELGAREJO SOLÍS, RONALD ALFONSO **PRESIDENTE** 

**JURADO 2 GUEVARA JIMÉNEZ JORGE ALFREDO SECRETARIO** 

**JURADO 3** VALENZUELA POSADAS, **JORGE MARTIN VOCAL** 

**LAPA ASTO ULISES SEMILIS ASESOR** 

# **Dedicatoria**

*A mi Madre, porque todo lo que soy se lo debo a ella y también por inculcarme la importancia de estudiar.*

*A mi esposa e hijas, por el estímulo y el apoyo incondicional en todo momento y por ser ellas la inspiración para finalizar este proyecto.*

*Javier Octavio Sernaqué Quintana.*

# **Dedicatoria**

*A mis padres, por no dejarme solo ante las adversidades e incentivarme a seguir adelante para finalizar de este proyecto.*

*Dereck Joel Torres Salas.*

# **Agradecimiento**

*A los profesores, ya que con su apoyo y enseñanza nos guiaron a poder cumplir nuestras metas trazadas.* 

*Los autores.*

## **Resumen**

El presente estudio tiene por finalidad implementar un sistema web que permita optimizar la gestión de mantenimiento de los equipos biomédicos, el cual permita a los trabajadores, empleados o usuarios administrar eficientemente toda la información concerniente a su control, seguimiento y mantenimiento; así también poder compartir información con todas las áreas que participan, es así que permita agilizar los procesos de solicitud de orden de trabajo de mantenimiento de los equipos. Por tal razón, se tomó como objeto de estudio al servicio de mantenimiento biomédico del Hospital Sergio E. Bernales del distrito de Comas, el cual presenta muchas deficiencias de carácter informativo y administrativo en sus procesos internos de gestión de mantenimiento, lo que en consecuencia retrasa los procesos en el mantenimiento preventivo y correctivo de los equipos biomédicos. La solución que se plantea es aplicar la metodología Scrum, así como la programación en java web apoyándose en *frameworks* como *Spring, Hibernet, JQuery y Bootstrap*, usando la plataforma Eclipse y el gestor de base de datos MySQL.

**Palabras claves**: sistema web, gestión de mantenimiento, equipos biomédicos, *Scrum, Spring, Hibernet, JQuery, Bootstrap*, Eclipse, MySQL.

## **Abstract**

This study has as a purpose to implement a web system that allows to optimize the maintenance management of biomedical equipments, which will allow workers, employees or users to manage efficiently all the information concerning to their control, monitoring and maintenance, as well as the information can be shared with all the areas involved, speeding up the processes of equipments maintenance work order request. That's the reason why the biomedical maintenance service of Sergio E. Bernales Hospital, in the district of Comas, was taken as a study object, which presents many deficiencies of informative and administrative nature in its maintenance management internal processes, which brings to the processes delay in the preventive and corrective maintenance of the biomedical equipment. The suggested solution was developed applying the Scrum methodology, as well as java web programming based on frameworks like Spring, Hibernet, JQuery and Bootstrap, using Eclipse platform and MySQL database manager.

**Key words:** web system, management of maintenance, biomedical equipment, Scrum, Spring, Hibernet, JQuery, Bootstrap, Eclipse, MySQL.

# **Contenido**

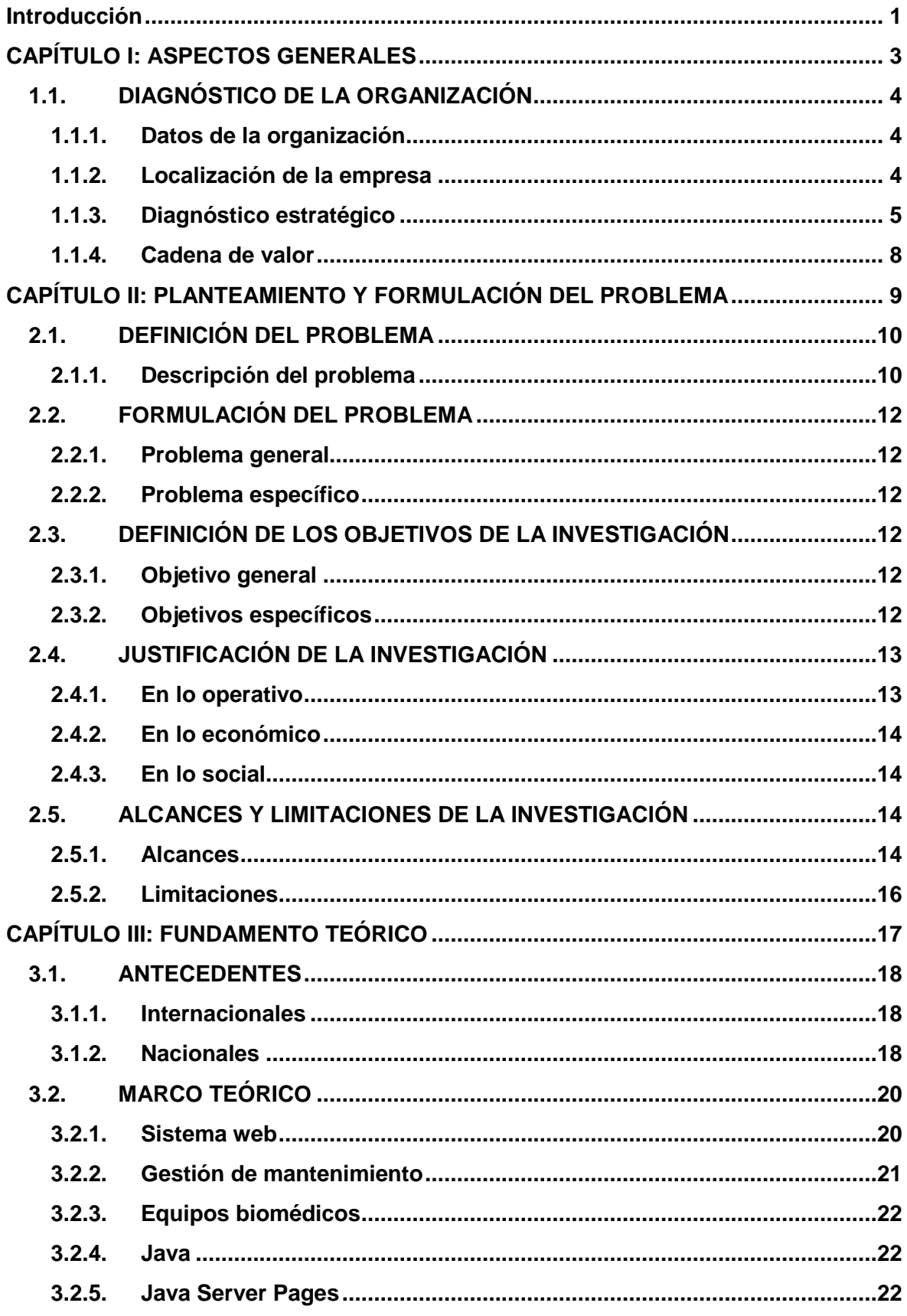

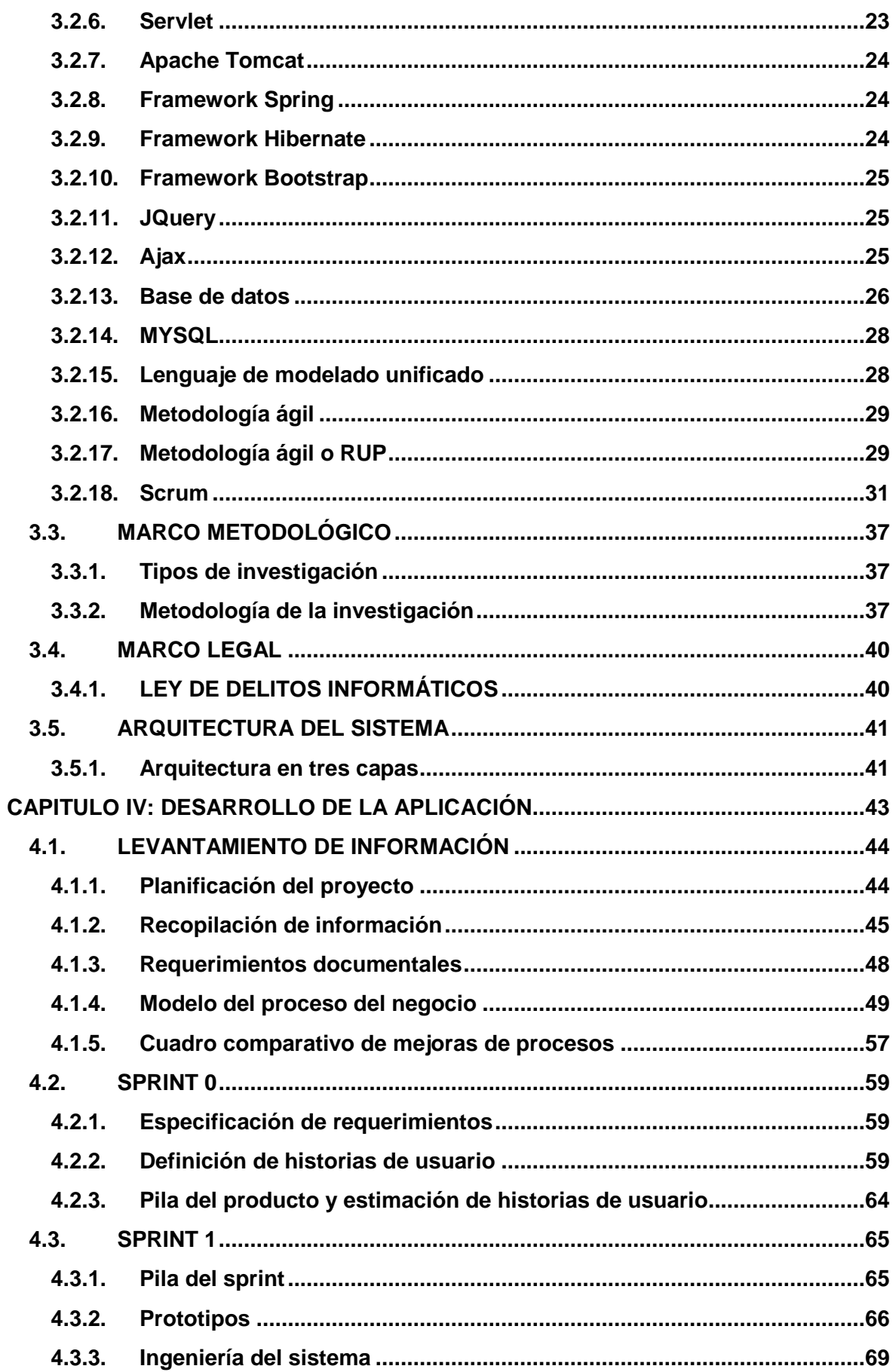

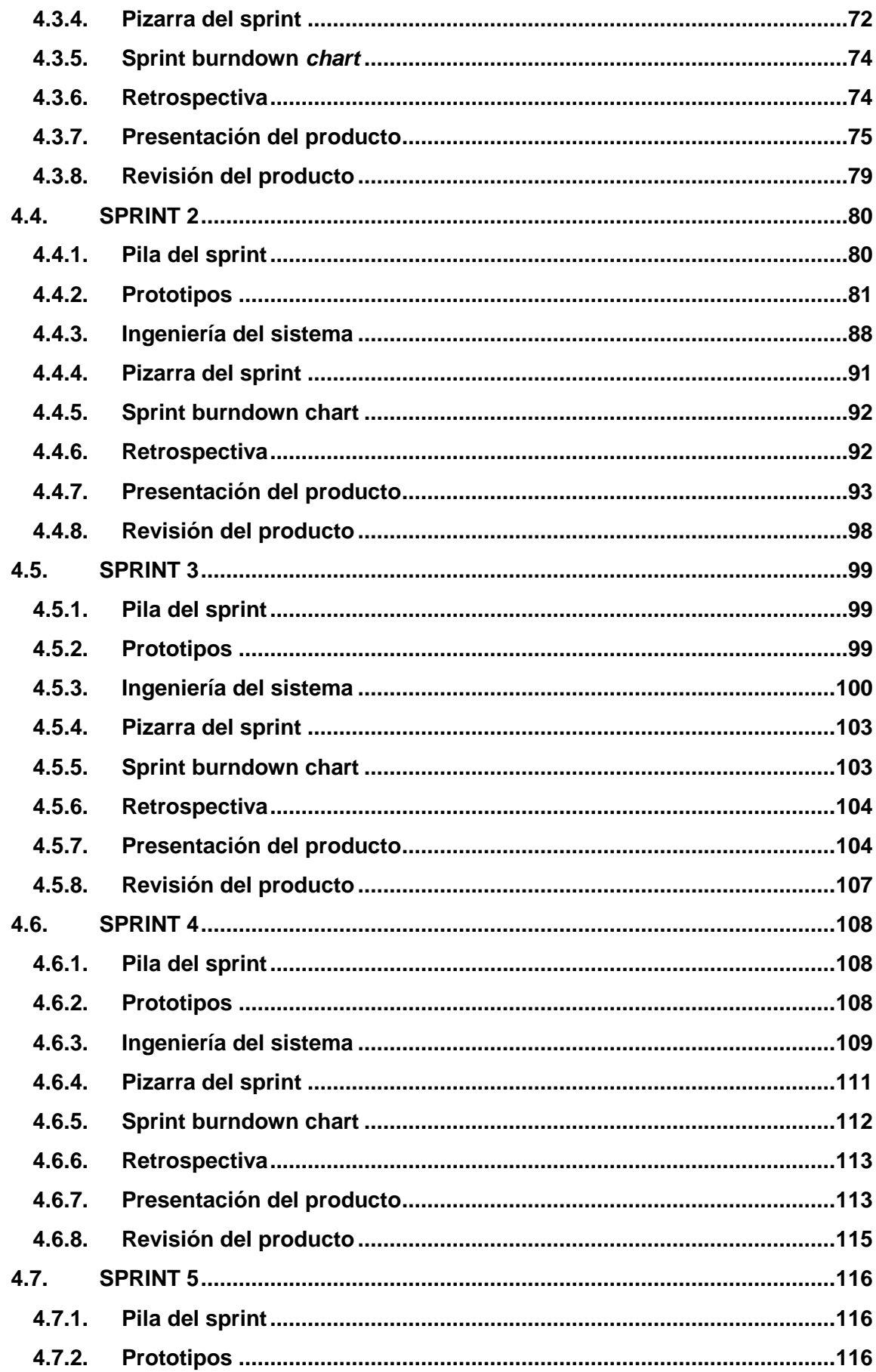

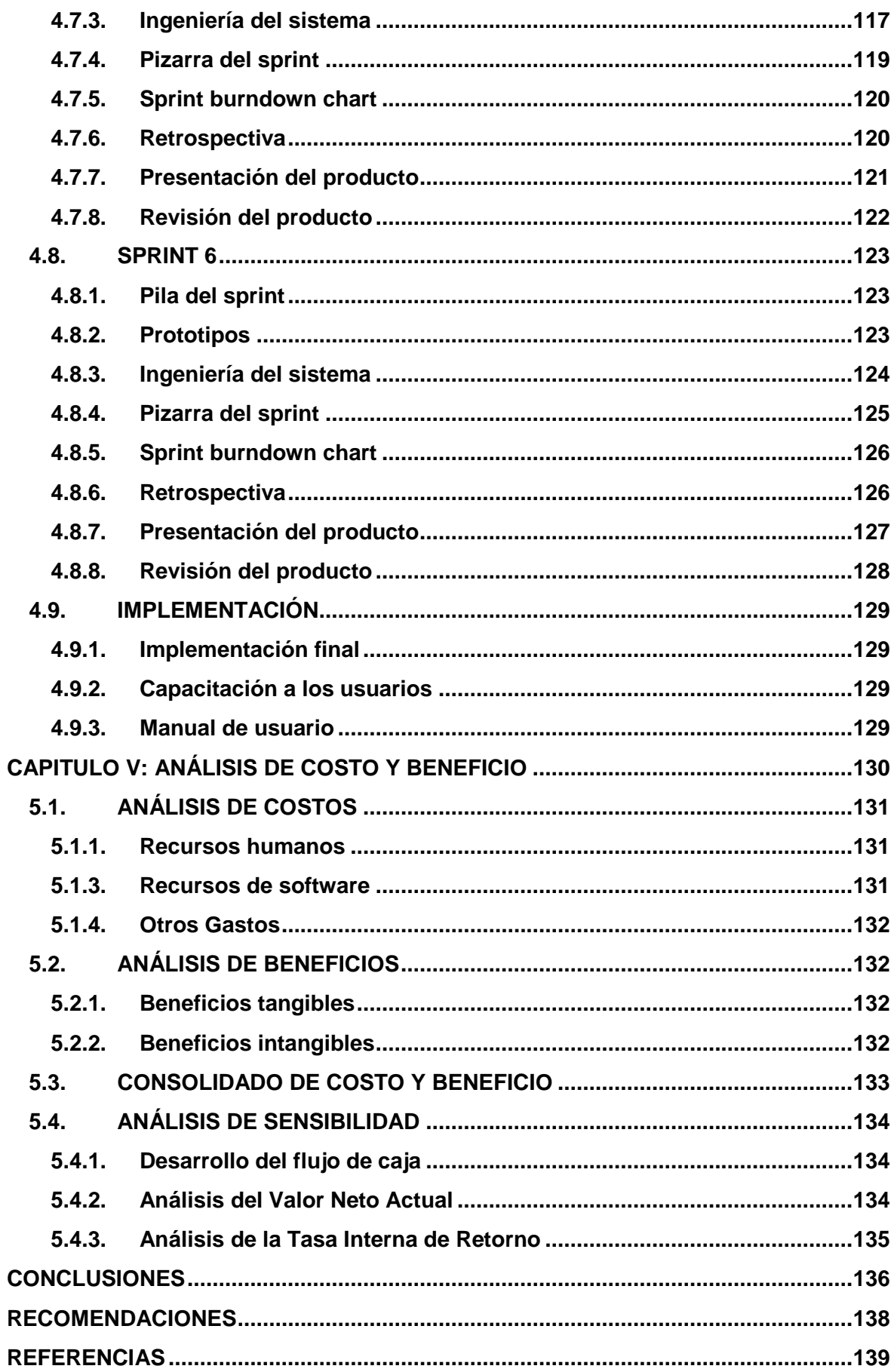

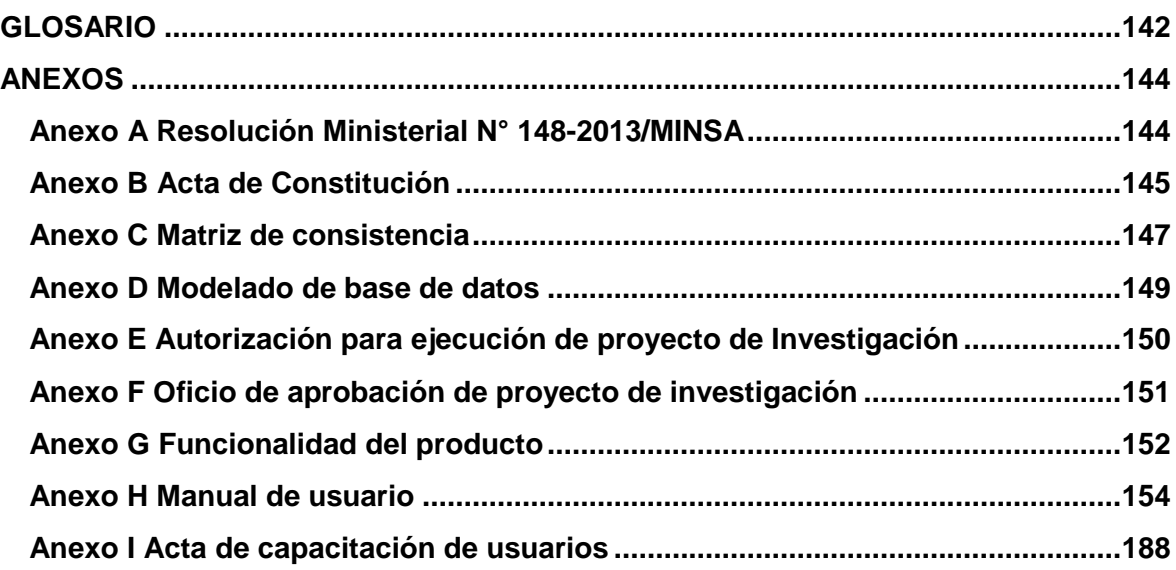

# Lista de tablas

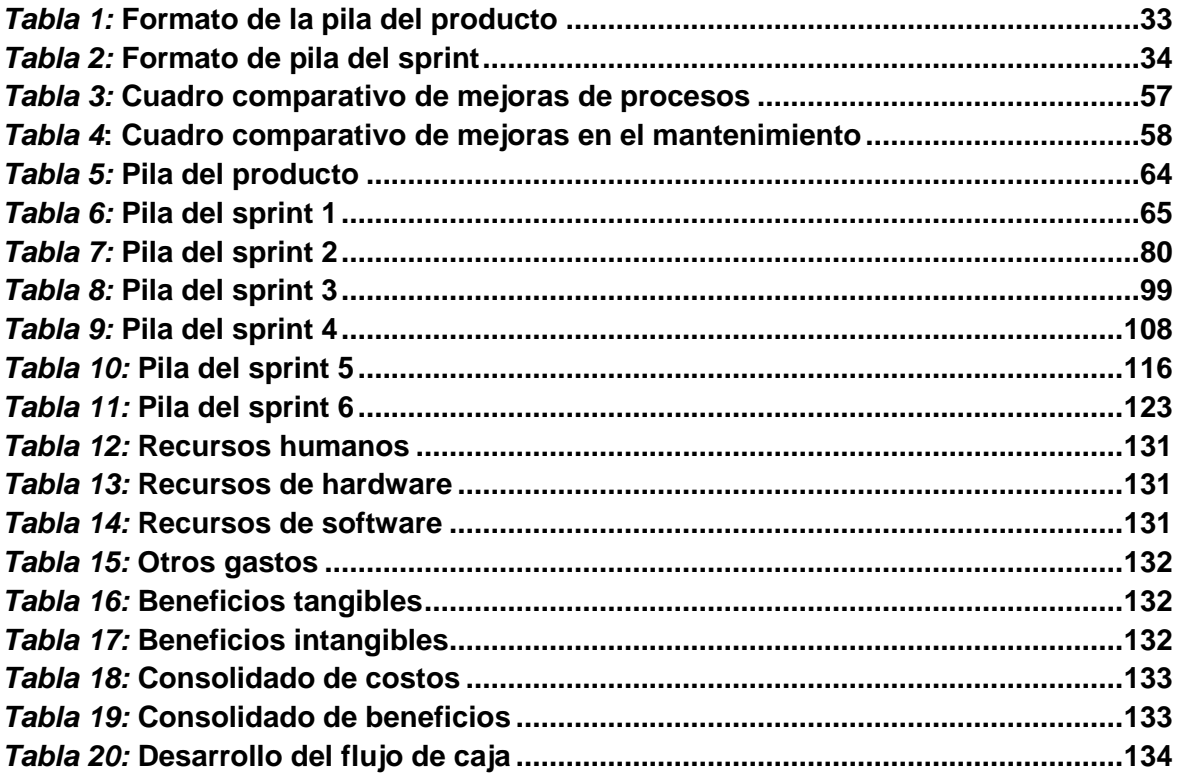

# **Lista de figuras**

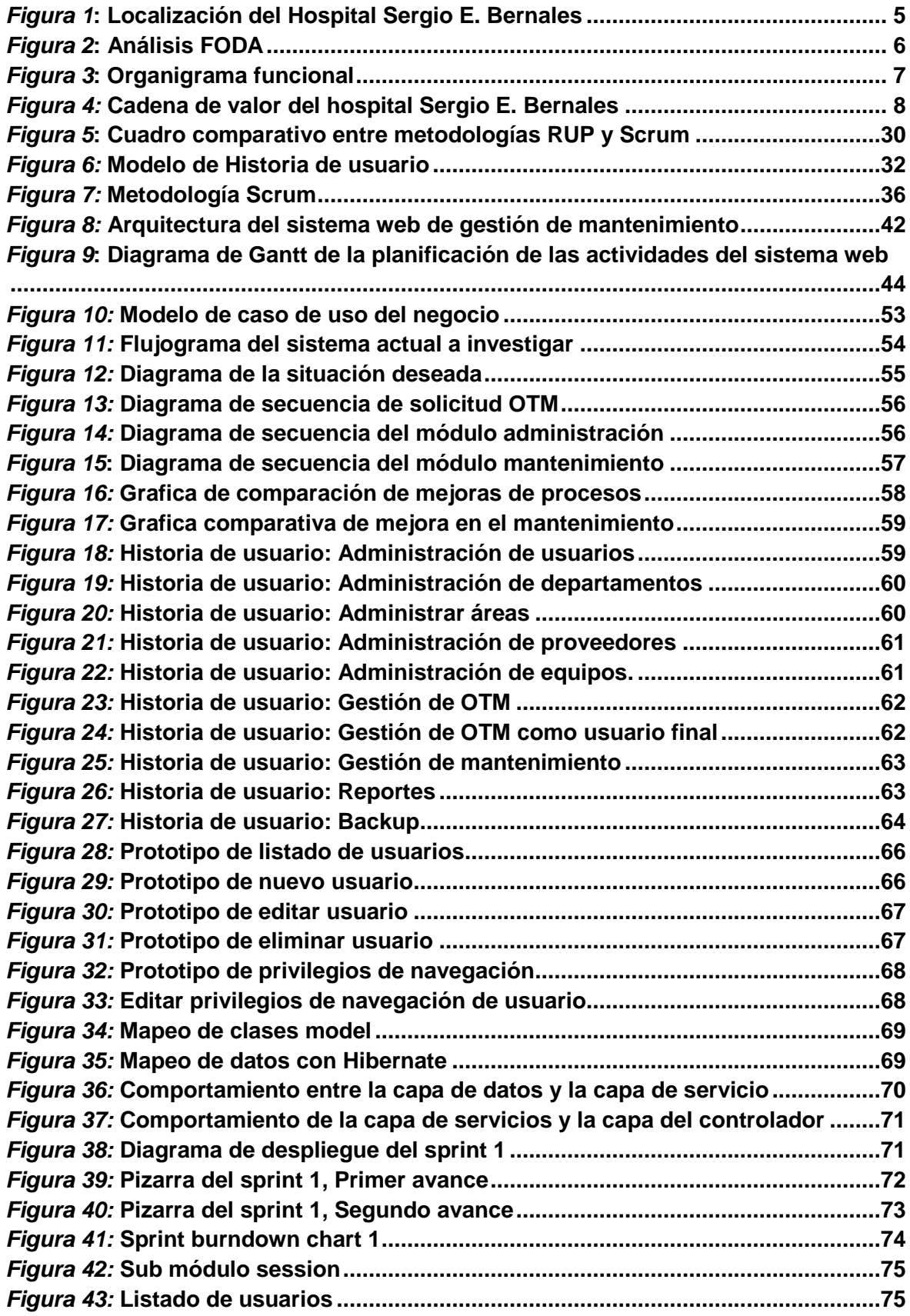

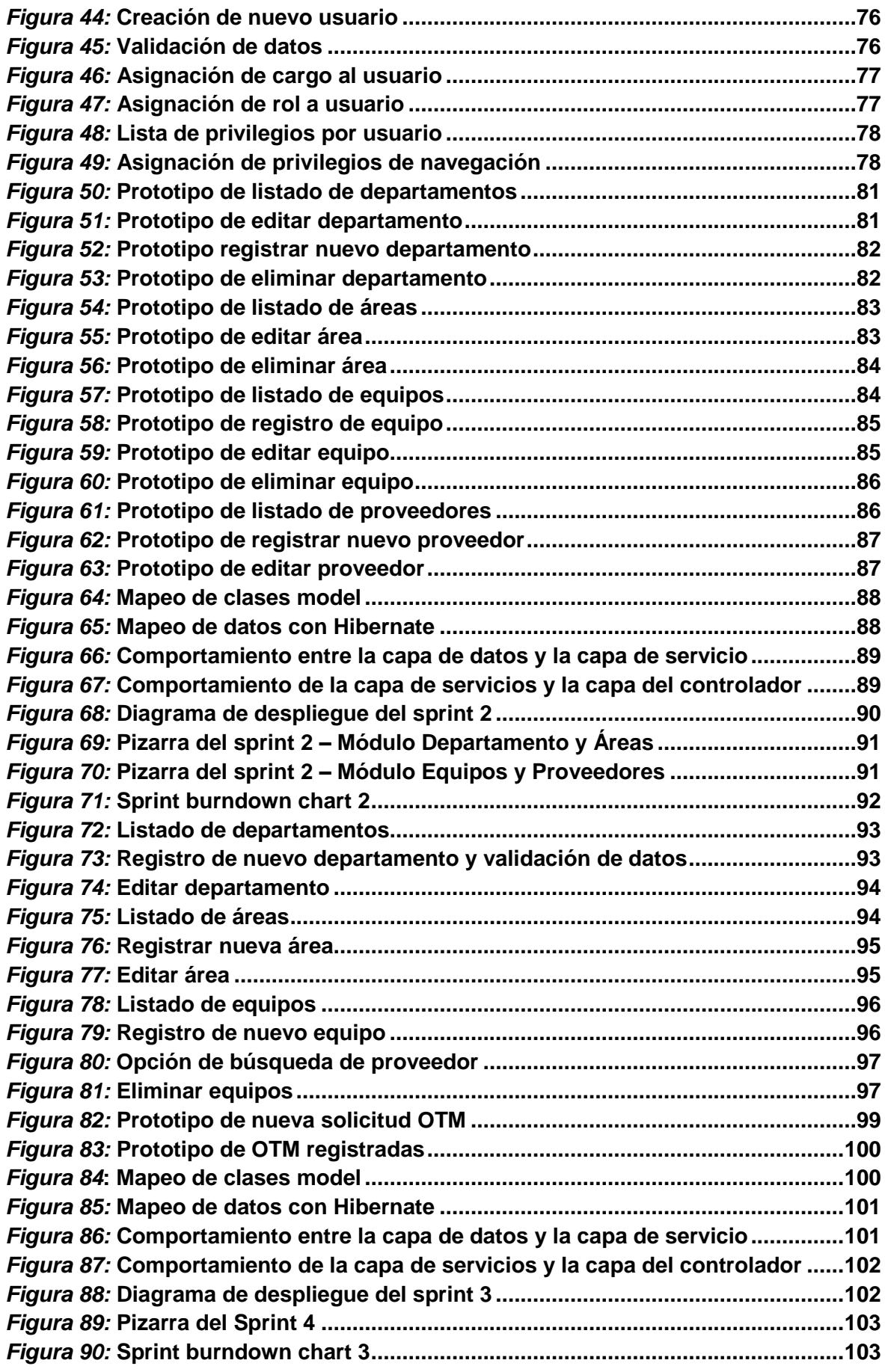

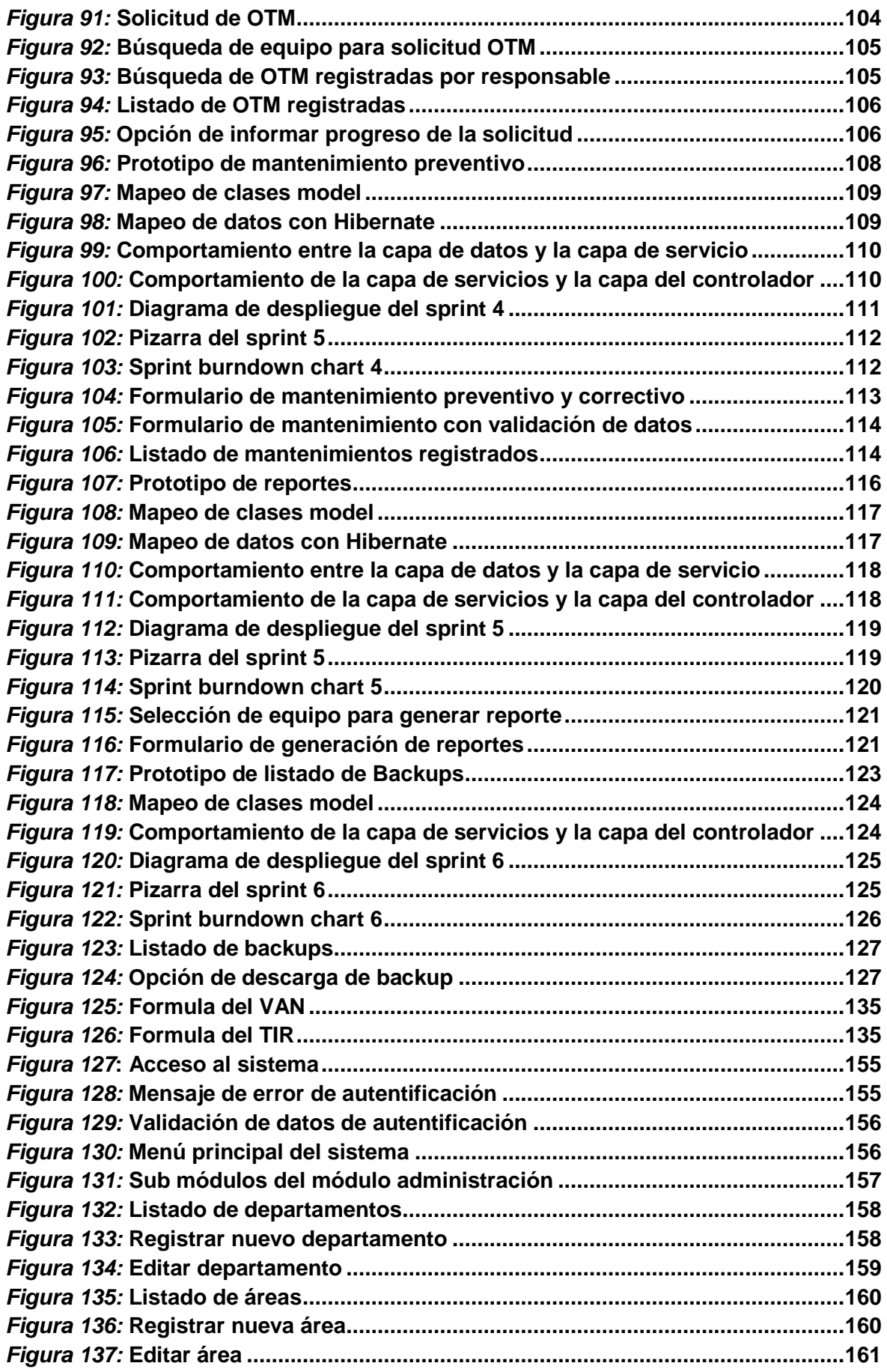

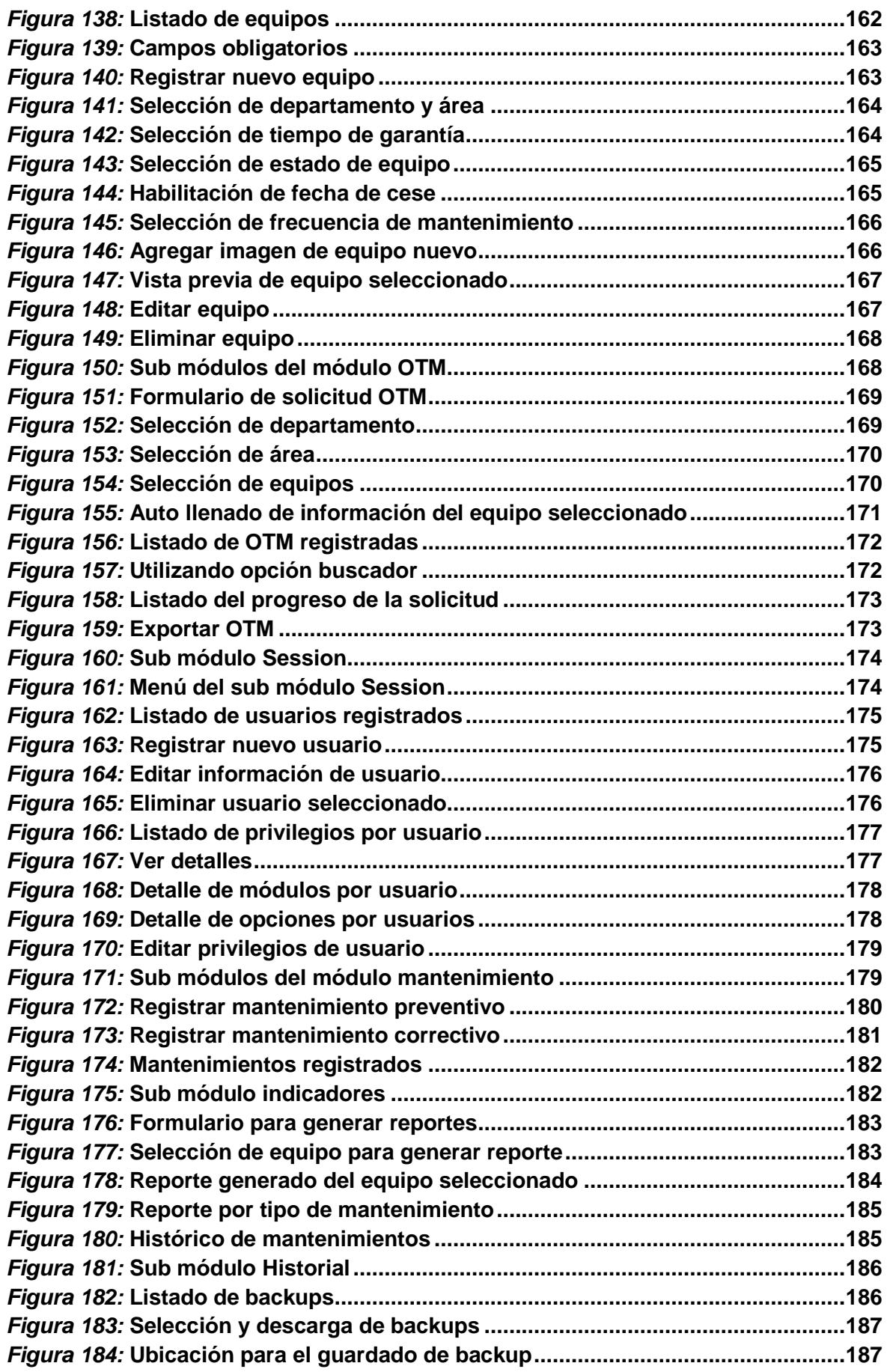

## **Introducción**

El presente estudio se llevó a cabo en el Hospital Nacional Sergio E. Bernales de Comas, el cual atiende una gran cantidad de pacientes de Lima - Norte, entre los cuales podemos nombrar a los distritos de Comas, Collique y Carabayllo. Hoy en día existe una gran cantidad de equipos biomédicos en las diferentes áreas del hospital los cuales constantemente requieren mantenimiento preventivo y correctivo por el área de mantenimiento biomédico para garantizar su óptimo funcionamiento.

Actualmente, los procesos de esta importante área son realizados básicamente de forma manual, con la falta de productividad y eficiencia en el servicio de mantenimiento; esto genera un evidente retraso en la ejecución de los procesos concernientes a la gestión de mantenimiento de los equipos biomédicos debido a la falta de información exacta y actualizada, ocasionando retraso en las actividades de mantenimiento preventivo y correctivo de los mismos.

De esta manera, el estudio realizado tiene como solución, la implementación de un sistema web de gestión de mantenimiento, el cual permite obtener de manera sencilla y rápida la información y situación actual de los equipos biomédicos registrados en una base de datos, así como también compartir la información con todas las áreas que participan en los procesos de mantenimiento de los equipos biomédicos.

En el primer capítulo, se recopiló información sobre los aspectos generales de la institución y se hizo el diagnostico correspondiente.

En el segundo capítulo, se formuló el problema general y los problemas específicos, para determinar el objetivo general y los objetivos específicos que serán las alternativas de solución al problema de estudio. Luego, se analizó si el proyecto es viable, mostrando la relevancia y justificación que permita la viabilidad de la aplicación.

En el tercer capítulo, se presentaron los fundamentos teóricos a la solución, citando antecedentes y autores que respaldan los conceptos básicos que se aplicaron para nuestra investigación. También, se hizo referencia al marco legal y finalmente se mostró el diseño la estructura del sistema.

En el cuarto capítulo, se explicó paso a paso todo el desarrollo de la aplicación, comenzando por el levantamiento de información, el modelamiento actual y propuesto, el desarrollo del sistema, implementación, monitoreo y demás etapas acerca del desarrollo del sistema.

En el quinto capítulo, se realizó el análisis costo beneficio para la presente investigación, finalizando con las conclusiones, recomendaciones y resultado de esta investigación.

Finalmente, se presentaron los anexos con la información más relevante y probatoria del desarrollo de la investigación.

# **CAPÍTULO I: ASPECTOS GENERALES**

#### **1.1. DIAGNÓSTICO DE LA ORGANIZACIÓN**

#### **1.1.1. Datos de la organización**

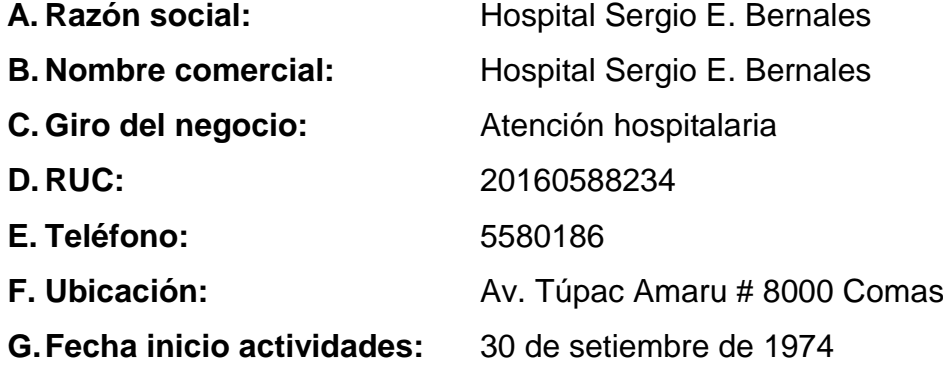

#### **H. Reseña histórica:**

En el año 1939 en el gobierno de Mariscal Oscar R. Benavides, se ordenó construir un establecimiento dedicado a la atención de pacientes de escasos recursos en su mayoría diagnosticados con el mal de la tuberculosis, el cual fue administrado en sus inicios por las hermanas Carmelitas.

En 1966, la creciente demanda permitió que se adopte una nueva denominación, Hospital Infantil de Collique y finalmente, en 1970, se brindó atención a la población de todas las edades y diferentes problemas de salud y como parte del proceso de transformación del país se constituyó en hospital general, denominándose, desde 1982 a iniciativa del Colegio Médico toma el nombre del destacado médico, Sergio E. Bernales. El hospital se encuentra ubicado en un área de gran influencia y accesibilidad para los distritos de Comas, Carabayllo, Puente Piedra, Los Olivos, Independencia, y la provincia de Canta; lo que redunda en una demanda cada vez mayor y con necesidades de servicios más complejos.

#### **1.1.2. Localización de la empresa**

El hospital Sergio E. Bernales está ubicado en la avenida Túpac Amaru # 8000 en el distrito de Comas, provincia de Lima, departamento de Lima.

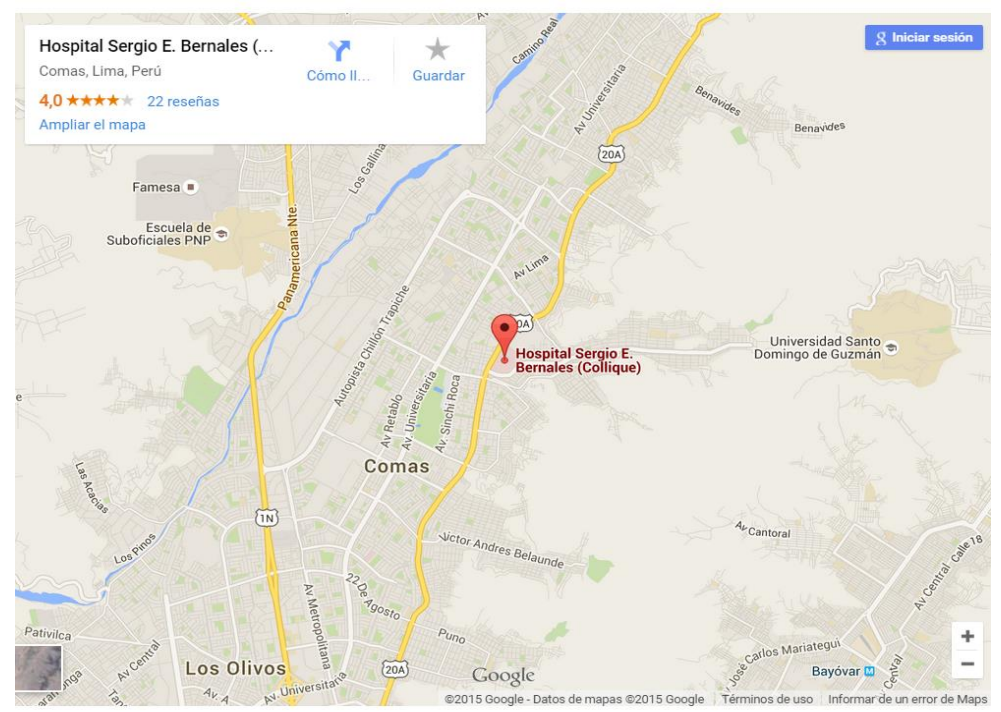

*Figura 1***: Localización del Hospital Sergio E. Bernales (Fuente:** *Google Maps***)**

En la siguiente figura muestra la localizacion geográfica del Hospital Sergio E. Bernales, utilizando la herramienta *Google Maps*

#### **1.1.3. Diagnóstico estratégico**

#### **A. Misión**

"Brindar y garantizar atención de salud integral y especializada en forma oportuna y segura logrando la satisfacción del usuario".

#### **B. Visión**

"Consolidarnos como hospital de alta complejidad, brindando una atención inclusiva con calidad y calidez que genere reconocimiento y satisfacción en nuestros usuarios, con liderazgo técnico, científico y docente en una adecuada infraestructura".

# **C. Análisis FODA**

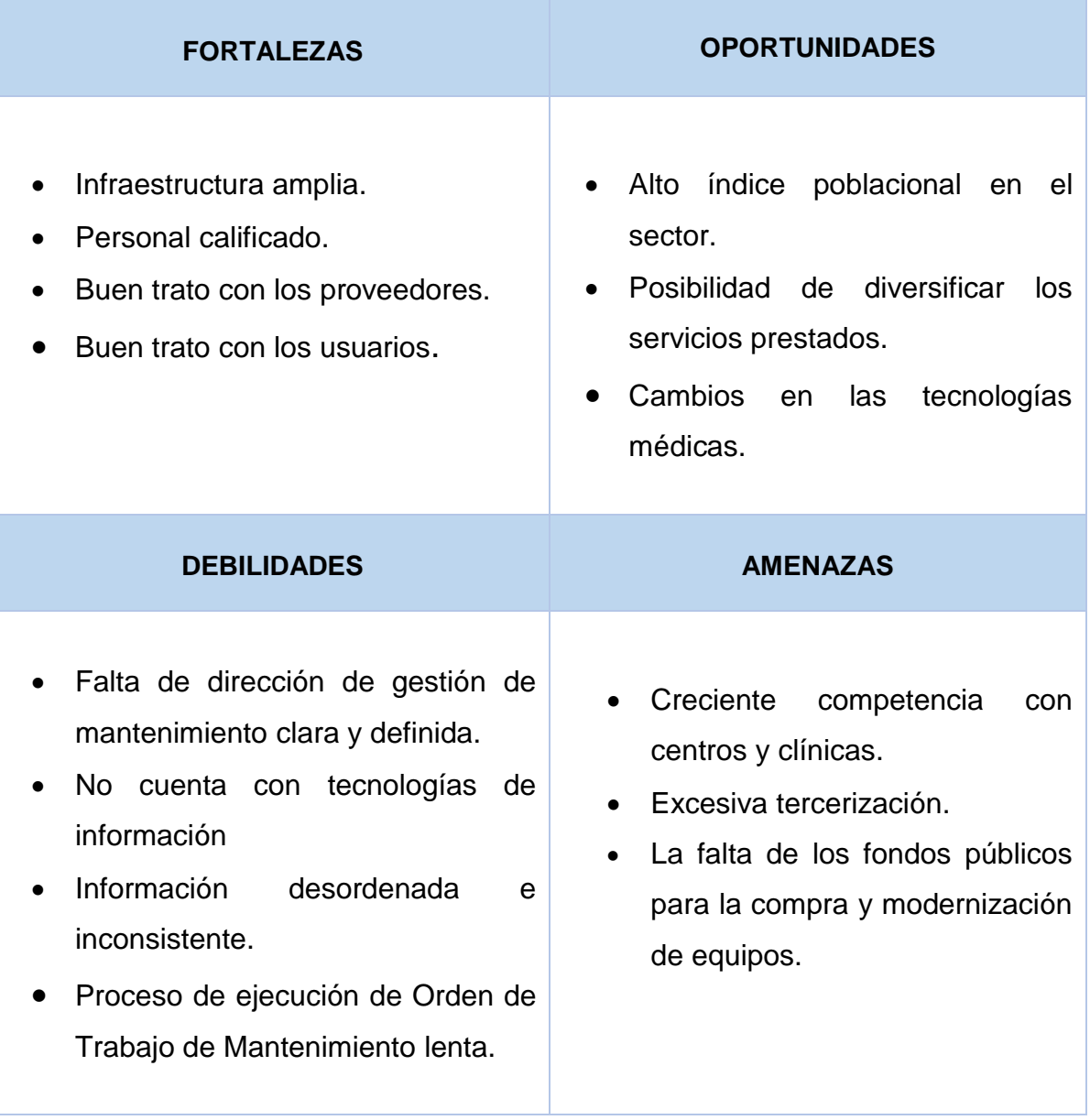

## *Figura 2***: Análisis FODA (Fuente: Área de Planificación)**

En la siguiente figura se muestra el análisis Foda del Hospital Sergio E. Bernales

#### **D. Organigrama de la empresa**

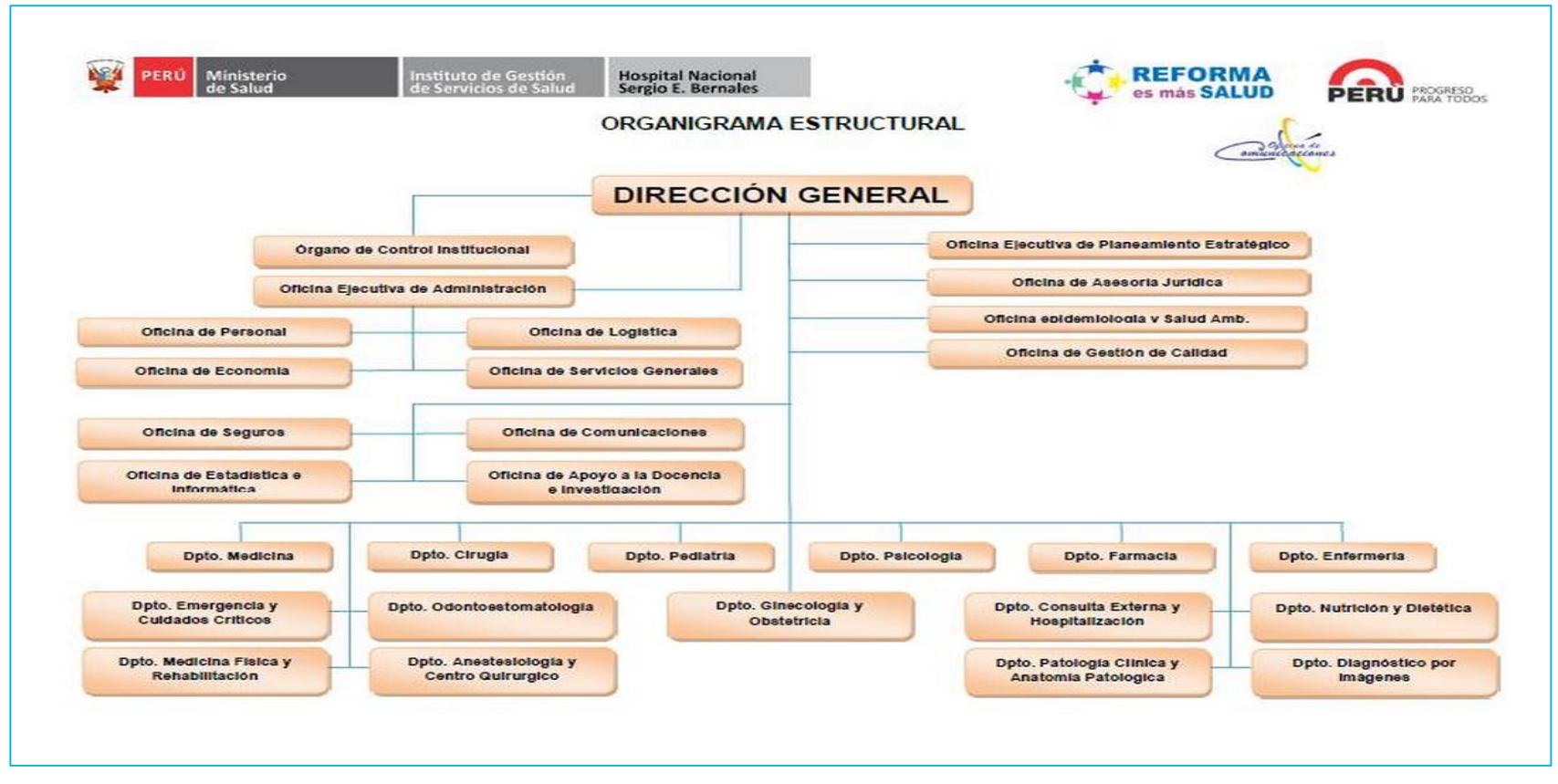

*Figura 3***: Organigrama funcional (Fuente: Área de Planificación)**

En la siguiente figura se muestra el Organigrama funcional del Hospital Sergio E. Bernales

## **1.1.4. Cadena de valor**

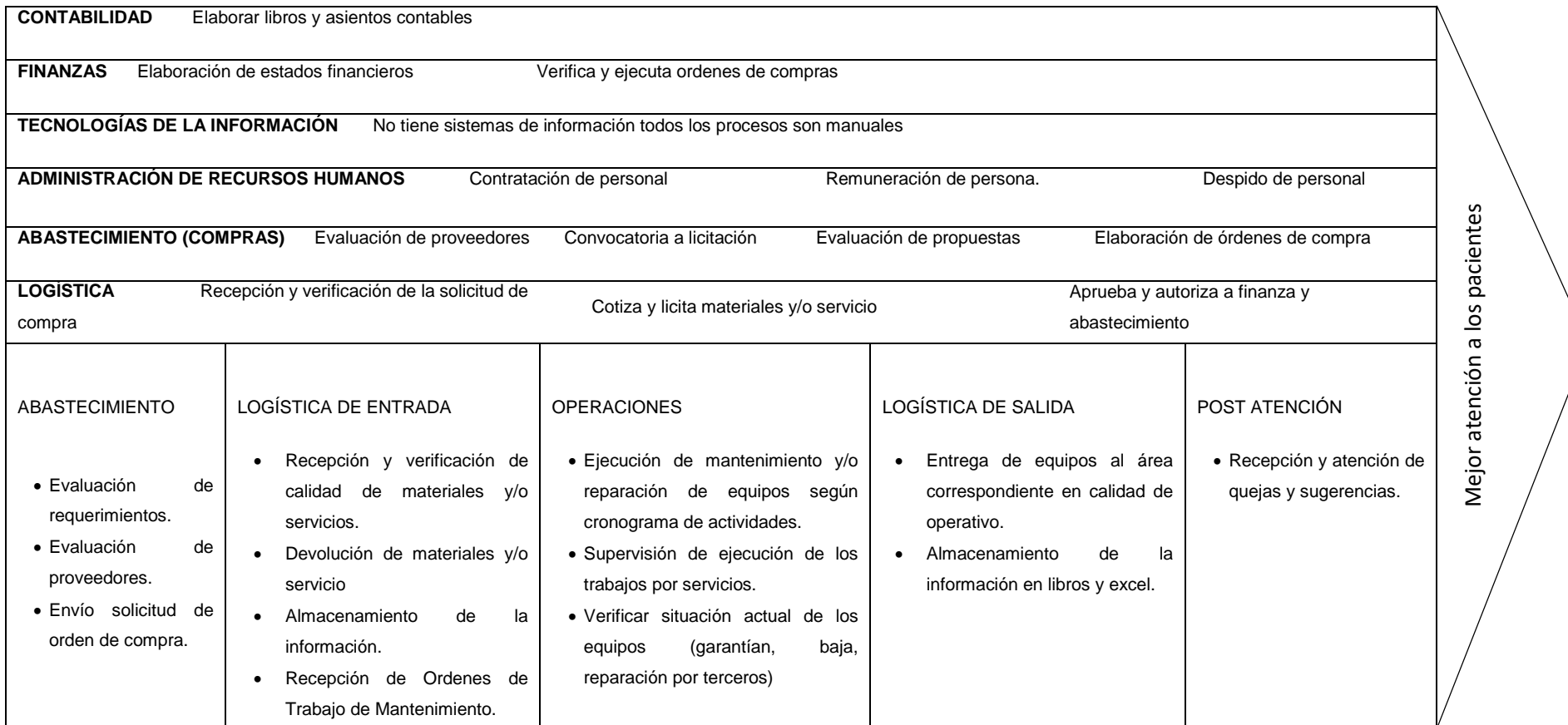

*Figura 4:* **Cadena de valor del hospital Sergio E. Bernales (Fuente: Área de Planificación)**

En la siguiente figura se muestra la cadena de valor del Hospital Sergio E. Bernales

# **CAPÍTULO II: PLANTEAMIENTO Y FORMULACIÓN DEL PROBLEMA**

#### **2.1. DEFINICIÓN DEL PROBLEMA**

#### **2.1.1. Descripción del problema**

Los administradores del hospital Sergio E. Bernales son conscientes de que una de las áreas más determinantes de su hospital, tanto desde el punto de vista de servicio como en lo relacionado al control de gastos, es el departamento de mantenimiento biomédico; sin embargo y esta realidad es innegable, hoy en día los procesos de esta importante área son operados básicamente de forma manual, generando un excesivo retraso en el cumplimiento de sus funciones ocasionando una deficiente gestión del mantenimiento de los equipos biomédicos.

En primer lugar, la información referente a las órdenes de trabajo del mantenimiento de equipos se encuentra registrada en formatos físicos, al igual que documentos de importancia como garantías, cotizaciones de terceros, informe de materiales, etc. Los registros de equipos se encuentran almacenados en un archivo excel, el cual contiene información desfasada, redundante y con campos vacíos lo que finalmente no aseguran su fiabilidad.

En consecuencia, no existe un registro y búsqueda adecuada de la información de los equipos biomédicos y órdenes de trabajo de mantenimiento que permita de manera ágil presentar información correcta según la necesidad del técnico de mantenimiento.

En segundo lugar, al personal del área de mantenimiento biomédico constantemente se le consulta por el estado actual de las solicitudes de órdenes de trabajo de mantenimiento de los equipos, ocasionando un engorroso proceso de búsqueda del formato solicitado el cual genera una gran demanda de tiempo.

Por consiguiente, existe información incompleta y desactualizada del estado de las solicitudes de mantenimiento de equipos realizado por los usuarios, así como el estado del mantenimiento preventivo o correctivo de los mismos.

En tercer lugar, el tramite documentario que realizan los usuarios para generar una solicitud de orden de trabajo de mantenimiento (OTM) que es de uso obligatorio según resolución R.M. N° 148- 2013/MINSA (ver Anexo A) es demasiado extenso; iniciando con el llenado por el usuario del formato por triplicado, la firma del jefe del área del servicio solicitante, la codificación manual de la orden de trabajo realizado por la jefatura de servicio generales para finalmente ser llevada al área de mantenimiento biomédico. Solo este procedimiento documentario toma 2 a 3 días en el mejor de los casos. Una vez que el formato OTM llega al taller de mantenimiento biomédico, se procede a verificar el equipo para su mantenimiento, el cual es realizado por personal propio o externo y se inicia el llenado final del formato OTM con descripciones del trabajo realizado, materiales y costos. Finalmente se firma la conformidad del mantenimiento por el usuario y la OTM es devuelta a la oficina de servicios generales para su almacenamiento.

Es así que no existe una comunicación bidireccional fluida de la información entre las áreas que intervienen en los procesos de mantenimiento, supervisión y control de los mismos, lo cual evita contribuir con la planificación correcta de las actividades propias de la gestión de mantenimiento**.**

Finalmente podemos concluir que no existe en la actualidad una eficiente gestión del mantenimiento de los equipos biomédicos que permita brindar información clara y oportuna acerca de las operaciones de mantenimiento preventivo y correctivo de los equipos, lo cual trae como consecuencia a una significativa cantidad de equipos inoperativos por mantenimientos atrasados. Esto repercute en una atención inadecuada y a destiempo de los pacientes, lo cual genera una mala imagen a la institución y a la pérdida de captación de pacientes.

## **2.2. FORMULACIÓN DEL PROBLEMA**

#### **2.2.1. Problema general**

¿La implementación de un sistema web podrá optimizar la gestión de mantenimiento de los equipos biomédicos del hospital Sergio E. Bernales?

## **2.2.2. Problema específico**

- **P.E.1:** ¿La implementación de un sistema web registrará la gestión de mantenimiento de los equipos biomédicos?
- **P.E.2:** ¿La información e historial técnico incompleto de los equipos biomédicos será actualizada si se implementa un sistema web para la gestión de mantenimiento de los equipos biomédicos?
- **P.E.3:** ¿La deficiente comunicación entre las áreas que intervienen en los procesos de mantenimiento y control de los mismos mejorará si se implementa un sistema web de gestión de mantenimiento de los equipos biomédicos?

## **2.3. DEFINICIÓN DE LOS OBJETIVOS DE LA INVESTIGACIÓN**

## **2.3.1. Objetivo general**

Implementar un sistema de web que permita optimizar la gestión de mantenimiento de los equipos biomédicos del hospital Sergio E. Bernales.

## **2.3.2. Objetivos específicos**

**O.E.1:** Registrar la gestión de mantenimiento de equipos biomédicos usando el sistema web.

- **O.E.2:**Actualizar la información e historial técnico incompleta de los equipos biomédicos implementando un sistema web para la gestión de mantenimiento de los equipos biomédicos.
- **O.E.3:** Mejorar la deficiente comunicación entre las áreas que intervienen en los procesos de mantenimiento y control de los mismos implementando un sistema web de gestión de mantenimiento de los equipos biomédicos.

#### **2.4. JUSTIFICACIÓN DE LA INVESTIGACIÓN**

El presente estudio tiene como finalidad fundamental, optimizar la gestión de mantenimiento de los equipos biomédicos del hospital Sergio E. Bernales esto con el objetivo de mejorar el manejo de información de los mismos. Ya que esto disminuirá el tiempo en buscar la información requerida de los equipos biomédicos que requieren el servicio de mantenimiento.

La importancia de implementar un sistema web que gestione el mantenimiento de los equipos biomédicos, evitará las demoras y "cuellos de botella" que se originan en la recepción, registro y asignación de las órdenes de trabajo al personal especialista, así como otros trámites importantes que se realizan de forma manual. De esta forma se evitaría el malestar en los usuarios del hospital que no tienen una respuesta rápida a sus órdenes de trabajo solicitadas en su tiempo adecuado.

#### **2.4.1. En lo operativo**

Con la implementación del sistema web, el área de mantenimiento tendrá un mayor control y monitoreo de los equipos biomédicos. De igual manera les permitirá a los usuarios obtener de manera rápida y confiable la información acerca de las órdenes de trabajo que han solicitado; los técnicos podrán revisar inventarios, registros históricos e informes técnicos de los equipos biomédicos, así como otras consultas de vital importancia; es decir contar con la planificación, control y seguimiento de todas las actividades de mantenimiento, tanto correctivo como preventivo.

#### **2.4.2. En lo económico**

Esta investigación también es importante, ya que la correcta ejecución de un plan de mantenimiento programado preventivo entre la fecha establecida (inicio y final) disminuye la probabilidad de falla y rotura de los equipos, además, garantiza su confiabilidad, disponibilidad y evitará la paralización en el proceso productivo por la reparación de un equipo crítico que presente averías, por ende, también puede servir de ayuda para el control de los costos generados por el mantenimiento.

#### **2.4.3. En lo social**

Se reducirán las quejas de la población la cual hace uso de los equipos biomédicos, debido a que la gestión de mantenimiento permitirá que los equipos biomédicos mantengan una mejor operatividad en su funcionamiento.

# **2.5. ALCANCES Y LIMITACIONES DE LA INVESTIGACIÓN**

#### **2.5.1. Alcances**

En la presente tesis se planteó una solución para optimizar la gestión de mantenimiento de los equipos biomédicos del hospital Sergio E. Bernales; contemplando para ello el uso de un sistema web en donde se muestran todos los equipos biomédicos con los que cuenta el hospital, de una forma clara, precisa y ordenada. Es ahí donde se distinguen los equipos operativos, inoperativos y de baja que tiene una determinada área usuaria, sección o departamento mediante un reporte por estado de operatividad.

El desarrollo de dicha solución está conformado por seis módulos integrados en un solo software de la siguiente manera:

- A. El primer módulo llamado **Administración**, comprenderá el control y registro de las principales tablas que suministran la información básica al sistema.
- B. El segundo módulo llamado **OTM** que registra las solicitudes de órdenes de trabajo de mantenimiento hechas por los usuarios de los equipos biomédicos.
- C. El tercer módulo llamado **Acceso** se encarga de la seguridad, creando los usuarios del sistema y la creación de roles y perfiles de acceso al sistema.
- D. El cuarto módulo llamado **Mantenimiento** se encarga de registrar toda la información concerniente a los mantenimientos preventivos y/o correctivos. También, permite visualizar todos los mantenimientos registrados a la fecha actual con la opción de exportar dicha información.
- E. El quinto módulo **Reportes** ofrece al administrador del sistema poder visualizar indicadores con información relevante para la toma de decisiones en la gestión del mantenimiento de equipos biomédicos.
- F. El sexto módulo *Backup* permite al administrador copiar los archivos de respaldo programados que genera el servidor de aplicaciones, de esta manera se protege y restaura la información del sistema ante cualquier evento potencial de riesgo de pérdida de información del sistema.

En resumen, la implementación de un sistema web que gestione de manera óptima el flujo de proceso de mantenimiento de los equipos biomédicos; proporcionando seguimiento, actualización y control de los mismos.

### **2.5.2. Limitaciones**

En el desarrollo de la investigación se presentaron las siguientes limitaciones:

- Información incompleta y no actualizada de los equipos biomédicos.
- El área de logística no nos proporcionó la información concerniente a los gastos realizados por mantenimiento correctivos de equipo.
- La investigación se limita a sólo la gestión de mantenimiento de equipos biomédicos; mas no, a los diferentes tipos de equipo que se puedan encontrar en el hospital.
- Los mantenimientos se programan según criterio del usuario de equipos biomédicos, pero no cuenta con un historial de uso preciso de los equipos.

# **CAPÍTULO III: FUNDAMENTO TEÓRICO**

#### **3.1. ANTECEDENTES**

#### **3.1.1. Internacionales**

- **A.** De la tesis de García (2012) se extrae que "Dentro de las tecnologías de la información se encuentran los sistemas web los cuales se consideran una gran tendencia en el futuro de todas las organizaciones ya que permiten la comunicación y el intercambio de información entre los diferentes componentes de una corporación y tienen como objetivos principales: automatizar los procesos, brindar información que permita la toma de decisiones y lograr ventajas competitivas a la empresa". (p.15). Es así que podemos comprobar, de que en la actualidad los sistemas web son herramientas de gran importancia que permiten a las empresas de hoy, tener una gran ventaja competitiva.
- **B.** De la tesis de Sirena, Suárez y Ascencio (2009) se extrae lo siguiente: "La gestión de mantenimiento busca potenciar el planeamiento de mantenimiento de los equipos de la empresa, a los diferentes tipos de mantenimiento… buscando aumentar la productividad de la empresa al aumentar los niveles de confiabilidad de los equipos". (p71). Por lo que con una buena gestión de mantenimiento se otorga a la empresa poder aumentar su productividad, la confiabilidad de sus equipos y por ende reducir el costo de su mantenimiento.

#### **3.1.2. Nacionales**

**A.** De la tesis de Chávez (2010) se extrae lo siguiente: "Las herramientas de los sistemas informáticos son de gran ayuda para el seguimiento y programación de las actividades a realizarse, a la vez permite desarrollar cada historial del equipamiento. Con la información recabada se pueden tener una serie de resultados e indicadores que permitan evaluar la gestión de mantenimiento." (p.24). Por consiguiente, la implementación
de un sistema de información web genera beneficios al permitir optimizar los procesos para la información y programación de las tareas de mantenimiento.

**B.** De la tesis de Siccha y Valdivieso (2012) se extrae lo siguiente: "Para utilizar una aplicación Web desde una maquina concreta basta con tener instalado un navegador web en esta máquina, ya sea el Internet Explorer de Microsoft, Mozilla Firefox, Google Chrome o cualquier otro navegador, se accede a través de la red al servidor web donde está alojada la aplicación y, de esta forma, se puede utilizar la aplicación sin que el usuario tenga que instalarla previamente en su máquina. La naturaleza dinámica de la web y expectativas que da en la actualidad hacen necesaria la implementación de aplicaciones web que generen dinámicamente el contenido que finalmente se les ofrece a los usuarios. De esta forma se puede seleccionar, filtrar, ordenar y presentar la información de la forma más adecuada en función a las necesidades de cada momento". (p.28). Los sistemas web pueden trabajar desde cualquier navegador web y solo es necesario un servidor donde podemos alojar nuestra aplicación dando gran facilidad al administrador al ya no necesitar instalar la aplicación en cada Pc.

# **3.2. MARCO TEÓRICO**

A continuación, mostraremos la información extraída y recopilada de temas referentes a nuestro problema de investigación tomando en primer lugar lo siguiente:

#### **3.2.1. Sistema web**

Diferentes autores reconocen a la web como un sistema de información que va más allá de un simple servidor informático, ya que interpretan la web como un deposito documental que funciona a modo de memoria documental, con tareas que superan la mera publicación para convertirse en un sistema de organización de información (García,1997, p.83).

En la actualidad las empresas están utilizando los sistemas web para poder organizar mejor su información, permitiendo ahorrar costos, tiempo y recursos humanos.

#### **A. Características de los sistemas web**

Según Guaymás (2012), las características de los sistemas web son:

- Acceso desde cualquier ubicación con conexión a internet.
- Seguridad basada en usuarios y roles de acceso.
- Utilización en redes internas.
- Disponibilidad las 24 horas.
- Información actualizada constantemente.
- Multiusuario.

Con las características de los sistemas web las empresas organizan mejor su información, pudiendo ser utilizada en cualquier momento y lugar.

#### **3.2.2. Gestión de mantenimiento**

La gestión de mantenimiento como todas aquellas actividades de diseño, planificación y control están destinadas a minimizar los costos asociados al mal funcionamiento de los equipos. Estas actividades incluyen los estudios de la posibilidad de renovación de equipos, la realización de modificaciones que ayuden a viabilizar y flexibilizar el funcionamiento. (Rodríguez, 2008, p2).

La Gestión de mantenimiento es una herramienta para apoyar al personal médico y de ingeniería en el desarrollo, control y dirección del programa de mantenimiento para los equipos médicos garantizando su operación segura a máximas prestaciones y a costos efectivos.

Las metas de la gestión de mantenimiento para equipos médicos son:

- Proporcionar un entorno seguro y funcional, mediante el mantenimiento adecuado de todos los equipos y espacios.
- Proporcionar la documentación esencial y necesaria de todos los equipos y espacios.
- Minimizar la cantidad de tiempo requerido para generar y archivar la documentación de mantenimiento de todos los equipos y espacios. (II Congreso Latinoamericano de Ingeniería Biomédica, 2001).

*Maintenance not only has a positive impact on the safety and effectiveness of healthcare technology, but also has two important economic benefits:*

- *It increases the lifetime of equipment and thus helps to save scarce investment resources;*
- *It enhances the demand for health services. Demand for services availability is crucial of functioning healthcare technology.* (Mutia, Kihiu, Maranga, 2012, p15).

Se concluye que definitivamente es necesario tener una buena gestión de mantenimiento para garantizar la operatividad eficiente de los equipos en una empresa.

#### **3.2.3. Equipos biomédicos**

Es un dispositivo médico operacional y funcional que reúne sistemas y subsistemas eléctricos, electrónicos e hidráulicos y/o híbridos, que para uso requieren una fuente de energía; incluidos los programas informáticos que intervengan en su buen funcionamiento (DIGEMID, 2016).

Equipos biomédicos que son utilizados para la atención de los pacientes del hospital Sergio E. Bernales.

#### **3.2.4. Java**

Java es un lenguaje compilado e interpretado. Todo programa en Java ha de compilarse y el código que se genera *bytecodes* es interpretado por una máquina virtual. De este modo se consigue la independencia de la máquina, el código compilado se ejecuta en máquinas virtuales que si son dependientes de la plataforma (Belmonte, 2005, p.1).

En este trabajo de investigación se utilizó Java como lenguaje de programación debido a que cuenta con una gran variedad de *frameworks* para el desarrollo web.

#### **3.2.5. Java Server Pages**

*Java Server Pages* (JSP) es un documento de tipo texto que describe la manera de procesar una solicitud para crear una respuesta utilizando la plataforma Java, siendo generalmente el resultado final, un documento con código HTML (Balta, 2009, p.19).

Un JSP es simplemente una página HTML en la cual se puede interaccionar con los objetos java sin necesidad que aparezca código fuente en la página.

#### **3.2.6. Servlet**

Según Balta, un *servlet* es un objeto que se ejecuta en un servidor o contenedor JEE (*Java Enterprise Edition*), diseñado para brindar contenido dinámico desde un servidor Web.

Usos que tienen los *Servlets*:

- Permitir la colaboración entre los usuarios. Un *servlet* puede manejar múltiples peticiones concurrentes, y puede sincronizarlas. Esto permite a los *servlets* soportar sistemas como conferencias online.
- Reenviar peticiones. Los *servlets* pueden reenviar peticiones a otros servidores o servlets de tal forma que podríamos ejecutar otros programas en el servidor web.
- Seguridad. Los *servlets* ofrecen posibilidad de configuraciones usando alias para sus notaciones registrados en archivos XML.
- Acceso a sesiones. Los *servlets* pueden crear y eliminar una sesión, además de que pueden acceder a ella para registrar información.
- Capa de Control. En el patrón de desarrollo Modelo Vista Controlador, los *servlets* son usados en la capa de control (Balta, 2009, p.85).

Los servlets añaden una funcionalidad más dinámica a los servidores web, el cual reciben peticiones del cliente y generan los contenidos apropiados para su respuesta.

#### **3.2.7. Apache Tomcat**

Apache Tomcat implementa las aplicaciones de los *servlets* y de los JSP's, debido a que es basado en Java, y al ser éste un lenguaje multiplataforma, funciona en cualquier sistema operativo que cuente con la máquina virtual de Java (Rodríguez, 2013, p.41).

Apache es muy popular dentro de los desarrolladores, debido a su cierto nivel de simplicidad y sobre todo a su correcto funcionamiento, ideal para realizar infinidad de pruebas.

#### **3.2.8. Framework Spring**

Spring es un *framework* web, pero sus características ofrecen la posibilidad de integrarse a otros componentes y marcos de trabajo (Cavaness, 2004, p.47).

Utilizado para el desarrollo de aplicaciones y contenedor de inversión de control la cual proporciona una forma robusta de configuración y administración de objetos Java. Spring se basa en ficheros XML o anotaciones y es el encargado de construir los objetos, clases y componentes que la aplicación utilizará, también aplica conceptos de programación orientada a aspectos (AOP).

#### **3.2.9. Framework Hibernate**

*Hibernate* es un *framework* que provee un mecanismo de persistencia relacional para java a partir de la base de datos, representa la capa intermedia que comunica las clases de negocio con las clases DAO's (Puga, 2009, p.37).

Es una herramienta de mapeo objeto relacional (ORM) para la plataforma Java, que se encarga de asignar las clases de java a las tablas de la base de datos, tipos de datos Java con tipo de datos SQL, proporcionando también consulta de datos.

Con esto, *hibernate* genera sentencias SQL librando al desarrollador el manejo manual de los datos que resultan de la ejecución de dichas sentencias, siendo una característica la flexibilidad en cuanto al esquema de tablas utilizado.

#### **3.2.10. Framework Bootstrap**

*Bootstrap* es un *framework* basado en HTML y CSS, el cual nos ayuda a agilizar la creación del interfaz de nuestra página web (Bootstrapdocs, 2016).

Usando *Bootstrap*, un sitio web estará adaptado a la pantalla del dispositivo con el que accedemos, ya sea un ordenador, *tablet*, *smartphone*, televisión, etc., esto significa que tendremos una Web *responsive* o adaptativa.

#### **3.2.11. JQuery**

Es una biblioteca JavaScript rápido, simple y lleno de funciones estratégicas. Trabaja como HTML, su manejo de eventos, animación y Ajax es más simple con un API fácil de usar, que funciona en la mayoría de los navegadores. JQuery permite que una búsqueda se realice más rápido (JQuery, 2016).

JQuery es considerado un Framework y ambiente de desarrollo de Java script, contiene un conjunto de funciones ya programadas que nos ayudan a realizar un trabajo en menos tiempo obteniendo resultados increíbles sin necesidad de programar una función completamente.

#### **3.2.12. Ajax**

Es un acrónimo de JavaScript y XML asíncronos, es una técnica de desarrollo web para crear aplicaciones interactivas. Éstas se ejecutan en el cliente, es decir, en el navegador del usuario, y mantiene comunicación asíncrona con el servidor en segundo plano. De esta forma es posible realizar cambios sobre la misma página sin necesidad de recargarla. Esto significa aumentar la interactividad, velocidad y usabilidad en la misma (Chova, 2007).

AJAX es utilizado como una técnica para desarrollar aplicaciones dinámicas que ayuden a que el usuario no permanezca largos ratos esperando por el retorno de una página, pues ésta técnica hace que rutinas y script viajen al servidor en busca de datos para actualizar ciertas partes y así mostrar u ocultar ciertas porciones.

#### **3.2.13. Base de datos**

"La colección de datos, normalmente denominada base de datos, contiene información relevante para una empresa" (Silberschatz, Korth, Sudarshan, 2002, p.1).

"Una base de datos es una colección de datos persistentes que pueden compartirse e interrelacionarse" (Mannino, 2007, p.4).

El autor enfatiza la persistencia de datos es decir mantener los datos almacenados de manera estable.

#### **A. Propiedades de una base de datos**

Según Mannino (2007), algunas propiedades más importantes de una base de datos son:

- **Persistente** significa que los datos residen en un almacenamiento estable.
- **Compartir** significa que una base de datos puede tener múltiples usos y usuarios.

 **Interrelación** significa que los datos almacenados como unidades separadas se pueden conectar para mostrar un cuadro completo.

Con estas características se emplea una base datos en una organización, ofreciendo estabilidad de almacenamiento de datos y pudiendo obtener reportes para la toma de decisiones.

#### **B. Base de datos relacionales**

"Los sistemas de bases de datos relacionales fueron desarrollados inicialmente por su familiaridad y simplicidad. Debido a que las tablas se usan para comunicar ideas en muchos terrenos del conocimiento" (Mannino, 2007, p.46).

Con este modelo de base de datos, se puede entender mejor su desarrollo y simplificar la manera de obtener información.

#### **C. Sistema de gestión de base de datos**

Un sistema gestor de bases de datos (SGDB) consiste en una colección de datos interrelacionados y un conjunto de programas para acceder a dichos datos. El objetivo principal de un SGBD es proporcionar una forma de almacenar y recuperar la información de una base de datos de manera que sea tanto practica como eficiente (Silberschatz, Korth, Sudarshan, 2002, p.1).

Utilizando un SGBD podemos obtener de forma práctica la información de una base de datos.

#### **3.2.14. MYSQL**

MySQL, es un sistema de administración de bases de datos relacionales desarrollado y proporcionado por la empresa MySQL AB cuyo negocio consiste en proporcionar servicios entorno al servidor de bases de datos MySQL (Martinez, 2007).

Para el desarrollo de algunas aplicaciones se puede utilizar MySQL, dado que es de código abierto, es decir, no tiene costo de licencia.

#### **3.2.15. Lenguaje de modelado unificado**

El lenguaje de modelado unificado que de sus siglas en ingles es UML, es un lenguaje grafico para la visualización, especificación, construcción, y documentación de cada una de las partes que comprende el desarrollo de software (Booch, Rumbaugh, Jacobson, 1999, p.3).

A través del modelado, se logran 4 objetivos:

- Los modelos ayudan a visualizar un sistema como es o como queremos que sea.
- Los modelos permiten especificar la estructura o comportamiento de un sistema.
- Los modelos proporcionan una plantilla que sirve de guía en la construcción de un sistema.
- Los modelos documentan las decisiones que hemos tomado.

Utilizando el UML, se puede tener una mejor visualización de los procesos habidos en la organización, ayudando en la construcción del sistema.

#### **3.2.16. Metodología ágil**

Las metodologías ágiles están acaparando un gran interés y a la vez rompiendo los paradigmas de la forma tradicional de la administración de un proyecto de software. Esta tiende hacia el desarrollo rápido de aplicaciones teniendo como principal protagonista al cambio, a la evolución rápida y continua, la ventaja competitiva se encuentra en aumentar la productividad para satisfacer las necesidades del cliente en el menor tiempo posible para agregar valor al negocio.

Con el uso de la metodología ágil, el desarrollo del sistema se vuelve iterativo e incremental, el cual se presta a cambios recurrentes.

# **3.2.17. Metodología ágil o RUP**

En *la International Conference on Information and Communication Technologies* según Hernández y Jiménez (2011), muestran un cuadro informativo entre estas metodologías.

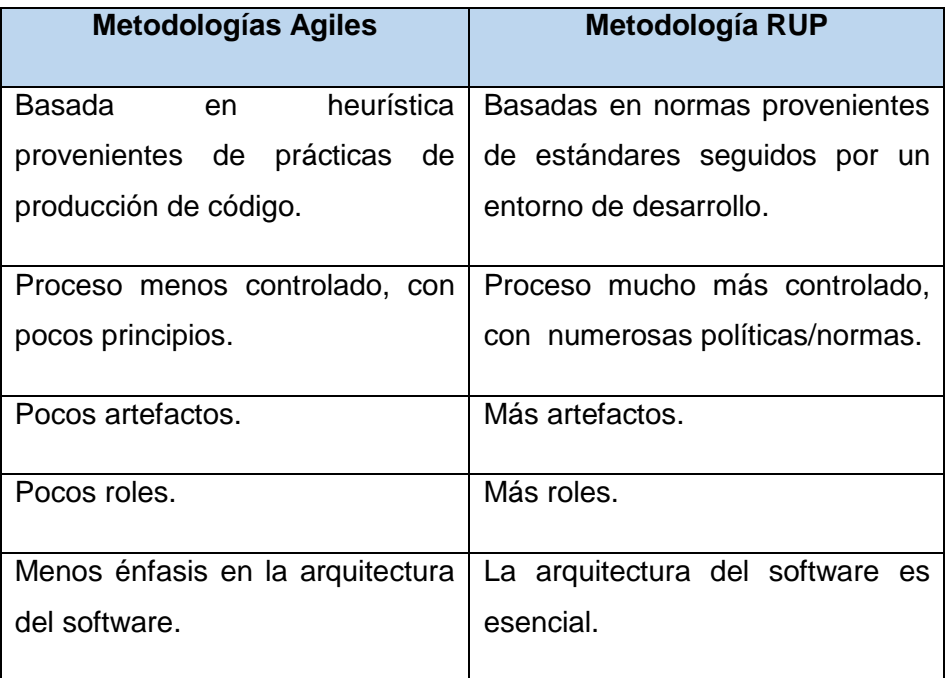

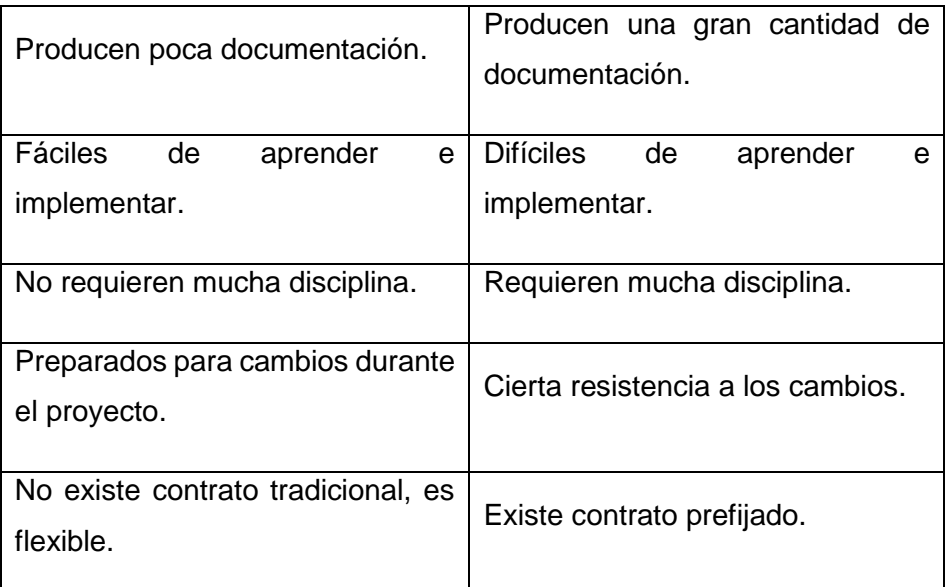

*Figura 5***: Cuadro comparativo entre metodologías RUP y Scrum**

Podemos apreciar en esta comparación que indudablemente una ventaja muy sobresaliente entre estas dos metodologías es la flexibilidad al cambio durante el desarrollo del proyecto el cual es un factor muy importante que debemos tener en cuenta si consideramos por ejemplo la poca o nada experiencia en el uso de un sistema de información por parte de los usuarios y al no tener bien definida la funcionalidad que se desea de estos.

Por otro lado, la metodología ágil no es tan rígido en cuanto a políticas y documentación y los artefactos que utilizan son fáciles de aprender en comparación de los usados en RUP.

Finalmente, la metodología ágil basándose en los principios de su manifiesto ágil, busca la satisfacción del cliente y la entrega temprana del software incremental; equipos de proyectos pequeños y con alta motivación; métodos informales; un mínimo de producto de trabajo y una simplicidad general de desarrollo.

#### **3.2.18. Scrum**

*Scrum uses fixed-length iterations, called Sprints, which are typically 1-2 weeks long (never more than 30 days). Scrum teams attempt to build a potentially shippable (properly tested) product increment every iteration.*

*Scrum's incremental, iterative approach trades the traditional phases of "waterfall" development for the ability to develop a subset of high-value features first, incorporating feedback sooner.* (James, Walter, 2010, p.1).

*Scrum* es un modelo de desarrollo ágil caracterizado por:

- Que en lugar de realizar la planificación y ejecución completa del producto se adopta una estrategia de desarrollo incremental.
- En vez de basarse en la calidad de los procesos empleados, basa la calidad del resultado más en el conocimiento tácito de las personas en equipos auto-organizados.
- Pasa por alto las diferentes fases del desarrollo.

#### **A. Roles**

**Propietario del producto.** 

También conocido como dueño del producto (*Product Owner*), es una única persona siendo el responsable de maximizar el valor del producto y del trabajo del equipo de desarrollo.

Siendo la única persona responsable de gestionar la lista o pila del producto (*Product Backlog*).

#### *Scrum Master***.**

Es la persona líder del equipo *Scrum*, la cual verifica que *Scrum* es entendido y adoptado por todo el equipo.

El *Scrum Master* interactúa con el dueño del producto, el equipo de desarrollo y con la organización a la cual se le está generando el producto.

# **Equipo de desarrollo (***Development Team***).**

Consiste en los profesionales que desempeñan el trabajo de entregar un incremento de producto terminado, que se pueda poner en producción.

Cada miembro del equipo puede tener habilidades especializadas y áreas en las que este más enfocado pero la responsabilidad recae en todo el equipo de desarrollo.

#### **B. Artefactos**

#### **Pila del producto**

Traducido del inglés "*Product Backlog*", son los requerimientos del negocio visto del lado de un usuario. Expresa de manera sencilla los requisitos funcionales del sistema o llamado también "Historias de usuario".

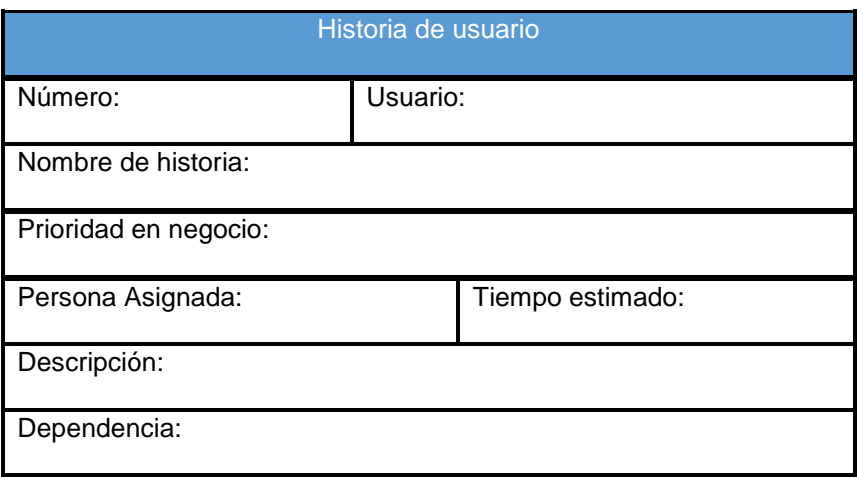

#### *Figura 6:* **Modelo de Historia de usuario**

En la figura se muestra el formato adaptado para las historias de usuario.

Donde:

**Número:** Es el número secuencial de las historias de usuario.

**Usuario:** Es la persona que ejecuta la historia de usuario.

**Nombre de historia:** Texto que define la historia de usuario.

**Prioridad en el negocio:** Escala asignada que determina la importancia en la implementación, puede ser alta, media o baja.

**Persona asignada:** Miembro del equipo de desarrollo que implementará la historia de usuario.

**Tiempo estimado:** Duración en días de la implementación de la historia de usuario.

**Descripción:** Breve resumen de la historia de usuario.

**Dependencia:** Número de la historia de usuario del cual depende si fuese el caso.

El listado de historias de usuario será ordenado por la importancia en el negocio, dicha importancia se obtiene multiplicando la urgencia por el impacto.

La urgencia será medida en una escala de 1 al 5 siendo 1 la de menor urgencia y el impacto se medirá en una escala de 1 al 5 siendo 5 la de mayor impacto negativo si llegase a no concretarse.

En la pila del producto se describirá lo que se pretende que el producto de software realice, y el cómo se realizará esa funcionalidad corre por cuenta del equipo. Esta pila del producto se irá actualizando constantemente en cada reunión planificada a media de que el proyecto avance hasta la culminación del producto.

#### *Tabla 1:* **Formato de la pila del producto**

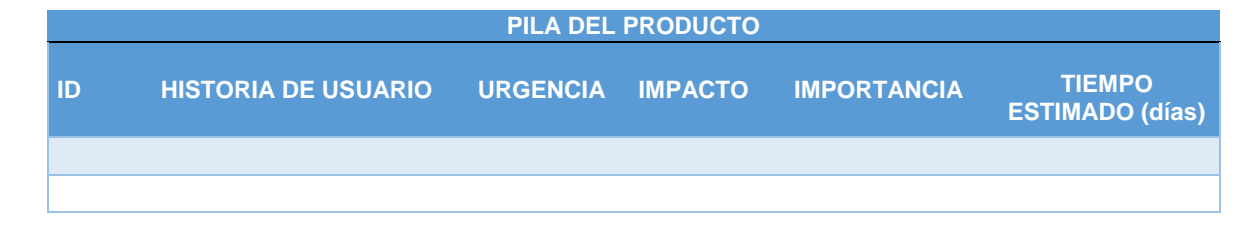

La tabla muestra el formato adaptado para la pila del producto.

Donde:

**ID:** Es el número de la historia.

**Historia de usuario:** Nombre de la historia de usuario. **Urgencia:** Menor urgencia 1 – Mayor urgencia 5. **Impacto:** Menor impacto 1 – Mayor impacto 5. **Importancia:** Urgencia x Impacto. **Tiempo estimado en días:** Tiempo en que se llevara a cabo la tarea medido en días.

**Pila del s***print*

La pila del *sprint* (*Sprint Backlog*) describe la manera como el equipo va a implementar los requisitos del usuario durante el *sprint*.

#### *Tabla 2:* **Formato de pila del s***print*

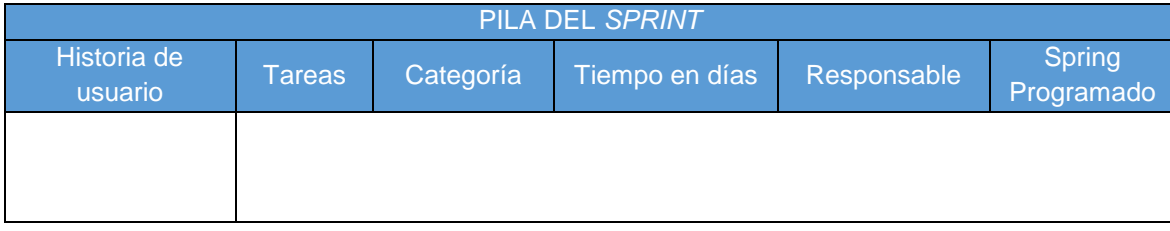

En la tabla se muestra el formato adaptado para la pila del *sprint*.

El *Sprint Backlog* es visualizado mediante tableros físicos o pizarras llamados *Scrum task board*, que siempre esta visible para todo el equipo, en el que se listan las tareas a desarrollar en cada *sprint* y conforme se vayan realizando, estas tareas cambiarán de estado. Los estados que utilizaremos son: Todo, Haciendo, Revisando y Terminado.

Con estas pizarras veremos en qué tareas se está trabajando.

#### **Incremento**

Es la parte del producto producida en un *sprint* y se caracteriza por estar completamente terminada y operativa, lista para entregar al cliente.

A diferencia del primer *sprint*, en la que el objetivo era solo elegir la plataforma o tecnología a emplear y diseñar las vistas o prototipos.

# **C. Eventos**

# *Sprint*

Nombre que recibe cada iteración de desarrollo. Cada iteración proporciona un resultado completo, un incremento totalmente entregable de tal manera que cuando el cliente lo solicite el producto esté disponible para utilizarlo.

Una iteración comprende de 3 a 4 semanas en las cuales se alcanzará un incremento funcional del producto.

# **Reunión de planificación del** *sprint*

Se trata de una reunión conducida por el responsable del equipo *Scrum* (*Scrum master*) a las que deben asistir el propietario del producto y el equipo completo.

La reunión debe dar respuesta a dos cuestiones:

- ¿Qué se entregará al terminar el *sprint?*
- ¿Cuál es el trabajo necesario para realizar el incremento previsto y cómo lo llevara a cabo el equipo?

# **Reunión diaria de Scrum**

*Scrum daily meeting* es una reunión diaria de 15 minutos en la que cada miembro del equipo responde 3 preguntas:

- ¿Qué ha hecho desde la última reunión?
- ¿Qué planea hacer desde este momento?
- ¿Qué impedimentos tuvo o va a tener para cumplir con los compromisos en esta iteración y en el proyecto?

#### **Demostración de requisitos completados**

El *sprint review* es la inspección o revisión para verificar el progreso del proyecto final de cada *sprint*. Estas reuniones son para presentar al propietario del proyecto (*product owner*) las metas del *sprint* con su respectiva lista de producto, haciendo mención a las funcionabilidades que se completaron y las que no.

#### **Retrospectiva del** *sprint*

El *sprint retrospective* se realiza después de una reunión de *sprint review* en la que se discute el *sprint* recientemente inalizado y se determina los cambios que se pueden realizar en el siguiente *sprint,* discutido anteriormente con el *product owner*. Como resultado se obtiene una retroalimentación o *feedback* para aumentar la productividad del equipo y la calidad del equipo.

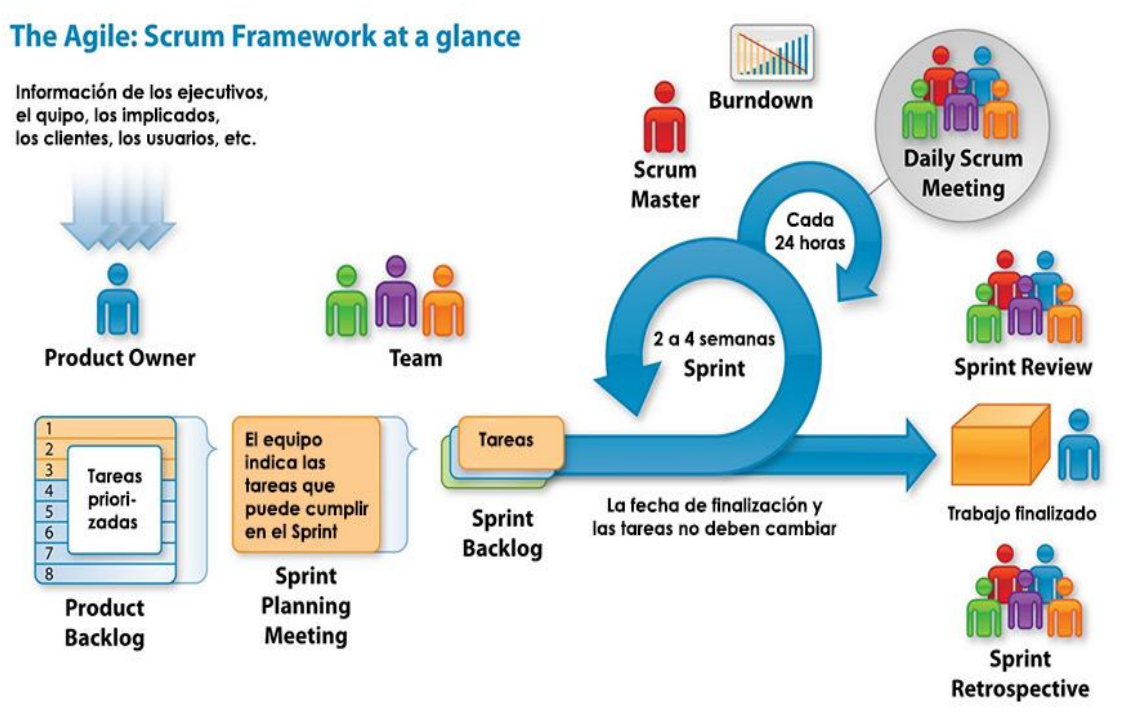

*Figura 7:* **Metodología Scrum (Fuente: http://semit.cl/desarrollo-d/**

La figura explica gráficamente como es el desarrollo de los ciclos de la metodología *Scrum*

# **3.3. MARCO METODOLÓGICO**

## **3.3.1. Tipos de investigación**

La investigación realizada es de tipo aplicada tecnológica, ya que, con la información obtenida, se determinó la deficiencia con la que se brinda el servicio en el área de mantenimiento de equipos, con el fin de mejorarlo y hacerlo más eficiente.

# **3.3.2. Metodología de la investigación**

Para el desarrollo de la implementación de un sistema web para optimizar la gestión de mantenimiento de los equipos biomédicos del hospital Sergio E. Bernales se aplicará la metodología *Scrum.*

# **¿Por qué utilizar Scrum?**

Existen varios factores que determinan el uso de esta metodología para ser utilizada y el principal, es conocer a fondo los requerimientos del proyecto para usarlo con eficacia.

Según Schwaber y Sutherland (2013), especifican la base teórica en 3 pilares que soportan la implementación del control de procesos: transparencia, inspección y adaptación.

De estos 3 pilares encontramos las siguientes ventajas que nos ofrece la metodología ágil Scrum:

- Scrum se enfoca en las entregas rápidas y tener mucho control sobre el proyecto por encima de la documentación.
- Retroalimentación continúa; a través de reuniones de seguimiento diario y reuniones para mostrar y validar los entregables, se proporciona retroalimentación continua al cliente. De esta manera también se genera un alineamiento constante entre el equipo de desarrollo y el cliente.
- Proyectos con riesgos de cambios durante el proceso: Scrum ejecuta el proyecto en fases cortas de dos a cuatro semanas, permitiendo mucha flexibilidad y adaptación a la

hora de presentarse cambios a lo largo del proyecto, ya que tras cada fase se replantean las tareas y los objetivos según las necesidades del cliente.

- Resultados anticipados con productividad y calidad constante.
- Entrega Continúa de Valor; los procesos iterativos permiten la entrega continua de valor tan frecuentemente como el cliente lo requiera lo que permite continuar por el mismo camino o corregir el rumbo si fuera necesario.

En conclusión; *Scrum*, establece objetivos y sistemáticamente, paso a paso, va encontrando la manera de llegar a ellos. Y lo que es más importante, identifica lo que nos impide hacerlo.

Por ello utilizando esta metodología nuestro desarrollo está constituido por 2 actividades:

### **A.** Actividad I

Con el paso previo de levantamiento de información, en el cual se desarrolló la planificación del proyecto, recopilación de información mediante encuestas, requerimientos documentales como lo es la Orden de trabajo de mantenimiento, el modelado del proceso del negocio y la elaboración de un cuadro comparativo de mejoras de procesos, para el desarrollo del sistema, utilizando la metodología *Scrum*, que propone el desarrollo por sprint, describimos lo siguiente:

- En el sprint 0 se realizó la toma de requerimientos del negocio visto por el lado usuario obteniendo así las historias de usuario, con las cuales se generó el llamado *product backlog* o pila del producto.
- Con los datos obtenidos se genera el *sprint backlog* o pila del sprint el cual describe la manera como el equipo va a implementar los requisitos del usuario durante los *sprint* definiéndose el desarrollo en 6 sprint, los cuales son:
- o Sprint 1: Administración de usuarios.
- o Sprint 2: Administración de departamentos, áreas, producto y proveedores.
- o Sprint 3: Gestión de OTM.
- o Sprint 4: Gestión de mantenimiento.
- o Sprint 5: Reportes.
- o Sprint 6: Backup.
- En cada sprint se generan los prototipos para el desarrollo del sistema.
- Con la ayuda de algunos artefactos del UML se desarrolla la ingeniería del sistema que sirve como base para la implementación del sistema.
- Durante cada ciclo de sprint se utilizó el artefacto sprint *task board* para hacer seguimiento a los avances del sprint.
- Al término de cada sprint se generó el *sprint burndown* el cual muestra la velocidad con la cual se está completando los objetivos.
- El *sprint review* es la revisión del entregable con el equipo Scrum al final del sprint.
- Se realiza el *sprint retrospective* o la retrospectiva del sprint, en la cual se discute el sprint recientemente terminado para obtener una retroalimentación y aumentar la productividad y calidad del equipo.
- Al finalizar el sprint se hace la revisión del entregable con el cliente, en la cual el equipo está presto a recibir sugerencias y/o modificaciones por parte del cliente, una vez aprobado el entregable se pone en producción.
- **B.** Actividad II

En esta parte se pone a prueba al sistema en tu totalidad, en la cual se realizaron capacitaciones a los usuarios del sistema.

#### **3.4. MARCO LEGAL**

# **3.4.1. LEY DE DELITOS INFORMÁTICOS**

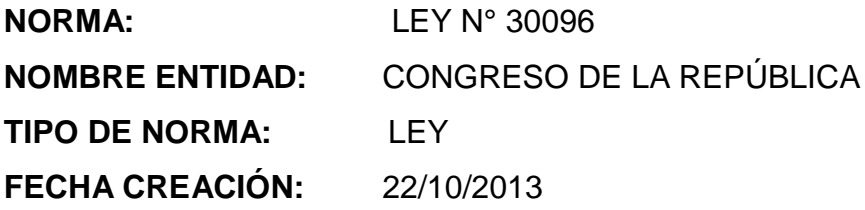

# **CAPÍTULO IV**

# **DELITOS INFORMÁTICOS CONTRA LA INTIMIDAD Y EL SECRETO DE LAS COMUNICACIONES**

#### **Artículo 6. Tráfico ilegal de datos**

El que crea, Ingresa o utiliza Indebidamente una base de datos sobre una persona natural o jurídica, identificada o Identificable, para comercializar, traficar, vender, promover, favorecer o facilitar información relativa a cualquier ámbito de la esfera personal, familiar, patrimonial, laboral, financiera u otro de naturaleza análoga, creando o no perjuicio, será reprimido con pena privativa de libertad no menor de tres ni mayor de cinco años.

#### **Artículo 7. Interceptación de datos informáticos**

El que, a través de las tecnologías de la Información o de la comunicación, intercepta datos informáticos en transmisiones no públicas, dirigidas a un sistema informático, originadas en un sistema informático o efectuadas dentro del mismo, incluidas las emisiones electromagnéticas provenientes de un sistema informático que transporte dichos datos informáticos, será reprimido con pena privativa de libertad no menor de tres ni mayor de seis años. La pena privativa de libertad será no menor de cinco ni mayor de ocho años cuando el delito recaiga sobre información clasificada como secreta, reservada o confidencial de conformidad con las normas de la materia. La pena privativa de libertad será no menor de ocho ni mayor de diez años cuando el delito comprometa la defensa, la seguridad o la soberanía nacional.

# **3.5. ARQUITECTURA DEL SISTEMA**

#### **3.5.1. Arquitectura en tres capas**

Como parte del desarrollo del sistema de gestión de mantenimiento se utilizó la arquitectura en tres capas, cuyo objetivo principal es el de separar la aplicación en tres capas, las cuales son:

#### **A. Capa de presentación**

En esta capa se encuentran todas las interfaces de usuario, como son las ventanas, formularios, etc., con controles visuales y eventos que permitan presentar y capturar información del usuario. Esta capa sólo se comunica con la capa de negocio.

# **B. Capa de negocio**

En esta capa se encuentra el código que define las reglas del negocio (aplicación). Es el resultado del análisis de todos los procesos del negocio incluidos en la automatización. Esta capa se comunica con la capa presentación y la de datos.

# **C. Capa de datos**

En esta capa residen los datos y el código para acceder a los mismos con la finalidad de realizar las cuatro operaciones básicas que son: consultar, insertar, actualizar y borrar. Estas operaciones son solicitadas por la capa de negocio.

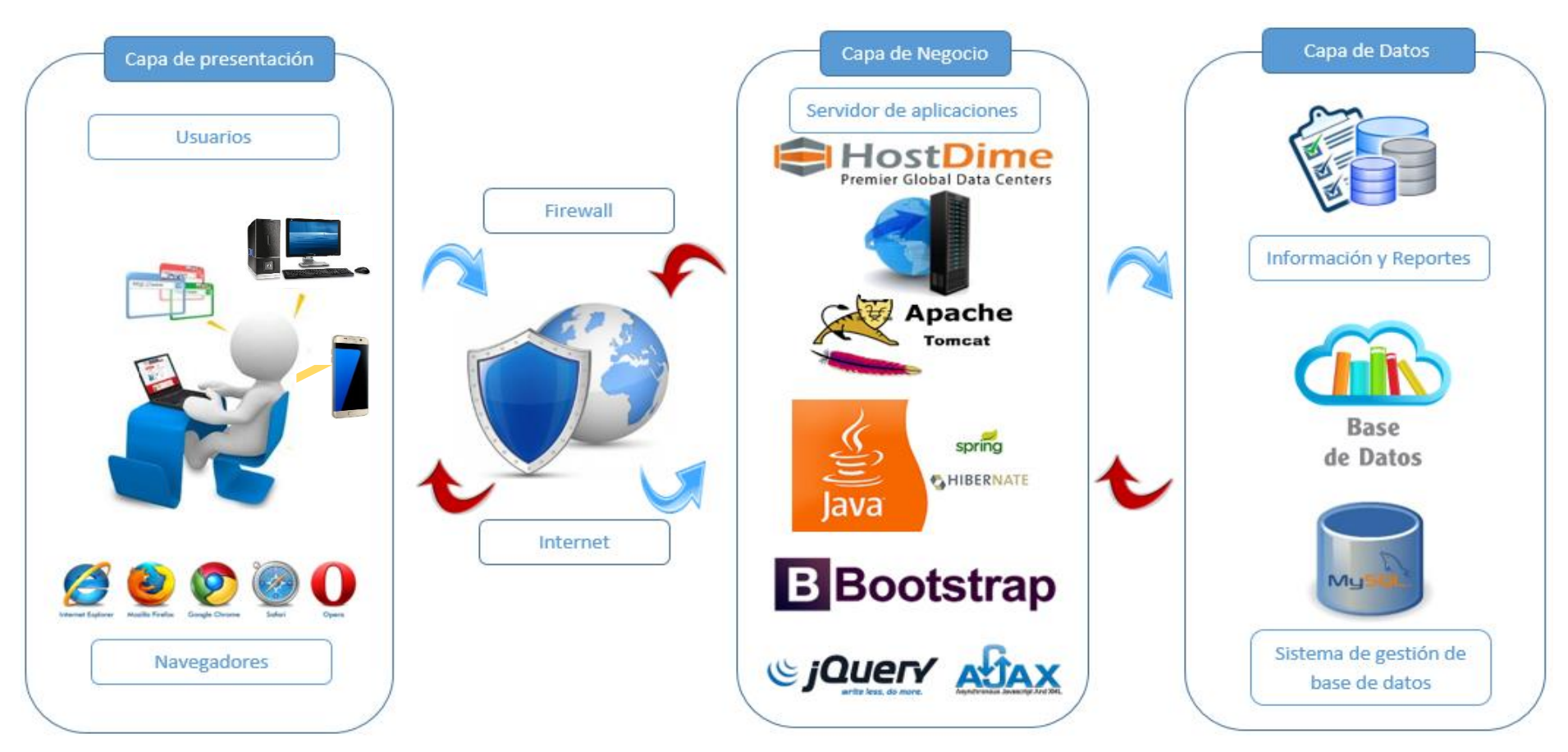

*Figura 8:* **Arquitectura del sistema web de gestión de mantenimiento**

La figura representa gráficamente los componentes de hardware y software a utilizar. En la capa presentación, el usuario puede utilizar pc, laptop o *smartphone*, el cual cuente con algún navegador. En la capa de negocio de define como hardware al servidor HostDime y software a Java, *Spring, Bootstrap* entre otros. En la capa de datos se muestra como SGBD a MySQL. También se observa que, entre la capa de presentación y negocio por seguridad, se considera utilizar un *firewall* o corta fuegos para la conexión de internet.

# **CAPITULO IV: DESARROLLO DE LA APLICACIÓN**

# **4.1. LEVANTAMIENTO DE INFORMACIÓN**

# **4.1.1. Planificación del proyecto**

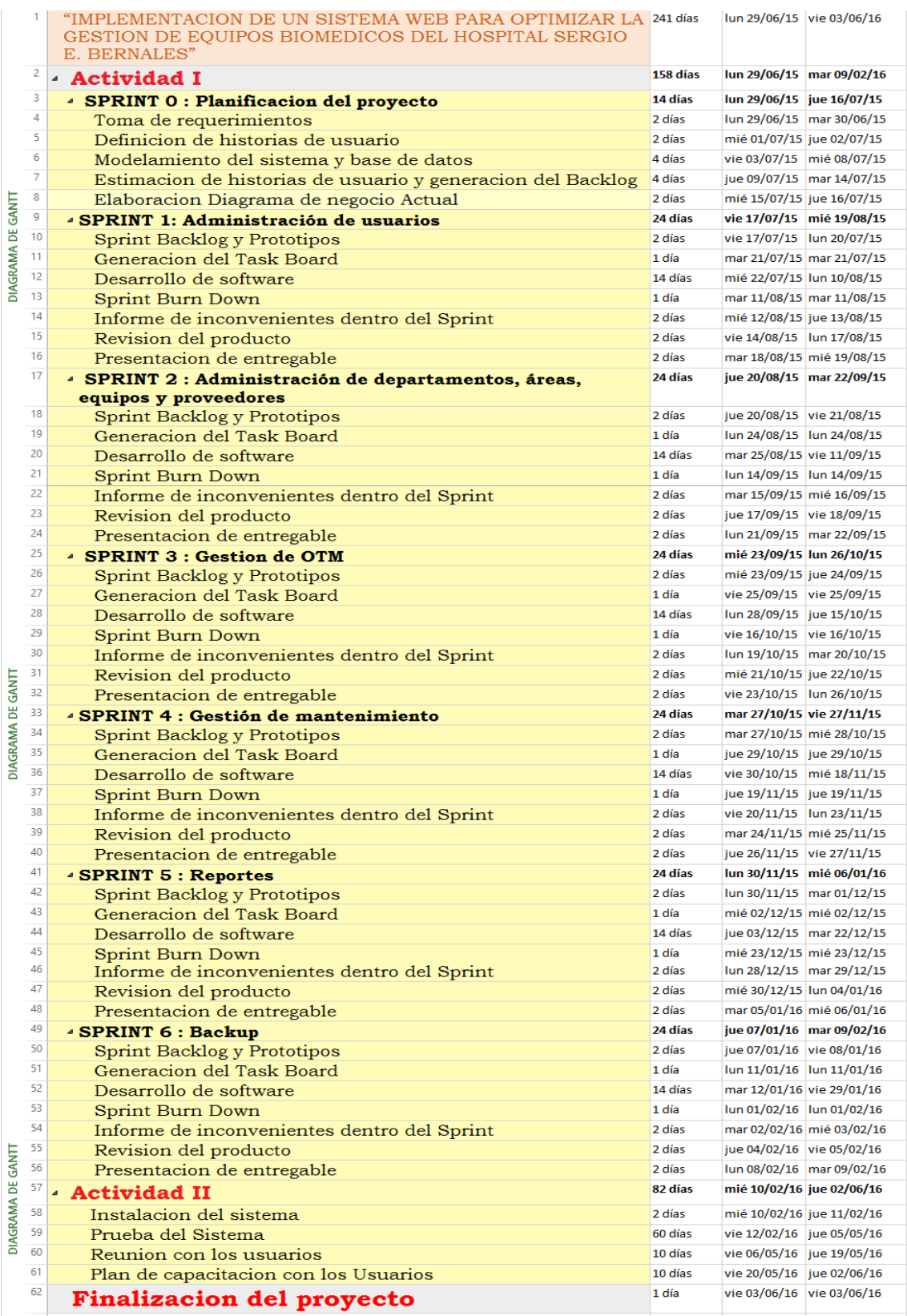

*Figura 9***: Diagrama de Gantt de la planificación de las actividades del sistema web**

#### **4.1.2. Recopilación de información**

A. Modelo de cuestionarios:

#### INSTRUMENTOS DE RECOPILACIÓN DE INFORMACIÓN

ENCUESTA

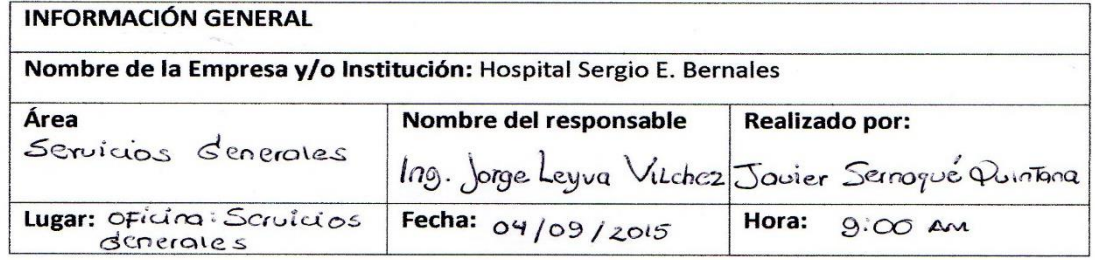

La presente encuesta tiene como objetivo recoger información para determinar los requerimientos del usuario y la información que maneja actualmente en su área de trabajo.

INSTRUCCIONES: Marcar con un aspa (X) según la opción que sea conveniente para usted y conteste verazmente las preguntas.

1. ¿Actualmente el Taller de Equipos Biomédicos cuenta con algún Sistema de Información?

 $\Box$ Sí  $\overline{X}$  No

2. ¿Cuál es el tipo de información que maneja?

Registros de las equipos biomedicos, ordenes de trasajo de mantenimiente realizados por personal propio y por proveedores. tratajos realizados po

3. ¿Actualmente como registra el control de dicha información?

Se registrar en archivos excel y Fisicamente en Foderes

4. ¿Cuánto tiempo estima que invierte usted para administrar toda esa información? apoximadamente 30 minutos por otrejar datas a el

por de los coros. Ro minutos si tenenos todos los compos solicitodos

5. ¿Existen fallas de exactitud en los procesos de información generando dificultad? ¿Cuáles?

Suste neonoistencia de dapos; existe Tombien mucho duplicidad El cruce de información con Arcas como Patrimonio es inificiente

#### 6. ¿Qué problemas se presentan en la actividad diaria en el área?

- Demora en realizar la busqueda del historial de equipes

- la pormación de oguipos laca pleto

7. ¿Con qué áreas interactúa para el manejo de información de los equipos biomédicos?<br>Con qué áreas interactúa para el manejo de información de los equipos biomédicos? La Jefatura de Monteninicato

## 8. ¿Qué información utiliza para tomar decisiones de forma cotidiana?

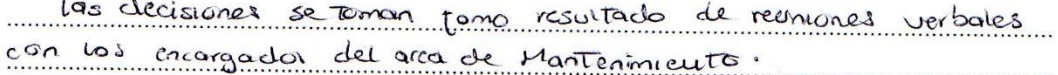

9. ¿Necesita usted algún sistema de información?

- $a)$   $(s)$
- b) No

Especificar:

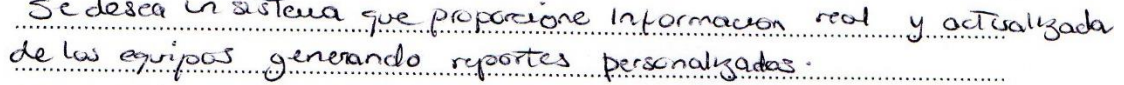

10. ¿Qué requerimientos funcionales necesitaría añadir al sistema?

- Que permita regustrar equipos en forma sensible

- Que permite visualizar el historial de las Coupos

- Que permita generar un respondo de la información actual.

11. ¿Cuáles serían las metas y objetivos principales que a usted le gustaría cubrir con un sistema de información usando tecnología?

- Peder destioner de manera mas aptimo el montenimiento de los equipos biomedicos y eutor percludas en trupo de efecucion y autos.

12. ¿A usted le gustaría que el nuevo sistema permita que otras personas puedan ver la misma información simultáneamente desde otras computadoras o por internet? Soria una gran ventaja ya que haci se evitaria errores

a la hora de cruzos informo ción.

13. ¿Le gustaría que toda su información y su base de datos pudieran ser vistas remotamente?

Si, reposition continuer trabogardo desde ausquier sitio ya que es portable.

14. ¿Le gustaría contar con reportes personalizados y que tipos de reportes serian?

- Debe cxite reporte de 6st es de Noutenimento.

15. ¿Desearía que su área cuente con un sistema de información automatizada que agilice de forma segura los diferentes procesos de gestión de mantenimiento de los equipos biomédicos?

**X**Sí  $\n **No**\n$ 

**DISTERIO DE SALUL TAL NACIONAL** Ing. Jorge V. Leyen Vilchez Tug. Jorge V. Lever VIIChess<br>CIP:139976<br>Mantenimient

**ENCUESTADO** 

**ENCUESTADOR** 

# **4.1.3. Requerimientos documentales**

A. Documentación de entrada

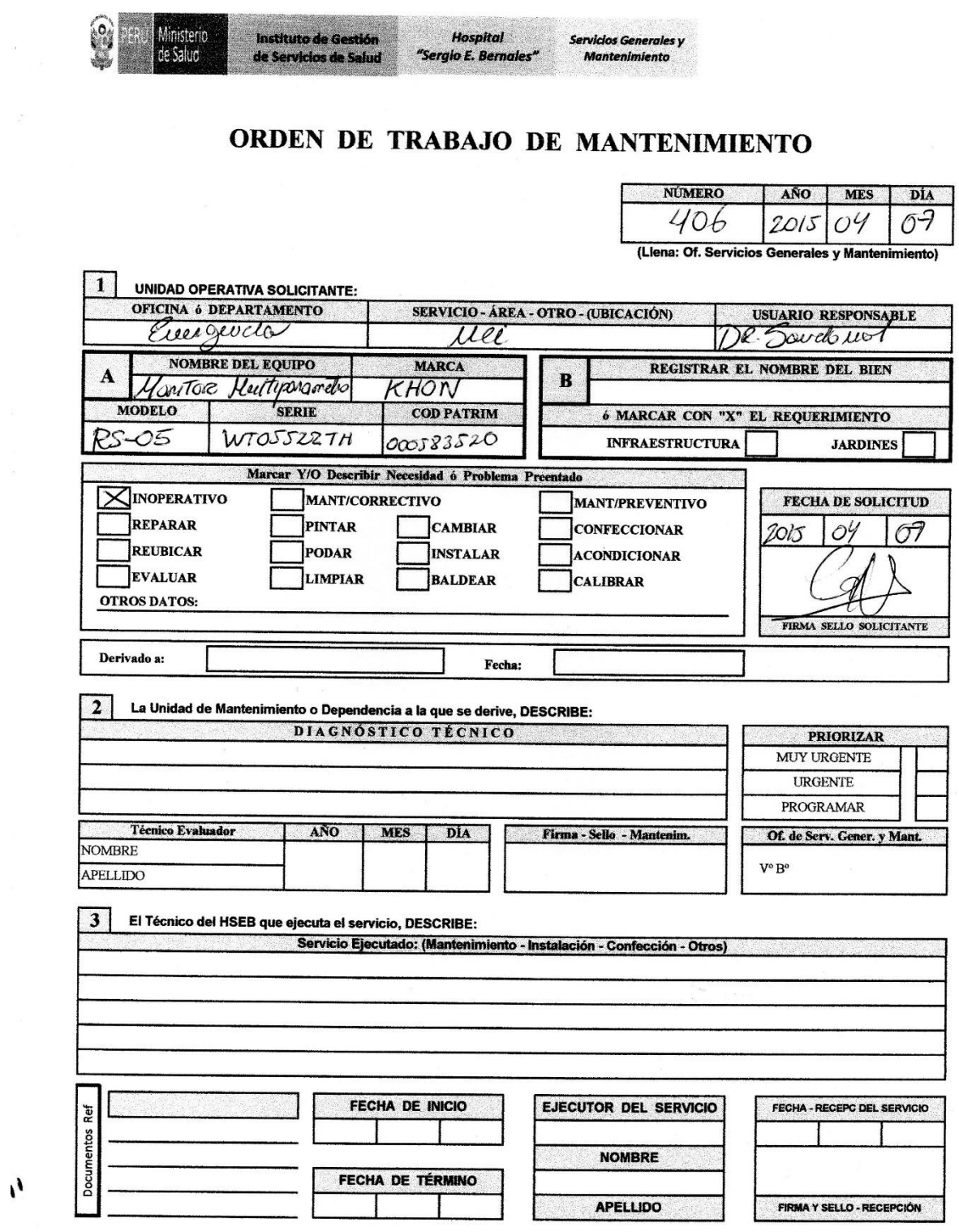

 $\boldsymbol{\prime}$ 

# **4.1.4. Modelo del proceso del negocio**

# **A. Modelo de negocio y/o mapa de procesos.**

a. Identificación de actores y trabajadores del Negocio.

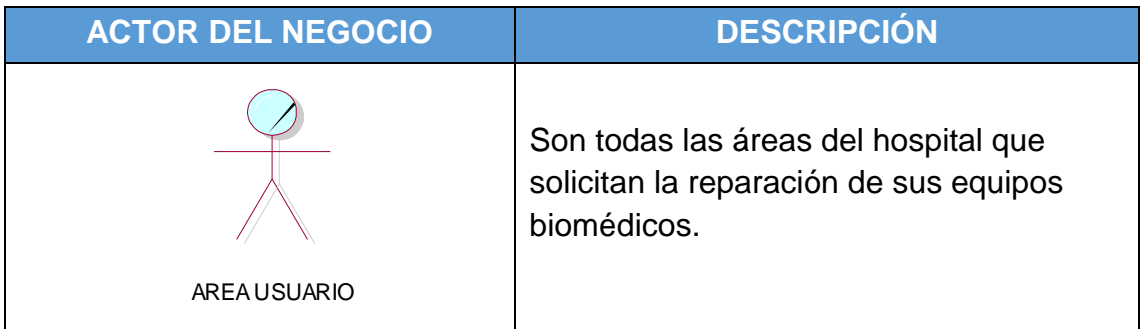

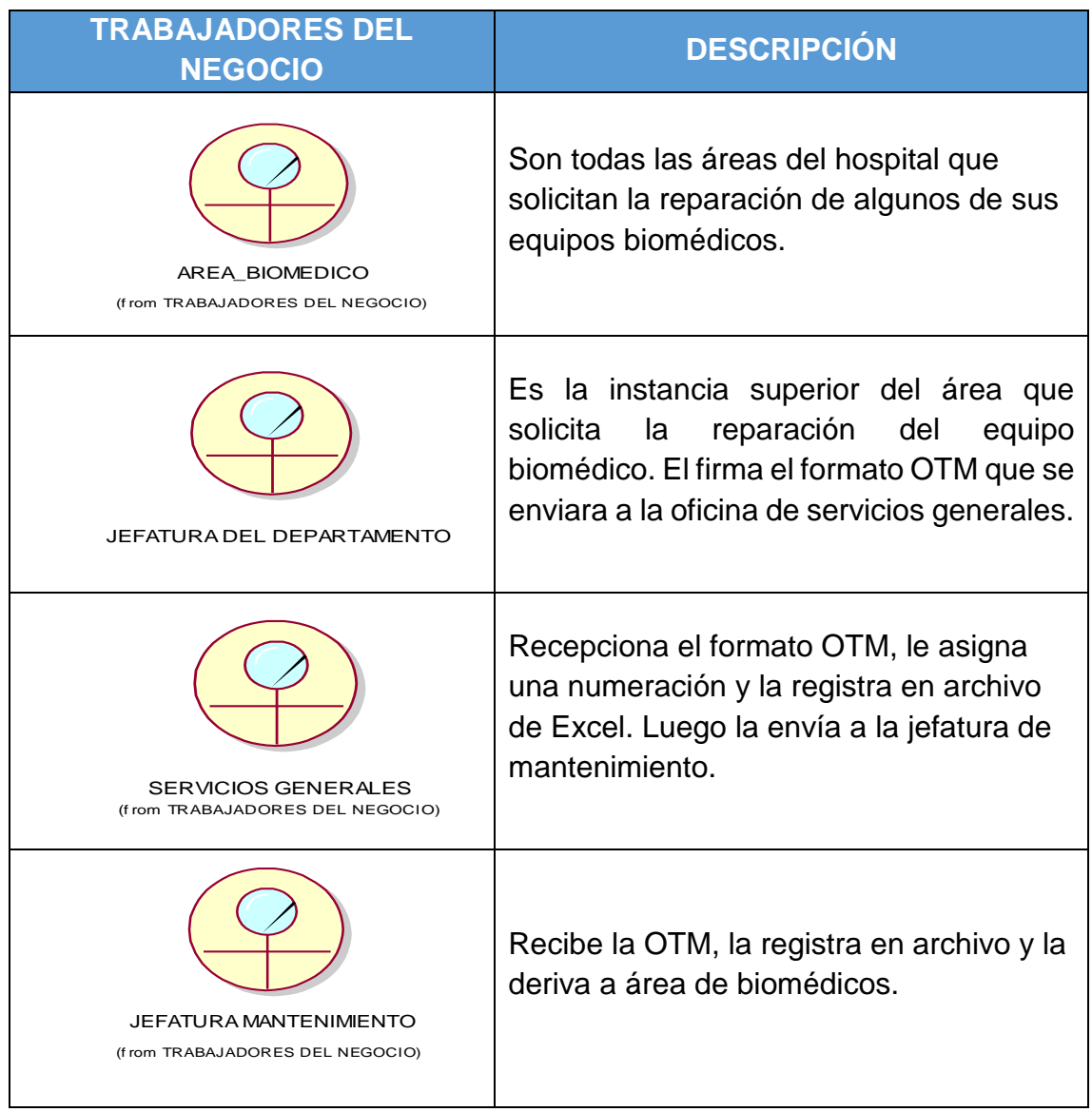

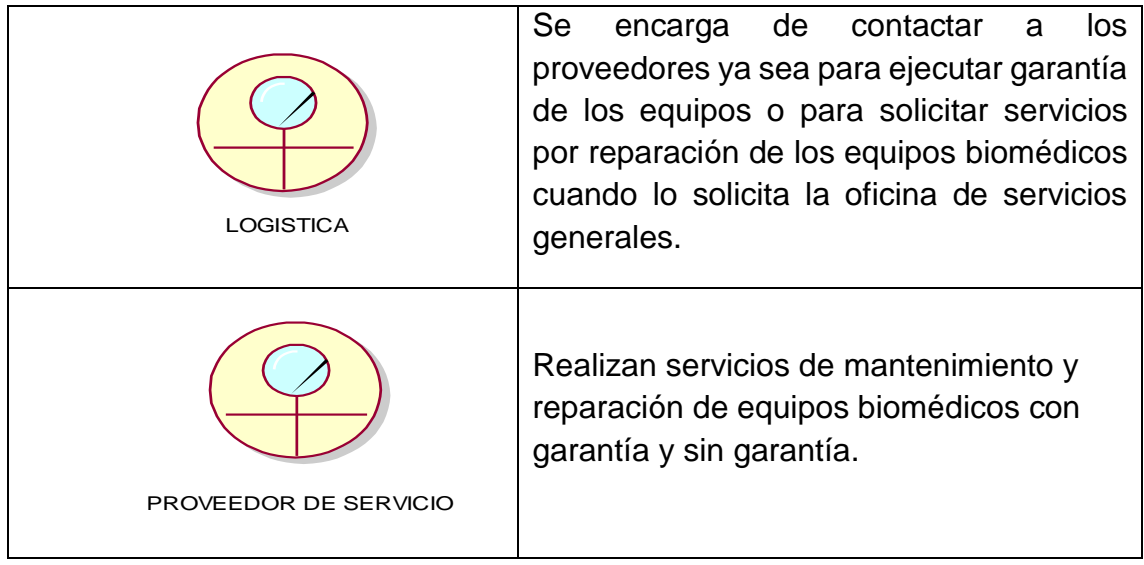

# **B. Especificaciones de casos de uso del negocio.**

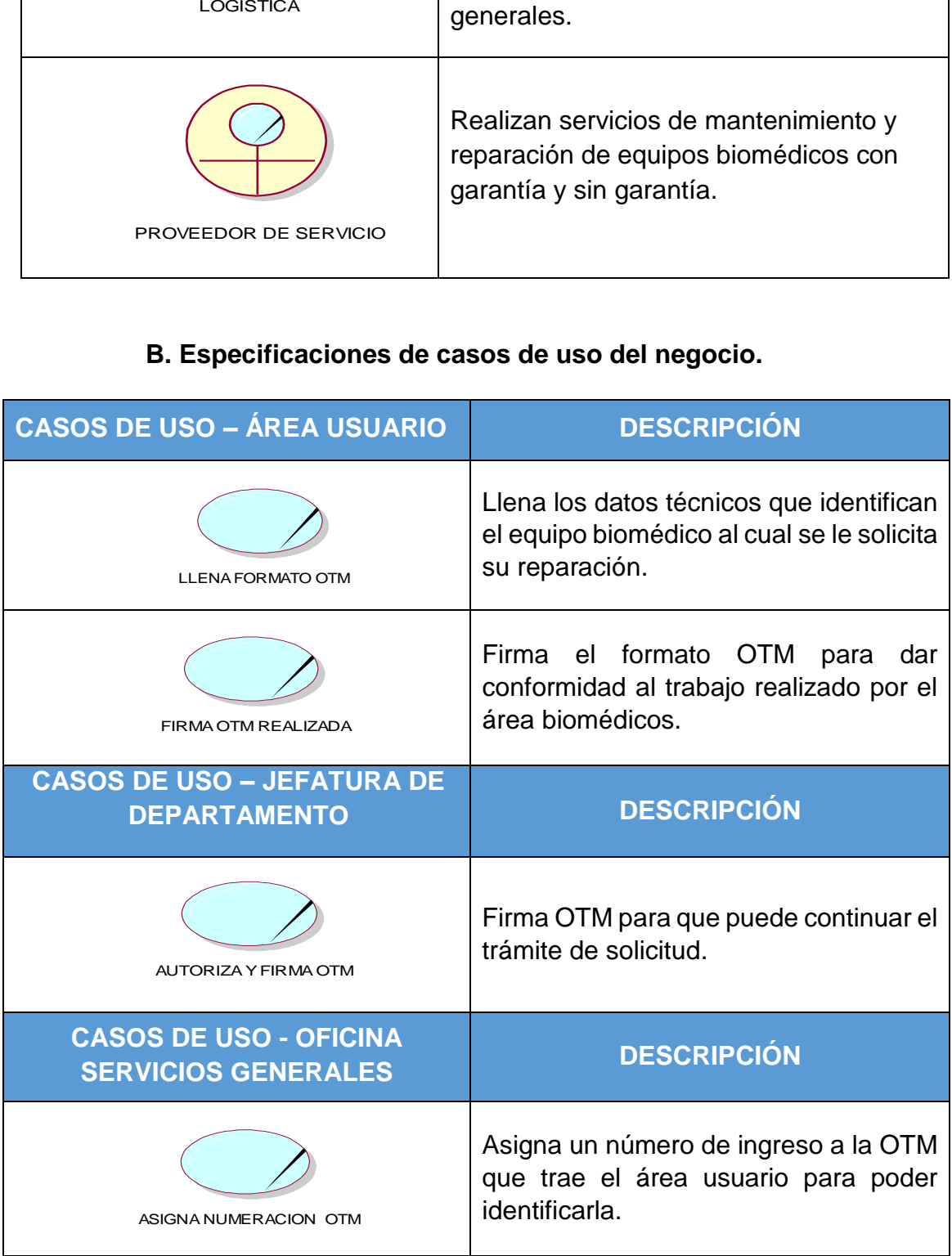

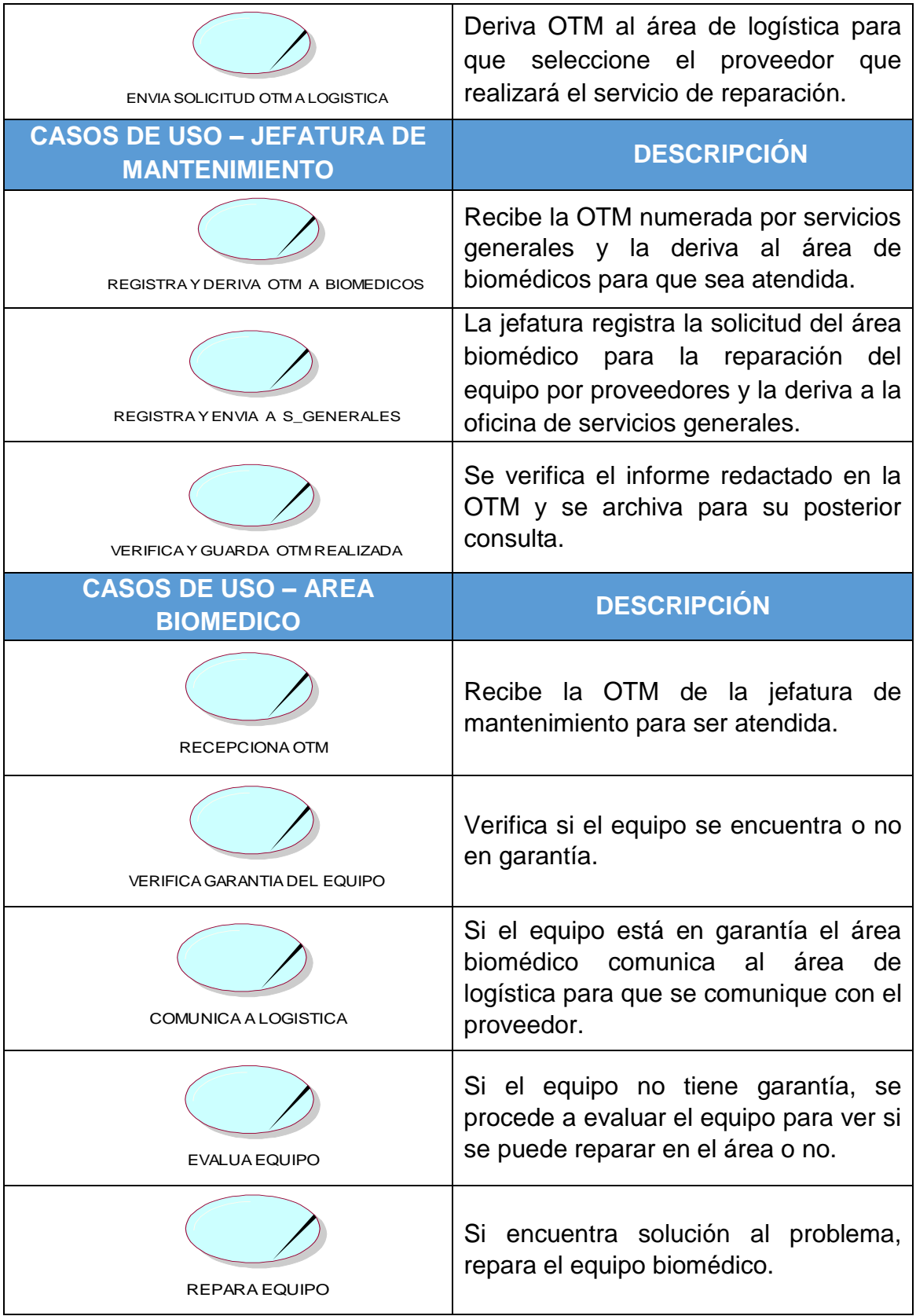

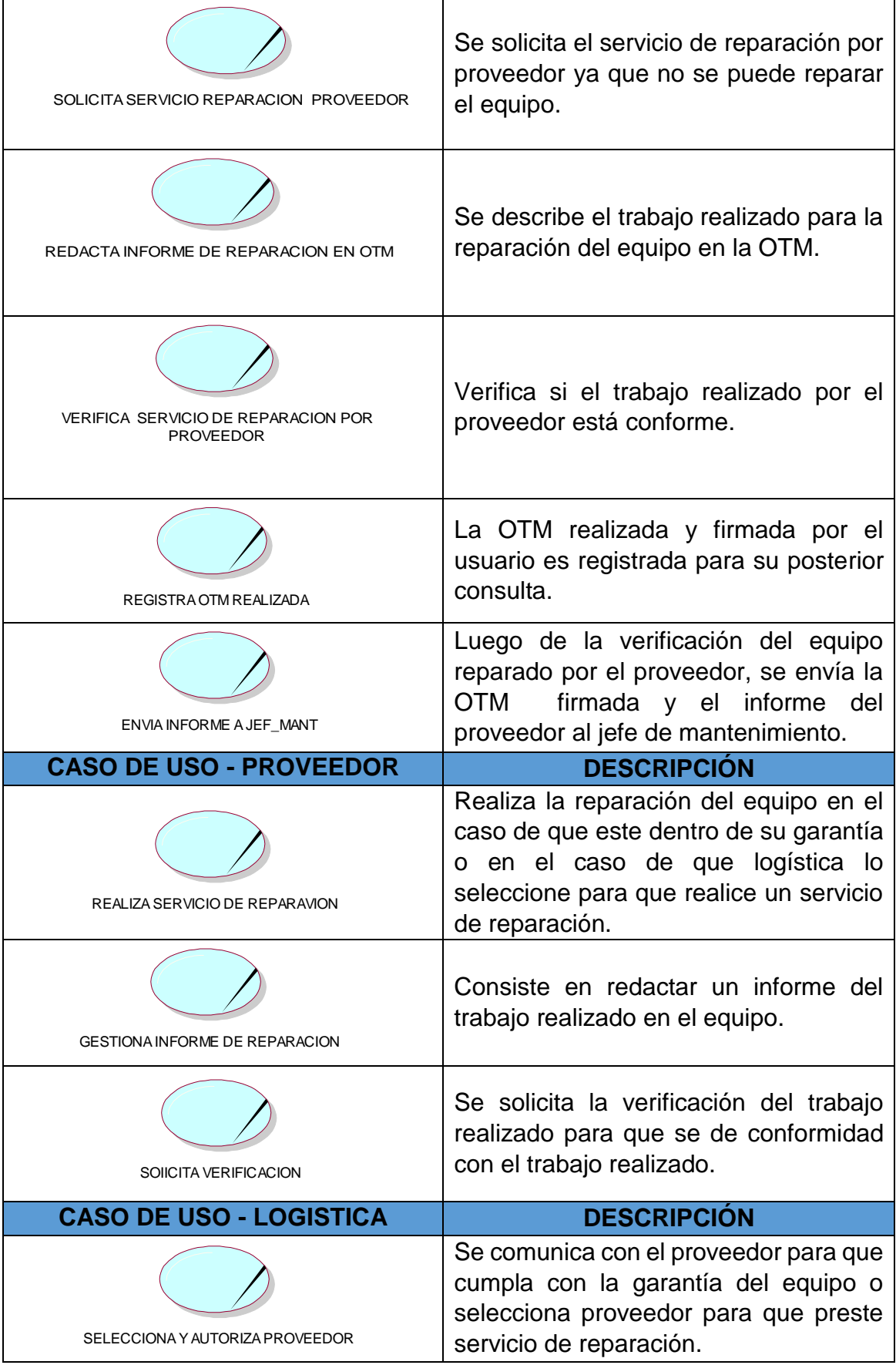

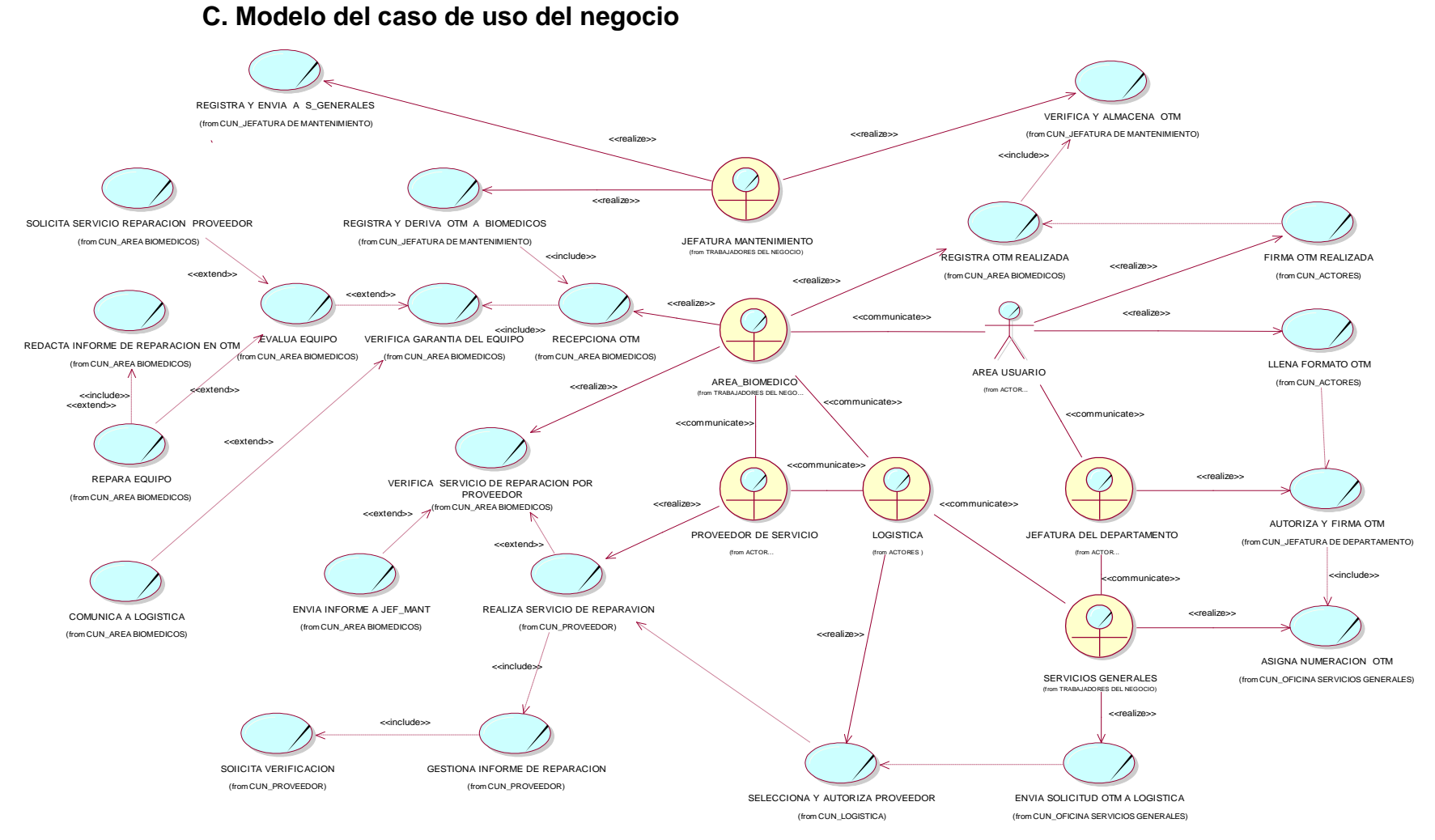

#### *Figura 10:* **Modelo de caso de uso del negocio**

La figura muestra el diagrama de casos de uso del negocio, así como también, a sus principales trabajadores.

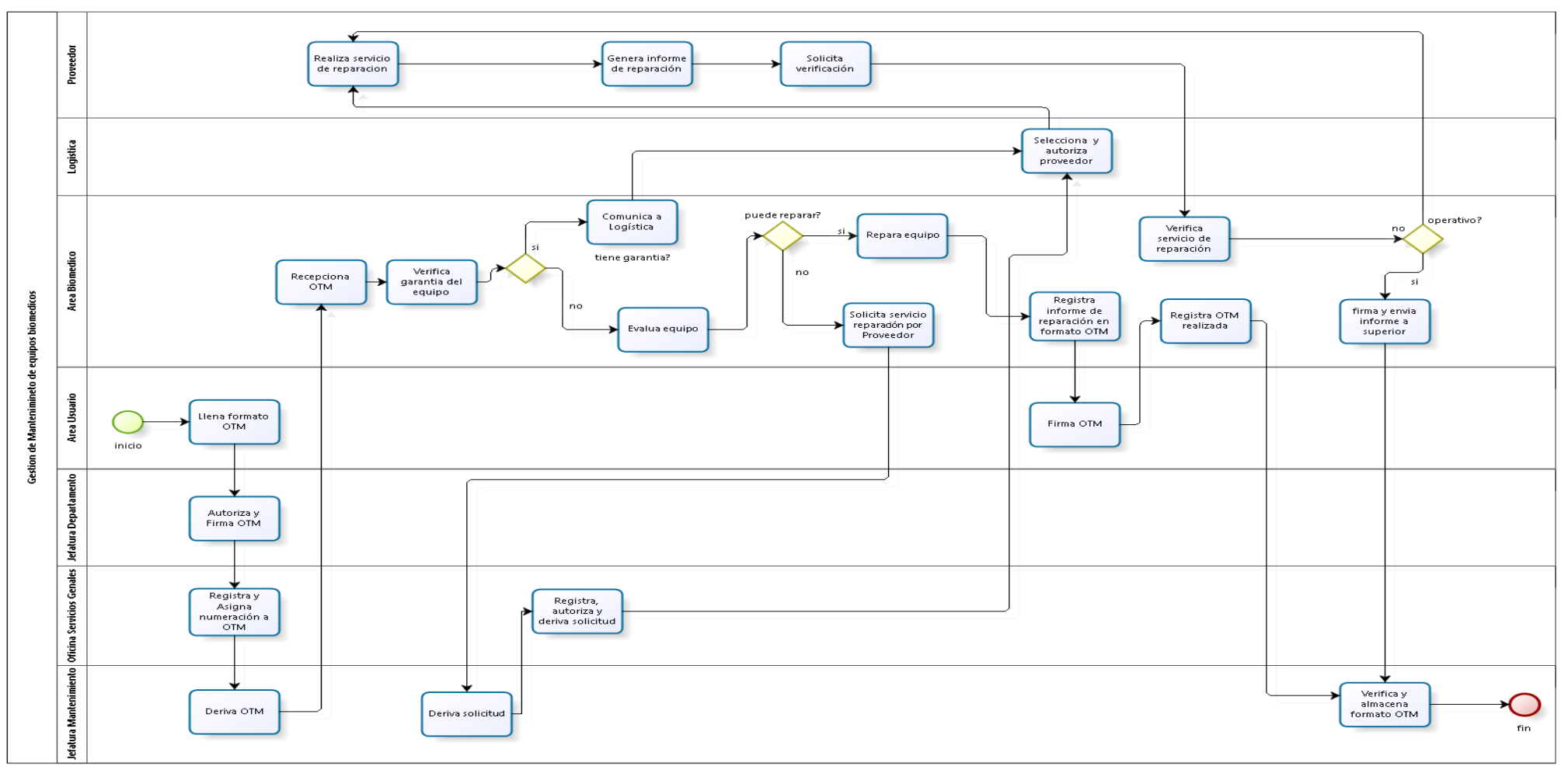

# **D. Flujograma del sistema actual a investigar**

*Figura 11:* **Flujograma del sistema actual a investigar**

La figura muestra el flujograma actual de la gestión de mantenimiento de equipos biomédicos
#### **E. Diseño de la situación deseada o "TO BE"**

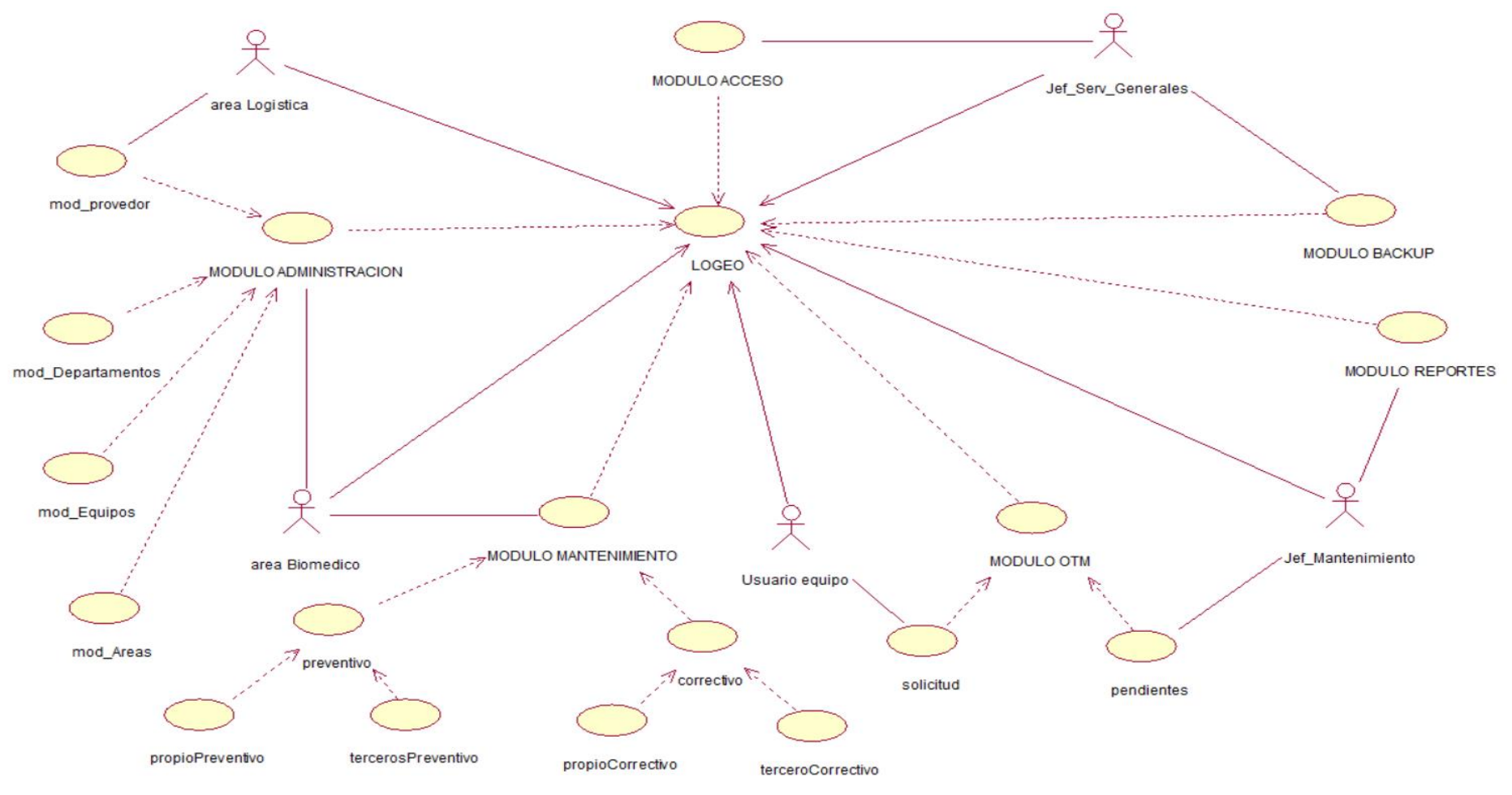

*Figura 12:* **Diagrama de la situación deseada**

La figura muestra la situación deseada para la implementación del sistema

A continuación, se presenta los diagramas de actividad de los procesos más importantes de los módulos propuestos para el modelo del sistema:

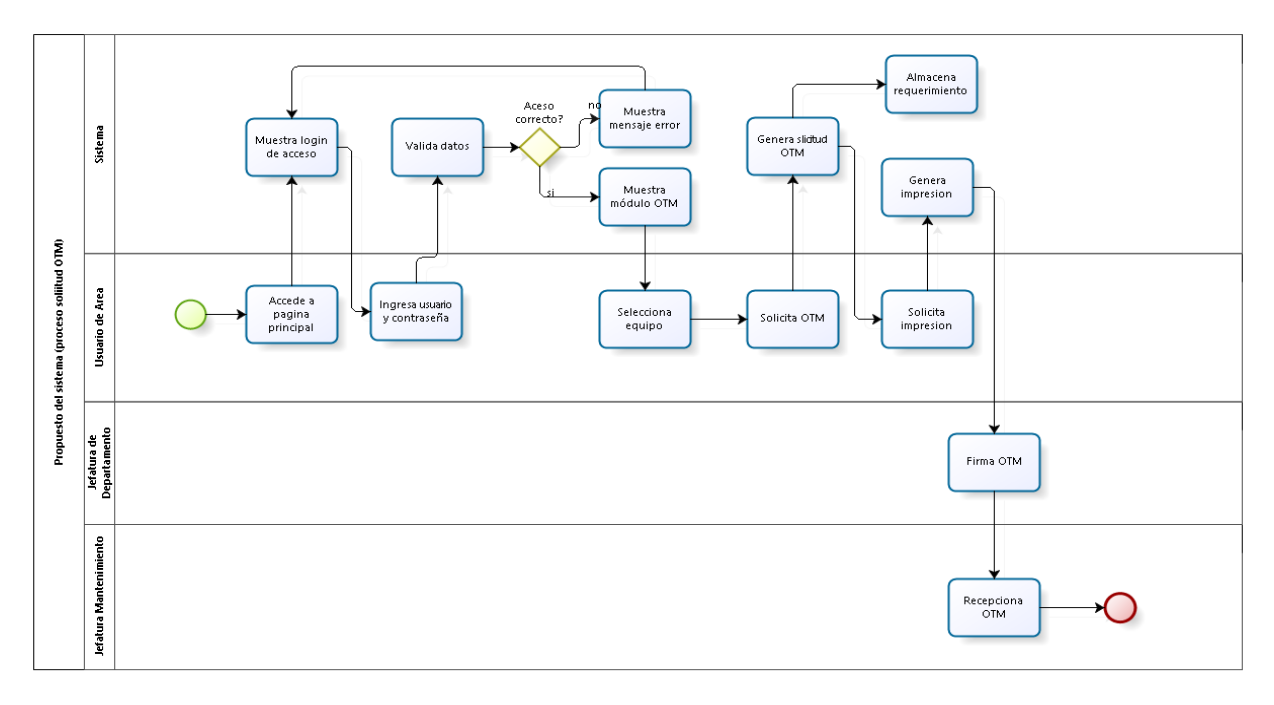

A. Módulo OTM

*Figura 13:* **Diagrama de secuencia de solicitud OTM**

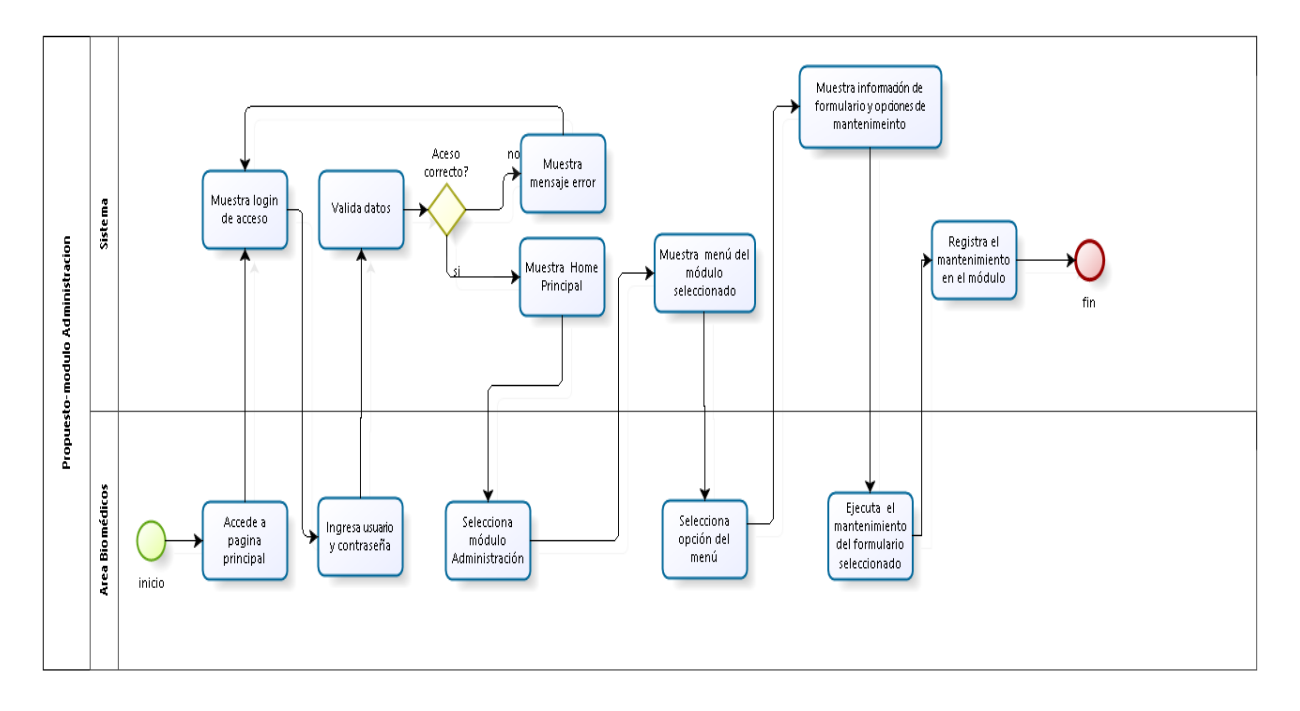

## B. Módulo Administración

*Figura 14:* **Diagrama de secuencia del módulo administración**

### C. Módulo Mantenimiento

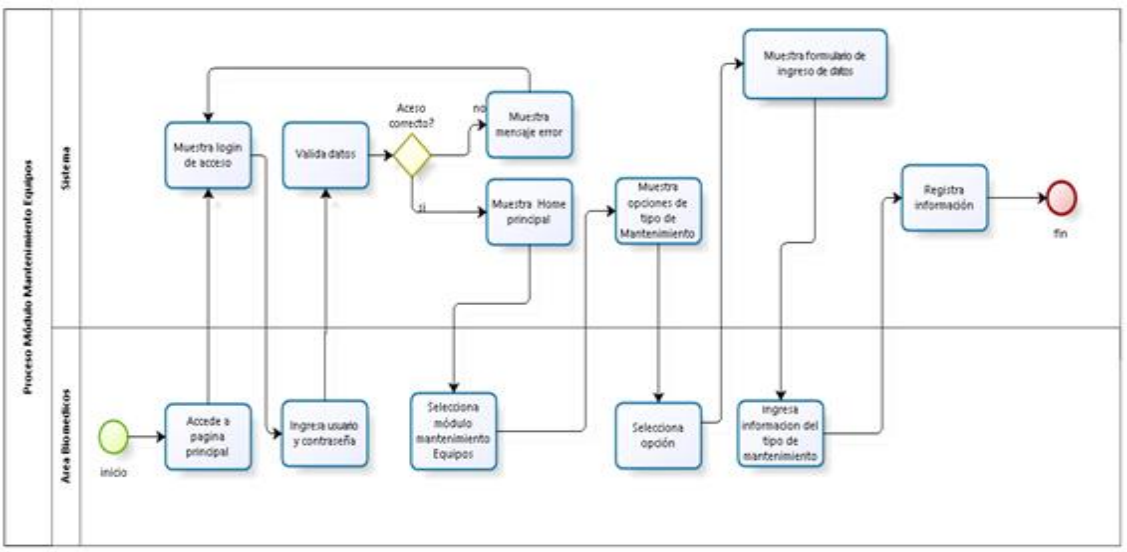

*Figura 15***: Diagrama de secuencia del módulo mantenimiento**

#### **4.1.5. Cuadro comparativo de mejoras de procesos**

**A. Medición de indicadores de desempeño de procesos en la generación de solicitud OTM y búsqueda de información en la gestión del mantenimiento.**

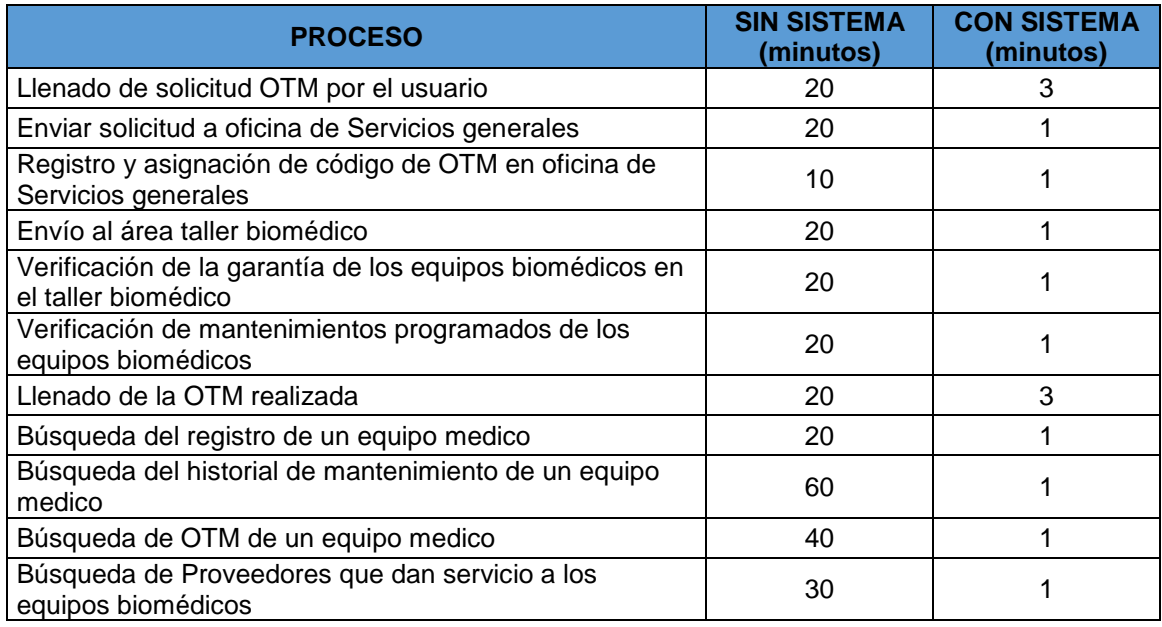

*Tabla 3***: Cuadro comparativo de mejoras de procesos**

En la tabla que se mostrada se realiza una comparación del tiempo empleado para la ejecución de procesos importantes durante la generación de una solicitud OTM, así como en la búsqueda de información asociada a los equipos biomédicos.

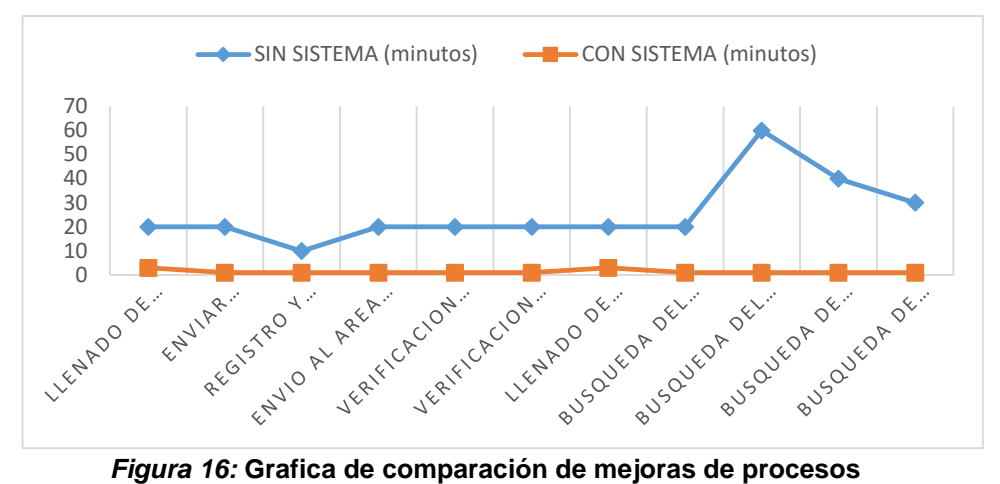

# **B. Medición de indicadores de desempeño de los procesos en la realización de mantenimiento en función del tiempo.**

En la tabla que se muestra a continuación, se realiza una comparación del tiempo en días empleado para la ejecución de los tipos de mantenimiento. Al no existir un sistema de información, la ejecución de los diferentes tipos de mantenimiento se realiza en forma tardía.

Por el contrario, al existir un sistema que informe en tiempo real una nueva solicitud OTM, este reducirá su tiempo de ejecución, así como también, las alertas por vencimiento de garantía y próximos mantenimientos preventivos a realizar; lo que permitirá al área biomédico gestionar de manera eficiente y sin retrasos los mantenimientos de equipos.

#### *Tabla 4***: Cuadro comparativo de mejoras en el mantenimiento**

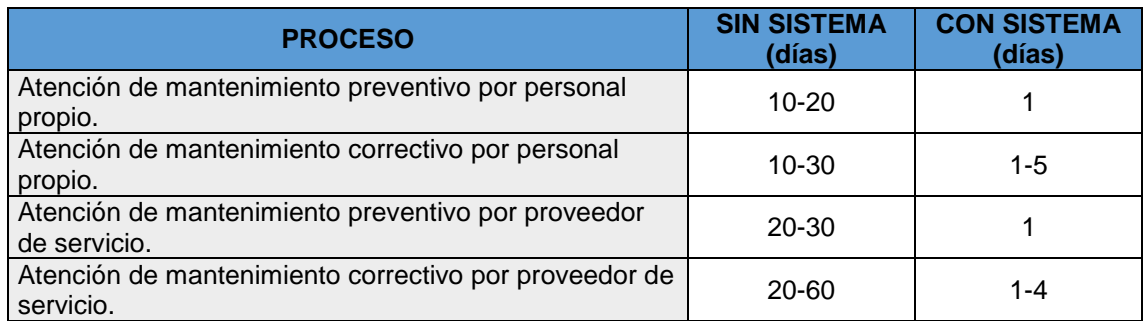

En esta tabla se muestra los tiempos en los que se desarrollan los procesos de atención de mantenimientos sin sistema y con sistema, obtenidos por el criterio de juicio de experto.

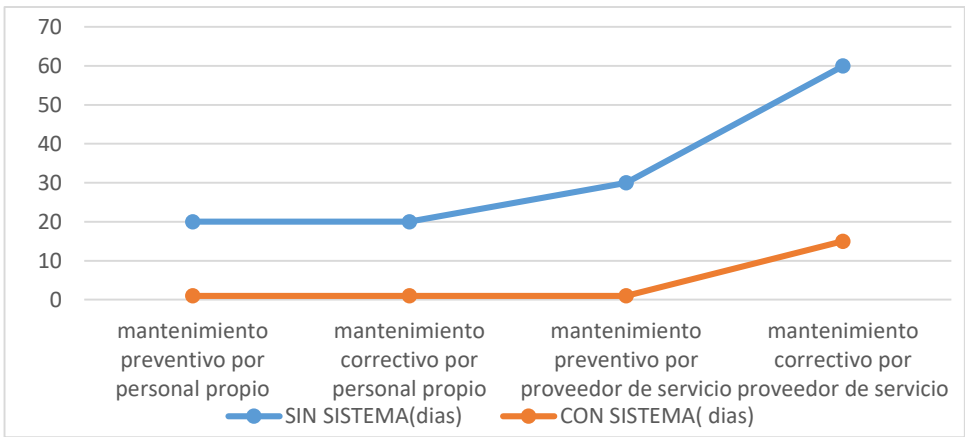

*Figura 17:* **Grafica comparativa de mejora en el mantenimiento**

## **4.2. SPRINT 0**

### **4.2.1. Especificación de requerimientos**

Basándonos en la metodología *Scrum* que propone a las "Historias de Usuario" como medio específico para documentar los requerimientos, estos a su vez, se recolectaran en reuniones con los involucrados, tanto desarrolladores como usuarios del sistema.

## **4.2.2. Definición de historias de usuario**

A. Historia de usuario: Administración de usuarios

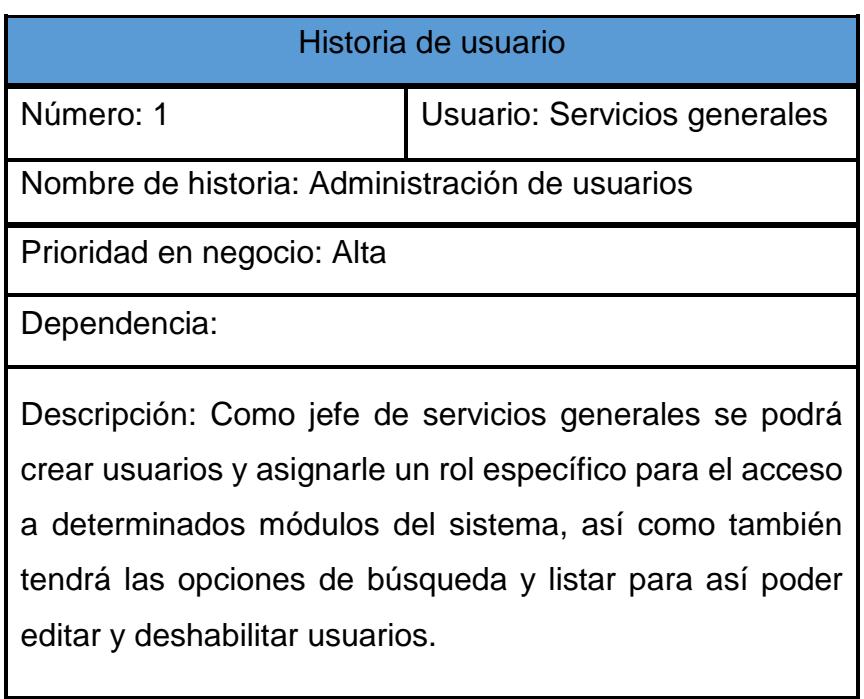

B. Historia de usuario: Administración de departamentos

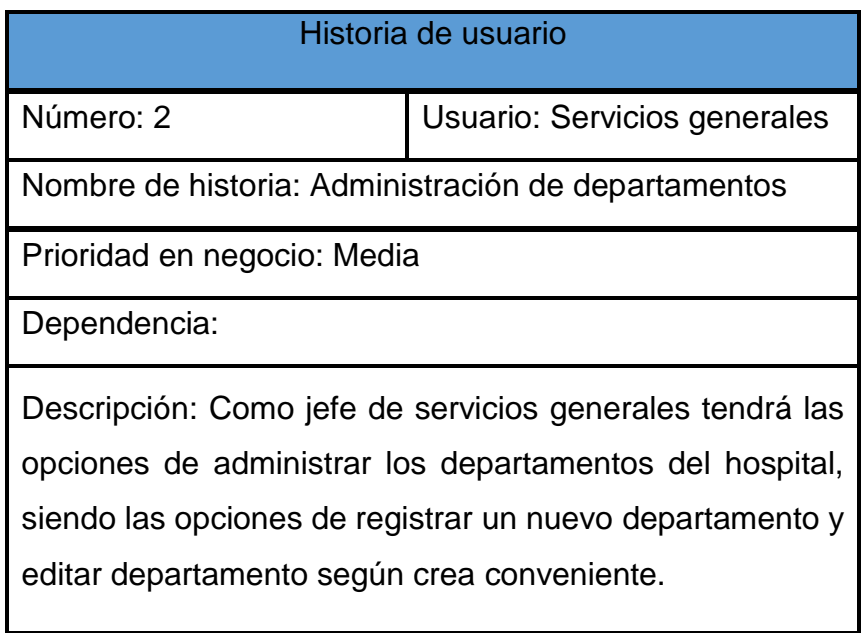

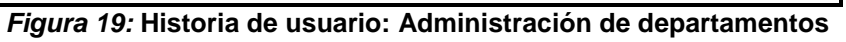

C. Historia de usuario: Administración de áreas

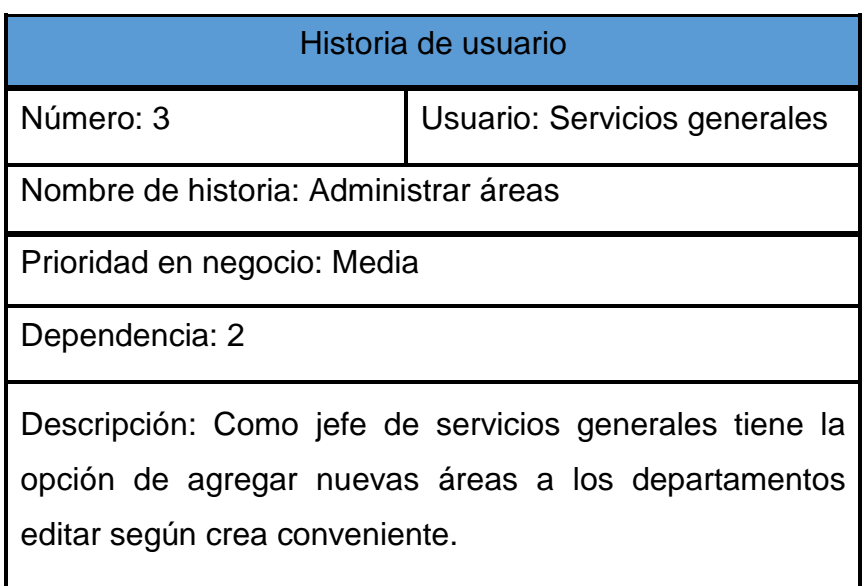

*Figura 20:* **Historia de usuario: Administrar áreas**

D. Historia de usuario: Administración de proveedores.

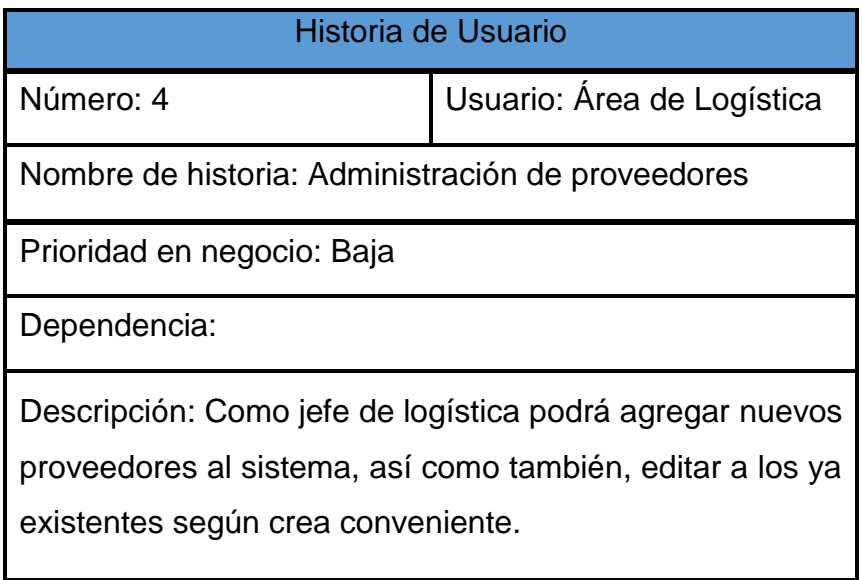

*Figura 21:* **Historia de usuario: Administración de proveedores**

E. Historia de usuario: Administración de equipos

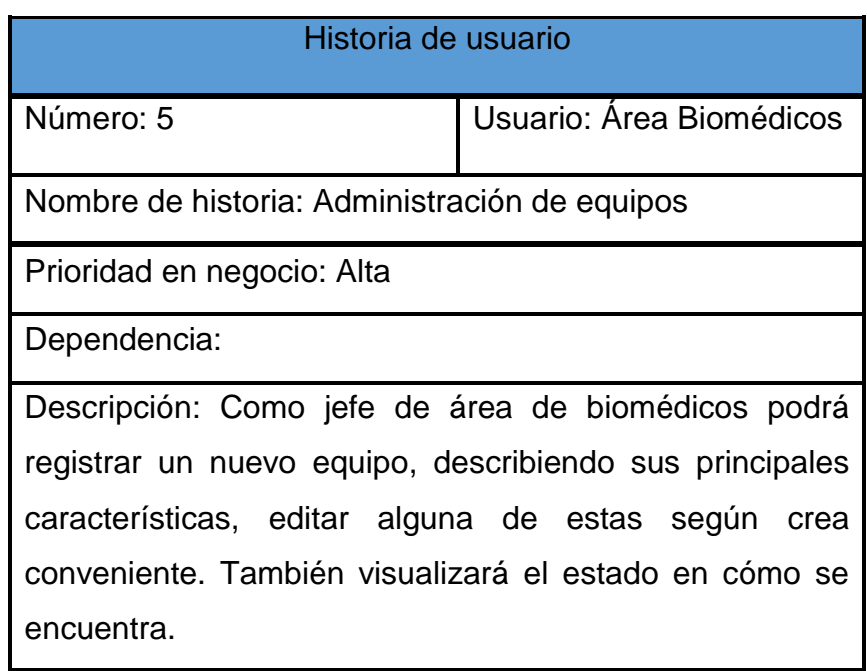

*Figura 22:* **Historia de usuario: Administración de equipos.**

F. Historia de usuario: Gestión de OTM

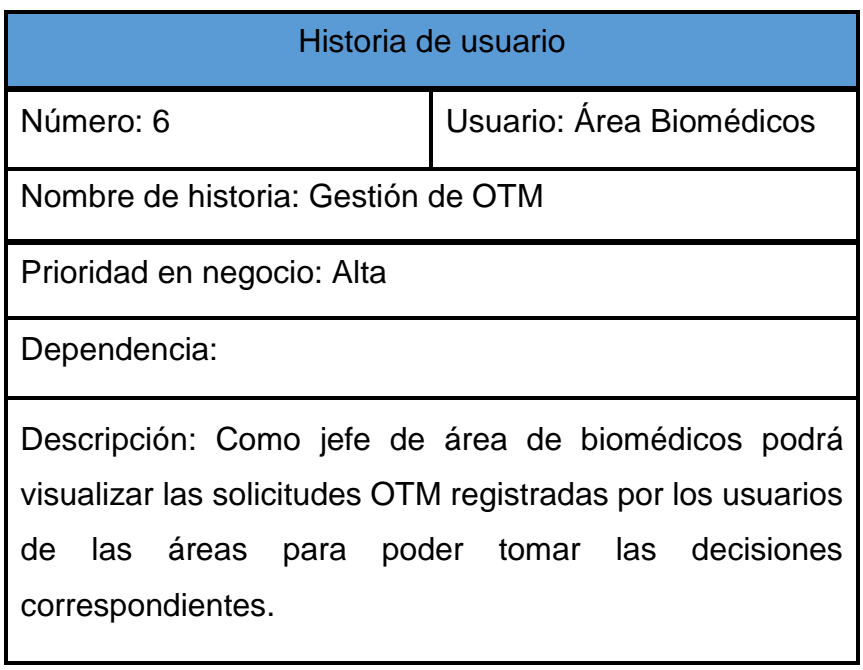

*Figura 23:* **Historia de usuario: Gestión de OTM**

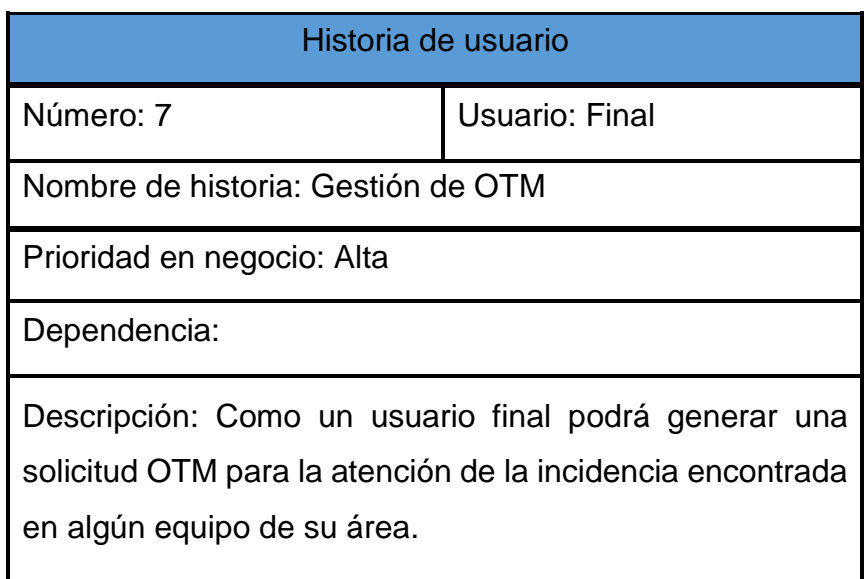

*Figura 24:* **Historia de usuario: Gestión de OTM como usuario final**

G. Historia de usuario: Gestión de mantenimiento

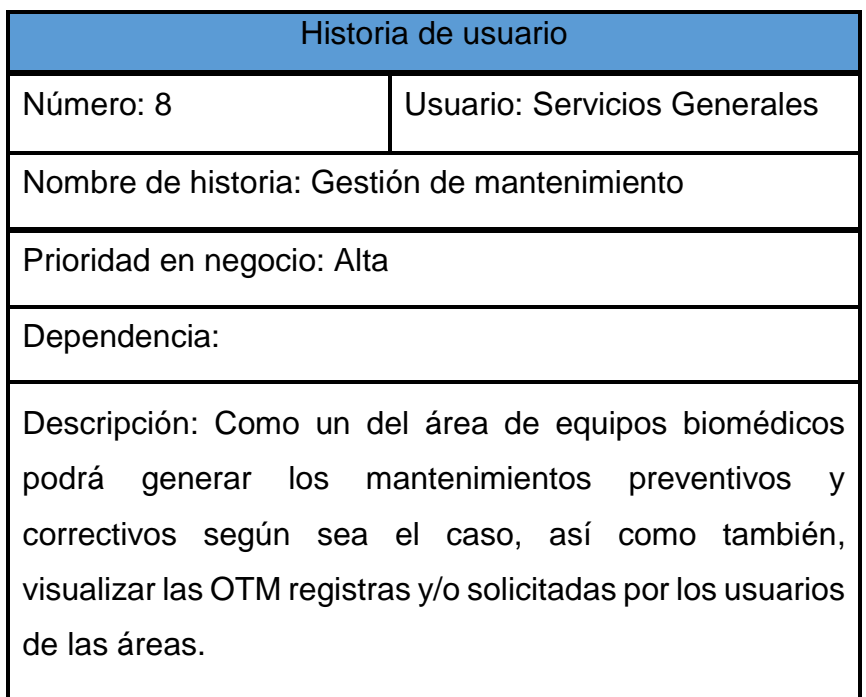

*Figura 25:* **Historia de usuario: Gestión de mantenimiento**

## H. Historia de usuario: Reportes

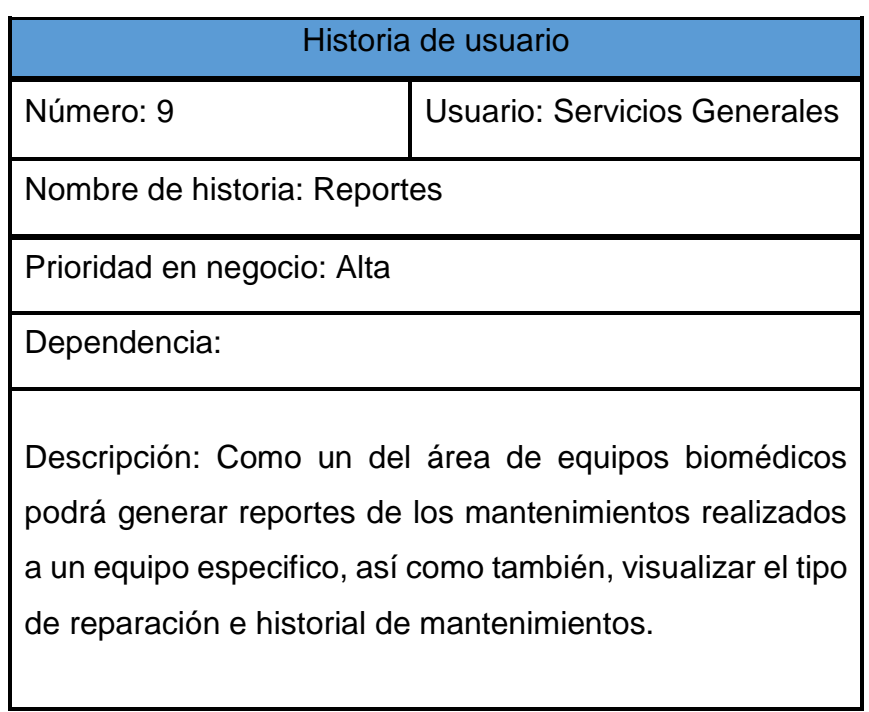

# *Figura 26:* **Historia de usuario: Reportes**

### I. Historia de usuario: Backup

| Historia de usuario                                                                              |  |  |  |  |  |  |
|--------------------------------------------------------------------------------------------------|--|--|--|--|--|--|
| Número: 10<br>Usuario: Servicios Generales                                                       |  |  |  |  |  |  |
| Nombre de historia: Reportes                                                                     |  |  |  |  |  |  |
| Prioridad en negocio: Alta                                                                       |  |  |  |  |  |  |
| Dependencia:                                                                                     |  |  |  |  |  |  |
| Descripción: Como usuario de servicios generales podrá<br>generar y guardar backups del sistema. |  |  |  |  |  |  |

*Figura 27:* **Historia de usuario: Backup**

## **4.2.3. Pila del producto y estimación de historias de usuario**

#### *Tabla 5:* **Pila del producto**

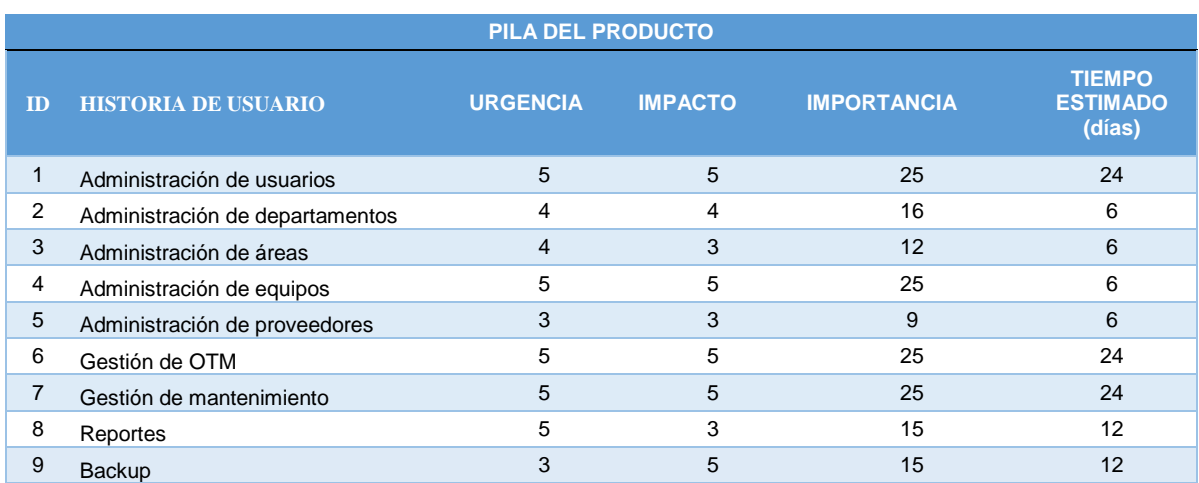

En la tabla muestra la pila del producto (*Product Backlog*) con el tiempo estimado en días

## **4.3. SPRINT 1**

## **4.3.1. Pila del sprint**

## *Tabla 6:* **Pila del** *sprint* **1**

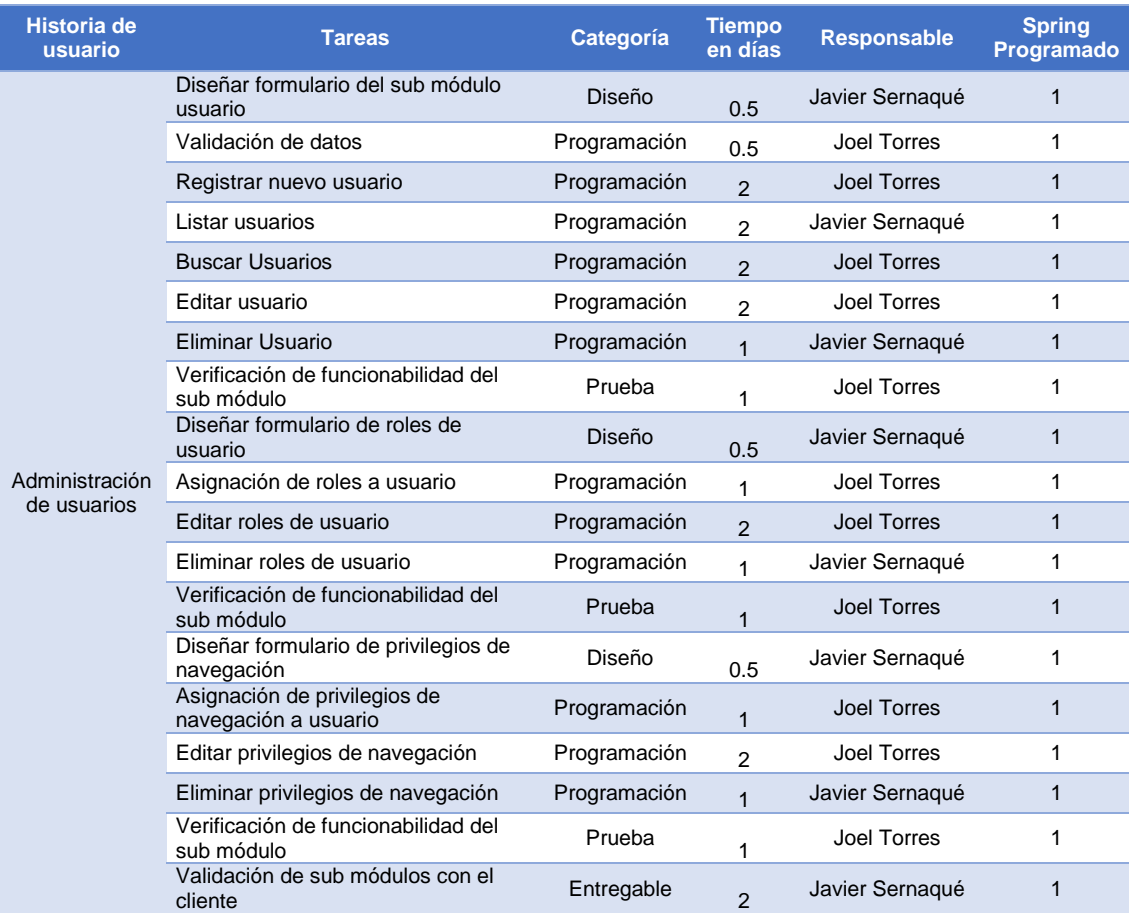

En la tabla se muestra la pila que se realizará en el sprint 1

#### **4.3.2. Prototipos**

|                                       |                |                                       |                 | A Web Page |                |                   |                 | Θ.            |
|---------------------------------------|----------------|---------------------------------------|-----------------|------------|----------------|-------------------|-----------------|---------------|
|                                       |                |                                       |                 |            |                |                   |                 |               |
| Session<br>Home<br>Acceso             |                |                                       |                 |            |                |                   |                 |               |
| Modulo Session                        |                |                                       |                 |            |                |                   |                 |               |
| Usuarios<br>Privilegios de navegación |                | Lista de Usuarios<br>6P<br>Por página | <b>Buscador</b> |            |                |                   |                 | Crear Usuario |
|                                       |                | Nº Ape. Paterno                       | Ape. Materno    | Nombre     | Cargo          | Usuario           | F. Modificación | Opciones      |
|                                       | 1              | Torres                                | Salas           | Joel       | Tecnico        | tecnico_biomedico | 30/09/2015      | $(\circ)(x)$  |
|                                       | $\overline{2}$ | Sernaqué                              | Quintana        | Javier     | Jefe           | jefe_biomedico    | 01/10/2015      | (x)(o)        |
|                                       | $\overline{3}$ | Calaña                                | <b>Torres</b>   | Lucho      | <b>Usuario</b> | Laboratorio       | 01/09/2015      | (o)[x]        |
|                                       | 4              | Lonkan                                | Ramirez         | Karen      | Usuario        | emergencia        | 01/10/2015      | (x)(o)        |
|                                       |                |                                       |                 |            |                |                   |                 |               |
|                                       |                |                                       |                 |            |                |                   |                 |               |
|                                       |                |                                       |                 |            |                |                   |                 |               |
|                                       |                |                                       |                 |            |                |                   |                 |               |
|                                       |                |                                       |                 |            |                |                   |                 |               |

*Figura 28:* **Prototipo de listado de usuarios**

En la figura muestra cual será el diseño del formulario para el listado de usuario.

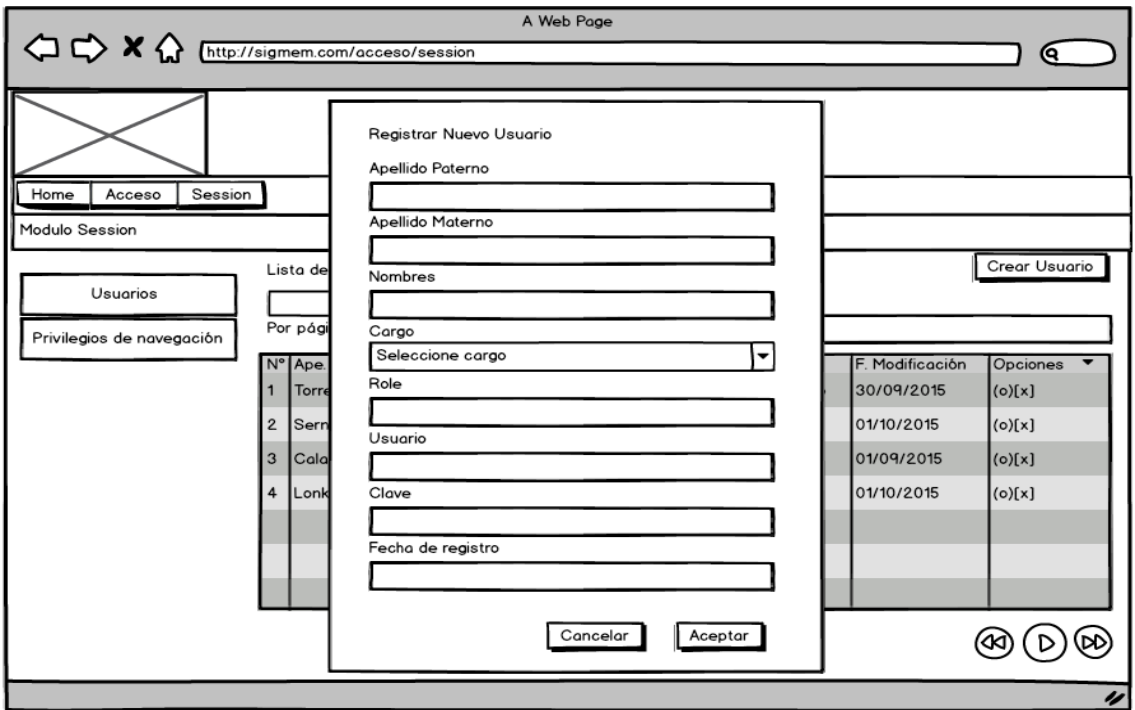

*Figura 29:* **Prototipo de nuevo usuario**

En la figura se muestra cual será el diseño del formulario de nuevo usuario.

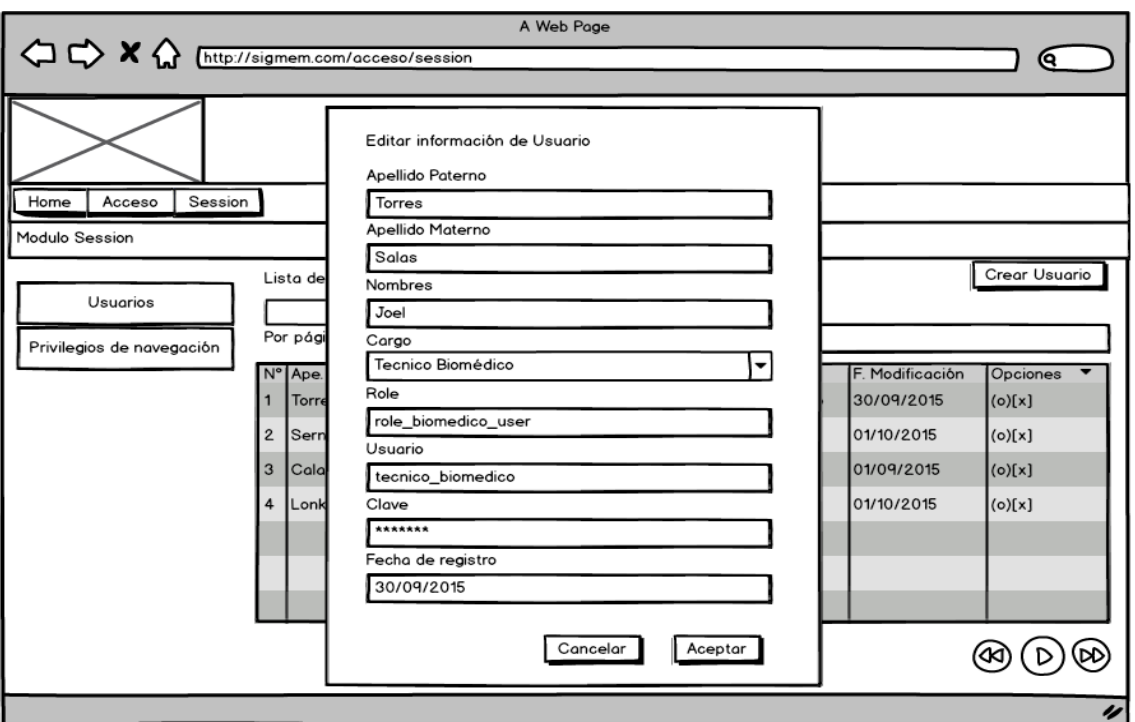

*Figura 30:* **Prototipo de editar usuario**

En la figura se muestra el diseño de cuál será el formulario para editar información de usuario.

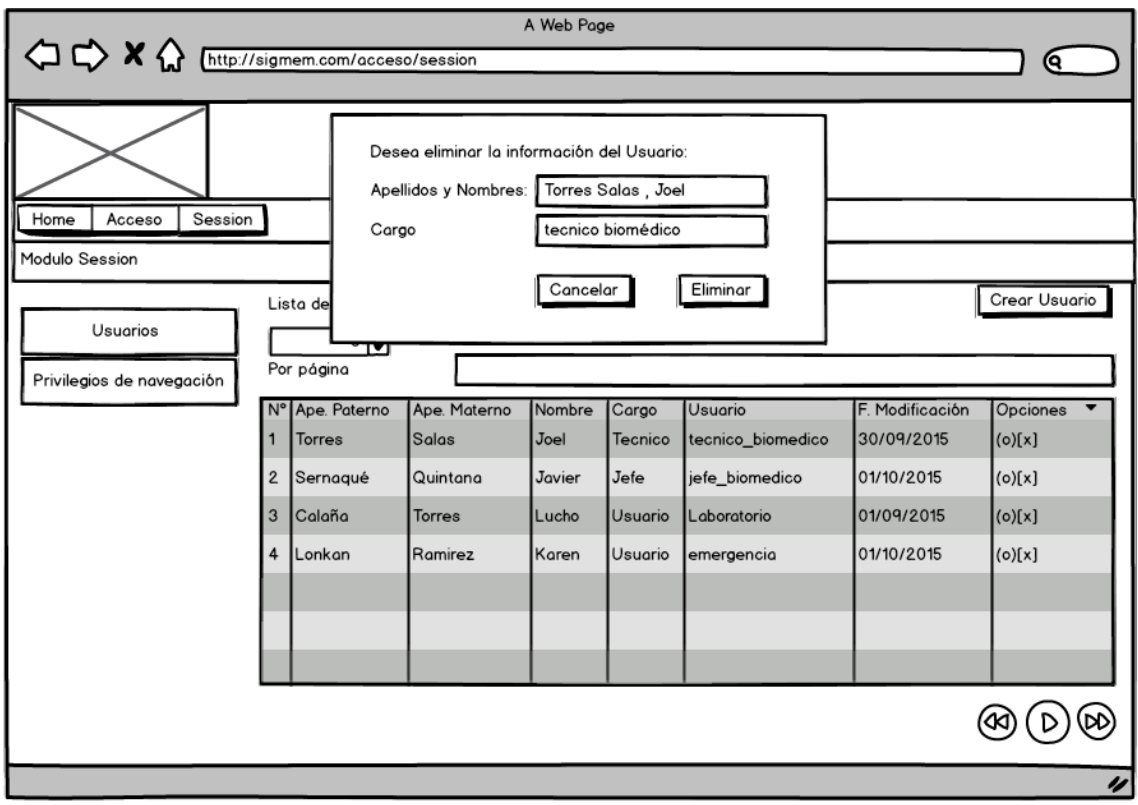

*Figura 31:* **Prototipo de eliminar usuario**

En la figura se muestra el diseño de cuál será el formulario para eliminar usuario.

|                                                 |              |                                                  | A Web Page                            |                   |                                              |            |                |
|-------------------------------------------------|--------------|--------------------------------------------------|---------------------------------------|-------------------|----------------------------------------------|------------|----------------|
| ◯◯ X <>> X << Mettp://sigmem.com/acceso/session |              |                                                  |                                       |                   |                                              |            |                |
|                                                 |              |                                                  |                                       |                   |                                              |            |                |
|                                                 |              |                                                  |                                       |                   |                                              |            |                |
| Home<br>Session<br>Acceso                       |              |                                                  |                                       |                   |                                              |            |                |
| Modulo Session                                  |              |                                                  |                                       |                   |                                              |            |                |
| Usuarios<br>Privilegios de navegación           |              | Lista de Usuarios<br>$6$ $\bullet$<br>Por página | Buscador                              |                   |                                              |            |                |
|                                                 |              | N° Usuario                                       | Role                                  | Módulos           | Opciones por módulo F. Modificación Opciones |            |                |
|                                                 |              |                                                  | tecnico_biomedico role_biomedico_user | ver<br>modulos ^v | ver opciones<br>por modulos ^v               | 30/09/2015 | $\odot$        |
|                                                 | $\mathbf{2}$ | jefe_biomedico                                   | role_biomedico_admin                  | ver<br>modulos ^v | ver opciones<br>por modulos ^v               | 01/10/2015 | $\odot$        |
|                                                 | 3            | Laboratorio                                      | role_equipos_user                     | ver<br>modulos ^v | ver opciones<br>por modulos ^v               | 01/09/2015 | $\circledcirc$ |
|                                                 | 4            | emergencia                                       | role_equipos_user                     | ver<br>modulos ^v | ver opciones<br>por modulos ^v               | 01/10/2015 | $\odot$        |
|                                                 |              |                                                  |                                       |                   |                                              |            |                |
|                                                 |              |                                                  |                                       |                   |                                              |            |                |
|                                                 |              |                                                  |                                       |                   |                                              |            |                |
|                                                 |              |                                                  |                                       |                   |                                              |            |                |
|                                                 |              |                                                  |                                       |                   |                                              |            |                |

*Figura 32:* **Prototipo de privilegios de navegación**

En la figura se muestra el diseño del formulario privilegios de navegación a los usuarios.

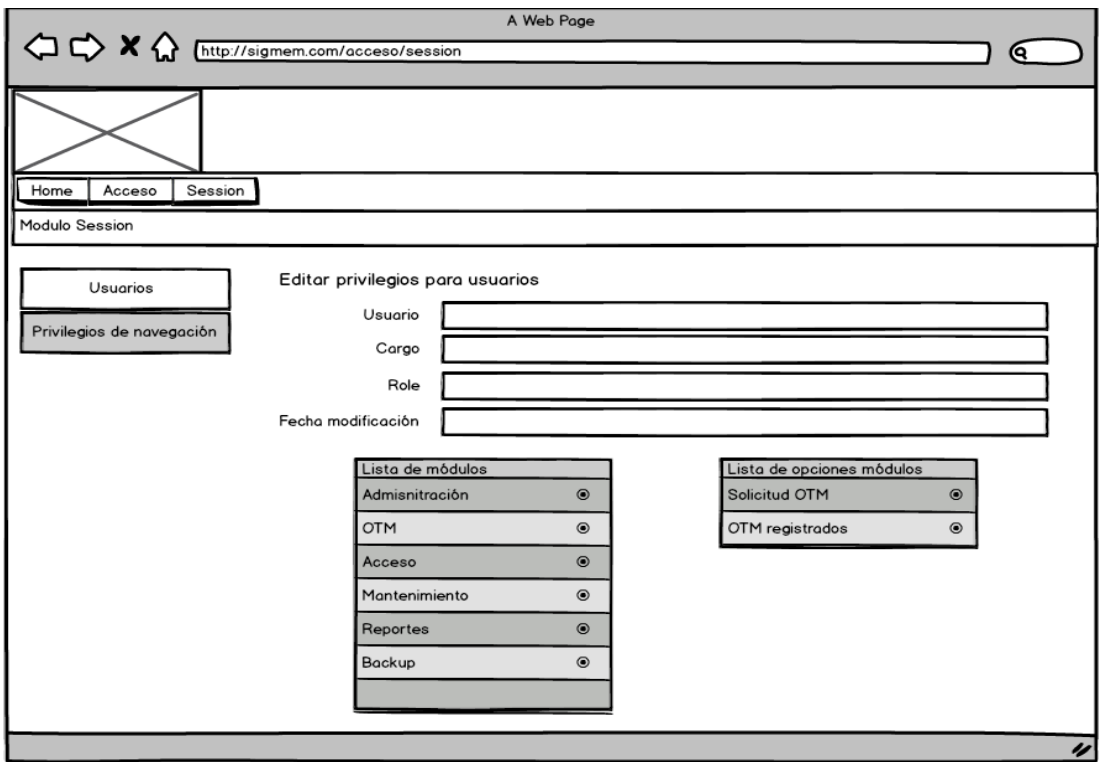

*Figura 33:* **Editar privilegios de navegación de usuario**

En la figura se muestra el diseño del formulario editar privilegios de navegación a los usuarios.

#### **4.3.3. Ingeniería del sistema**

Para el desarrollo del sistema se ha utilizado algunos artefactos

UML, como son los siguientes:

#### **A. Diagrama de clases**

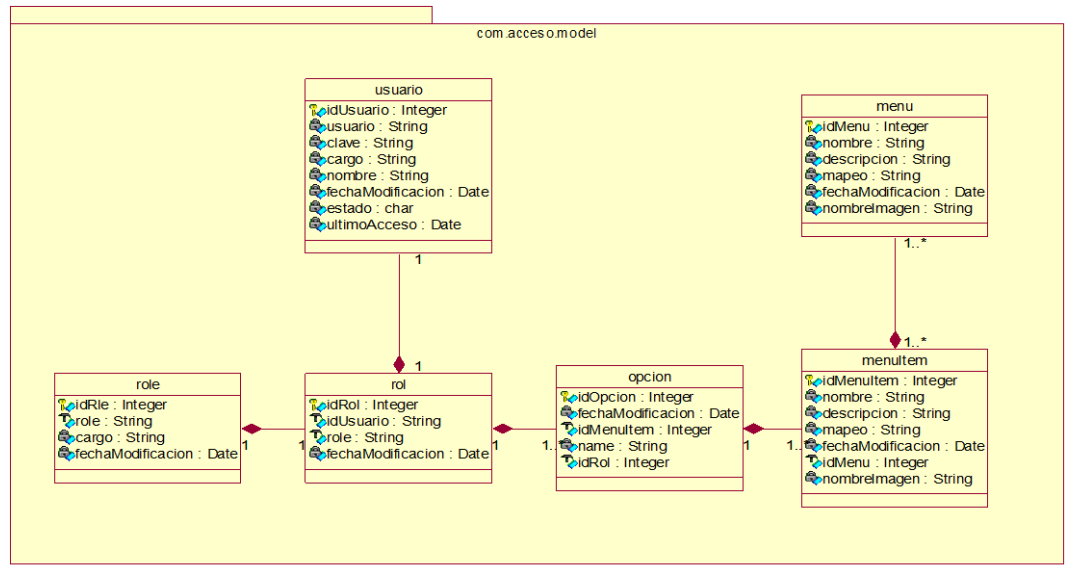

*Figura 34:* **Mapeo de clases model**

En la figura se muestra el mapeo de model para el desarrollo del sprint 1.

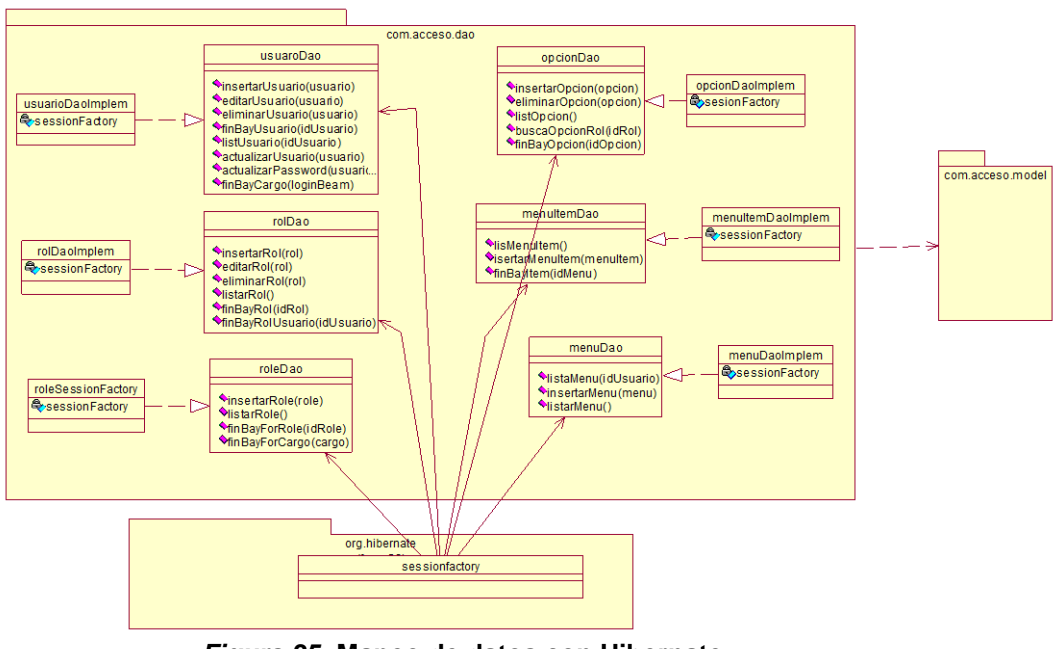

*Figura 35:* **Mapeo de datos con Hibernate**

En la figura se muestra el mapeo de datos con *hibérnate* para el desarrollo del sprint 1.

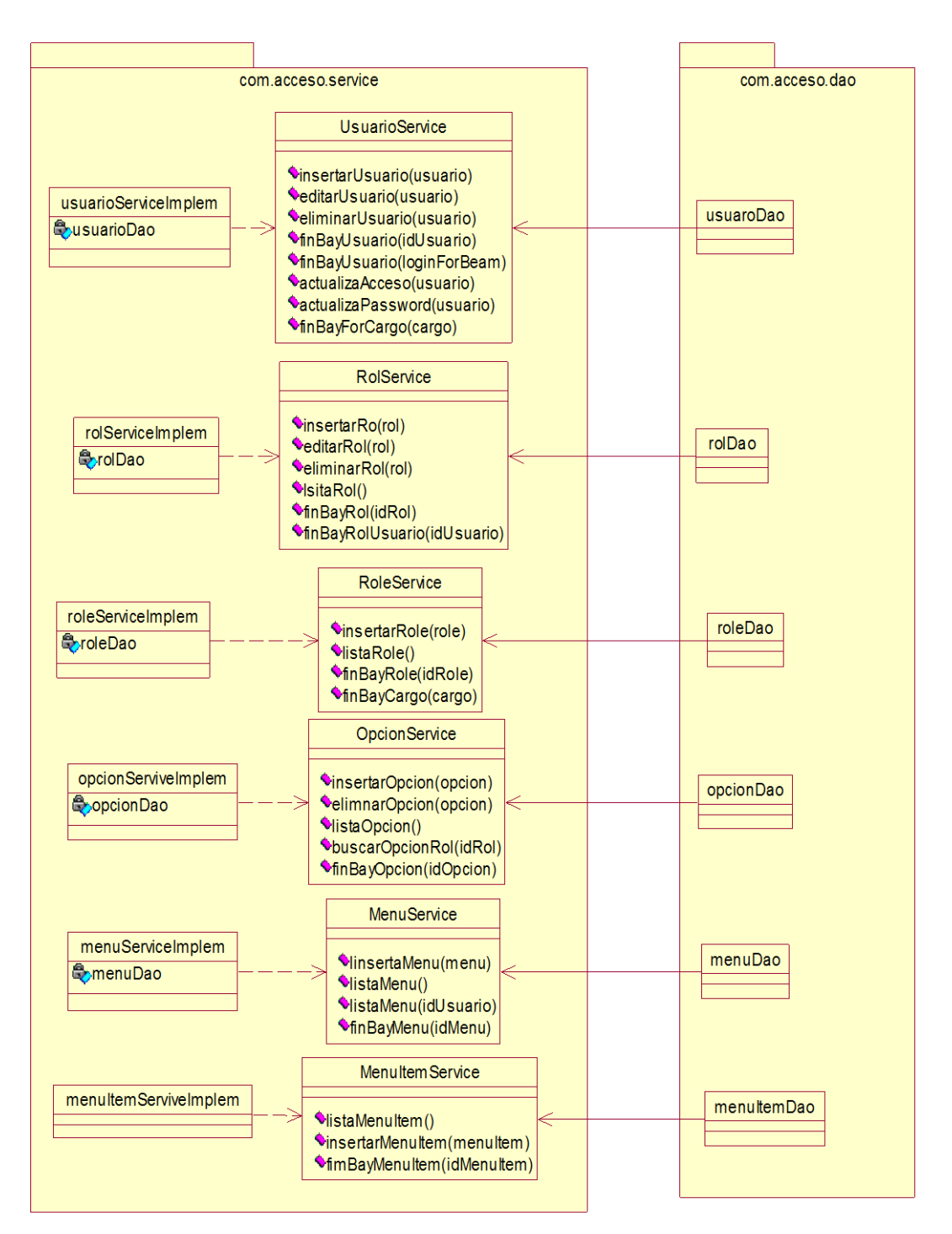

*Figura 36:* **Comportamiento entre la capa de datos y la capa de servicio**

En la figura se muestra como interactúa la capa datos con la capa de servicio para el desarrollo del sprint 1.

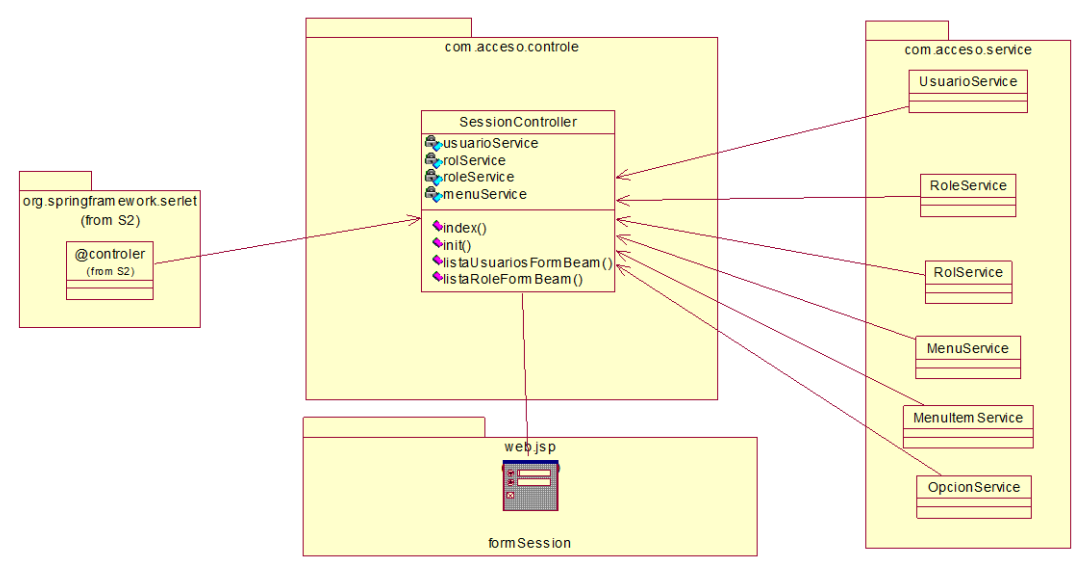

*Figura 37:* **Comportamiento de la capa de servicios y la capa del controlador**

En la figura se muestra como interactúa la capa de servicios con la capa del controlador para el desarrollo del sprint 1.

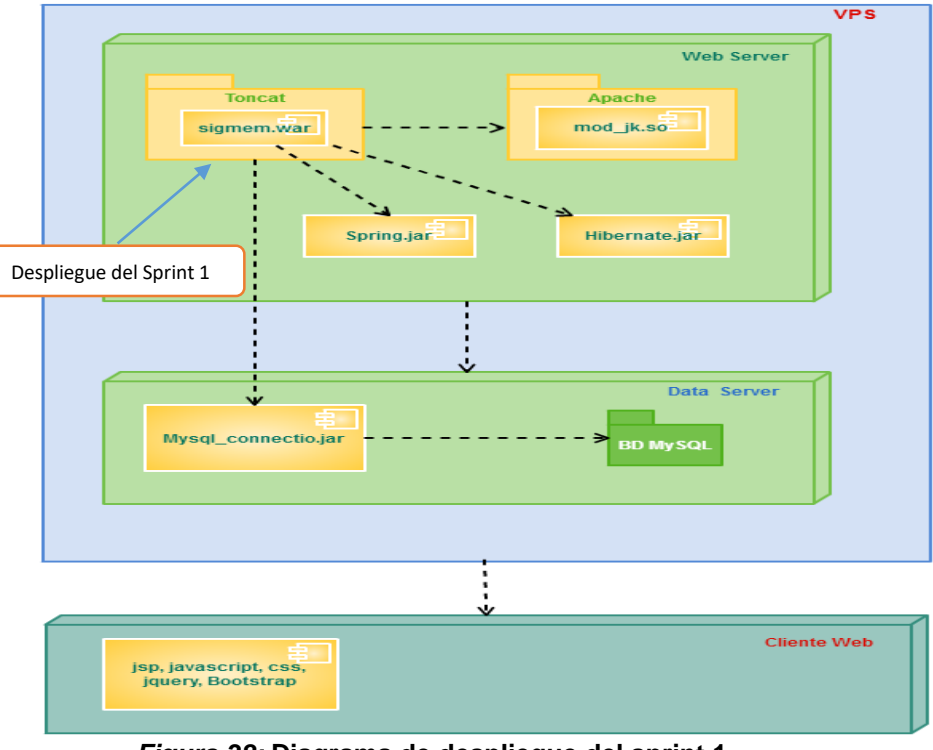

#### **B. Diagrama de despliegue**

*Figura 38:* **Diagrama de despliegue del sprint 1**

En la figura se muestra las implementaciones del sistema y la relación entre sus componentes para el desarrollo del sprint 1.

#### **4.3.4. Pizarra del sprint**

En la siguiente figura se muestra la pizarra en un primer avance del *Sprint* 1 mostrandose en columna las tareas que estan pendientes (Todo), las que se estan realizando (Haciendo), revisando (Revisando) y las que estan terminadas (Terminado).

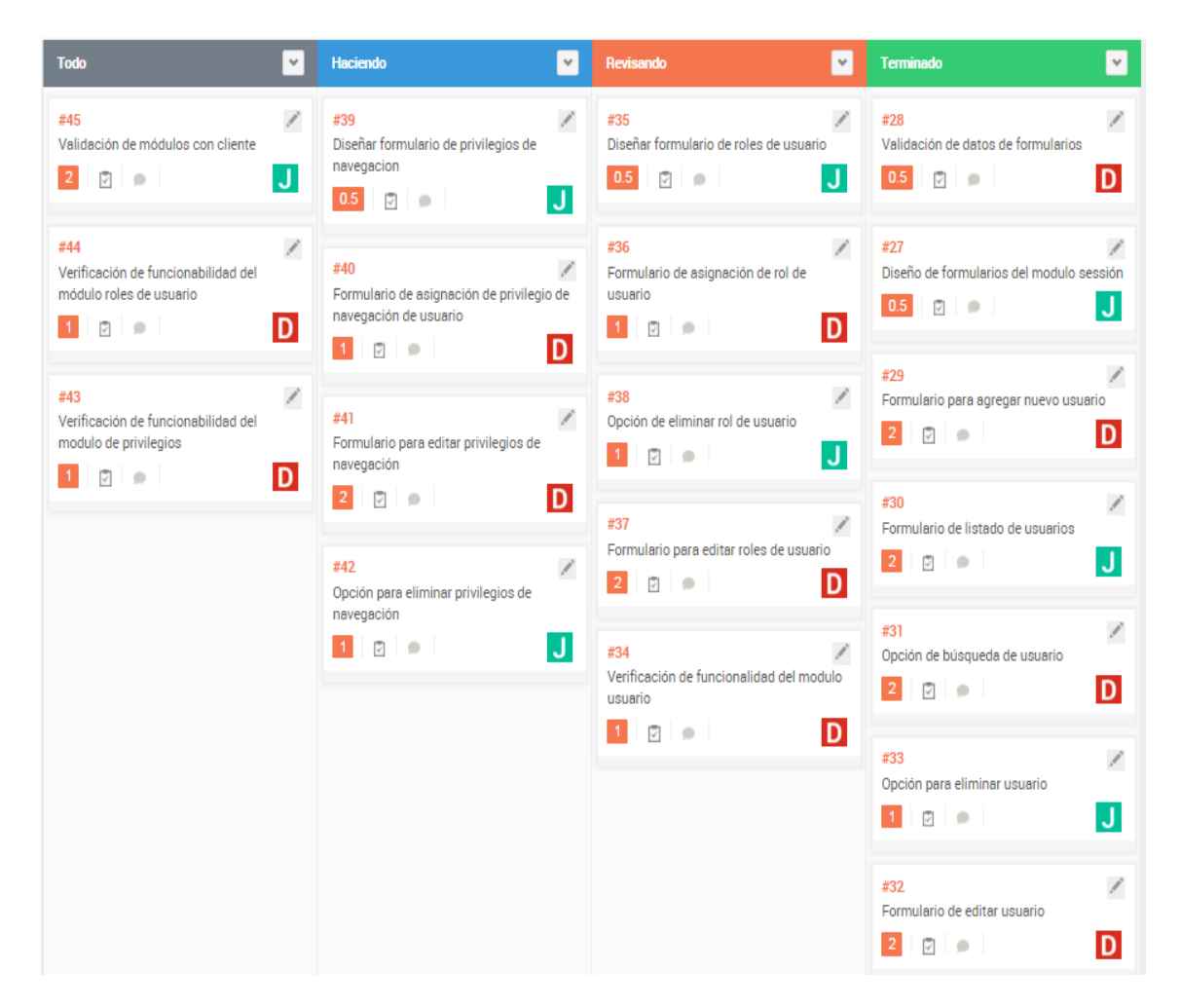

*Figura 39:* **Pizarra del s***print* **1, Primer avance**

En la figura se observa cómo se van desarrollando las tareas en una primera parte.

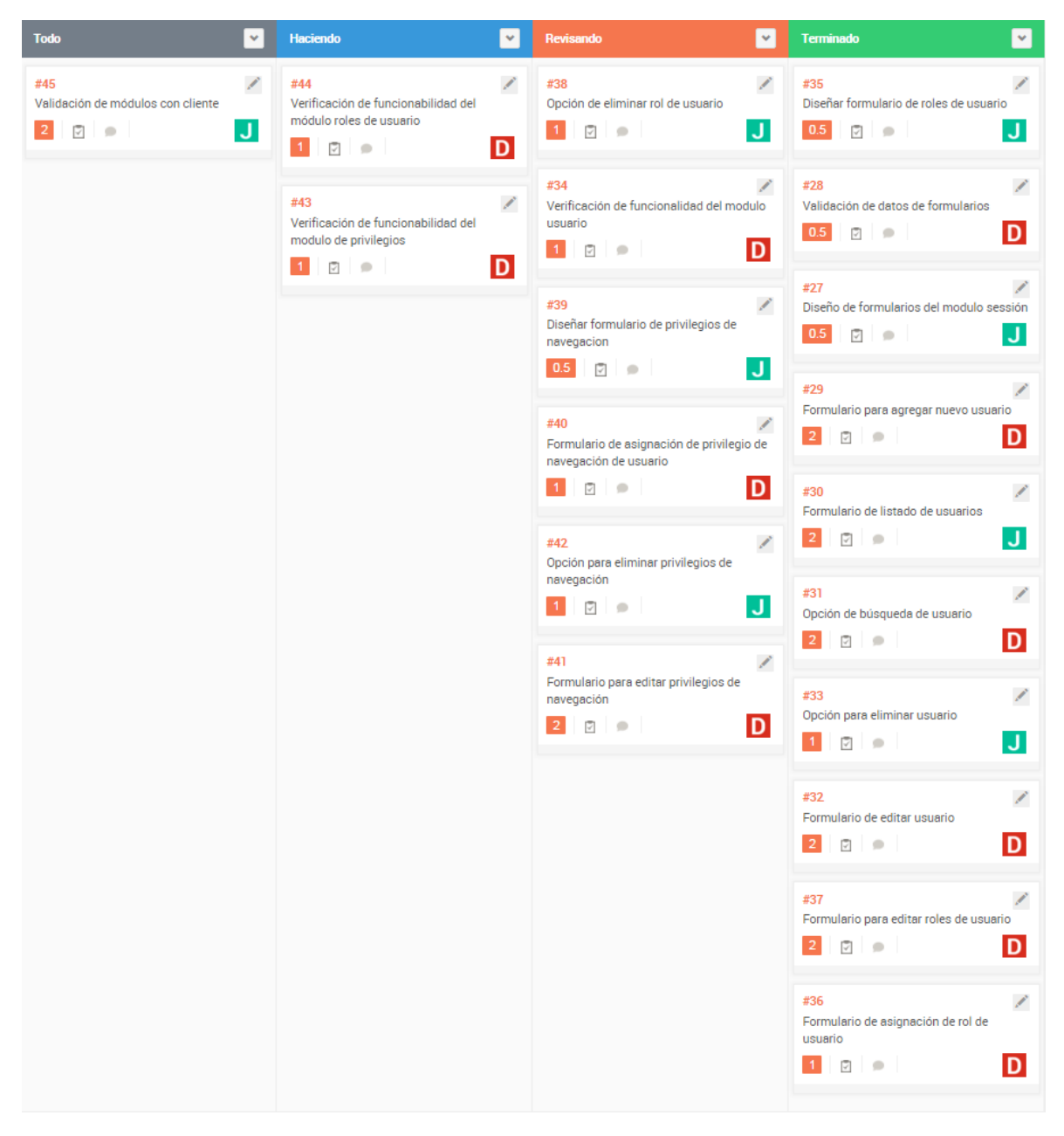

*Figura 40:* **Pizarra del** *sprint* **1, Segundo avance**

En la figura se muestra la pizarra en un segundo avance del *sprint* 1.

#### *4.3.5. Sprint burndown chart*

Al *sprint* 1 se le ha asignado una duración de 24 días, considerando que el equipo de desarrollo consta de 2 miembros con labor de 4 horas al día.

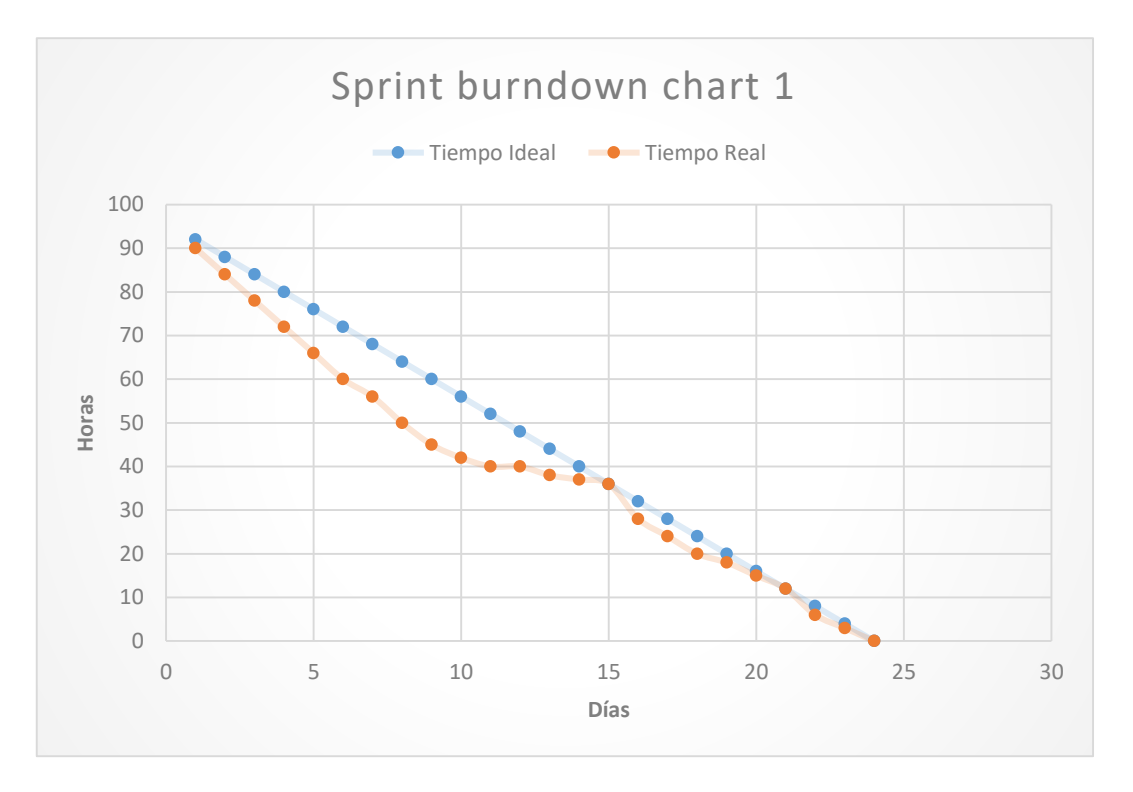

*Figura 41: Sprint burndown chart* **1**

En la figura se muestra que el equipo comenzó con dificultades para realizar los puntos de historia planificados, luego se ve que se logra alinear con el tiempo pronosticado.

#### **4.3.6. Retrospectiva**

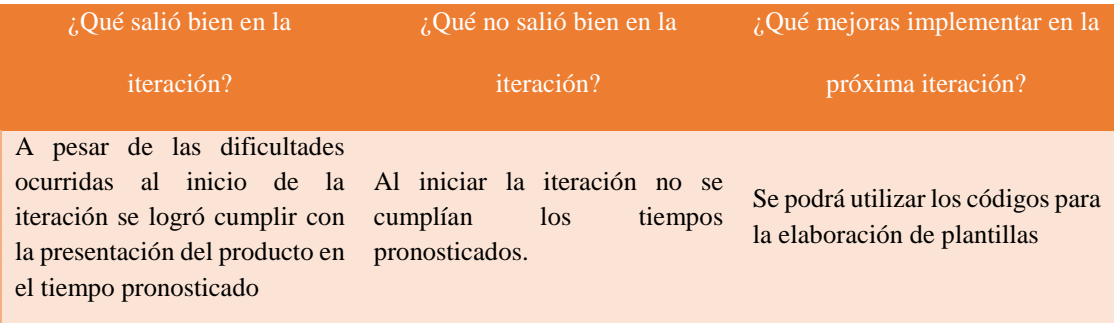

## **4.3.7. Presentación del producto**

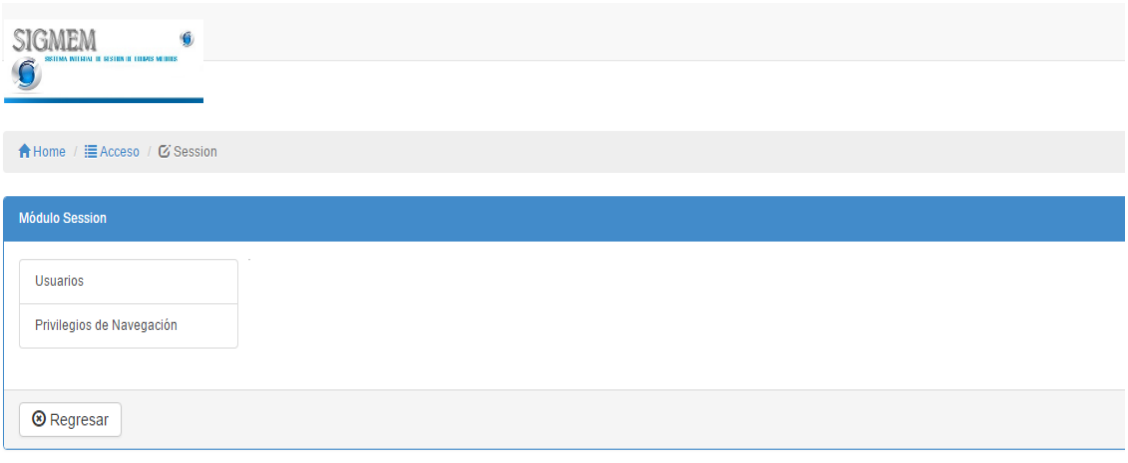

*Figura 42:* **Sub módulo** *session*

En la figura se muestra el sub módulo sesión que cuenta con las opciones de usuarios y privilegios de navegación.

| <b>SIGMEM</b><br>6<br>THE WITHOUT IT HERE IT LITTLES METERS. |                         |                           |                |                  |                               |                   |                        |                                                                                         |
|--------------------------------------------------------------|-------------------------|---------------------------|----------------|------------------|-------------------------------|-------------------|------------------------|-----------------------------------------------------------------------------------------|
|                                                              |                         |                           |                |                  |                               |                   |                        |                                                                                         |
| <b>合Home</b> / III Acceso / 区 Session                        |                         |                           |                |                  |                               |                   |                        |                                                                                         |
| <b>Módulo Session</b>                                        |                         |                           |                |                  |                               |                   |                        |                                                                                         |
| <b>Usuarios</b>                                              |                         | <b>LISTA DE USUARIOS</b>  |                |                  |                               |                   |                        |                                                                                         |
| Privilegios de Navegación                                    | <b>SIGMEM</b>           |                           |                |                  |                               |                   |                        | + Crear Usuario                                                                         |
|                                                              | 10                      | $\boldsymbol{\mathrm{v}}$ |                | <b>BUSCADOR:</b> |                               |                   |                        |                                                                                         |
|                                                              |                         | <b>POR PÁGINA</b>         |                |                  |                               |                   |                        |                                                                                         |
|                                                              | $N^*$                   | <b>APE. PATERNO</b>       | APE, MATERNO   | <b>NOMBRE</b>    | CARGO                         | <b>USUARIO</b>    | <b>F. MODIFICACION</b> | <b>OPCIONES</b>                                                                         |
|                                                              | $\overline{1}$          | PINEDO                    | CHOMBA         | EDWIN            | JEFE JEFATURA MANTENIMIENTO   | JEF_MANTENIMIENTO | 23/04/2016 22:49:48    | $\ddot{\rm m}$<br>$\begin{array}{c c c c c} \hline \textbf{1} & \textbf{1} \end{array}$ |
|                                                              | $\overline{2}$          | <b>DIAZ</b>               | CACERES        | <b>KAREN</b>     | <b>USUARIO GENERAL</b>        | <b>EMERGENCIA</b> | 25/04/2016 00:10:51    | $\blacktriangle$<br>û<br>$\mathbf{A}$                                                   |
|                                                              | $\overline{\mathbf{3}}$ | LONKAN                    | <b>RAMIREZ</b> | <b>ITALO</b>     | JEFE AREA BIOMEDICO           | JEFE_ BIOMEDICO   | 26/04/2016 20:09:50    | $\mathbf{A}$<br>û<br>A.                                                                 |
|                                                              | 4                       | <b>TORRES</b>             | SALAS          | JOEL             | <b>TECNICO AREA BIOMEDICO</b> | TECNICO_BIOMEDICO | 30/04/2016 10:17:22    | $\hat{\mathbf{u}}$<br>$\blacktriangle$<br>з.                                            |
|                                                              | 5                       | PEREZ                     | CACERES        | <b>JUAN</b>      | <b>USUARIO GENERAL</b>        | <b>PEDIATRIA</b>  | 30/04/2016 18:44:21    | ô<br>$\begin{array}{ c c c }\hline \textbf{1} & \textbf{1} \end{array}$                 |
|                                                              |                         | 1 TO 5 OF 5 REGISTROS     |                |                  |                               |                   |                        |                                                                                         |
|                                                              |                         |                           |                |                  |                               |                   |                        | $\leftarrow$ PREV<br>$NEXT \rightarrow$<br>$\mathbf{1}$                                 |

*Figura 43:* **Listado de usuarios**

En la figura se muestra un listado de usuarios con apellidos paterno y materno, nombres, fecha de modificación y opciones para editar y eliminar, además de poder crear usuarios.

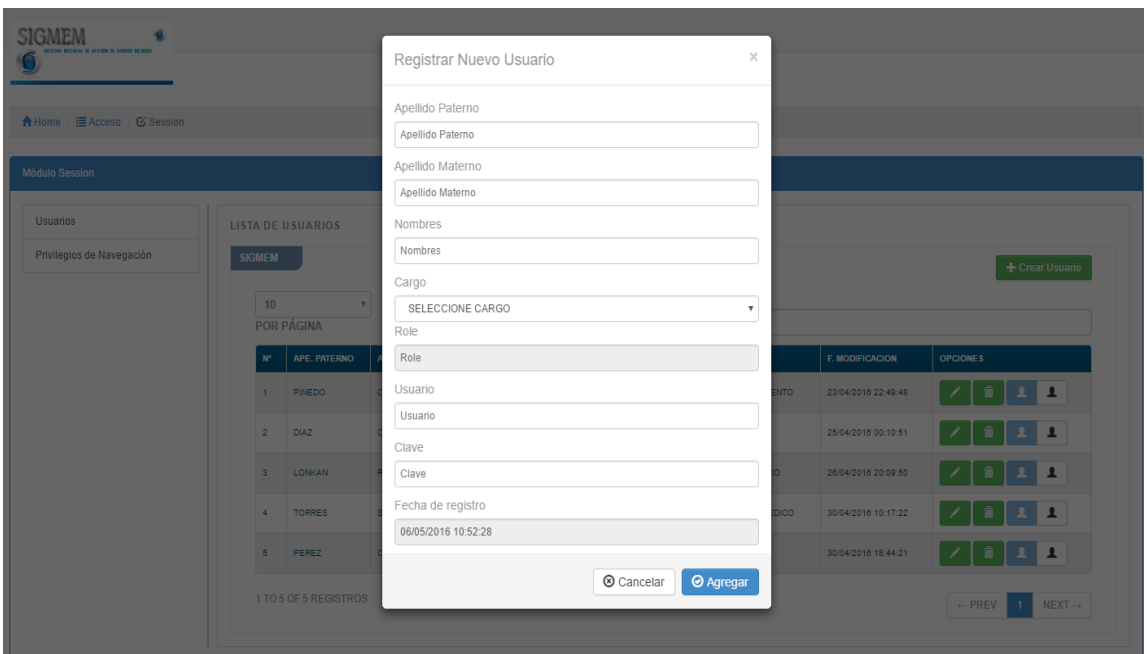

*Figura 44:* **Creación de nuevo usuario**

En la figura se muestra el formulario para poder registrar un nuevo usuario ingresando datos como apellidos, nombres, usuario y contraseña.

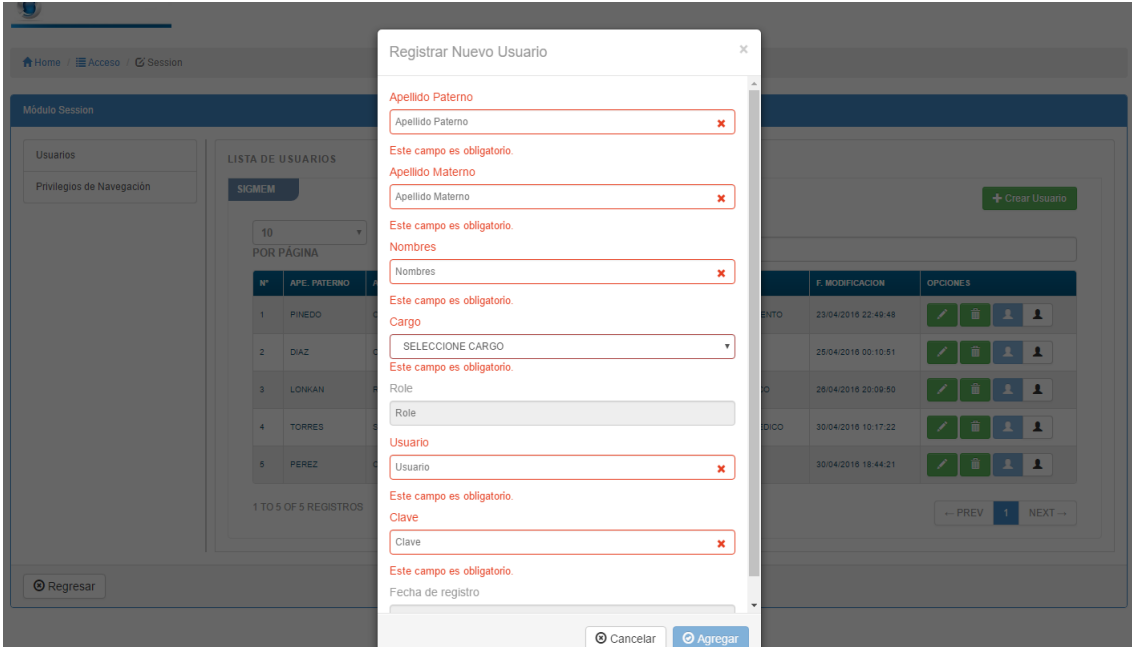

*Figura 45:* **Validación de datos**

En la figura se muestra que los campos están validados como tipo obligatorio y/o solo se permiten letras.

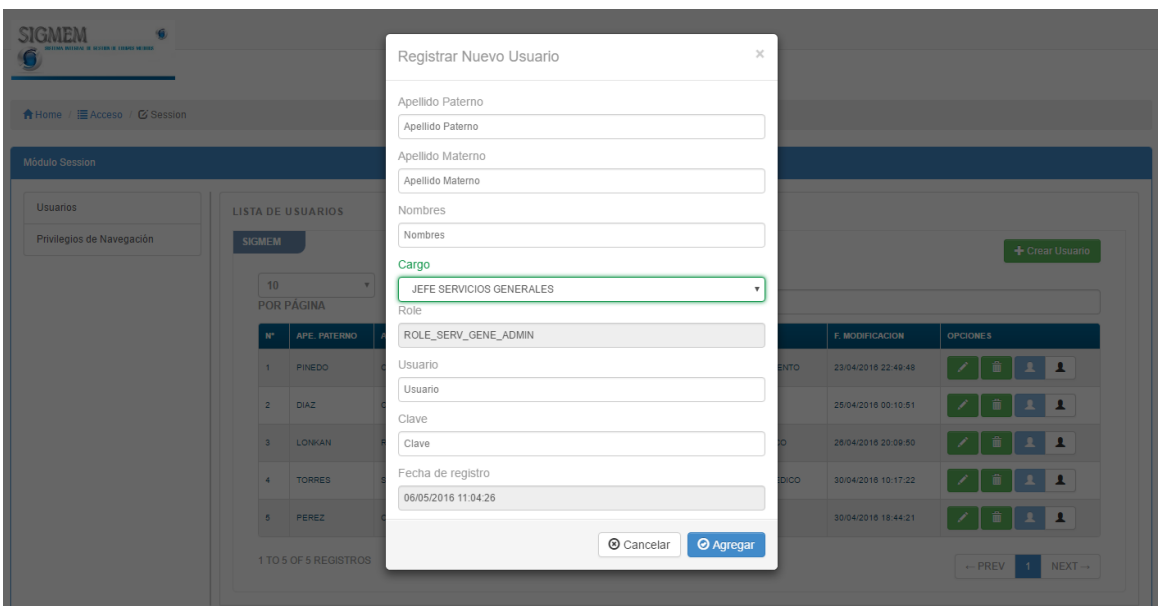

*Figura 46:* **Asignación de cargo al usuario**

En la figura se muestra el formulario para registrar un nuevo usuario en el cual se le debe asignar un cargo al nuevo usuario.

| <b>IN IT ROOM IT TO ME NEWS</b> |                      |                          | Registrar Nuevo Usuario              | $\times$                  |                     |                                                          |
|---------------------------------|----------------------|--------------------------|--------------------------------------|---------------------------|---------------------|----------------------------------------------------------|
| ★Home / 臣 Acceso / び Session    |                      |                          | Apellido Paterno<br>Apellido Paterno |                           |                     |                                                          |
| Módulo Session                  |                      |                          | Apellido Materno                     |                           |                     |                                                          |
| <b>Usuarios</b>                 |                      | <b>LISTA DE USUARIOS</b> | Apellido Materno<br>Nombres          |                           |                     |                                                          |
| Privilegios de Navegación       | <b>SIGMEM</b>        |                          | Nombres                              |                           |                     | Crear Usuario                                            |
|                                 | $ 10\rangle$         | $\mathbf{v}$             | Cargo<br>JEFE SERVICIOS GENERALES    | $\boldsymbol{\mathrm{v}}$ |                     |                                                          |
|                                 |                      | <b>POR PÁGINA</b>        | Role                                 |                           |                     |                                                          |
|                                 | $\mathbb{N}^{\circ}$ | APE. PATERNO             | ROLE SERV GENE ADMIN                 |                           | F. MODIFICACION     | <b>OPCIONES</b>                                          |
|                                 |                      | 1 PINEDO                 | Usuario                              | <b>NTO</b>                | 23/04/2016 22:49:48 |                                                          |
|                                 | $2-1$                | DIAZ                     | Usuario<br>Clave                     |                           | 25/04/2016 00:10:51 |                                                          |
|                                 | 3 <sup>1</sup>       | <b>LONKAN</b>            | Clave                                |                           | 26/04/2016 20:09:50 |                                                          |
|                                 | $\sim$               | <b>TORRES</b>            | Fecha de registro                    | <b>DICO</b>               | 30/04/2016 10:17:22 |                                                          |
|                                 |                      | 5 PEREZ                  | 06/05/2016 11:04:26                  |                           | 30/04/2016 18:44:21 | 一亩  <br>$\Delta$<br>$\overline{\phantom{a}}$<br>$\sim$ 1 |
|                                 |                      | 1 TO 5 OF 5 REGISTROS    | <b>@</b> Agregar<br>Cancelar         |                           |                     | $-$ PREV 1<br>$NEXT \rightarrow$                         |

*Figura 47:* **Asignación de rol a usuario**

En la figura se muestra el formulario para registrar un nuevo usuario en el cual una vez seleccionado el cargo, el sistema automáticamente le asigna un rol.

| <b>A</b> Home / 三 Acceso / 区 Session         |                                                                                                    |                      |                         |                                                |                                                 |
|----------------------------------------------|----------------------------------------------------------------------------------------------------|----------------------|-------------------------|------------------------------------------------|-------------------------------------------------|
| <b>Módulo Session</b>                        |                                                                                                    |                      |                         |                                                |                                                 |
| <b>Usuarios</b><br>Privilegios de Navegación | <b>LISTA DE PRIVILEGIOS POR USUARIO</b><br><b>SIGMEM</b><br>10<br>$\boldsymbol{\mathrm{v}}$<br><b>POR PÁGINA</b> | <b>BUSCADOR:</b>     |                         |                                                |                                                 |
|                                              | <b>USUARIO</b><br>$N^*$                                                                                          | <b>ROLE</b>          | <b>MODULOS</b>          | <b>OPCIONES POR MODULO</b>                     | <b>F. MODIFICACION</b><br><b>OPCIONES</b>       |
|                                              | $\overline{A}$<br>JEF_MANTENIMIENTO                                                                              | ROLE_JEFA_MANT_ADMIN | 疆<br>VER MODULOS        | ₩<br><b>VER OPCIONES POR</b><br><b>MODULOS</b> | ×<br>30/04/2016 18:42:39                        |
|                                              | $\mathbf{A}$<br>$\overline{2}$<br><b>EMERGENCIA</b>                                                              | ROLE_EQUIPOS_USER    | 挂<br>VER MODULOS        | ₩<br><b>VER OPCIONES POR</b><br><b>MODULOS</b> | $\overline{\phantom{a}}$<br>25/04/2016 00:11:07 |
|                                              | $\mathbf{A}$<br>$\overline{\mathbf{3}}$<br>JEFE_BIOMEDICO                                                        | ROLE_BIOMEDICO_ADMIN | 挂<br>VER MODULOS        | ₩<br><b>VER OPCIONES POR</b><br><b>MODULOS</b> | J.<br>26/04/2016 20:10:29                       |
|                                              | TECNICO_BIOMEDICO<br>$\overline{4}$                                                                              | ROLE_BIOMEDICO_USER  | 措<br><b>VER MODULOS</b> | ₩<br><b>VER OPCIONES POR</b><br><b>MODULOS</b> | - 1<br>30/04/2016 10:18:40                      |
|                                              | $\overline{\mathbf{A}}$<br>5<br>PEDIATRIA                                                                        | ROLE_EQUIPOS_USER    | 挂<br>VER MODULOS        | ₩<br><b>VER OPCIONES POR</b><br><b>MODULOS</b> | ╭<br>02/05/2016 14:09:51                        |
|                                              | 1 TO 5 OF 5 REGISTROS                                                                                            |                      |                         |                                                | $NEXT\rightarrow$<br>$\leftarrow$ PREV          |

*Figura 48:* **Lista de privilegios por usuario**

En la figura se muestra el formulario de listado de privilegios para asignar un privilegio a un usuario con las opciones de editar y eliminar.

| A Home / E Acceso / Ø Session                |                                                    | $\rm \times$<br>Detalle de Modulos por Usuario                                 |                                                 |                                                         |
|----------------------------------------------|----------------------------------------------------|--------------------------------------------------------------------------------|-------------------------------------------------|---------------------------------------------------------|
| Módulo Session                               |                                                    | Modulos del Usuario Seleccionado:                                              |                                                 |                                                         |
| <b>Usuarios</b><br>Privilegios de Navegación | <b>LISTA DE PRIVILEGIOS POR</b><br><b>SIGMEM</b>   | î,<br>ADMINISTRACION                                                           |                                                 |                                                         |
|                                              | 10 <sup>°</sup><br>$\mathbf{v}$                    | 0<br>OTM                                                                       |                                                 |                                                         |
|                                              | <b>POR PÁGINA</b><br><b>USUARIO</b><br>$N^{\circ}$ | $\phi^0$<br>MANTENIMIENTO                                                      | <b>MODULO</b>                                   | F. MODIFICACION<br><b>OPCIONES</b>                      |
|                                              | JEF MANTENIMIENTO<br>$1 -$                         | $\overline{\phantom{a}}$<br><b>REPORTES</b>                                    | 冊<br>OR.                                        | 17<br>30/04/2016 18:42:39                               |
|                                              | <b>EMERGENCIA</b><br>2 <sup>7</sup>                |                                                                                | 冊<br>OR.                                        | 17<br>25/04/2016 00:11:07                               |
|                                              | JEFE_BIOMEDICO<br>$3 -$                            | to Cerrar                                                                      | $\begin{array}{c} \Pi \end{array}$<br><b>OR</b> | ⊢∠<br>26/04/2016 20:10:29                               |
|                                              | TECNICO_BIOMEDICO<br>4 <sup>1</sup>                | VER OPCIONES POR<br>廣<br>ROLE_BIOMEDICO_USER<br>VER MODULOS<br><b>MODULOS</b>  | 冊                                               | l z<br>30/04/2016 10:18:40                              |
|                                              | PEDIATRIA<br>$5 -$                                 | VER OPCIONES POR<br>L.<br>ROLE_EQUIPOS_USER<br>VER MODULOS E<br><b>MODULOS</b> | 冊                                               | 02/05/2016 14:09:51<br>- 1                              |
|                                              | 1 TO 5 OF 5 REGISTROS                              |                                                                                |                                                 | $NEXT \rightarrow$<br>$\leftarrow$ PREV<br>$\mathbf{1}$ |

*Figura 49:* **Asignación de privilegios de navegación**

En la figura se muestra el formulario de asignación de privilegios de navegación por módulos a un usuario.

#### **4.3.8. Revisión del producto**

#### PLAN DE PRUEBAS Y REPORTE DE EVALUACION

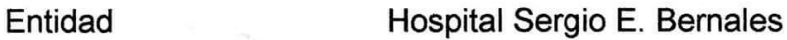

Área Jefatura de mantenimiento

Responsable Enrique Pinedo Chomba

Número de Evaluación: 01

**18 de Agosto del 2015**Fecha:

Mediante el presente informe se documenta la realización del plan de pruebas y evaluación del sistema para verificar y validar la funcionalidad del sistema en base a los requerimientos solicitados por la empresa.

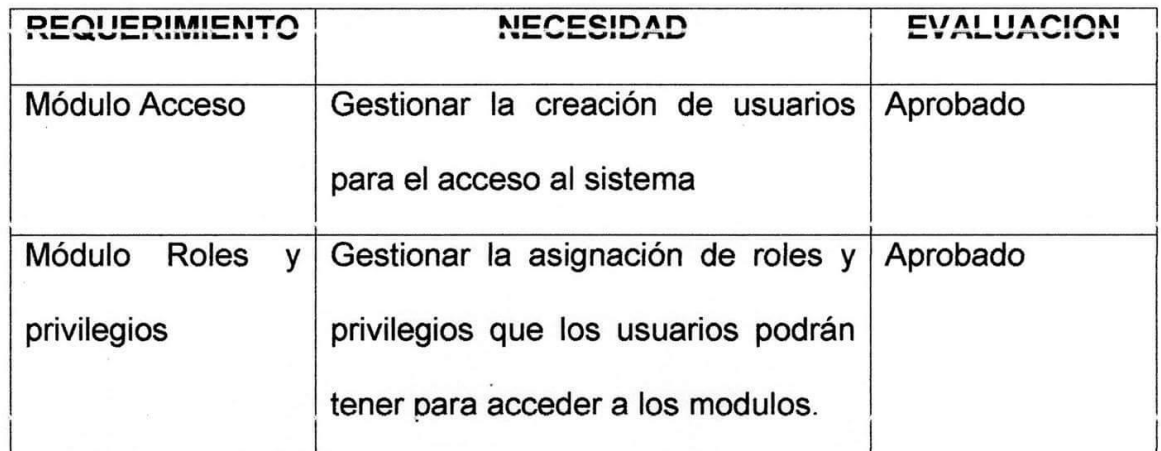

inisterio DE de.

Enrique Pinedo Chomba Jefe de Servicio de Mantenimiento

Javier Sernaqué Quintana Desarrollador de Software

### **4.4. SPRINT 2**

## **4.4.1. Pila del sprint**

## *Tabla 7***: Pila del** *sprint* **2**

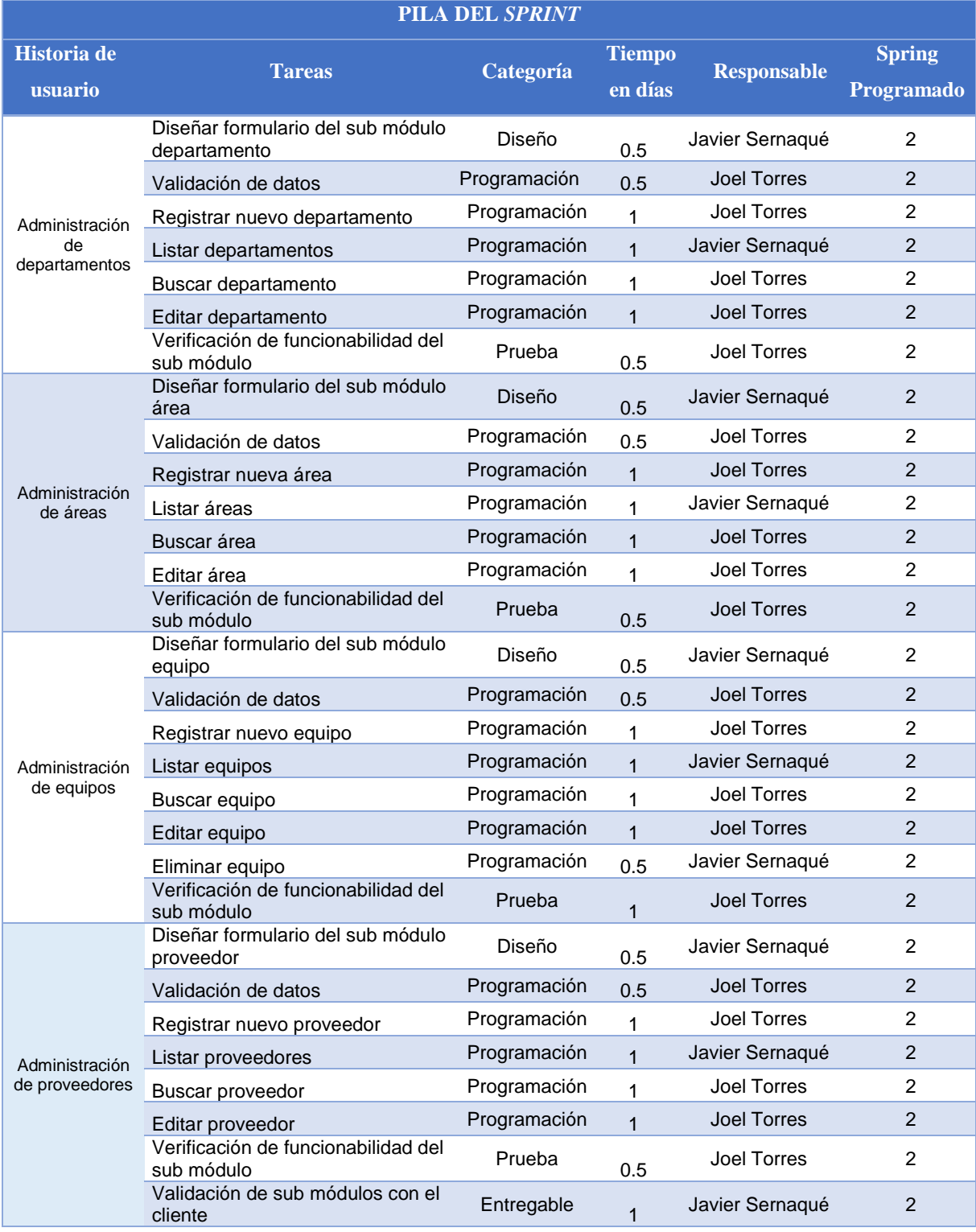

En la tabla se muestra la pila que se realizará en el sprint 2

#### **4.4.2. Prototipos**

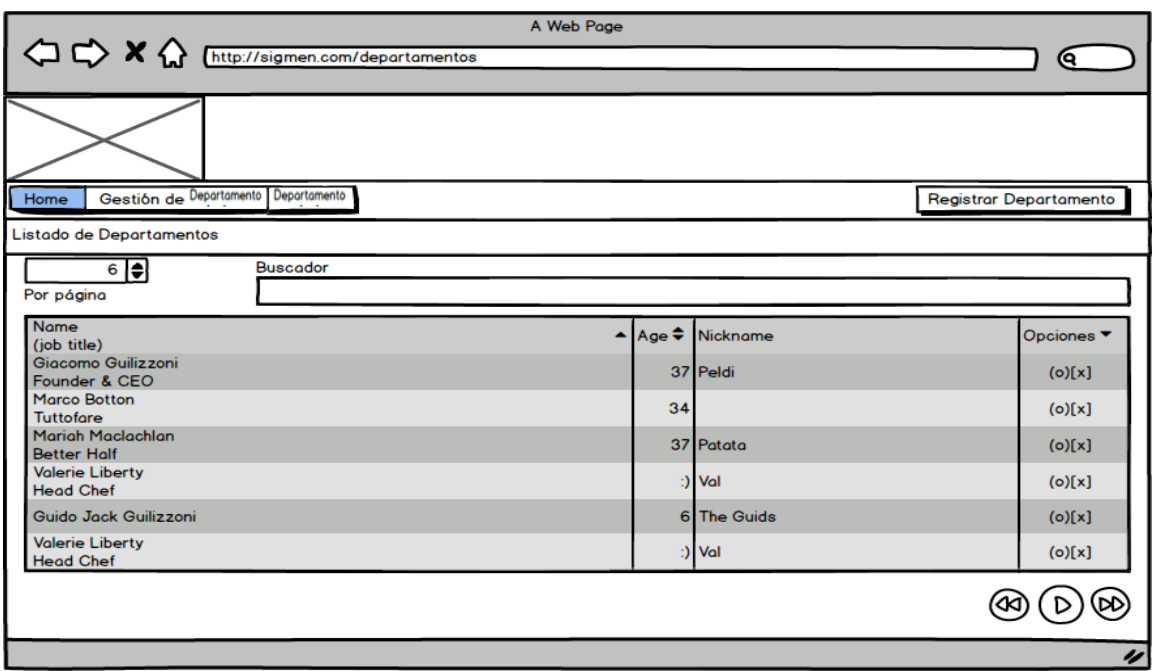

*Figura 50:* **Prototipo de listado de departamentos**

En la figura se muestra cual será el diseño del formulario de listado de departamentos.

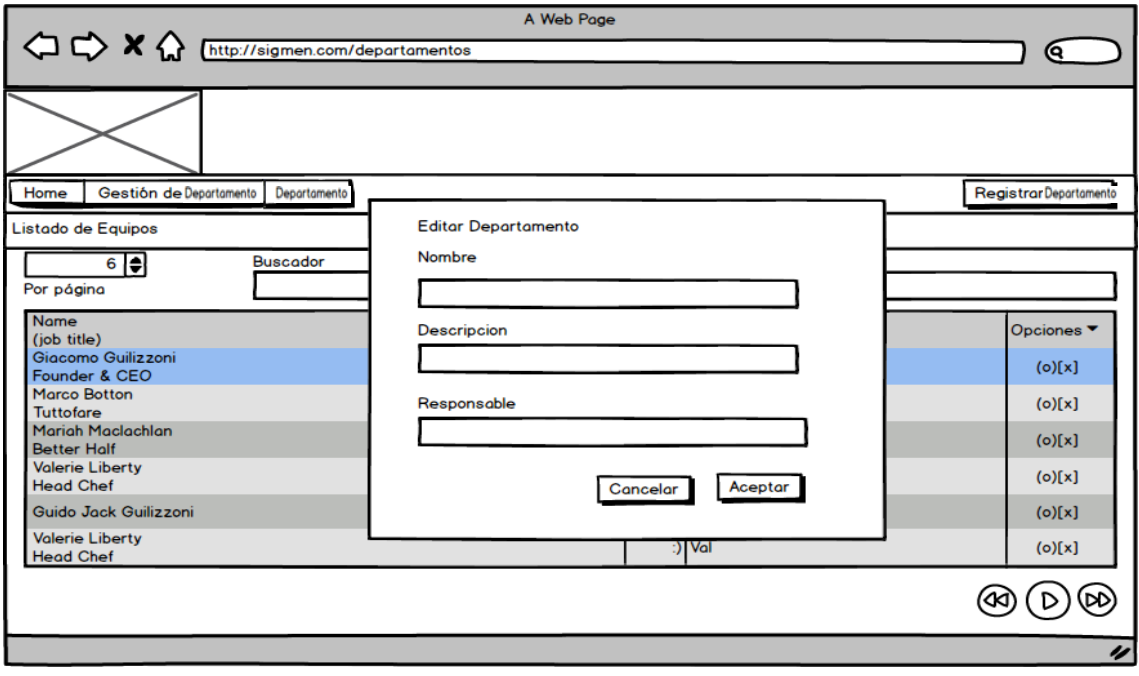

*Figura 51:* **Prototipo de editar departamento**

En la figura se muestra cual será el diseño del formulario para editar departamento seleccionado.

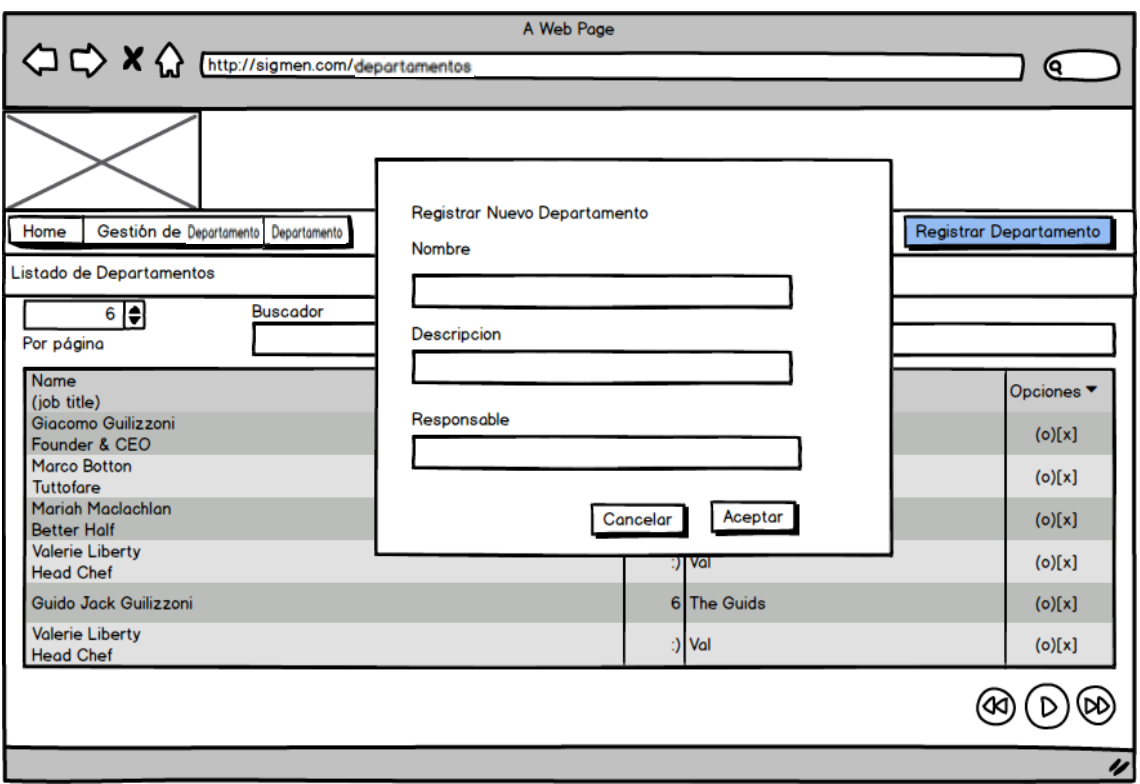

*Figura 52:* **Prototipo registrar nuevo departamento**

En la figura se muestra cual será el diseño del formulario para registrar un nuevo departamento.

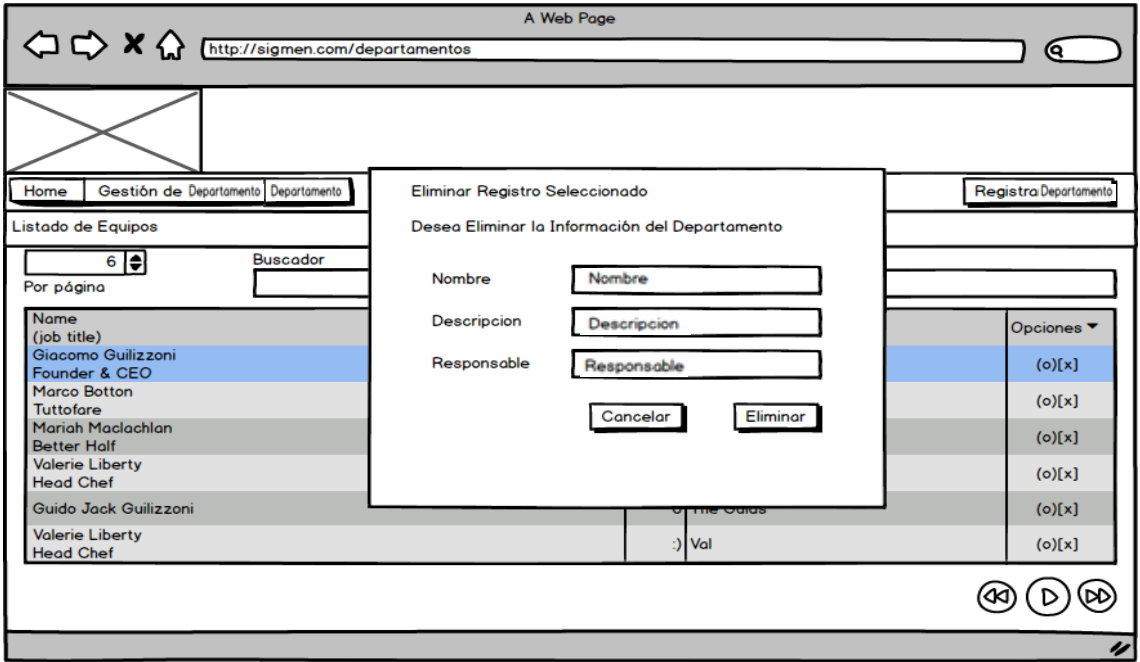

*Figura 53:* **Prototipo de eliminar departamento**

En la figura se muestra cual será el diseño del formulario para eliminar departamento seleccionado.

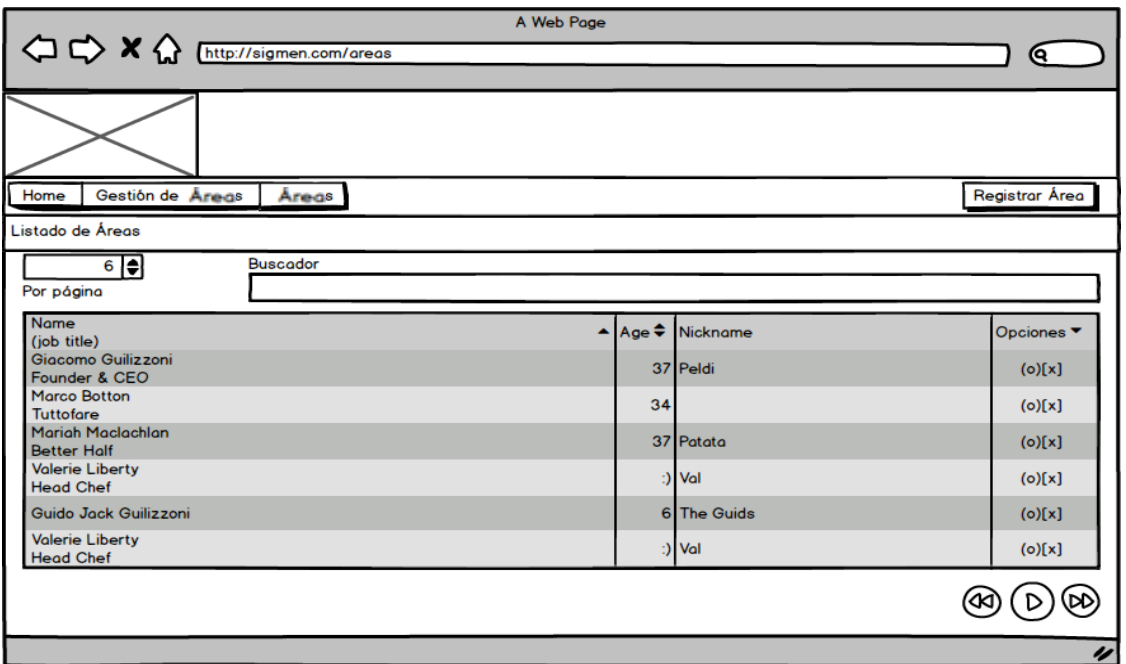

*Figura 54:* **Prototipo de listado de áreas**

En la figura se muestra cual será el diseño del formulario para el listado de áreas.

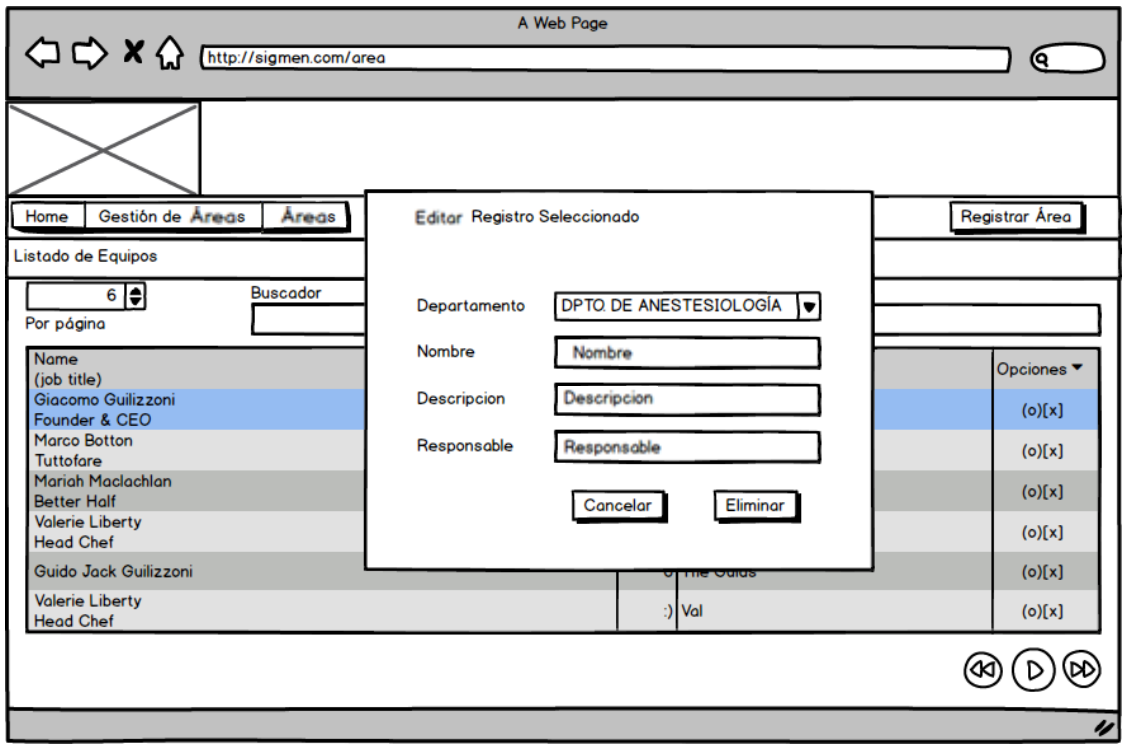

*Figura 55:* **Prototipo de editar área**

En la figura se muestra cual será el diseño del formulario editar área seleccionada.

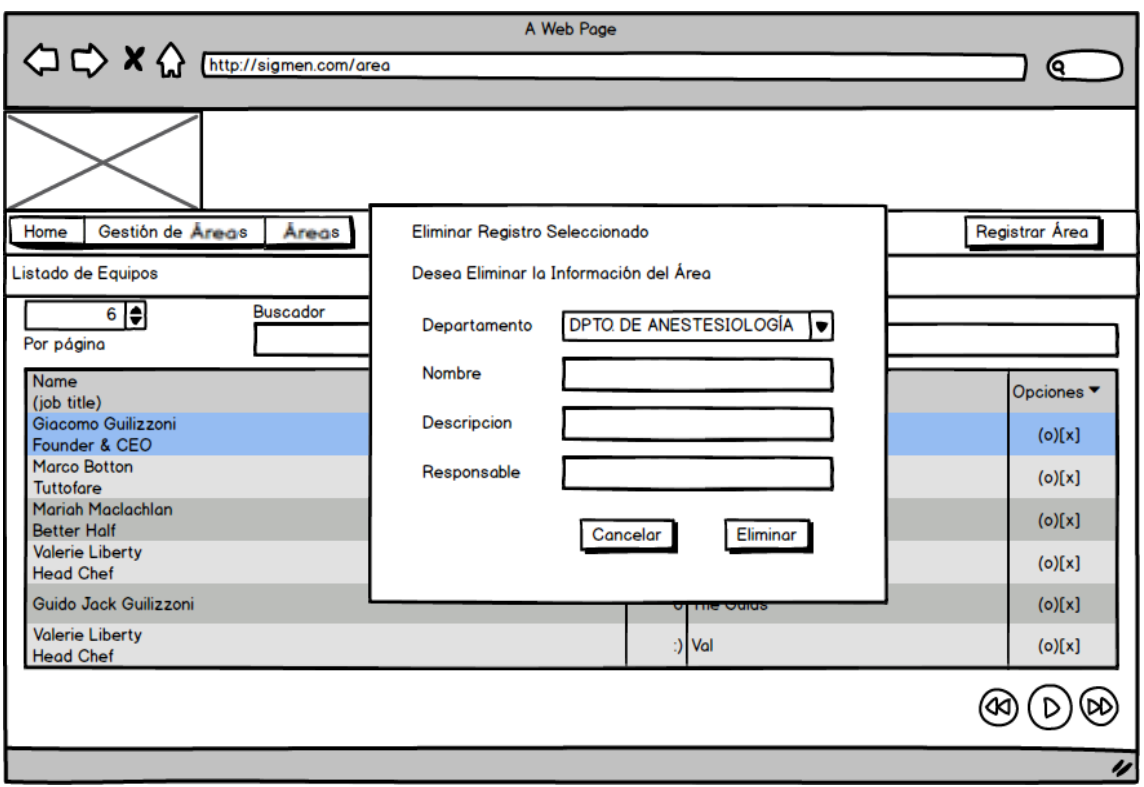

*Figura 56:* **Prototipo de eliminar área**

En la figura se muestra cual será el diseño del formulario para eliminar área seleccionada.

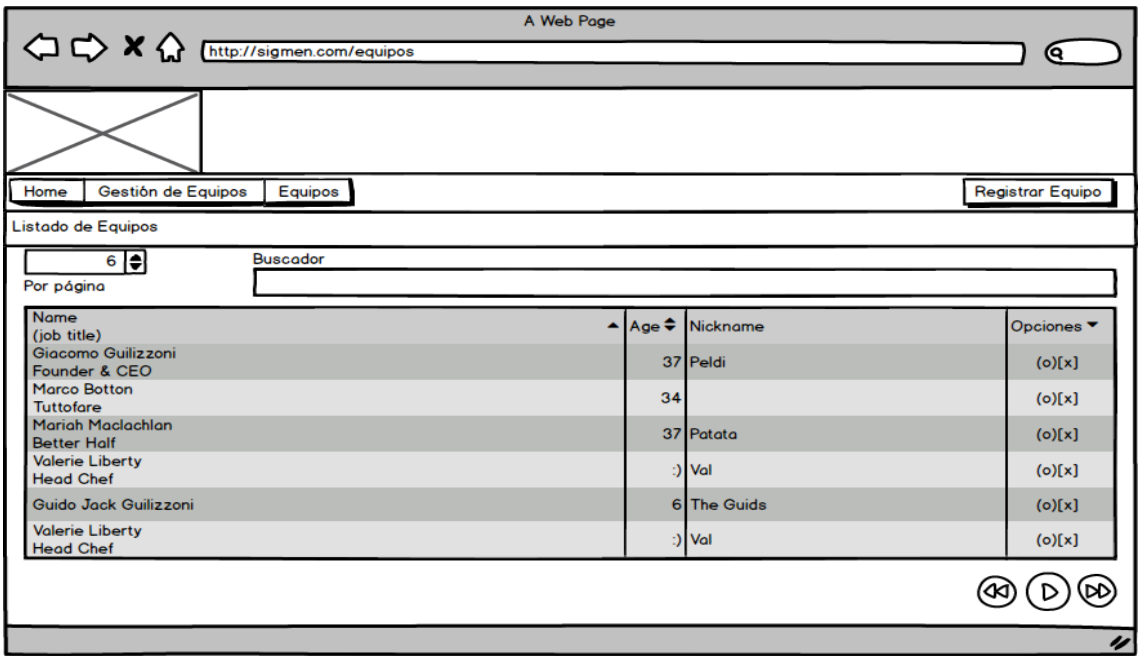

*Figura 57:* **Prototipo de listado de equipos**

En la figura se muestra cual será el diseño del formulario de listado de equipos.

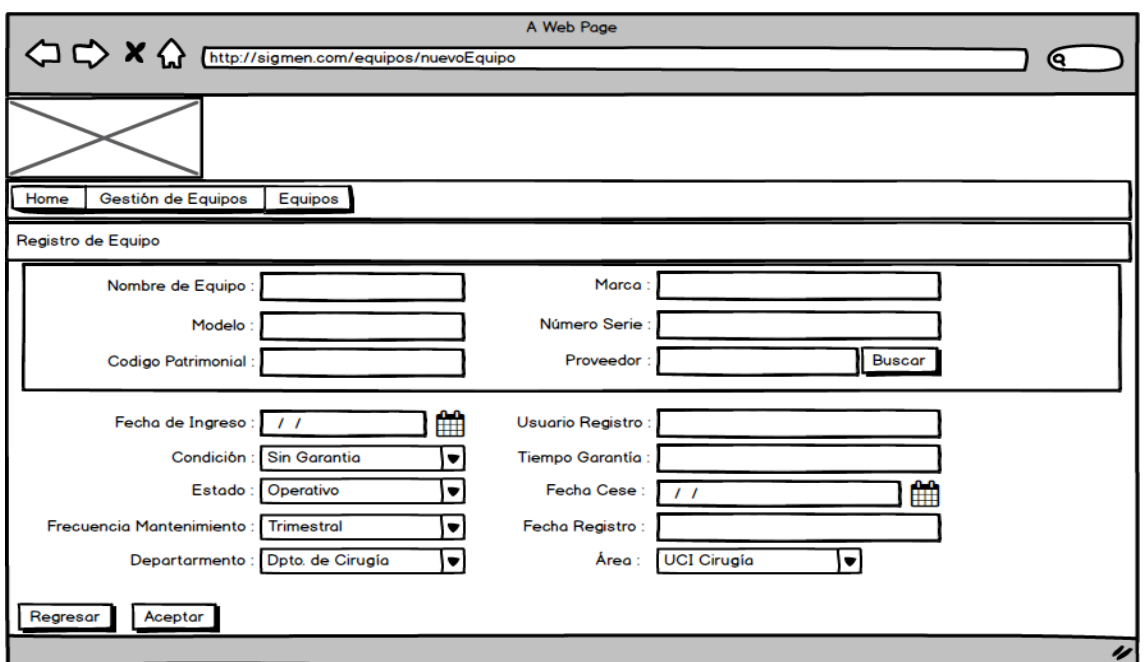

*Figura 58:* **Prototipo de registro de equipo**

En la figura se muestra cual será el diseño del formulario de registro de equipos.

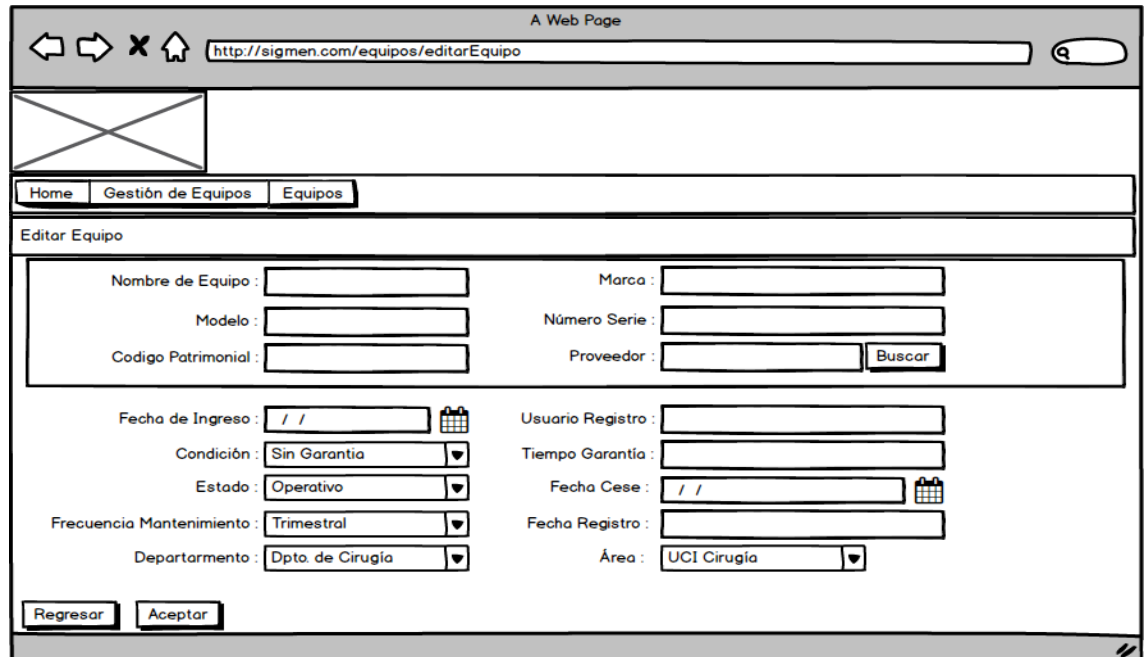

*Figura 59:* **Prototipo de editar equipo**

En la figura se muestra cual será el diseño del formulario de para editar equipos.

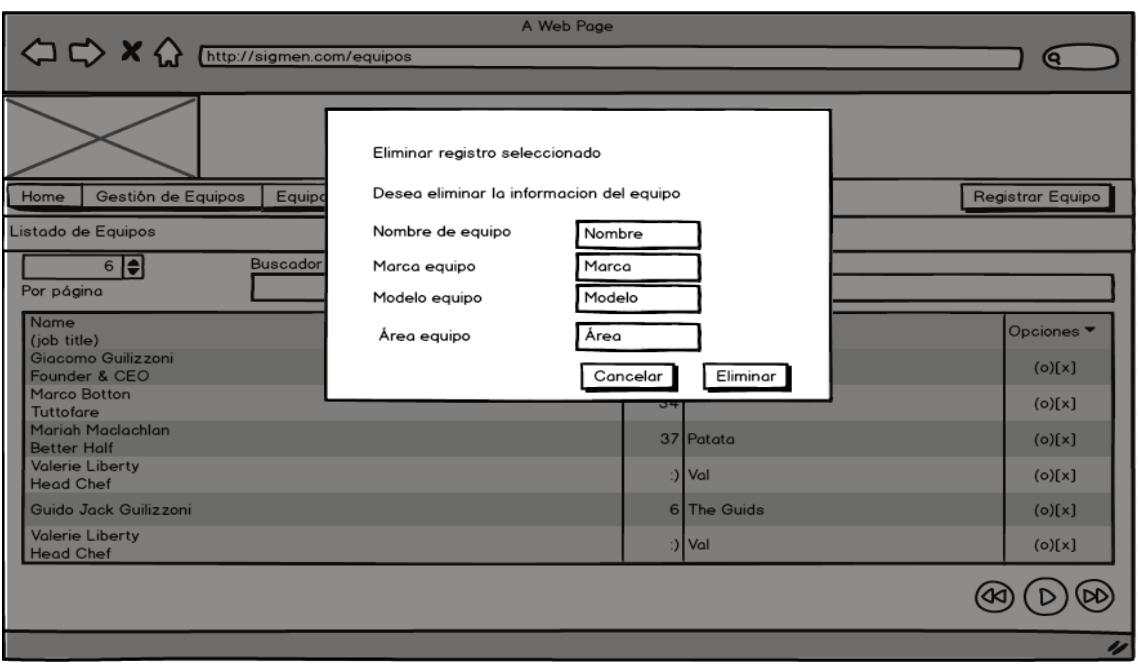

*Figura 60:* **Prototipo de eliminar equipo**

En la figura se muestra cual será el diseño del formulario de para eliminar un equipo seleccionado.

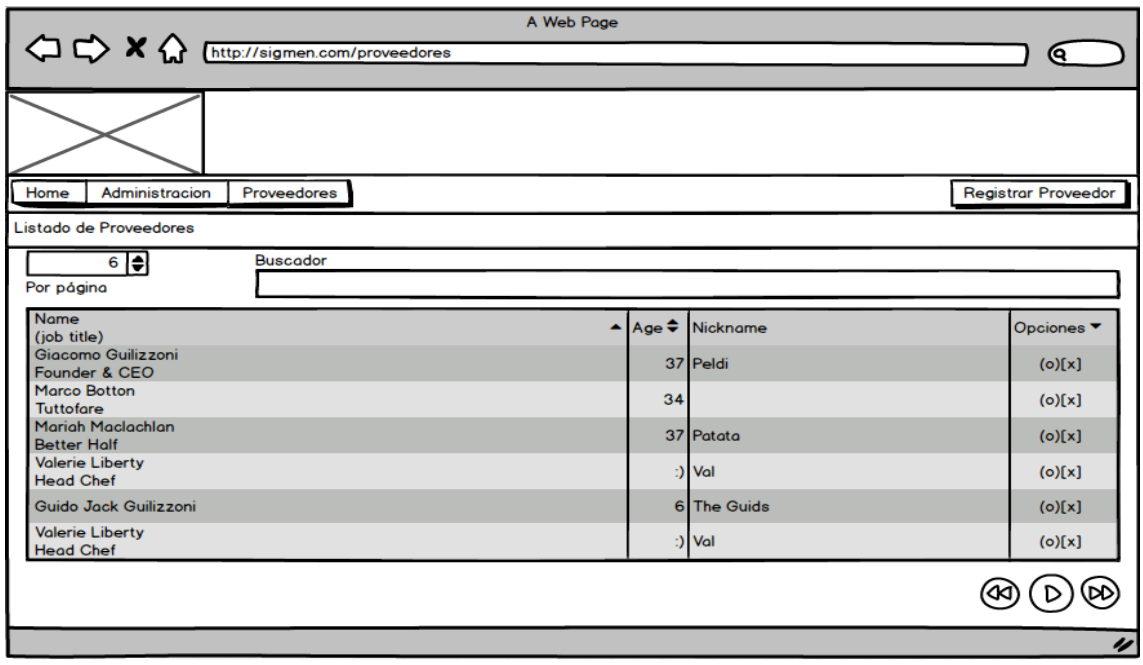

*Figura 61:* **Prototipo de listado de proveedores**

En la figura se muestra cual será el diseño del formulario de para el listado de proveedores.

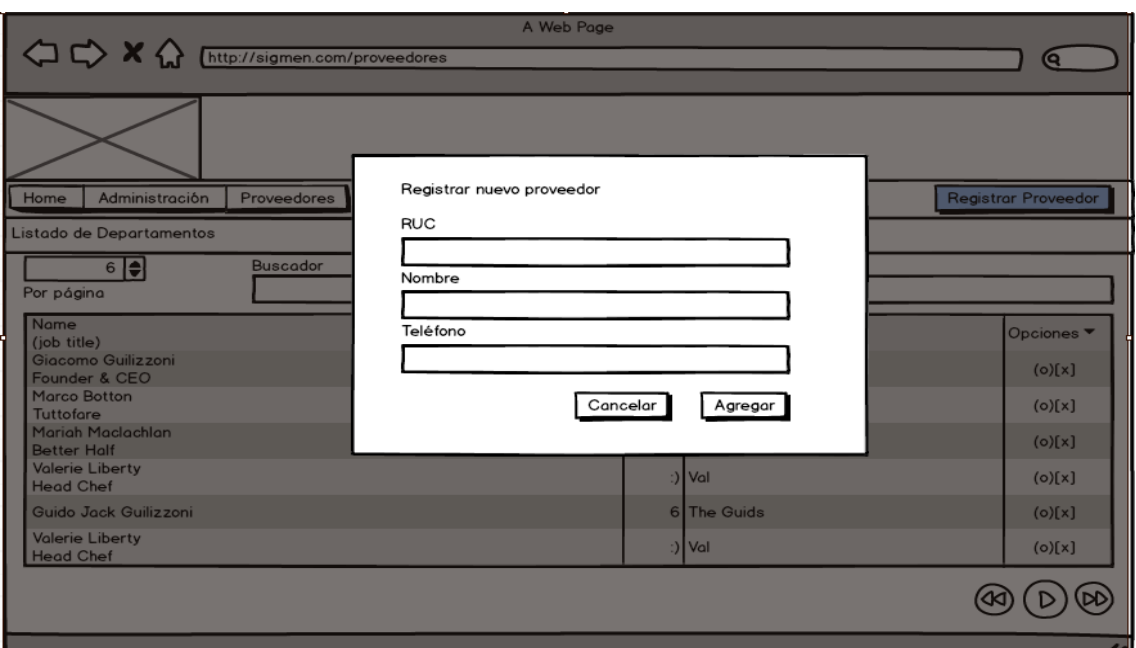

*Figura 62:* **Prototipo de registrar nuevo proveedor**

En la figura se muestra cual será el diseño del formulario de registrar nuevo proveedor.

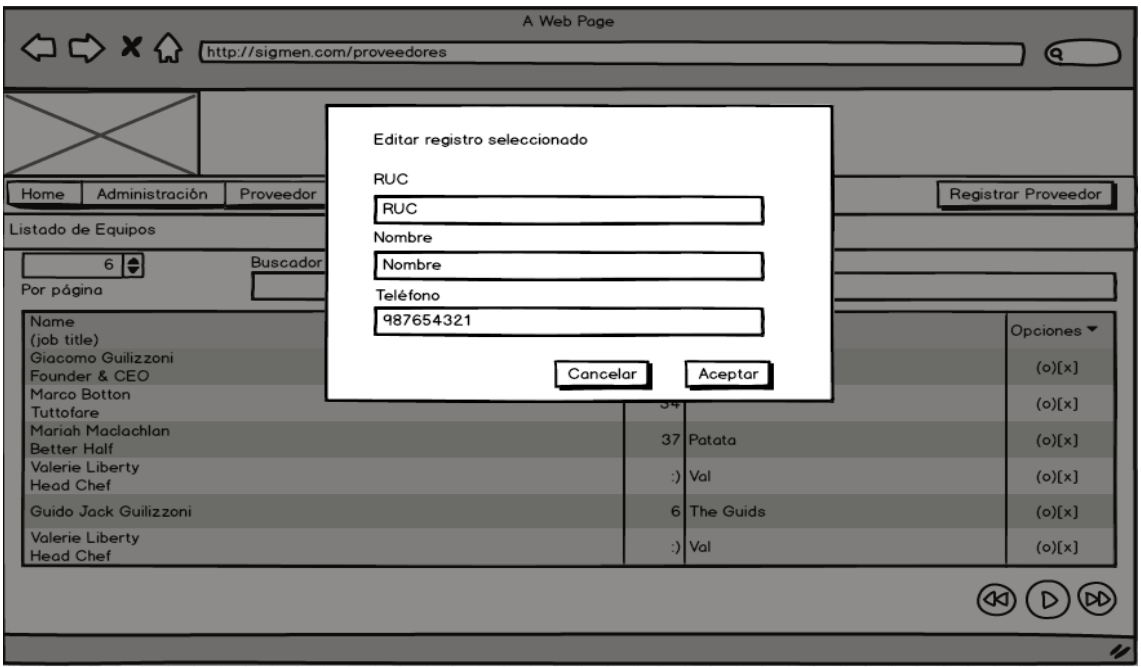

*Figura 63:* **Prototipo de editar proveedor**

En la figura se muestra cuál será el diseño del formulario para editar proveedor seleccionado.

#### **4.4.3. Ingeniería del sistema**

Para el desarrollo del sistema se ha utilizado algunos artefactos

UML, como son los siguientes:

#### **A. Diagrama de clases**

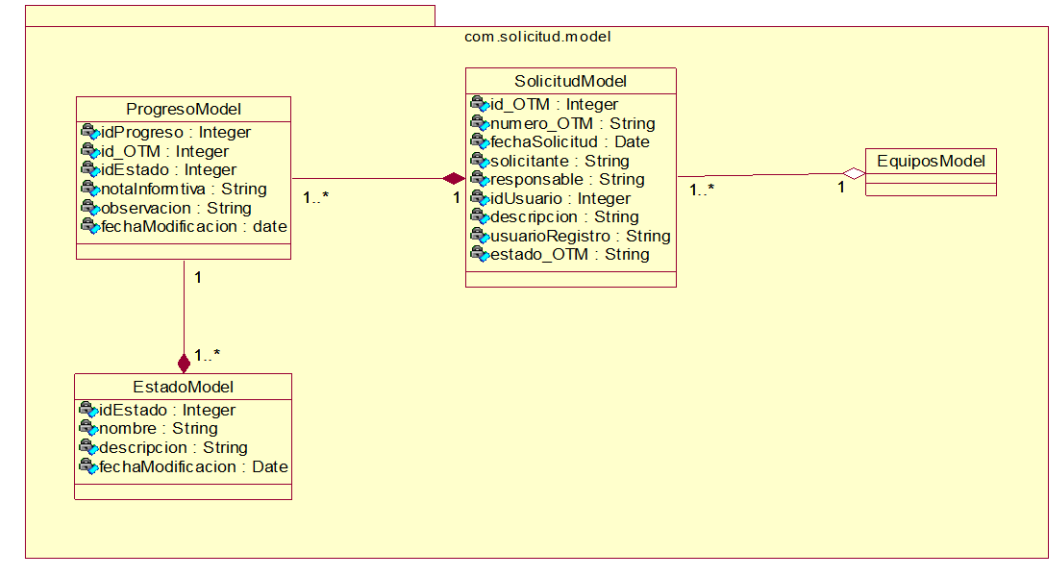

*Figura 64:* **Mapeo de clases** *model*

En la figura se muestra el mapeo de *model* para el desarrollo del sprint 2.

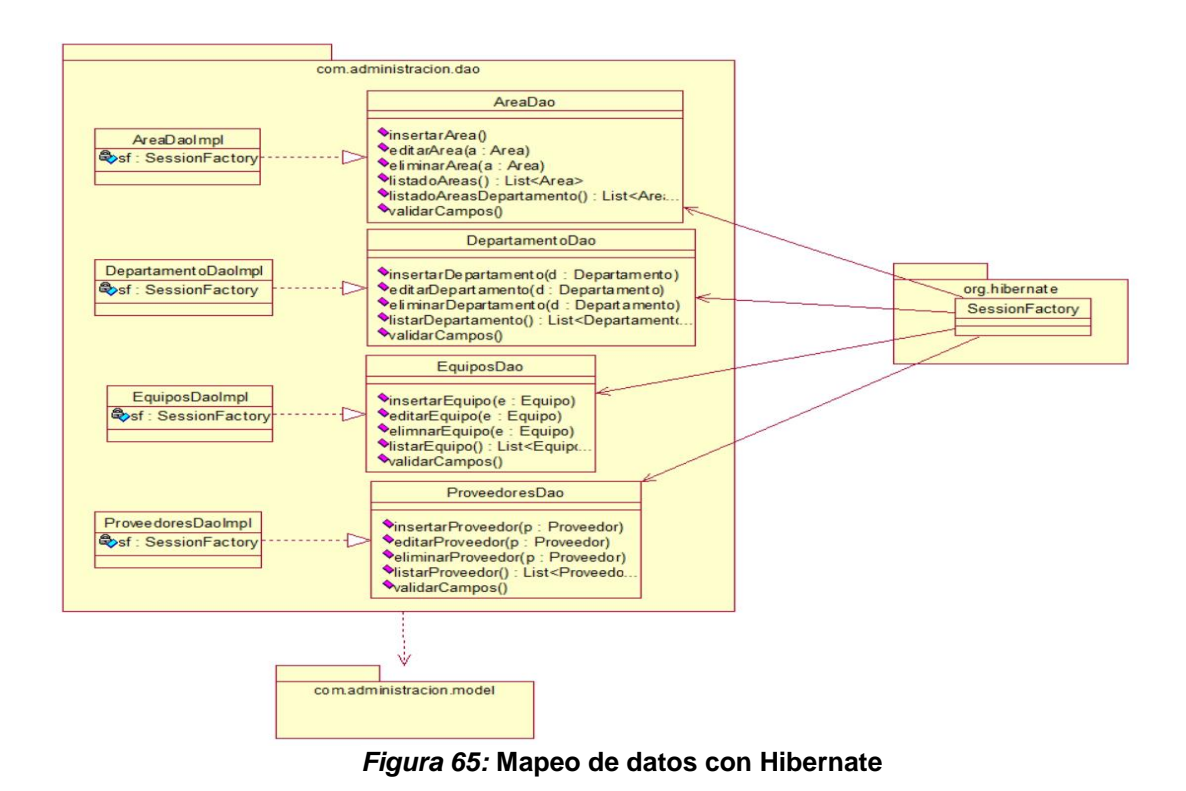

En la figura se muestra el mapeo de datos con *hibernate* para el desarrollo del sprint 2.

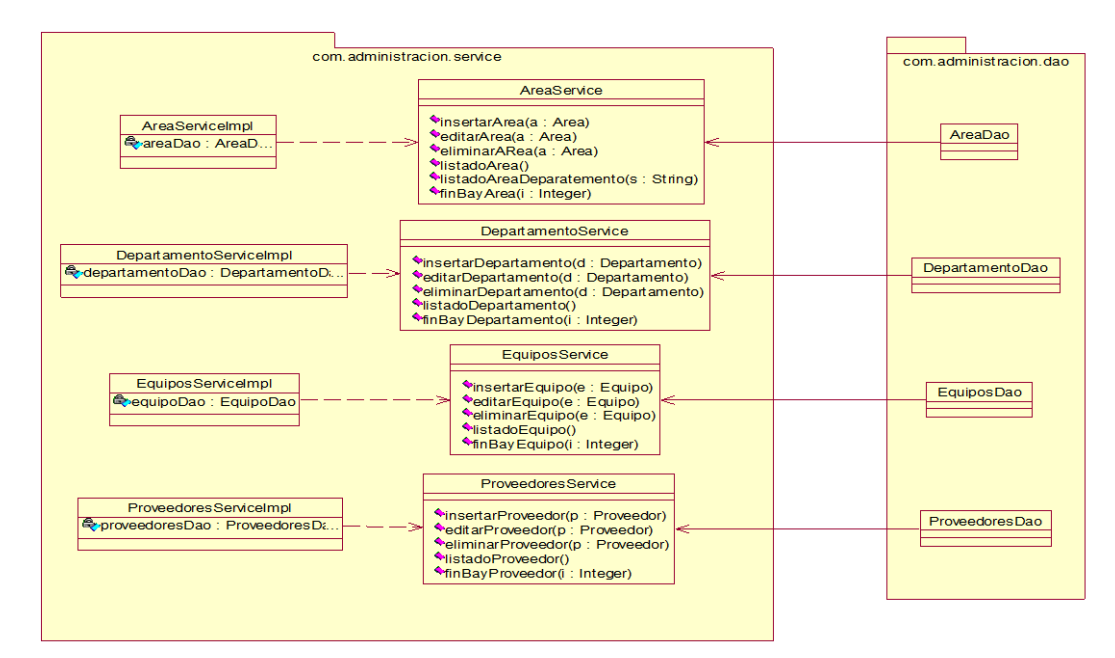

*Figura 66:* **Comportamiento entre la capa de datos y la capa de servicio**

En la figura se muestra como interactúa la capa datos con la capa de servicio para el desarrollo del sprint 1.

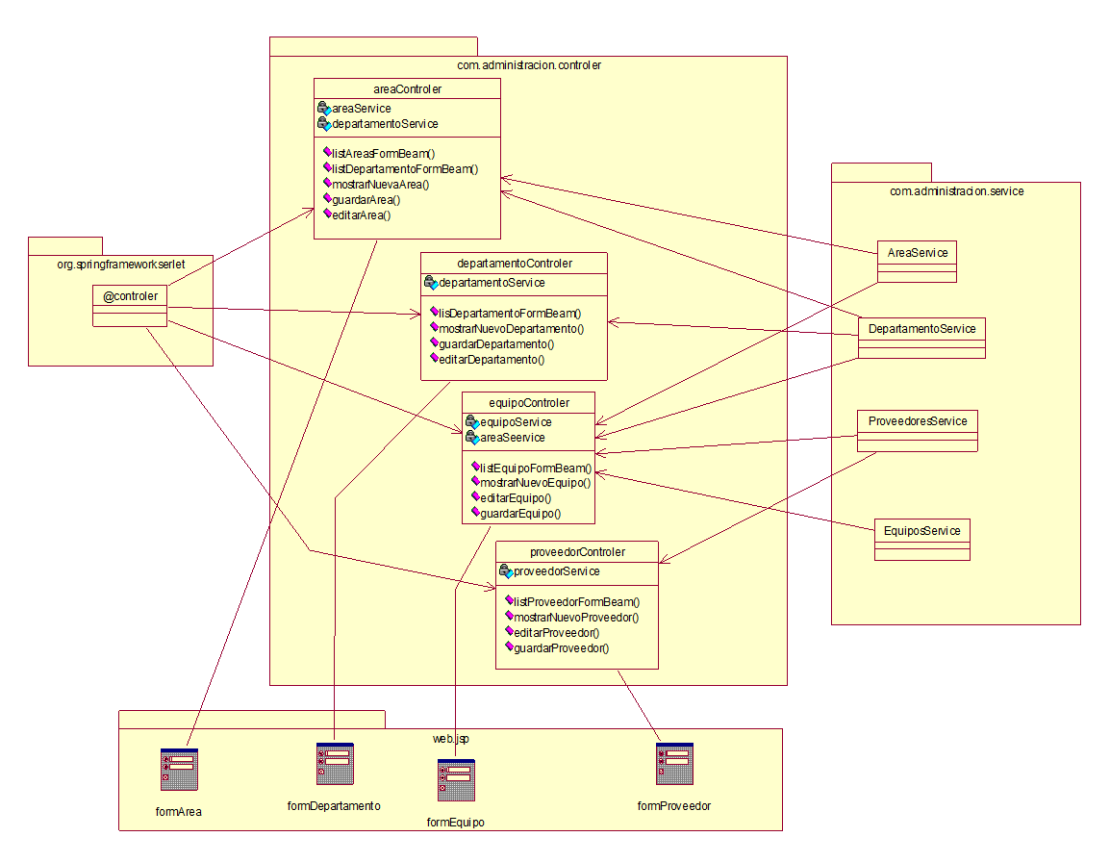

*Figura 67:* **Comportamiento de la capa de servicios y la capa del controlador**

En la figura se muestra como interactúa la capa de servicios con la capa del controlador para el desarrollo del sprint 2.

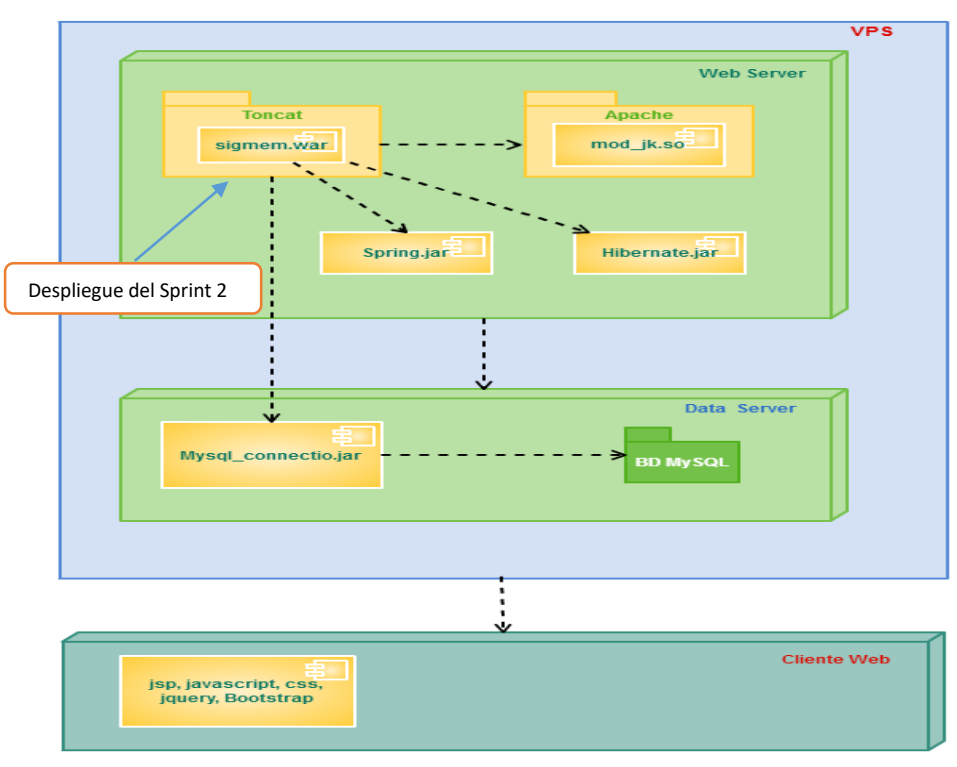

### **B. Diagrama de despliegue**

*Figura 68:* **Diagrama de despliegue del sprint 2**

En la figura se muestra las implementaciones del sistema y la relación entre sus componentes para el desarrollo del sprint 2.
#### **4.4.4. Pizarra del sprint**

En las siguientes figuras se presenta la pizarra del *Sprint* 2, mostrandose en columnas las tareas que estan pendientes (Todo), las que se estan realizando (Haciendo), revisando (Revisando) y las que estan terminadas (Terminado).

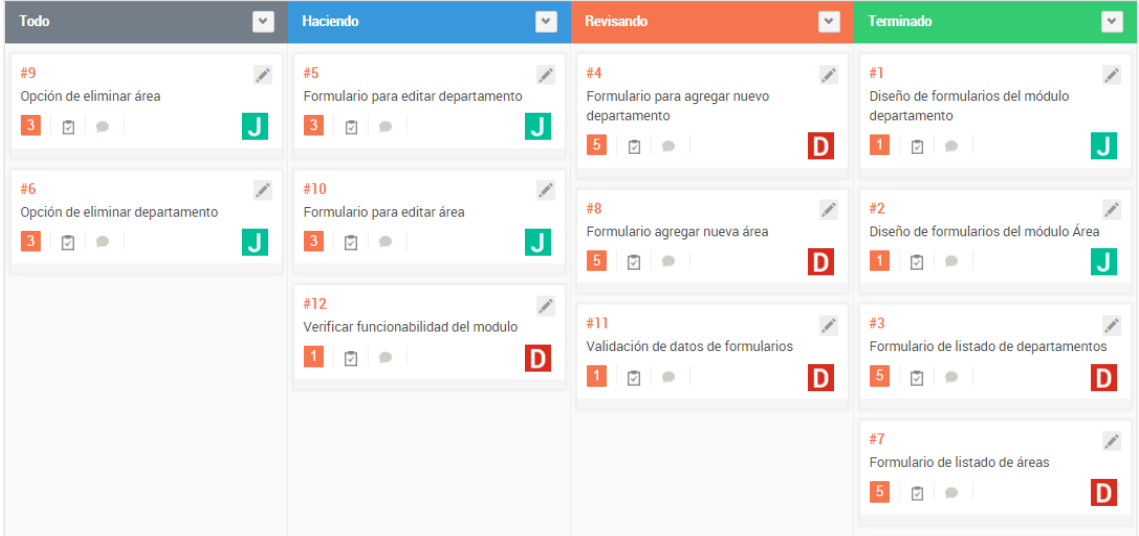

*Figura 69:* **Pizarra del s***print* **2 – Módulo Departamento y Áreas**

En la siguiente figura se muestra la pizarra del sprint 2 de los módulos departamento y áreas.

| <b>Todo</b><br>$\mathbf{v}$                                                                                                    | <b>Haciendo</b>                                                                                   | $\mathbf{v}$        | Revisando<br>l v.                                                                        | <b>Terminado</b><br>$\mathbf{v}$                                                                    |
|----------------------------------------------------------------------------------------------------|---------------------------------------------------------------------------------------------------|---------------------|------------------------------------------------------------------------------------------|----------------------------------------------------------------------------------------------------|
| $\mathcal{L}^{\mathcal{C}}(\mathcal{C}) = \mathcal{L}^{\mathcal{C}}(\mathcal{C}) = \mathcal{L}^{\mathcal{C}}(\mathcal{C})$<br>#26<br>Verificar funcionabilidad de los módulos<br>equipo y proveedor<br>D<br>⊽⊢⊜ | #19<br>Formulario para editar proveedor<br>3 <sup>1</sup><br>⊡                                    | <b>Report</b><br>IJ | P.<br>#17<br>Formulario para agregar nuevo proveedor<br>5 <sub>1</sub><br>⊽⊢⊜            | #14<br>Diseño de formularios del modulo equipos<br>J<br>$\overline{\checkmark}$<br>$\blacksquare$   |
| L.<br>#22<br>Opción de eliminar equipo<br>IJ<br>$\blacksquare$                                                                                                    | #20<br>Formulario para editar equipo<br>3 <sup>1</sup><br>$\overline{\vee}$<br>$\blacksquare$     | <sup>1</sup><br>IJ  | <b>Roman</b><br>#18<br>Formulario para agregar nuevo equipo<br>D<br>5 <sub>1</sub><br>⊽⊢ | K.<br>#13<br>Diseño de formularios del modulo<br>proveedores<br>図<br>IJ<br>$\overline{\phantom{a}}$ |
| L.<br>#21<br>Opción de eliminar proveedor<br>IJ                                                                                                    | #24<br>Opción de búsqueda de equipo<br>$\vert$ 1<br>$\overline{\vee}$<br>$\overline{\phantom{a}}$ | L.<br>IJ.           | Î.<br>#25<br>Validación de datos de formularios<br>D<br>⊽⊢                               | #15<br>K.<br>Formulario de listado de proveedores<br>5<br>冈<br>$\blacksquare$                       |
|                                                                                                    | #23<br>Opción de búsqueda de proveedor<br>図<br>$\blacksquare$                                     | Î.<br>IJ            |                                                                                          | <b>Report</b><br>#16<br>Formulario de listado de equipos<br>₽<br>5<br>$\blacksquare$                |

*Figura 70:* **Pizarra del s***print* **2 – Módulo Equipos y Proveedores**

En la siguiente figura se muestra la pizarra del sprint 2 de los módulos equipos y proveedores.

#### *4.4.5. Sprint burndown chart*

En el siguiente grafico de trabajo pendiente (*Burndown chart*) se muestra la velocidad a la que se está trabajando el *Sprint* 2.

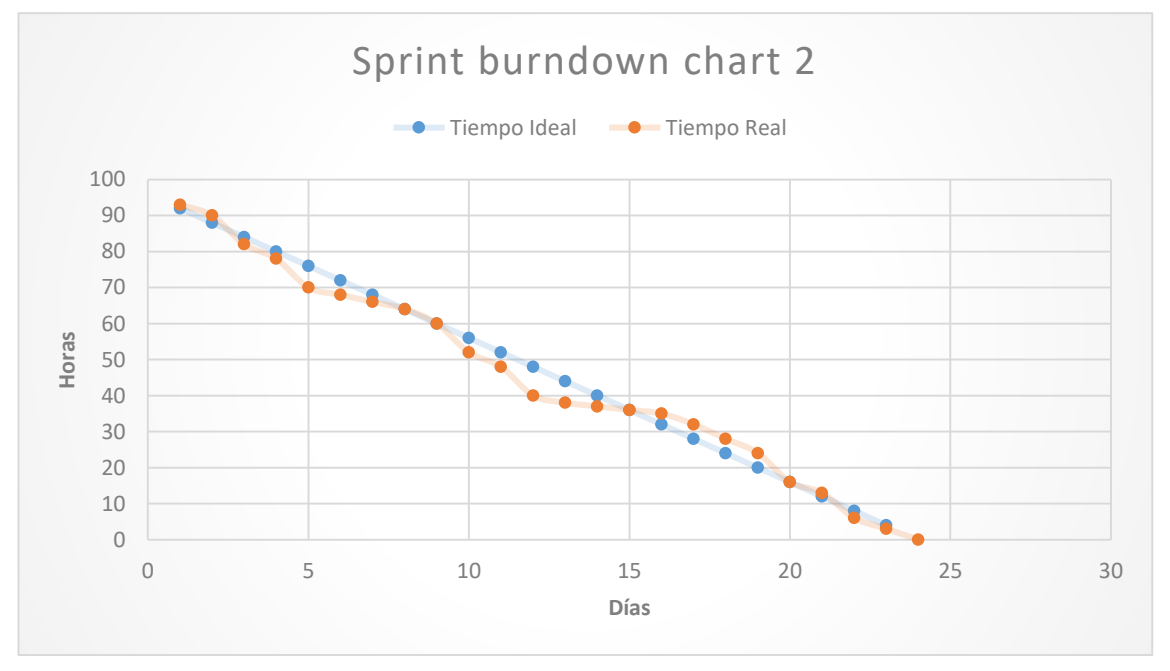

*Figura 71: Sprint burndown chart* **2**

En la figura se muestra una mejoría del equipo en los tiempos pronosticados, mostrándose en un momento que las tareas se realizan antes del tiempo pronosticado.

#### **4.4.6. Retrospectiva**

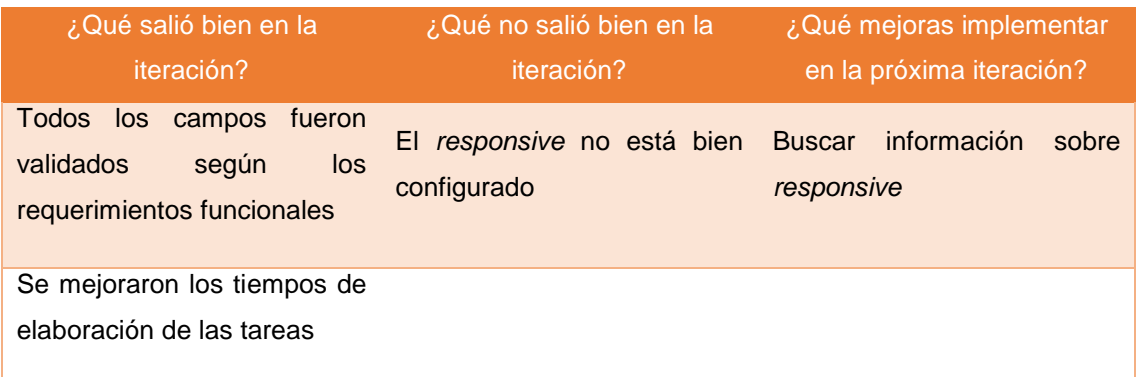

# **4.4.7. Presentación del producto**

|                      | A Home / E Administración / C Departamentos |                                                      |                    |                                       |                                      |
|----------------------|---------------------------------------------|------------------------------------------------------|--------------------|---------------------------------------|--------------------------------------|
|                      | <b>LISTADO DE DEPARTAMENTOS</b>             |                                                      |                    |                                       | <b>+ Registrar Departamento</b>      |
| 10                   | $\overline{\mathbf{v}}$<br>POR PÁGINA       | <b>BUSCADOR:</b>                                     |                    |                                       |                                      |
| $N^*$                | <b>CODIGO</b>                               | <b>NOMBRE</b>                                        | <b>DESCRIPCIÓN</b> | <b>RESPONSABLE</b>                    | <b>OPCIONES</b>                      |
| $\mathbf{1}$         | QUIRURGUICO                                 | DEPARTAMENTO DE ANESTESIOLOGIA Y CENTRO QUIRURGICO   | PRUEBA TEST        | COTOS REYES JAIME WALTER              |                                      |
| $\overline{2}$       | <b>NUTRICION</b>                            | DEPARTAMENTO DE NUTRICIÓN Y DIETÉTICA                | PRUEBA DEMO        | ZARE REYES DE LEGAY YOLANDA MAGDALENA | $\overline{\phantom{a}}$             |
| $\mathbf{3}$         | LABORATORIO                                 | DEPARTAMENTO DE LABORATORIO CLINICO Y ANAT. PATOLOG. |                    | YAÑEZ ROJAS FEDERICO ALBERTO          |                                      |
| $\overline{4}$       | GINECO                                      | DEPARTAMENTO DE GINECO-OBSTETRICIA                   |                    | OTOYA PETIT OSCAR ORLANDO             | $\overline{\phantom{a}}$             |
| 5                    | <b>EMERGENCIA</b>                           | DEPARTAMENTO DE EMERGENCIA Y CUIDADOS CRITICO        |                    | DR JAUREGUI                           |                                      |
| $\ddot{\phantom{a}}$ | <b>IMAGENES</b>                             | DEPARTAMENTO DE DIAGNOSTICO POR IMAGENES             |                    | FLOREZ VILLAVERDE HUGO JAVIER         |                                      |
| $\overline{7}$       | <b>FARMACIA</b>                             | DEPARTAMENTO DE FARMACIA                             |                    | CHACALTANA MERE CARMELA NELLY         |                                      |
| $\mathbb{R}$         | <b>MEDICINA</b>                             | DEPARTAMENTO DE MEDICINA                             |                    | CHALCO HUAMANI WILLIAM                | ╭                                    |
| $\Omega$             | <b>PEDIATRIA</b>                            | DEPARTAMENTO DE PEDIATRÍA GENERAL                    |                    | CORRO PASCUAL CIRO                    |                                      |
| 10                   | <b>CIRUGUIA</b>                             | DEPARTAMENTO DE CIRUGIA                              |                    | COLINA CASAS JORGE EMILIO             |                                      |
|                      | 1 TO 10 OF 14 REGISTROS                     |                                                      |                    | $\leftarrow$ PREV                     | $\overline{2}$<br>$NEXT \rightarrow$ |

*Figura 72:* **Listado de departamentos**

En la figura se muestra el listado de departamentos detallando nombre, descripción y responsable, crear nuevo departamento, así como también opciones de editar.

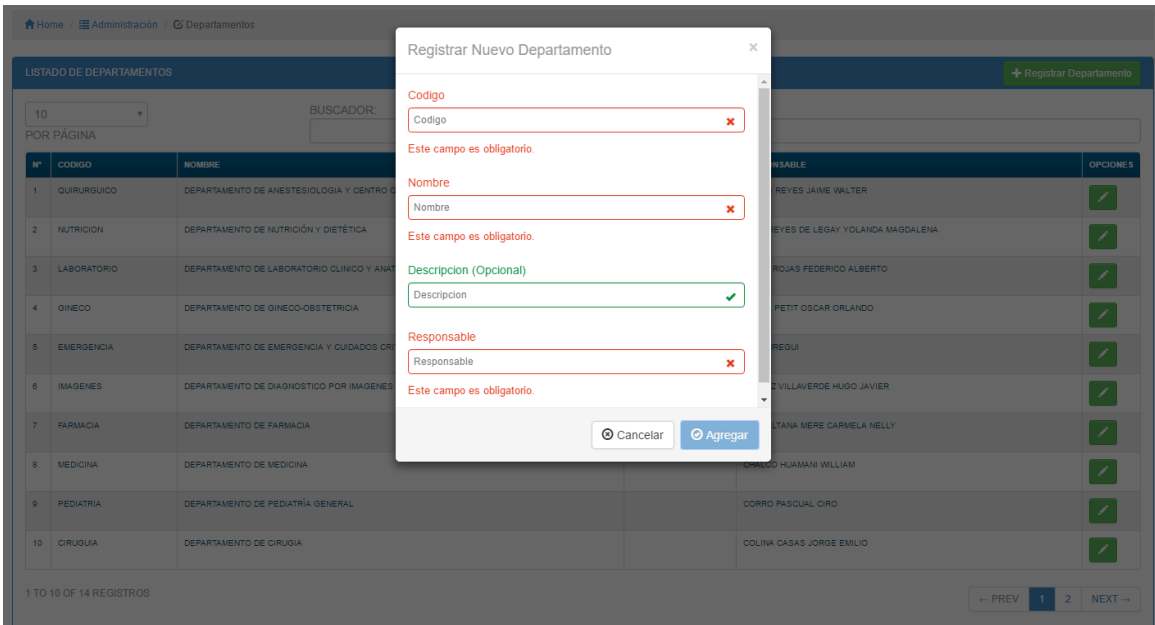

*Figura 73:* **Registro de nuevo departamento y validación de datos**

En la figura se muestra el formulario para registrar nuevo departamento detallando nombre, descripción y responsable.

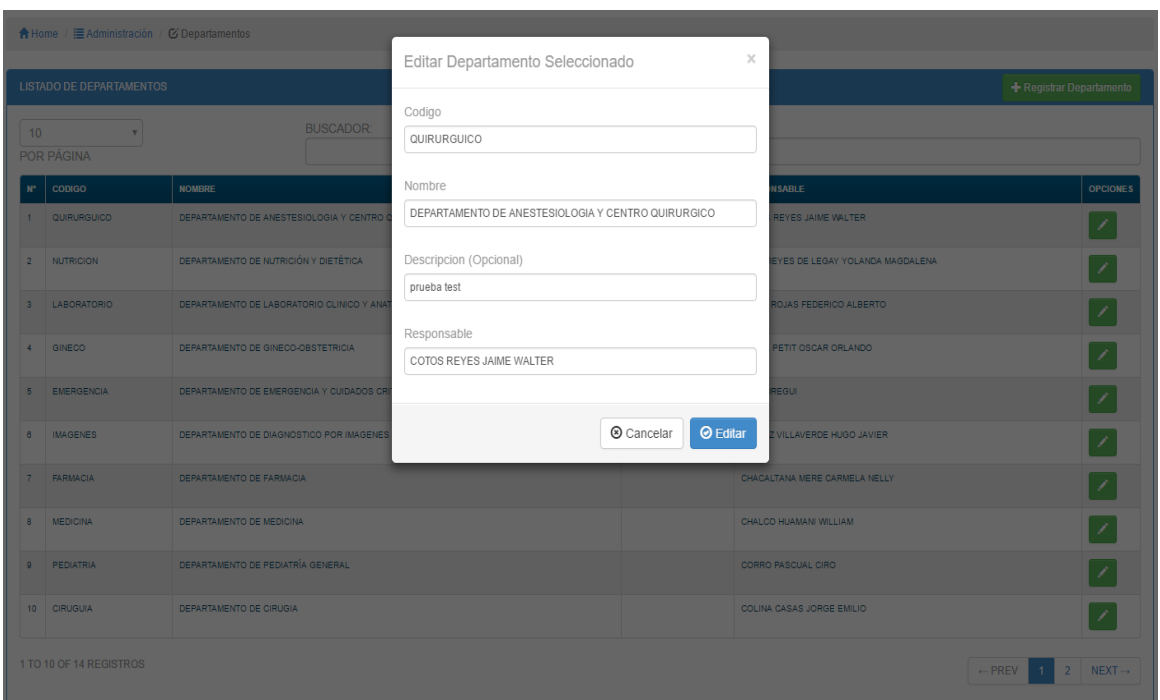

*Figura 74:* **Editar departamento**

| En la figura se muestra el formulario para editar el departamento seleccionado. |  |  |
|---------------------------------------------------------------------------------|--|--|
|                                                                                 |  |  |

|                         |                                                         |                                  |                                                                             |                               | <b>+ Registrar Area</b> |
|-------------------------|---------------------------------------------------------|----------------------------------|-----------------------------------------------------------------------------|-------------------------------|-------------------------|
| 10 <sup>10</sup>        | ÷<br>POR PÁGINA                                         | <b>BUSCADOR:</b>                 |                                                                             |                               |                         |
| N <sup>*</sup>          | <b>DEPARTAMENTO</b>                                     | <b>NOMBRE</b>                    | <b>DESCRIPCIÓN</b>                                                          | <b>RESPONSABLE</b>            | <b>OPCIONES</b>         |
|                         | DEPARTAMENTO DE EMERGENCIA Y CUIDADOS CRITICO           | SERVICIO DE UCI DE EMERGENCIA    | UNIDAD DE CUIDADOS INTENSIVOS                                               | DE CARRION                    |                         |
| $\overline{2}$          | DEPARTAMENTO DE ANESTESIOLOGIA Y CENTRO<br>QUIRURGICO   | AREA SALA 1                      | EXCLUSIVO PARA OPERACIONES DE ABDOMEN ABIERTO                               | <b>DR HUAYTALLA</b>           |                         |
| $\overline{\mathbf{3}}$ | DEPARTAMENTO DE ANESTESIOLOGIA Y CENTRO<br>QUIRURGICO   | AREA SALA 2                      | EXCLUSIVA PARA OPERACIONES DEL SERVICIO DE TRAUMATOLOGIA                    | DR HUAYTALLA                  |                         |
|                         | DEPARTAMENTO DE NUTRICIÓN Y DIETÉTICA                   | AREA DE FORMULAS                 | ENCARGADO DE LA PREPARACIÓN DE ALIMENTOS FORMULADOS PARA PACIENTES CRITICOS | LIC YOLANDA ZARE              |                         |
| 5                       | DEPARTAMENTO DE LABORATORIO CLINICO Y ANAT.<br>PATOLOG. | SERVICIO DE PATOLOGIA            | AREA ENCARGADA DEL ANALISIS DE MUESTRAS PATOLOGICAS                         | DRA YUOIANA<br><b>URQUISO</b> |                         |
|                         | DEPARTAMENTO DE LABORATORIO CLINICO Y ANAT.<br>PATOLOG. | SERVICIO DE BANCO DE SANGRE      | PARA EXTRACCION Y CONSERVACION DE UNIDADES DE SANGRE                        | DRA YULIANA<br><b>URQUISO</b> |                         |
| $\overline{7}$          | DEPARTAMENTO DE LABORATORIO CLINICO Y ANAT<br>PATOLOG.  | AREA DE MICROBIOI OGIA           | PRUFBA TEST                                                                 | DRA YULIANA<br><b>URQUISO</b> |                         |
|                         | DEPARTAMENTO DE GINECO-OBSTETRICIA                      | SERVICIO DE GINECO DE EMERGENCIA | PRUEBA DEMO                                                                 | DR OTOYA                      |                         |
| $\Omega$                | DEPARTAMENTO DE GINECO-OBSTETRICIA                      | SERVICIO DE CENTRO OBSTETRICO    |                                                                             | DR OTOYA                      |                         |
| 10                      | DEPARTAMENTO DE EMERGENCIA Y CUIDADOS CRITICO           | AREA DE TRAUMASHOK               |                                                                             | <b>DR PAREDES</b>             |                         |

*Figura 75:* **Listado de áreas**

En la figura se muestra el formulario de listado de áreas detallando el departamento, nombre de área y responsable, registrar nueva área, así como la opción para editar.

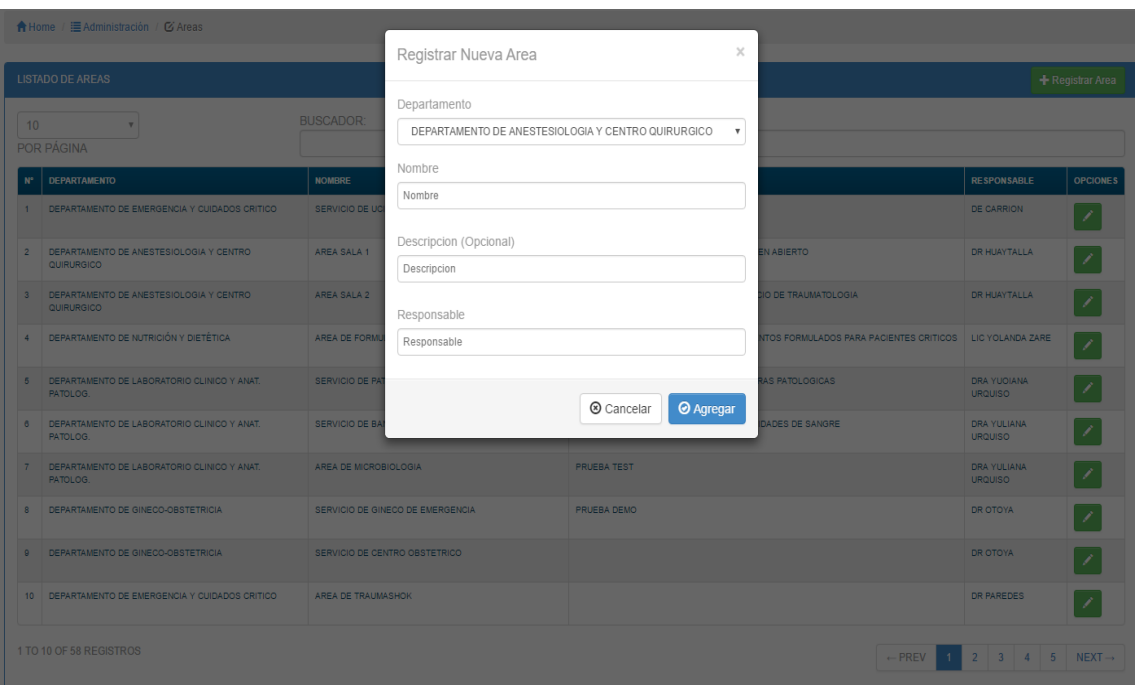

*Figura 76:* **Registrar nueva área**

En la figura se muestra el formulario para registrar una nueva área y a qué departamento pertenece.

|                 | ↑ Home / E Administración / C Areas                       |                       |                                               |                            |                                                            |                                                       |                  |
|-----------------|-----------------------------------------------------------|-----------------------|-----------------------------------------------|----------------------------|------------------------------------------------------------|-------------------------------------------------------|------------------|
|                 |                                                           |                       | Editar Area Seleccionada                      | $\times$                   |                                                            |                                                       |                  |
|                 | <b>LISTADO DE AREAS</b>                                   |                       |                                               |                            |                                                            |                                                       | + Registrar Area |
|                 |                                                           |                       | Departamento                                  |                            |                                                            |                                                       |                  |
| 10 <sup>1</sup> | ۰.                                                        | <b>BUSCADOR:</b>      | DEPARTAMENTO DE EMERGENCIA Y CUIDADOS CRITICO | $\boldsymbol{\mathrm{v}}$  |                                                            |                                                       |                  |
|                 | POR PÁGINA                                                |                       | Nombre                                        |                            |                                                            |                                                       |                  |
| $N^{\circ}$     | <b>DEPARTAMENTO</b>                                       | <b>NOMBRE</b>         | SERVICIO DE UCI DE EMERGENCIA                 |                            |                                                            | <b>RESPONSABLE</b>                                    | <b>OPCIONES</b>  |
|                 | 1 DEPARTAMENTO DE EMERGENCIA Y CUIDADOS CRITICO           | <b>SERVICIO DE UO</b> |                                               |                            |                                                            | <b>DE CARRION</b>                                     |                  |
|                 |                                                           |                       | Descripcion (Opcional)                        |                            |                                                            |                                                       |                  |
|                 | DEPARTAMENTO DE ANESTESIOLOGIA Y CENTRO<br>QUIRURGICO     | AREA SALA 1           | UNIDAD DE CUIDADOS INTENSIVOS                 |                            | <b>NABIERTO</b>                                            | DR HUAYTALLA                                          |                  |
|                 | 3 DEPARTAMENTO DE ANESTESIOLOGIA Y CENTRO<br>QUIRURGICO   | AREA SALA 2           | Responsable                                   |                            | O DE TRAUMATOLOGIA                                         | <b>DR HUAYTALLA</b>                                   |                  |
|                 | DEPARTAMENTO DE NUTRICIÓN Y DIETÉTICA                     | AREA DE FORMI         | DE CARRION                                    |                            | ITOS FORMULADOS PARA PACIENTES CRITICOS   LIC YOLANDA ZARE |                                                       |                  |
|                 |                                                           |                       |                                               |                            |                                                            |                                                       |                  |
|                 | 5 DEPARTAMENTO DE LABORATORIO CLINICO Y ANAT.<br>PATOLOG. | SERVICIO DE PA        |                                               | $\odot$ Editar<br>Cancelar | AS PATOLOGICAS                                             | <b>DRA YUOIANA</b><br><b>URQUISO</b>                  |                  |
|                 | DEPARTAMENTO DE LABORATORIO CLINICO Y ANAT.<br>PATOLOG.   | SERVICIO DE BA        |                                               |                            | ADES DE SANGRE                                             | DRA YULIANA<br><b>URQUISO</b>                         |                  |
|                 | DEPARTAMENTO DE LABORATORIO CLINICO Y ANAT.<br>PATOLOG.   | AREA DE MICROBIOLOGIA |                                               | <b>PRUEBA TEST</b>         |                                                            | <b>DRA YULIANA</b><br><b>URQUISO</b>                  |                  |
| 8               | DEPARTAMENTO DE GINECO-OBSTETRICIA                        |                       | SERVICIO DE GINECO DE EMERGENCIA              | PRUEBA DEMO                |                                                            | DR OTOYA                                              |                  |
|                 | 9 DEPARTAMENTO DE GINECO-OBSTETRICIA                      |                       | SERVICIO DE CENTRO OBSTETRICO                 |                            |                                                            | DR OTOYA                                              |                  |
|                 | 10 DEPARTAMENTO DE EMERGENCIA Y CUIDADOS CRITICO          | AREA DE TRAUMASHOK    |                                               |                            |                                                            | <b>DR PAREDES</b>                                     |                  |
|                 | 1 TO 10 OF 58 REGISTROS                                   |                       |                                               |                            | $-$ PREV                                                   | $2 \mid 3 \mid 4 \mid 5 \mid \text{NEXT} \rightarrow$ |                  |

*Figura 77:* **Editar área**

En la figura se muestra el formulario para editar un área seleccionada.

|                           | A Home / E Administración / Ø Equipos  |                                    |                  |                            |                                                         |                     |                                      |                                                                      |
|---------------------------|----------------------------------------|------------------------------------|------------------|----------------------------|---------------------------------------------------------|---------------------|--------------------------------------|----------------------------------------------------------------------|
|                           | <b>EQUIPOS REGISTRADOS</b>             |                                    |                  |                            |                                                         |                     |                                      | + Registrar Equipo                                                   |
| 10                        | $\mathbf w$<br>POR PÁGINA              | <b>BUSCADOR:</b>                   |                  |                            |                                                         |                     |                                      |                                                                      |
| $\mathbf{N}^{\mathbf{a}}$ | <b>NOMBRE</b>                          | <b>MARCA</b>                       | <b>NUM SERIE</b> | COD.<br><b>PATRIMONIAL</b> | <b>DEPARTAMENTO</b>                                     | <b>ARFA</b>         | <b>PROVEFDOR</b>                     | <b>OPCIONES</b>                                                      |
| $\mathbf{1}$              | <b>AGITADOR DE PIPETA</b>              | <b>GEMMY</b>                       | 1208945          | 532201450002               | DEPARTAMENTO DE LABORATORIO CLINICO Y<br>ANAT. PATOLOG. | <b>BACILOSCOPIA</b> | <b>REMSA</b>                         | û<br>$\bullet$                                                       |
| $\overline{2}$            | AUTOCLAVE DE FRONTERA                  | <b>SYSTEC</b>                      | D1617            | NO TIENE                   | DEPARTAMENTO DE LABORATORIO CLINICO Y<br>ANAT, PATOLOG. | <b>BACILOSCOPIA</b> | <b>MECSA</b>                         | ノー面<br>$\bullet$                                                     |
| $\overline{3}$            | AUTOCLAVE VERTICAL                     | <b>HIRAYAMA</b>                    | 981091729        | 322200250014               | DEPARTAMENTO DE LABORATORIO CLINICO Y<br>ANAT, PATOLOG. | BACILOSCOPIA        | CMEPP                                | l û<br>$\bullet$                                                     |
| $\overline{4}$            | <b>BALANZA ANALITICA</b>               | A&D-SOCIEDAD<br><b>ANONIMA</b>     | 14234761         | 602206340003               | DEPARTAMENTO DE LABORATORIO CLINICO Y<br>ANAT, PATOLOG. | <b>BACILOSCOPIA</b> | <b>SPECTRUM</b><br><b>INGENIEROS</b> | û<br>$\bullet$                                                       |
| 5 <sub>5</sub>            | CABINA FLUJOLAMINAR                    | LABCONCO                           | 110541588C       | 532210730001               | DEPARTAMENTO DE LABORATORIO CLINICO Y<br>ANAT, PATOLOG. | <b>BACILOSCOPIA</b> | NO TIENE                             | ノ│童<br>$\bullet$                                                     |
| $\theta$                  | CABINA FLUJOLAMINAR                    | LABCONCO                           | 255618           | 532215730002               | DEPARTAMENTO DE LABORATORIO CLINICO Y<br>ANAT, PATOLOG. | <b>BACILOSCOPIA</b> | NO TIENE                             | l û<br>$\bullet$                                                     |
| $\overline{7}$            | <b>CENTRIFUGA</b>                      | <b>HERAEUS</b>                     | 75003630/01      | <b>ILEGIBLE</b>            | DEPARTAMENTO DE LABORATORIO CLINICO Y<br>ANAT, PATOLOG. | <b>BACILOSCOPIA</b> | NO TIENE                             | $\hat{\mathbb{I}}$<br>$\bullet$                                      |
| $\mathbf{R}$              | CENTRIFUGA REFRIGERADA                 | <b>THERMO</b><br><b>SCIENTIFIC</b> | 31250632         | 532220790001               | DEPARTAMENTO DE LABORATORIO CLINICO Y<br>ANAT. PATOLOG. | <b>BACILOSCOPIA</b> | NO TIENE                             | Ô<br>$\bullet$                                                       |
| $\mathbf{Q}$              | CONGELADOR DE REACTIVOS                | <b>THERMO</b><br><b>SCIENTIFIC</b> | Y17T-180912-YT   | 112219420001               | DEPARTAMENTO DE LABORATORIO CLINICO Y<br>ANAT, PATOLOG. | <b>BACILOSCOPIA</b> | <b>NO TIENE</b>                      | ノー童<br>$\bullet$                                                     |
| 10                        | PONTENCIOMETRO DE MESA CON EL ECTRODOS | <b>HANNA</b>                       | 13103501         | 602272910002               | DEPARTAMENTO DE LABORATORIO CLINICO Y<br>ANAT. PATOLOG. | BACILOSCOPIA        | NO TIENE                             | û<br>$\bullet$                                                       |
|                           | 1 TO 10 OF 243 REGISTROS               |                                    |                  |                            |                                                         |                     | $\overline{2}$<br>$\leftarrow$ PREV  | -5<br>$\overline{\mathbf{3}}$<br>$NEXT\rightarrow$<br>$\overline{4}$ |

*Figura 78:* **Listado de equipos**

En la figura se muestra el formulario de listado de equipos detallados, con opciones de agregar nuevo equipo, editar y eliminar.

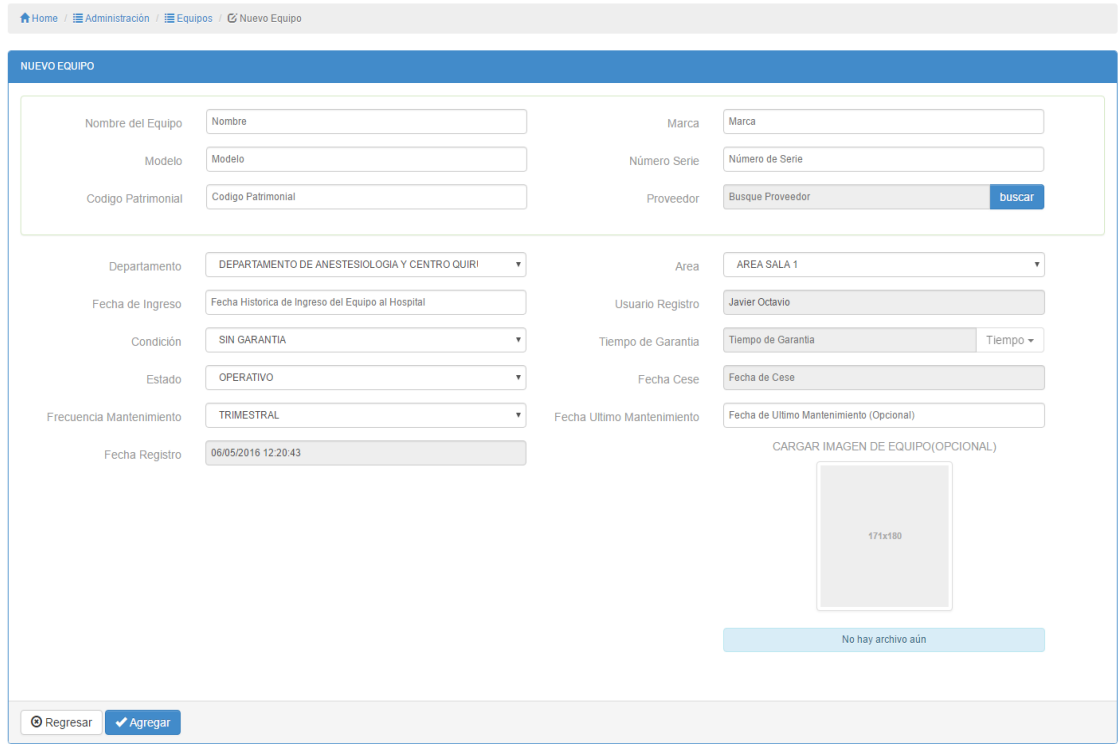

*Figura 79:* **Registro de nuevo equipo**

En la figura se muestra el formulario para registrar nuevo equipo ingresando los datos del equipo, contando con validación de datos.

| A Home / E Administración / E Equipos / Ø Nuevo Equipo |                     |                |                            |                       |                 |                   |                                 |
|--------------------------------------------------------|---------------------|----------------|----------------------------|-----------------------|-----------------|-------------------|---------------------------------|
| NUEVO EQUIPO                                           |                     |                | Seleccionar Proveedor      |                       |                 | ×                 |                                 |
| Nombre del Equipo                                      | Nombre              | 10             | $\mathbf{v}$<br>POR PÁGINA | <b>BUSCADOR:</b>      |                 |                   |                                 |
| Modelo                                                 | Modelo              | $N^*$          | <b>RUC</b>                 | <b>NOMBRE</b>         | <b>TELEFONO</b> | <b>SELECCIONE</b> |                                 |
|                                                        | Codigo Patrimoni    |                | 25326566510                | <b>TECNASA</b>        | 982330175       |                   | buscar                          |
| Codigo Patrimonial                                     |                     | $\overline{2}$ | 25326566510                | ALBUJAR MEDICAL S.A.C | #994628823      |                   |                                 |
|                                                        |                     | $\overline{3}$ | 25326566510                | <b>MECSA</b>          | 994697874       |                   |                                 |
| Departamento                                           | <b>DEPARTAMENT</b>  | $\overline{4}$ | 25326566510                | <b>REMSA</b>          | 997153674       |                   | $\mathbf{v}$                    |
| Fecha de Ingreso                                       | Fecha Historica d   | 5 <sup>5</sup> | 253265665                  | GLOBAL SUPPLY S.A.C   | 945016642       |                   |                                 |
| Condición                                              | <b>SIN GARANTIA</b> | 6              | 25326566510                | CMEPP                 | 995019470       |                   | Tiempo -                        |
| Estado                                                 | <b>OPERATIVO</b>    | z              | 25326566510                | WORLD MEDIC SAC       | 996243503       |                   |                                 |
|                                                        |                     | 8              | 25326566510                | SPECTRUM INGENIEROS   | 988059934       |                   | $\mathbf{v}$                    |
| Frecuencia Mantenimiento                               | <b>TRIMESTRAL</b>   |                |                            |                       |                 |                   | miento (Opcional)               |
| Fecha Registro                                         | 06/05/2016 12:20    |                |                            |                       | Cancelar        | <b>@</b> Agregar  | <b>AGEN DE EQUIPO(OPCIONAL)</b> |
|                                                        |                     |                |                            |                       |                 |                   |                                 |

*Figura 80:* **Opción de búsqueda de proveedor**

En la figura se muestra la integración de datos con el formulario para registrar nuevo equipo, seleccionando un proveedor para el equipo.

|                 | A Home / E Administración / Ø Equipos    |                                    | Confirmar Operacion |                            |                                                                      | $\times$          |                                      |                                                |
|-----------------|------------------------------------------|------------------------------------|---------------------|----------------------------|----------------------------------------------------------------------|-------------------|--------------------------------------|------------------------------------------------|
|                 | <b>EQUIPOS REGISTRADOS</b>               |                                    |                     |                            | Desea eliminar la información del Equipo: AGITADOR DE PIPETA         |                   |                                      | <b>+</b> Registrar Equipo                      |
| 10 <sup>1</sup> | ۰.<br><b>POR PÁGINA</b>                  |                                    |                     |                            | Cancelar                                                             | <b>O</b> Eliminar |                                      |                                                |
| N°              | <b>NOMBRE</b>                            | <b>MARCA</b>                       | <b>NUM. SERIE</b>   | COD.<br><b>PATRIMONIAL</b> | <b>DEPARTAMENTO</b>                                                  | <b>AREA</b>       | <b>PROVEEDOR</b>                     | <b>OPCIONES</b>                                |
|                 | AGITADOR DE PIPETA                       | <b>GEMMY</b>                       | 1208945             | 532201450002               | DEPARTAMENTO DE LABORATORIO CLINICO Y BACILOSCOPIA<br>ANAT. PATOLOG. |                   | <b>REMSA</b>                         | $\circledcirc$                                 |
| $2 -$           | AUTOCLAVE DE FRONTERA                    | <b>SYSTEC</b>                      | D1617               | NO TIENE                   | DEPARTAMENTO DE LABORATORIO CLINICO Y BACILOSCOPIA<br>ANAT, PATOLOG, |                   | <b>MECSA</b>                         | 童<br>$\circ$                                   |
|                 | 3 AUTOCLAVE VERTICAL                     | <b>HIRAYAMA</b>                    | 981091729           | 322200250014               | DEPARTAMENTO DE LABORATORIO CLINICO Y BACILOSCOPIA<br>ANAT. PATOLOG. |                   | <b>CMEPP</b>                         | ◈▏╱│▓                                          |
|                 | BALANZA ANALITICA                        | A&D-SOCIEDAD<br><b>ANONIMA</b>     | 14234761            | 602206340003               | DEPARTAMENTO DE LABORATORIO CLINICO Y BACILOSCOPIA<br>ANAT. PATOLOG. |                   | <b>SPECTRUM</b><br><b>INGENIEROS</b> | $\circ$<br>×                                   |
|                 | 5 CABINA FLUJOLAMINAR                    | LABCONCO                           | 110541588C          | 532210730001               | DEPARTAMENTO DE LABORATORIO CLINICO Y BACILOSCOPIA<br>ANAT, PATOLOG. |                   | NO TIENE                             | ◉▏╱│⋒                                          |
| $6 -$           | CABINA FLUJOLAMINAR                      | LABCONCO                           | 255618              | 532215730002               | DEPARTAMENTO DE LABORATORIO CLINICO Y BACILOSCOPIA<br>ANAT, PATOLOG. |                   | NO TIENE                             | $\circ / \bullet$                              |
| $7-1$           | <b>CENTRIFUGA</b>                        | <b>HERAEUS</b>                     | 75003630/01         | <b>ILEGIBLE</b>            | DEPARTAMENTO DE LABORATORIO CLINICO Y BACILOSCOPIA<br>ANAT. PATOLOG. |                   | NO TIENE                             | l û<br>$\odot$<br>A.                           |
| 8 <sub>1</sub>  | CENTRIFUGA REFRIGERADA                   | <b>THERMO</b><br><b>SCIENTIFIC</b> | 31250632            | 532220790001               | DEPARTAMENTO DE LABORATORIO CLINICO Y BACILOSCOPIA<br>ANAT. PATOLOG. |                   | NO TIENE                             | $\odot$                                        |
| $9 -$           | CONGELADOR DE REACTIVOS                  | THERMO<br><b>SCIENTIFIC</b>        | Y17T-180912-YT      | 112219420001               | DEPARTAMENTO DE LABORATORIO CLINICO Y BACILOSCOPIA<br>ANAT. PATOLOG. |                   | NO TIENE                             | $\widehat{\mathbb{m}}$<br>$\odot$<br>-1        |
|                 | 10 PONTENCIOMETRO DE MESA CON ELECTRODOS | <b>HANNA</b>                       | 13103501            | 602272910002               | DEPARTAMENTO DE LABORATORIO CLINICO Y BACILOSCOPIA<br>ANAT, PATOLOG. |                   | NO TIENE                             | ◈▏╱│▓                                          |
|                 | 1 TO 10 OF 243 REGISTROS                 |                                    |                     |                            |                                                                      |                   | $-$ PREV<br>2 <sup>1</sup>           | $3 \mid 4 \mid 5 \mid \text{NEXT} \rightarrow$ |
|                 | <sup>®</sup> Regresar<br>$\pm$ Exportar  |                                    |                     |                            |                                                                      |                   |                                      |                                                |

*Figura 81:* **Eliminar equipos**

En la figura se muestra que el sistema pide conformidad para eliminar equipo seleccionado.

#### **4.4.8. Revisión del producto**

## PLAN DE PRUEBAS Y REPORTE DE EVALUACION

**CONTRACTOR** 

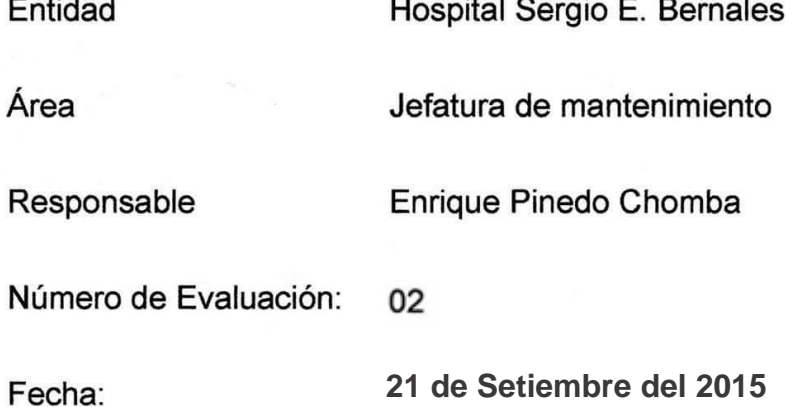

**Northern** 

Mediante el presente informe se documenta la realización del plan de pruebas y

evaluación del sistema para verificar y validar la funcionalidad del sistema en

base a los requerimientos solicitados por la empresa.

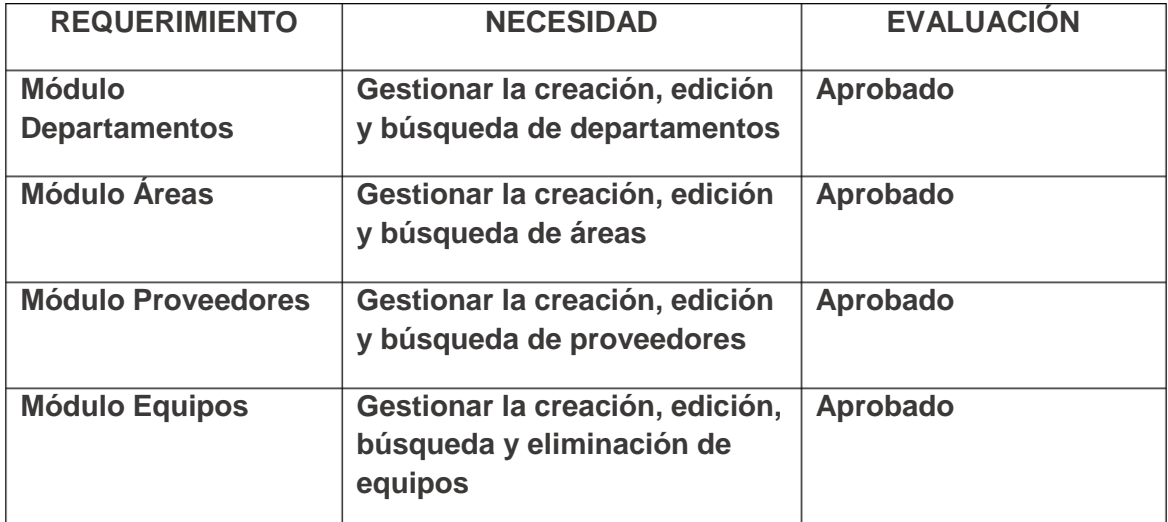

homba

Enrique Pinedo Chomba Jefe de Servicio de Mantenimiento

Javier Sernaqué Quintana Desarrollador de Software

#### **4.5. SPRINT 3**

## **4.5.1. Pila del sprint**

#### *Tabla 8:* **Pila del** *sprint* **3**

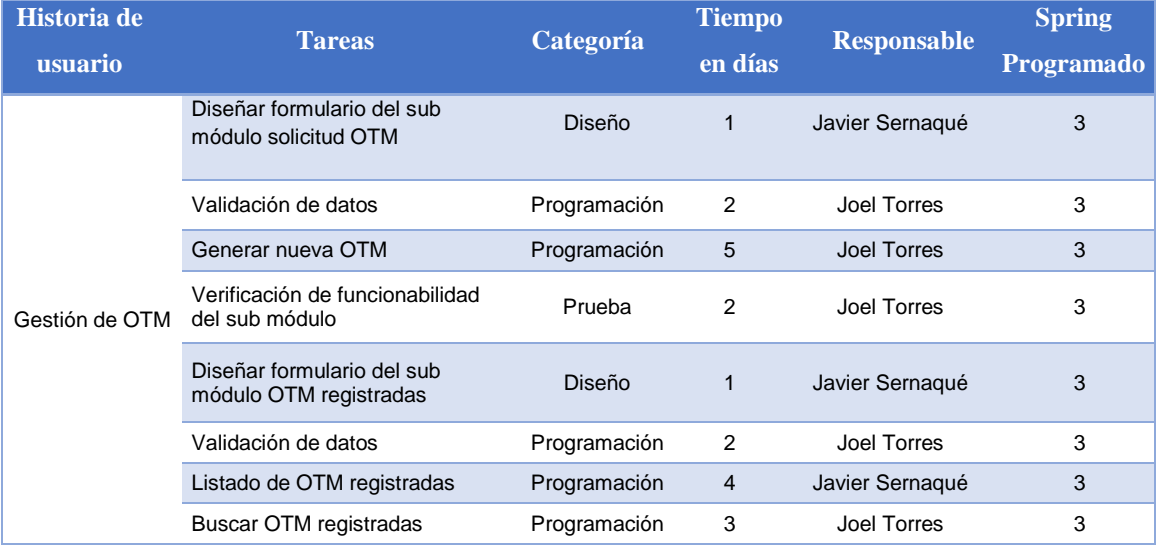

En la tabla se muestra la pila que se realizará en el sprint 3

## **4.5.2. Prototipos**

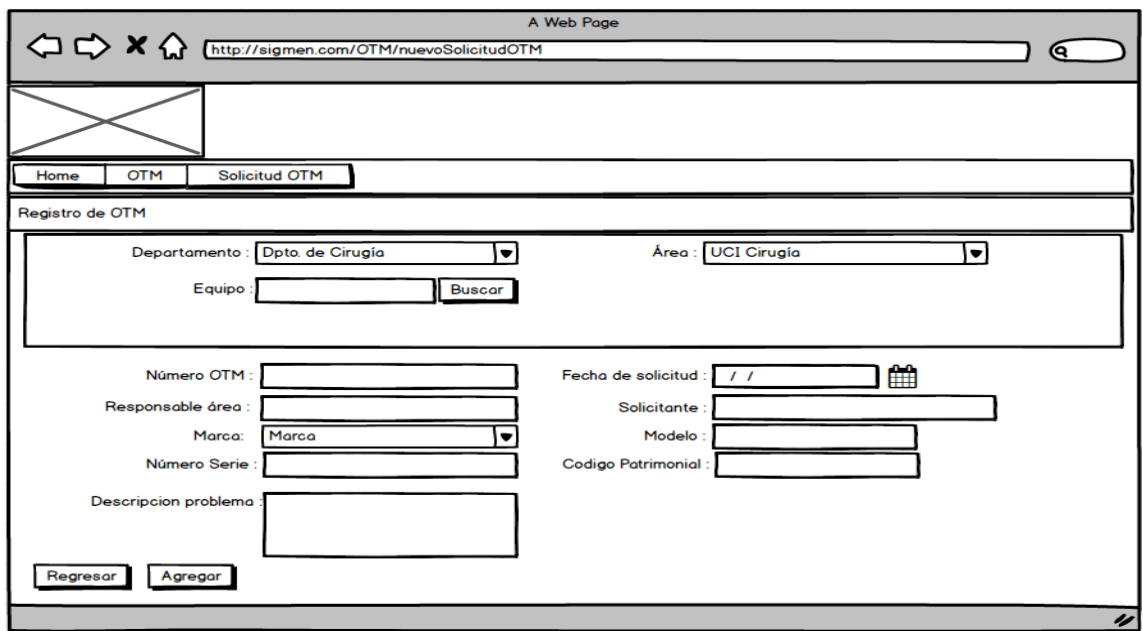

*Figura 82:* **Prototipo de nueva solicitud OTM**

En la figura se muestra cual será el diseño del formulario de solicitud OTM.

|                                        |                                        |             | A Web Page         |                          |                  |                 |
|----------------------------------------|----------------------------------------|-------------|--------------------|--------------------------|------------------|-----------------|
|                                        | A http://sigmen.com/OTM/otmRegistradas |             |                    |                          |                  | <b>Q</b>        |
|                                        |                                        |             |                    |                          |                  |                 |
|                                        |                                        |             |                    |                          |                  |                 |
| <b>OTM</b><br>Home                     | <b>OTM Registradas</b>                 |             |                    |                          |                  |                 |
| Listado de solicitudes OTM registradas |                                        |             |                    |                          |                  |                 |
| $6 \Leftrightarrow$                    | <b>Buscador</b>                        |             |                    |                          |                  |                 |
| Por página                             |                                        |             |                    |                          |                  |                 |
| Número OTM                             | ▲ Fecha solicitud                      | Responsable | <b>Solicitante</b> | Descripcion del problema | Estado           | <b>Opciones</b> |
|                                        | 2015-11-12                             | Dr. Javier  | Joel               | <b>Descripcion</b>       | Operativo        | $\circledcirc$  |
| $\overline{2}$                         | 2015-11-12                             | Dr. Javier  | Joel               | <b>Descripcion</b>       | Operativo        | $\odot$         |
| 3                                      | 2015-11-12                             | Dr. Javier  | Joel               | <b>Descripcion</b>       | <b>Operativo</b> | $\odot$         |
| 4                                      | 2015-11-12                             | Dr. Javier  | Joel               | <b>Descripcion</b>       | Operativo        | $\odot$         |
| 5                                      | 2015-11-12                             | Dr. Javier  | Joel               | <b>Descripcion</b>       | <b>Operativo</b> | $\odot$         |
| 6                                      | 2015-11-12                             | Dr. Javier  | Joel               | <b>Descripcion</b>       | Operativo        | $\odot$         |
|                                        |                                        |             |                    |                          |                  |                 |
| Regresar                               |                                        |             |                    |                          |                  |                 |
|                                        |                                        |             |                    |                          |                  |                 |

*Figura 83:* **Prototipo de OTM registradas**

En la figura se muestra cual será el diseño del formulario del listado de OTM registradas.

## **4.5.3. Ingeniería del sistema**

Para el desarrollo del sistema se ha utilizado algunos artefactos

UML, como son los siguientes:

**A. Diagrama de clases**

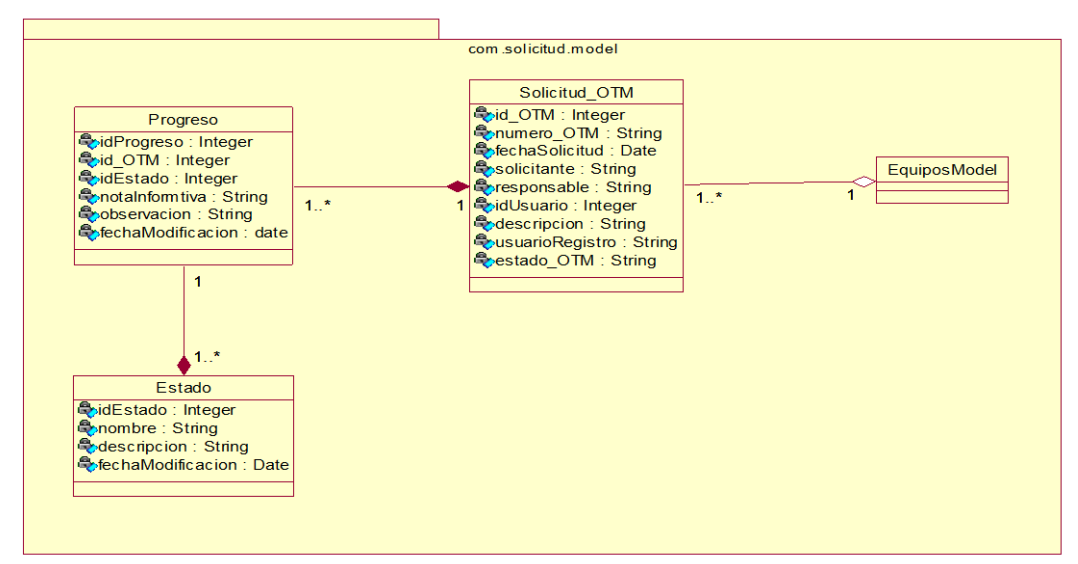

*Figura 84***: Mapeo de clases model**

En la figura se muestra el mapeo de *model* para el desarrollo del sprint 3.

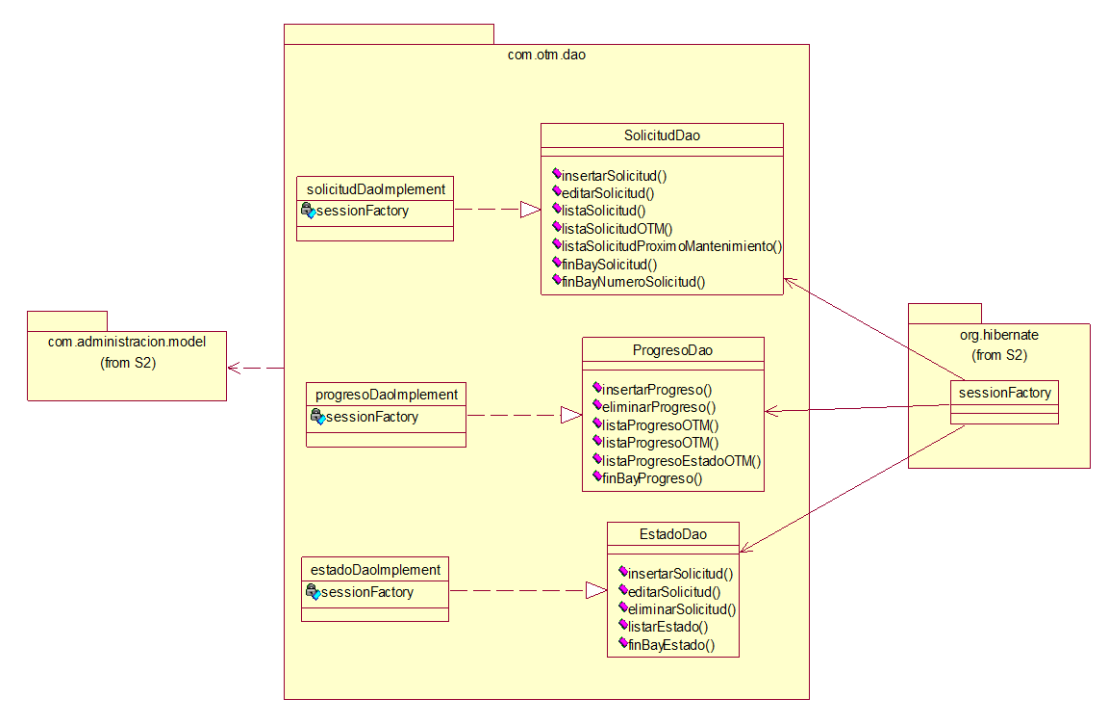

*Figura 85:* **Mapeo de datos con Hibernate**

En la figura se muestra el mapeo de datos con hibernate para el desarrollo del sprint 3.

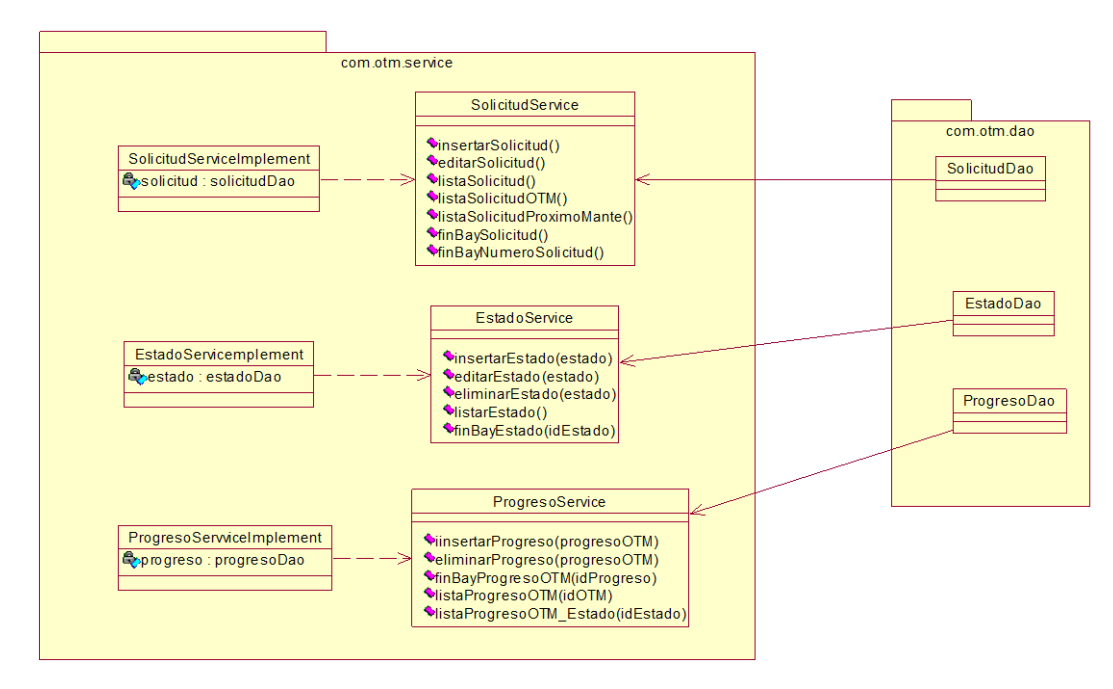

*Figura 86:* **Comportamiento entre la capa de datos y la capa de servicio**

En la figura se muestra como interactúa la capa datos con la capa de servicio para el desarrollo del sprint 3.

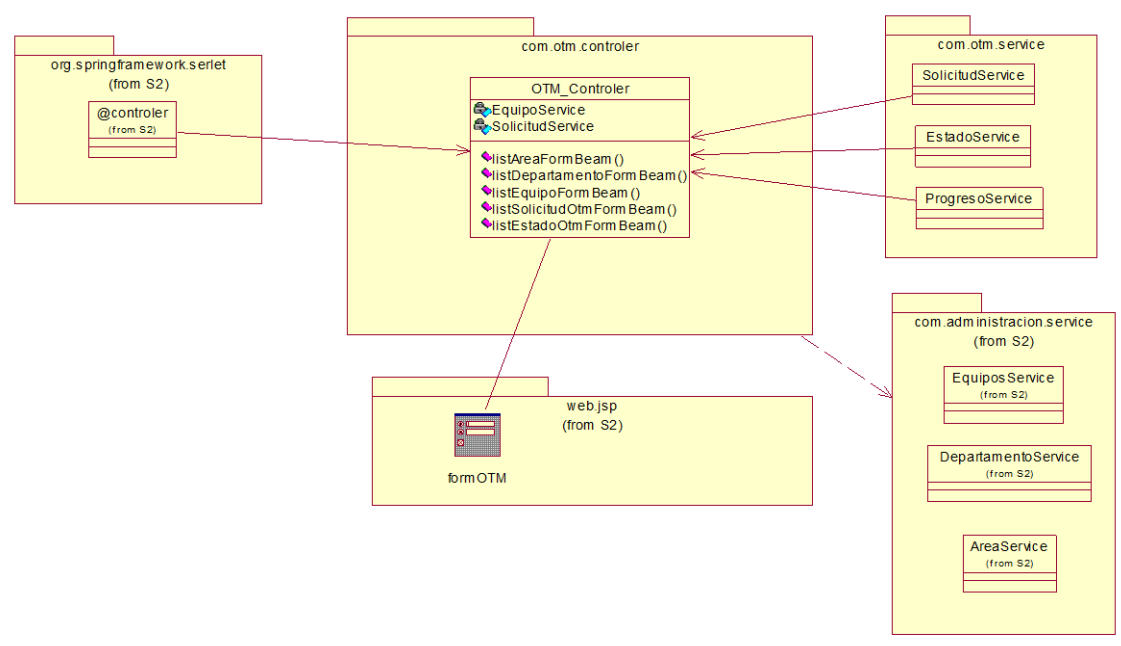

#### *Figura 87:* **Comportamiento de la capa de servicios y la capa del controlador**

En la figura se muestra como interactúa la capa servicios con la capa del controlador para el desarrollo del sprint 3.

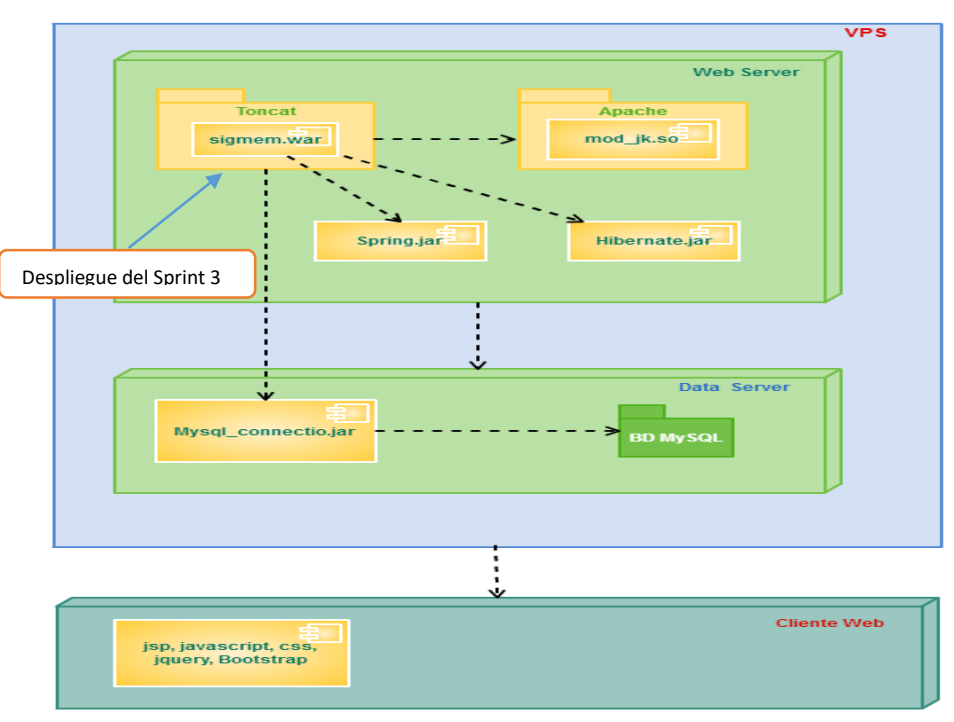

#### **B. Diagrama de despliegue**

*Figura 88:* **Diagrama de despliegue del sprint 3**

En la figura se muestra las implementaciones del sistema y la relación entre sus componentes para el desarrollo del sprint 3.

### **4.5.4. Pizarra del sprint**

En la siguiente figura se presenta la pizarra del *Sprint* 3, mostrandose en columnas las tareas que estan pendientes (Todo), las que se estan realizando (Haciendo), revisando (Revisando) y las que estan terminadas (Terminado).

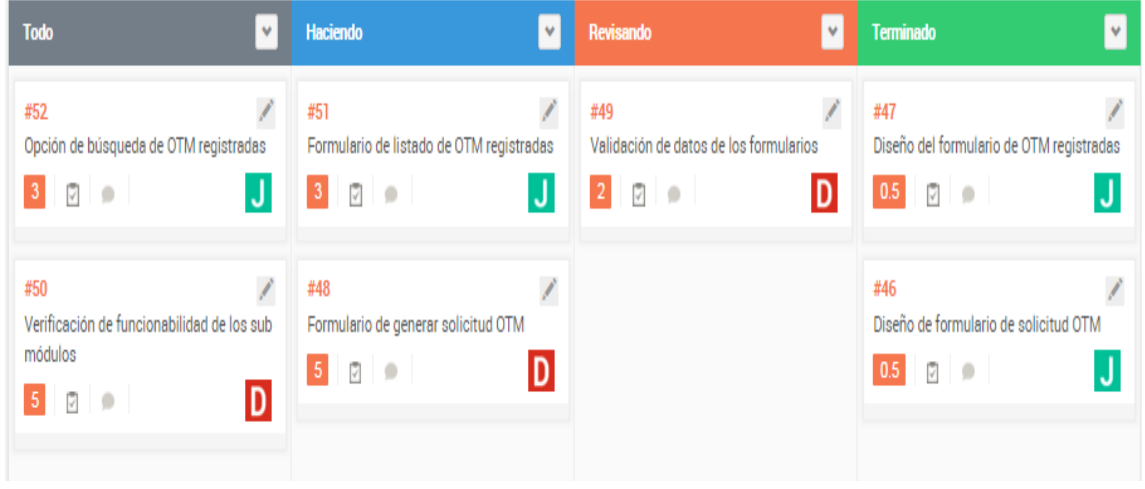

*Figura 89:* **Pizarra del** *Sprint* **4**

En la figura se muestra el desarrollo del sprint 5 mediante la pizarra.

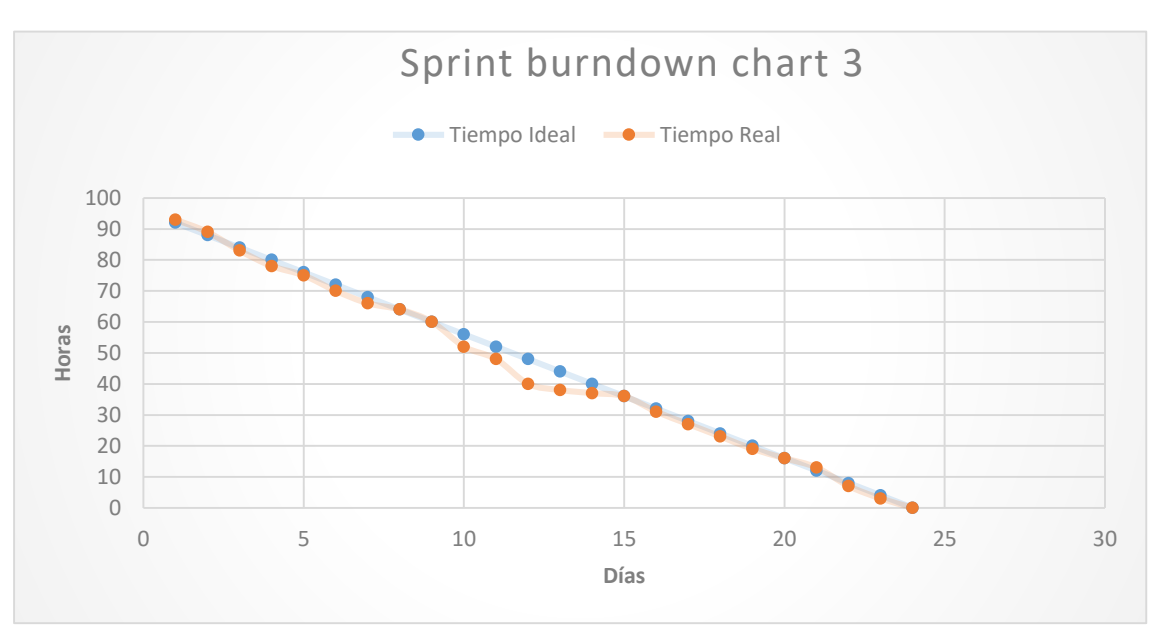

# **4.5.5. Sprint burndown chart**

*Figura 90: Sprint burndown chart* **3**

En la figura se muestra cómo el equipo, a la mitad de la iteración deja de seguir con el tiempo planificado, luego logra alinearse y terminar en el tiempo estimado.

## **4.5.6. Retrospectiva**

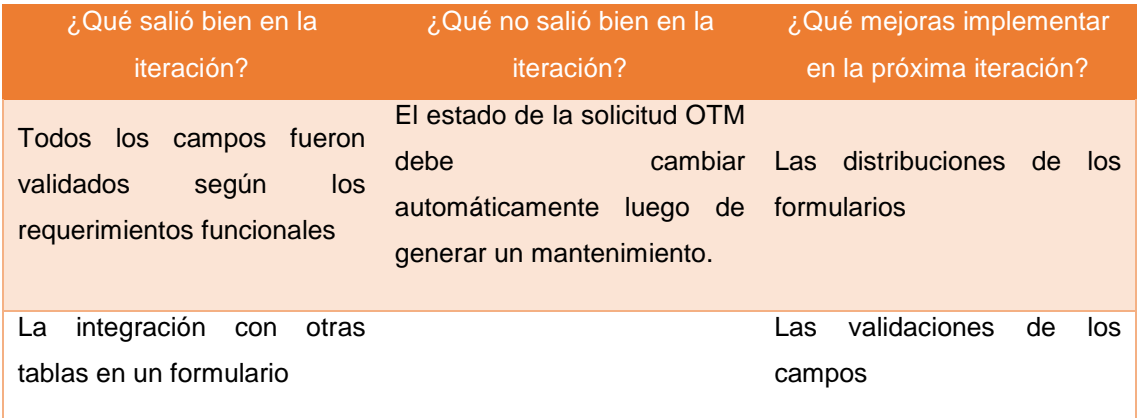

## **4.5.7. Presentación del producto**

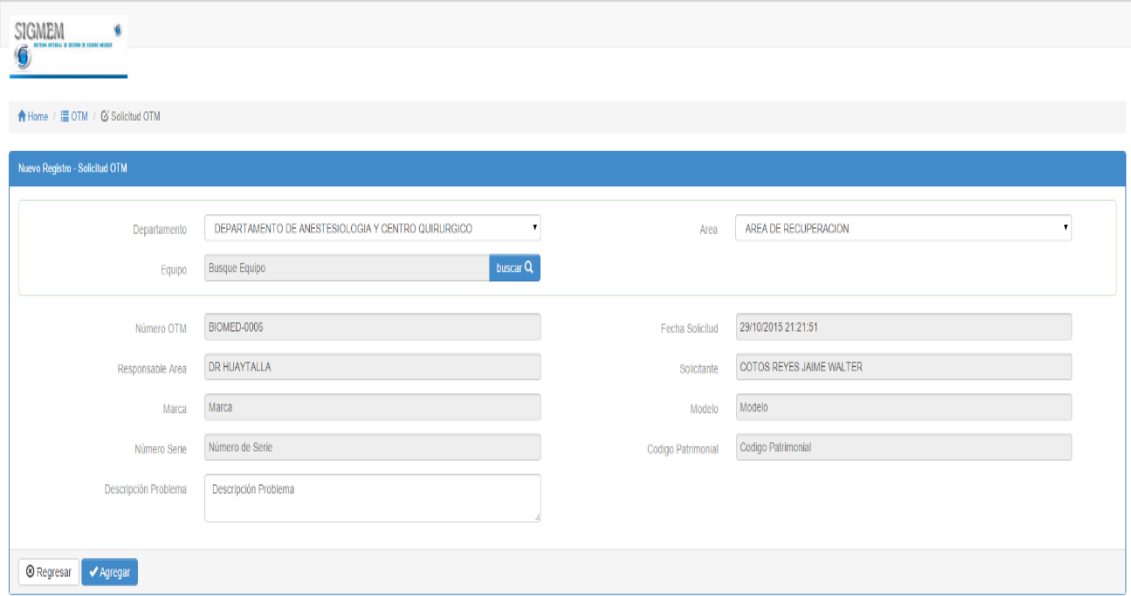

*Figura 91:* **Solicitud de OTM**

En la figura se muestra el formulario para generar solicitud de OTM, este formulario se integra con datos de otros formularios como departamento y áreas.

| <b>令Home / 這 OTM / 区 Solicitud OTM</b> |                      |       | Seleccionar Equipo            |                |                    |                   |                         |                   | $\rm{X}$     |  |
|----------------------------------------|----------------------|-------|-------------------------------|----------------|--------------------|-------------------|-------------------------|-------------------|--------------|--|
| Nuevo Registro - Solicitud OTM         |                      | $10$  | $\mathbf{v}$<br>Por página    | Buscador:      |                    |                   |                         |                   |              |  |
|                                        |                      | $N^*$ | <b>NOMBRE</b>                 | <b>MARCA</b>   | <b>MODELO</b>      | <b>NUM. SERIE</b> | <b>COD. PATRIMONIAL</b> | <b>SELECCIONE</b> |              |  |
| Departamento                           | DEPARTAMENTO DE      |       | 110 MONITOR DE SIGNOS VITALES | NIHON KOHDEN   | <b>BSM6701K</b>    | $2846 -$          | no tiene                | $\bullet$         | <b>ION</b>   |  |
| Equipo                                 | Busque Equipo        |       | 111 MONITOR DE SIGNOS VITALES | NIHON KOHDEN   | <b>BSM6701K</b>    | 2844              | no tiene                | $\bullet$         |              |  |
|                                        |                      |       | 112 MONITOR DE SIGNOS VITALES | NIHON KOHDEN   | <b>BSM6701K</b>    | $2845 -$          | no tiene                | $\bullet$         |              |  |
| Número OTM                             | <b>BIOMED-0006</b>   |       | 115 MONITOR DE SIGNOS VITALES | <b>MINDRAY</b> | <b>BENEVIEW T8</b> | CF-1B110081       | no tiene                | $\bullet$         |              |  |
| Responsable Area                       | <b>DR HUAYTALLA</b>  |       | 116 MONITOR DE SIGNOS VITALES | <b>MINDRAY</b> | BENEVIEW T8        | CF-1B110082       | no tiene                | $\bullet$         | <b>ALTER</b> |  |
| Marca                                  | Marca                |       | 117 MONITOR DE SIGNOS VITALES | <b>MINDRAY</b> | BENEVIEW T8        | CF-1B110083       | no tiene                | $\bullet$         |              |  |
|                                        |                      |       | 118 MONITOR DE SIGNOS VITALES | <b>MINDRAY</b> | <b>BENEVIEW T8</b> | CF-1B110084       | no tiene                | $\bullet$         |              |  |
| Número Serie                           | Número de Serie      |       | 122 VENTILADOR VOLUMETRICO    | NEWPORT        | E-360              | N11361119520      | no tiene                | $\bullet$         | $_{\rm v}$   |  |
| Descripción Problema                   | Descripción Problema |       |                               |                |                    |                   | <b>O</b> Cancelar       | <b>O</b> Agregar  |              |  |
|                                        |                      |       |                               |                |                    |                   |                         |                   |              |  |

*Figura 92:* **Búsqueda de equipo para solicitud OTM**

En la siguiente figura se observa que dentro del formulario de solicitud de OTM se cuenta con la opción de seleccionar equipo el cual será reportado para su mantenimiento.

|                 | A Home / E OTM / G OTM Registradas                                   |                        |                    |                               |                             |                                        |                  |                  |                                     |                      |
|-----------------|----------------------------------------------------------------------|------------------------|--------------------|-------------------------------|-----------------------------|----------------------------------------|------------------|------------------|-------------------------------------|----------------------|
|                 | <b>LISTA DE OTM REGISTRADAS</b>                                      |                        |                    |                               |                             |                                        |                  |                  |                                     |                      |
| 10              | <b>POR PAGINA</b>                                                    |                        |                    | <b>BUSCADOR:</b><br>huaytalla |                             |                                        |                  |                  |                                     |                      |
| N°              | <b>NUMERO OTM</b>                                                    | FECHA SOLICITUD        | <b>RESPONSABLE</b> | <b>SOLICITANTE</b>            | <b>DESCRIPCION PROBLEMA</b> | <b>EQUIPO</b>                          | <b>ESTADO</b>    | <b>INFORMAR</b>  | <b>PROGRESO</b>                     | <b>EXPORTAR</b>      |
|                 | 73 SOTMBIOMED-2016-<br>000073                                        | 05/06/2016<br>10:34:52 | DR HUAYTALLA       | COTOS REYES JAIME WALTER      | NO PRENDE                   | DESFIBRILADOR<br>$\bullet$             | <b>PENDIENTE</b> | $\alpha$         | 目                                   | <b>POD</b> PDF       |
| 72              | SOTMBIOMED-2016-<br>000072                                           | 05/06/2016<br>10:33:26 | DR HUAYTALLA       | COTOS REYES JAIME WALTER      | NO PRENDE                   | $\bullet$<br>DESFIBRILADOR             | <b>PENDIENTE</b> | $\alpha$         | 目                                   | <b>POP</b> PDF       |
|                 | 71 SOTMBIOMED-2016-<br>000071                                        | 05/06/2016<br>10:33:02 | DR HUAYTALLA       | COTOS REYES JAIME WALTER      | NO PRENDE                   | MAQUINA DE ANESTESIA<br>$\bullet$      | <b>PENDIENTE</b> | $\alpha$         | 目                                   | <b>POD</b> PDF       |
| 70              | SOTMBIOMED-2016-<br>000070                                           | 05/06/2016<br>10:32:44 | DR HUAYTALLA       | COTOS REYES JAIME WALTER      | NO PRENDE                   | <b>ELECTROBISTURI</b><br>$\bullet$     | <b>PENDIENTE</b> | Ø                | $\Box$                              | <b>POP</b> PDF       |
| 69              | SOTMBIOMED-2016-<br>000069                                           | 05/06/2016<br>10:32:26 | DR HUAYTALLA       | COTOS REYES JAIME WALTER      | NO PRENDE                   | LAMPARA CIALITICA<br>$\bullet$         | <b>PENDIENTE</b> | $\alpha$         | 目                                   | <b>POP</b> PDF       |
| 68              | SOTMBIOMED-2016-<br>000068                                           | 05/06/2016<br>10:32:10 | DR HUAYTALLA       | COTOS REYES JAIME WALTER      | NO PRENDE                   | CONSERVADOR DE MEDIOS<br>$\bullet$     | <b>REALIZADO</b> | <b>REALIZADO</b> | 目                                   | <b>POP</b> PDF       |
| 44              | SOTMBIOMED-2016-<br>000044                                           | 19/04/2016<br>21:41:28 | DR HUAYTALLA       | COTOS REYES JAIME WALTER      | NO PRENDE                   | CONSERVADOR DE MEDIOS<br>$\bullet$     | <b>REALIZADO</b> | <b>REALIZADO</b> | 目                                   | <b>POP</b> PDF       |
| 32              | SOTMBIOMED-2016-<br>000032                                           | 12/04/2016<br>15:11:34 | DR HUAYTALLA       | COTOS REYES JAIME WALTER      | <b>MALOGRADO</b>            | VENTILADOR VOLUMETRICO<br>$\bullet$    | REALIZADO        | <b>REALIZADO</b> | $\Box$                              | <b>POP</b> PDF       |
| 31              | SOTMBIOMED-2016-<br>000031                                           | 12/04/2016<br>14:58:04 | DR HUAYTALLA       | COTOS REYES JAIME WALTER      | BATERIA NO FUNCIONE         | MAQUINA DE ANESTESIA<br>$\bullet$      | <b>REALIZADO</b> | <b>REALIZADO</b> | 目                                   | <b>PDF</b><br>PDF    |
| 30 <sub>o</sub> | SOTMBIOMED-2016-<br>000030                                           | 12/04/2016<br>14:56:29 | DR HUAYTALLA       | COTOS REYES JAIME WALTER      | NO PRENDE                   | MONITOR DE SIGNOS VITALES<br>$\bullet$ | <b>REALIZADO</b> | <b>REALIZADO</b> | 目                                   | <b>POP</b> PDF       |
|                 | 1 TO 10 OF 20 REGISTROS (FILTERED FROM 78 TOTAL<br><b>REGISTROS)</b> |                        |                    |                               |                             |                                        |                  |                  | $\leftarrow$ PREV<br>$\overline{1}$ | 2 NEXT $\rightarrow$ |
|                 | <b>8 Regresar</b><br>$±$ Exportar                                    |                        |                    |                               |                             |                                        |                  |                  |                                     |                      |

*Figura 93:* **Búsqueda de OTM registradas por responsable**

En la figura se muestra el listado de OTM registradas realizando una búsqueda por responsable.

| 10<br><b>POR PAGINA</b> | $\tau$            |                               |                    | <b>BUSCADOR:</b>             |                             |                                           |                  |                  |                                       |                 |
|-------------------------|-------------------|-------------------------------|--------------------|------------------------------|-----------------------------|-------------------------------------------|------------------|------------------|---------------------------------------|-----------------|
| $\mathbf{r}$            | <b>NUMERO OTM</b> | FECHA SOLICITUD   RESPONSABLE |                    | SOLICITANTE                  | <b>DESCRIPCION PROBLEMA</b> | <b>EQUIPO</b>                             | <b>ESTADO</b>    | <b>INFORMAR</b>  | <b>PROGRESO</b>                       | <b>EXPORTAR</b> |
| 78<br>000078            | SOTMBIOMED-2016-  | 05/08/2016<br>10:41:05        | DRA URQUISO        | YANEZ ROJAS FEDERICO ALBERTO | NO PRENDE                   | <b>DESTILADOR DE AGUA</b><br>$\bullet$    | <b>PENDIENTE</b> | Ø                | 目                                     | <b>POL</b> PDF  |
| 77<br>000077            | SOTMBIOMED-2016-  | 05/06/2016<br>10:39:27        | DRA URQUISO        | YAÑEZ ROJAS FEDERICO ALBERTO | NO PRENDE                   | LAVADOR DE ELISAS<br>$\bullet$            | <b>PENDIENTE</b> | $\alpha$         | 目                                     | <b>POP</b> PDF  |
| 76<br>000076            | SOTMBIOMED-2016-  | 05/06/2016<br>10:39:05        | <b>DRA URQUISO</b> | YANEZ ROJAS FEDERICO ALBERTO | NO PRENDE                   | <b>MICROSCOPIO BINOCULAR</b><br>$\bullet$ | <b>PENDIENTE</b> | $\alpha$         | $\begin{array}{c} \hline \end{array}$ | <b>POP</b> PDF  |
| 75<br>000075            | SOTMBIOMED-2016-  | 05/06/2016<br>10:38:44        | DRA LIRQUISO       | YAÑEZ ROJAS FEDERICO ALBERTO | NO PRENDE                   | CENTRIFUGA<br>$\bullet$                   | REALIZADO        | <b>REALIZADO</b> | 目                                     | <b>POD</b> PDF  |
| 74<br>000074            | SOTMBIOMED-2016-  | 05/06/2016<br>10:38:19        | DRA URQUISO        | YANEZ ROJAS FEDERICO ALBERTO | NO CALIENTA                 | AUTOCLAVE VERTICAL<br>$\bullet$           | <b>PENDIENTE</b> | Ø                | 目                                     | <b>POT</b> PDF  |
| 73<br>000073            | SOTMBIOMED-2016-  | 05/06/2016<br>10:34:52        | DR HUAYTALLA       | COTOS REYES JAIME WALTER     | NO PRENDE                   | <b>O</b> DESFIBRILADOR                    | <b>PENDIENTE</b> | $\mathcal G$     | 目                                     | <b>POP</b> PDF  |
| 72<br>000072            | SOTMBIOMED-2016-  | 05/06/2016<br>10:33:26        | DR HUAYTALLA       | COTOS REYES JAIME WALTER     | NO PRENDE                   | <b>O</b> DESFIBRILADOR                    | <b>PENDIENTE</b> | Ø                | 目                                     | <b>PDI</b> PDF  |
| 71<br>000071            | SOTMBIOMED-2016-  | 05/06/2016<br>10:33:02        | DR HUAYTALLA       | COTOS REYES JAIME WALTER     | NO PRENDE                   | MAQUINA DE ANESTESIA<br>$\bullet$         | <b>PENDIENTE</b> | Ø                | $\Box$                                | <b>POP</b> PDF  |
| 70<br>000070            | SOTMBIOMED-2016-  | 05/06/2016<br>10:32:44        | DR HUAYTALLA       | COTOS REYES JAIME WALTER     | NO PRENDE                   | <b>ELECTROBISTURI</b><br>$\bullet$        | <b>PENDIENTE</b> | $\alpha$         | 目                                     | <b>PDI</b> PDF  |
| 69<br>000069            | SOTMBIOMED-2016-  | 05/06/2016<br>10:32:26        | DR HUAYTALLA       | COTOS REYES JAIME WALTER     | NO PRENDE                   | LAMPARA CIALITICA<br>$\bullet$            | <b>PENDIENTE</b> | Ø                | $\begin{array}{c} \hline \end{array}$ | <b>POP</b> PDF  |

*Figura 94:* **Listado de OTM registradas**

En la figura se muestra el listado de OTM registradas detallando el número de OTM, equipo registrado, etc., así como también el estado en el que se encuentra.

|                 | A Home / E OTM / C OTM Registradas                                                                          |                        |                     |                               |                                           |                                |                                             |                  |                  |                  |                                   |                        |
|-----------------|----------------------------------------------------------------------------------------------------|------------------------|---------------------|-------------------------------|-------------------------------------------|--------------------------------|---------------------------------------------|------------------|------------------|------------------|-----------------------------------|------------------------|
|                 | <b>LISTA DE OTM REGISTRADAS</b>                                                                             |                        |                     |                               |                                           | Informar Progreso de Solicitud | $\times$                                    |                  |                  |                  |                                   |                        |
| 10 <sup>°</sup> | $\mathbf{v}$<br><b>POR PÁGINA</b>                                                                           |                        |                     | <b>BUSCADOR:</b><br>huaytalla | Ubicación<br>SELECCIONE                   |                                | ٠                                           |                  |                  |                  |                                   |                        |
| N <sup>*</sup>  | <b>NUMERO OTM</b>                                                                                           | FECHA SOLICITUD        | <b>RESPONSABLE</b>  | <b>SOLICITANTE</b>            | Nota Informativa                          |                                |                                             |                  | <b>ESTADO</b>    | <b>INFORMAR</b>  | <b>PROGRESO</b>                   | <b>EXPORTAR</b>        |
| 73 <sup>°</sup> | SOTMBIOMED-2016-<br>000073                                                                                  | 05/06/2016<br>10:34:52 | DR HUAYTALLA        | COTOS REYES.                  | Nota Informativa                          |                                |                                             |                  | <b>PENDIENTE</b> | $\mathcal G$     | $\Box$                            | <b>ROLL</b> PDF        |
| 72 <sub>2</sub> | SOTMBIOMED-2016-<br>000072                                                                                  | 05/06/2016<br>10:33:26 | <b>DR HUAYTALLA</b> | COTOS REYES J                 | Observacion (Opcional)                    |                                |                                             |                  | <b>PENDIENTE</b> | $\sigma$         | 目                                 | <b>PDF</b>             |
| $71 -$          | SOTMBIOMED-2016-<br>000071                                                                                  | 05/06/2016<br>10:33:02 | DR HUAYTALLA        | <b>COTOS REYES J</b>          | Observacion                               |                                |                                             | <b>JESTESIA</b>  | <b>PENDIENTE</b> | $\alpha$         | $\Box$                            | <b>ROT</b> PDF         |
| 70 <sub>1</sub> | SOTMBIOMED-2016-<br>000070                                                                                  | 05/06/2016<br>10:32:44 | DR HUAYTALLA        | COTOS REYES J                 | Fecha Modificacion<br>05/06/2016 18:49:46 |                                |                                             |                  | <b>PENDIENTE</b> | $\varnothing$    | $\qquad \qquad \Box$              | <b>PDF</b>             |
| 69              | SOTMBIOMED-2016-<br>000089                                                                                  | 05/06/2016<br>10:32:26 | DR HUAYTALLA        | COTOS REYES J                 | <b>TICA</b>                               |                                |                                             |                  |                  | $\mathcal G$     | $\Box$                            | <b>ROLL</b> PDF        |
| 68              | SOTMBIOMED-2016-<br>880000                                                                                  | 05/06/2016<br>10:32:10 | DR HUAYTALLA        | COTOS REYES J                 |                                           | Cancelar                       | <b>◎</b> Registrar                          | <b>DE MEDIOS</b> | <b>REALIZADO</b> | <b>REALIZADO</b> | $\Box$                            | <b>ROLL PDF</b>        |
| 44              | SOTMBIOMED-2016-<br>000044                                                                                  | 19/04/2016<br>21:41:28 | DR HUAYTALLA        | COTOS REYES JAIME WALTER      |                                           | NO PRENDE                      | $\bullet$<br>CONSERVADOR DE MEDIOS          |                  | <b>REALIZADO</b> | REALIZADO        | $\Box$                            | <b>ROLL</b> PDF        |
| 32 <sub>1</sub> | SOTMBIOMED-2016-<br>000032                                                                                  | 12/04/2016<br>15:11:34 | <b>DR HUAYTALLA</b> | COTOS REYES JAIME WALTER      |                                           | <b>MALOGRADO</b>               | $\ddot{\circ}$<br>VENTILADOR VOLUMETRICO    |                  | <b>REALIZADO</b> | <b>REALIZADO</b> | $\Box$                            | <b>PDF</b>             |
| $31 -$          | SOTMBIOMED-2016-<br>000031                                                                                  | 12/04/2016<br>14:58:04 | DR HUAYTALLA        | COTOS REYES JAIME WALTER      |                                           | BATERIA NO FUNCIONE            | MAQUINA DE ANESTESIA                        |                  | <b>REALIZADO</b> | <b>REALIZADO</b> | $\Box$                            | <b>ROLL PDF</b>        |
| 30 <sup>°</sup> | SOTMBIOMED-2016-<br>000030                                                                                  | 12/04/2016<br>14:58:29 | <b>DR HUAYTALLA</b> | COTOS REYES JAIME WALTER      |                                           | <b>NO PRENDE</b>               | $\circledcirc$<br>MONITOR DE SIGNOS VITALES |                  | <b>REALIZADO</b> | <b>REALIZADO</b> | 目                                 | <b>DOM: PDF</b>        |
|                 | 1 TO 10 OF 20 REGISTROS (FILTERED FROM 78 TOTAL<br><b>REGISTROS)</b><br>$\pm$ Exportar<br><b>8 Regresar</b> |                        |                     |                               |                                           |                                |                                             |                  |                  |                  | $\leftarrow$ PREV<br>$\mathbf{1}$ | $2$ NEXT $\rightarrow$ |

*Figura 95:* **Opción de informar progreso de la solicitud**

En la figura se muestra la opción con la cual se puede informar el progreso de la solicitud OTM generada.

**4.5.8. Revisión del producto**

## PLAN DE PRUEBAS Y REPORTE DE EVALUACION

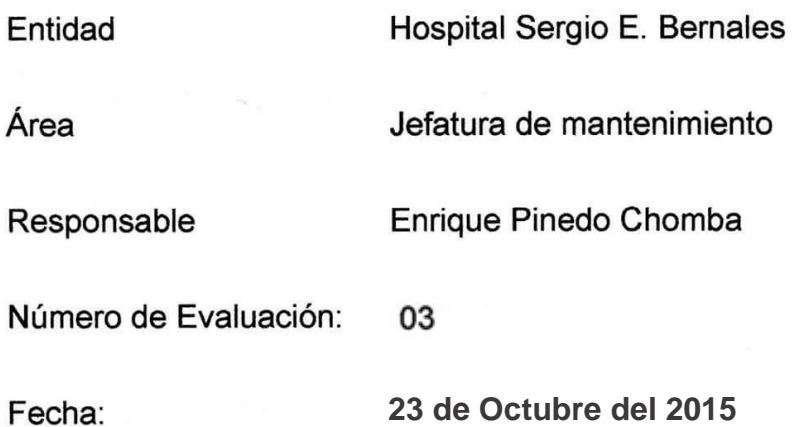

Mediante el presente informe se documenta la realización del plan de pruebas y evaluación del sistema para verificar y validar la funcionalidad del sistema en base a los requerimientos solicitados por la empresa.

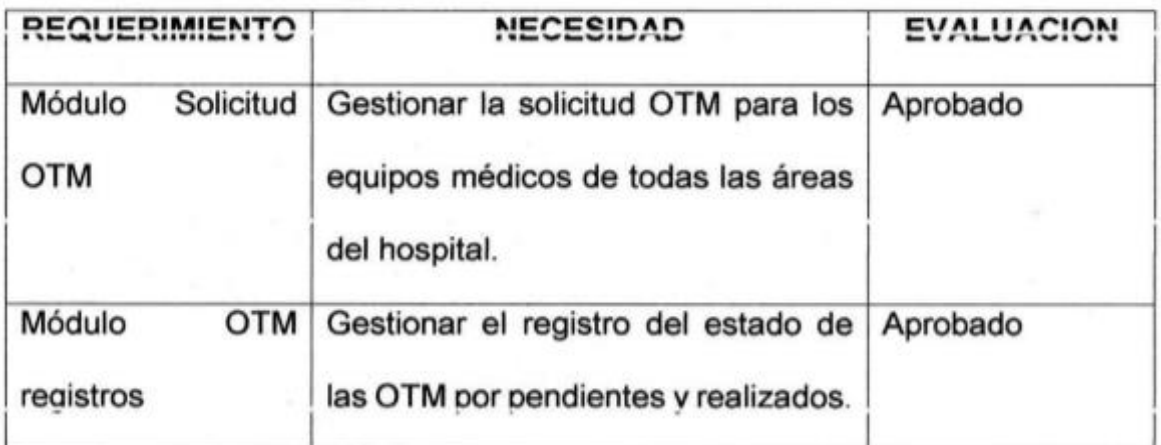

Pinedo Chomba  $FA$ de linha de Mante.. quipe

Enrique Pinedo Chomba Jefe de Servicio de Mantenimiento

Javier Sernaqué Quintana Desarrollador de Software

#### **4.6. SPRINT 4**

## **4.6.1. Pila del sprint**

### *Tabla 9:* **Pila del** *sprint* **4**

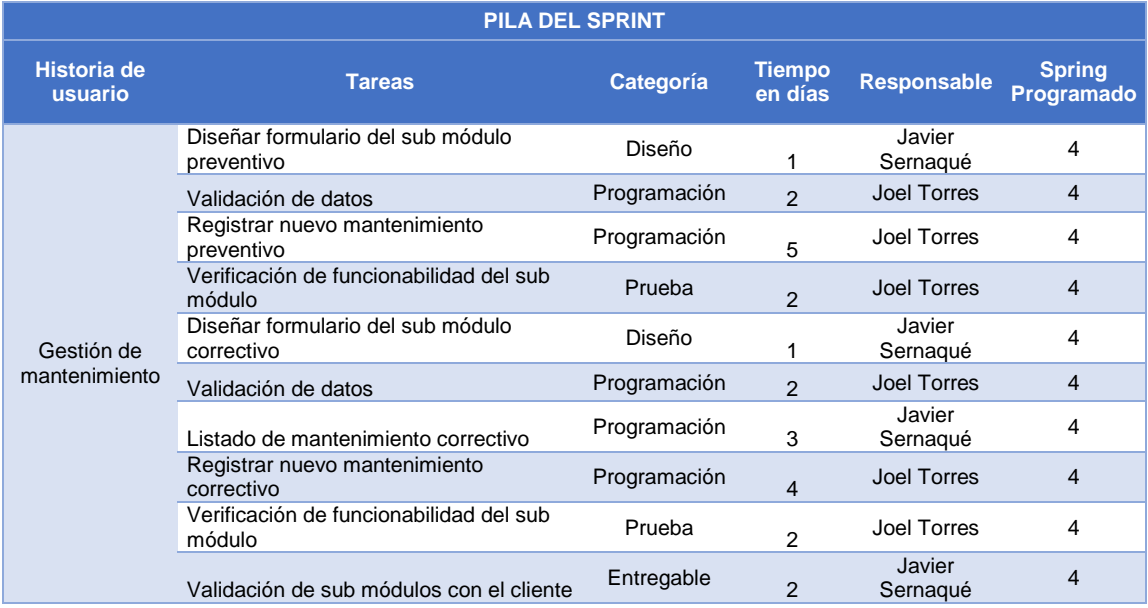

En la tabla se muestra la pila que se realizará en el sprint 4.

## **4.6.2. Prototipos**

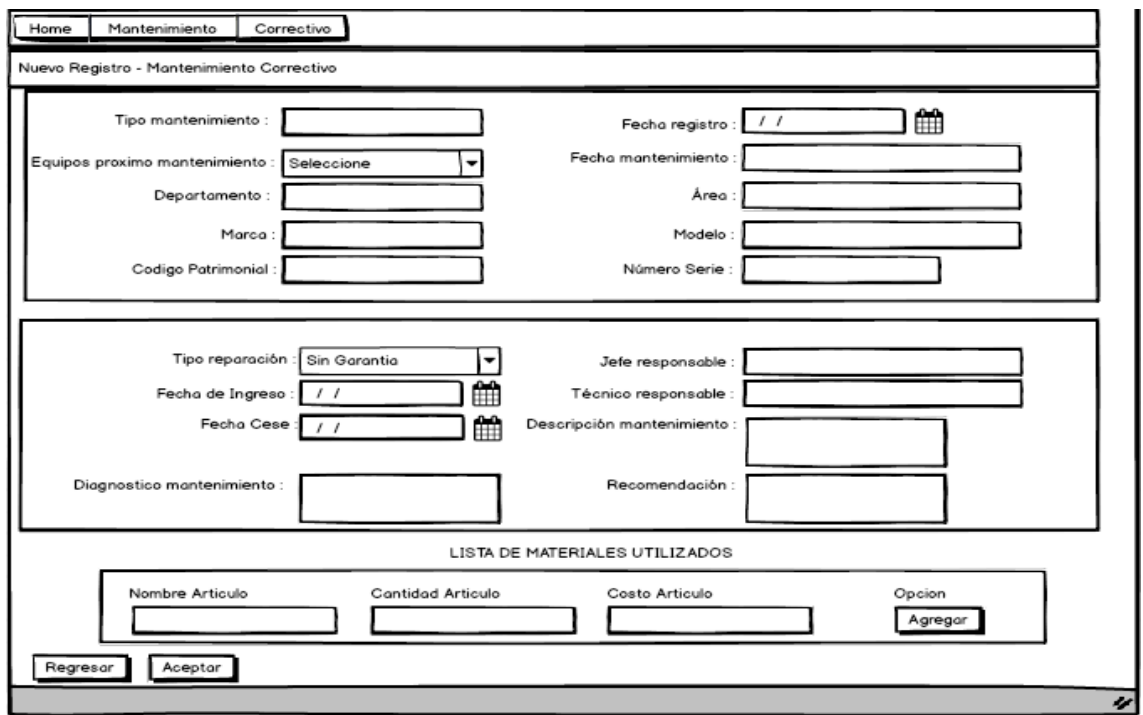

*Figura 96:* **Prototipo de mantenimiento preventivo**

En la figura se muestra el diseño del formulario de mantenimiento preventivo y correctivo.

#### **4.6.3. Ingeniería del sistema**

Para el desarrollo del sistema se ha utilizado algunos artefactos

UML, como son los siguientes:

#### **A. Diagrama de clases**

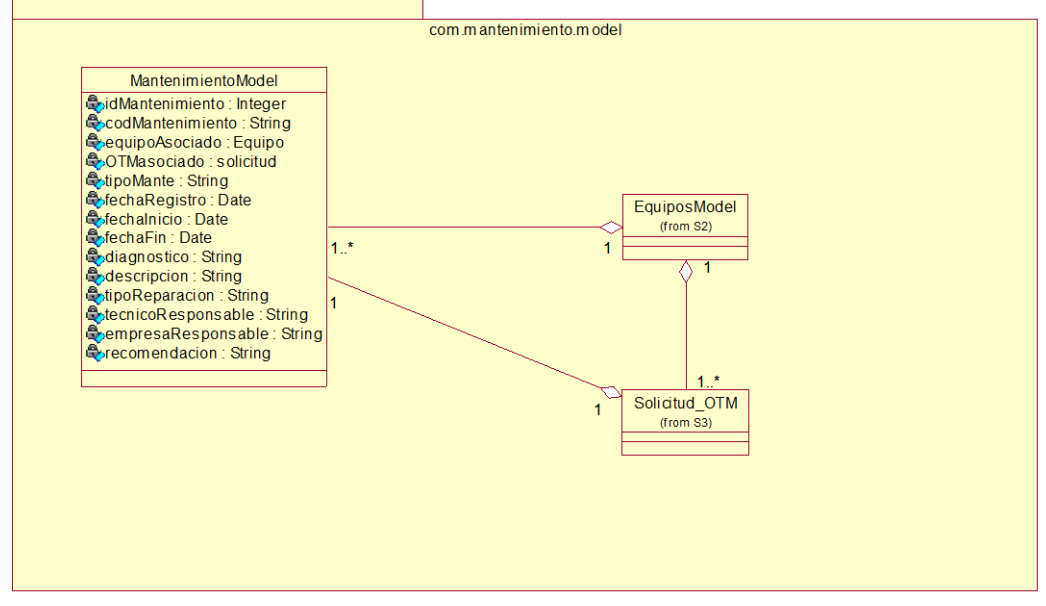

*Figura 97:* **Mapeo de clases** 

En la figura se muestra el mapeo de model para el desarrollo del sprint 4.

**model**

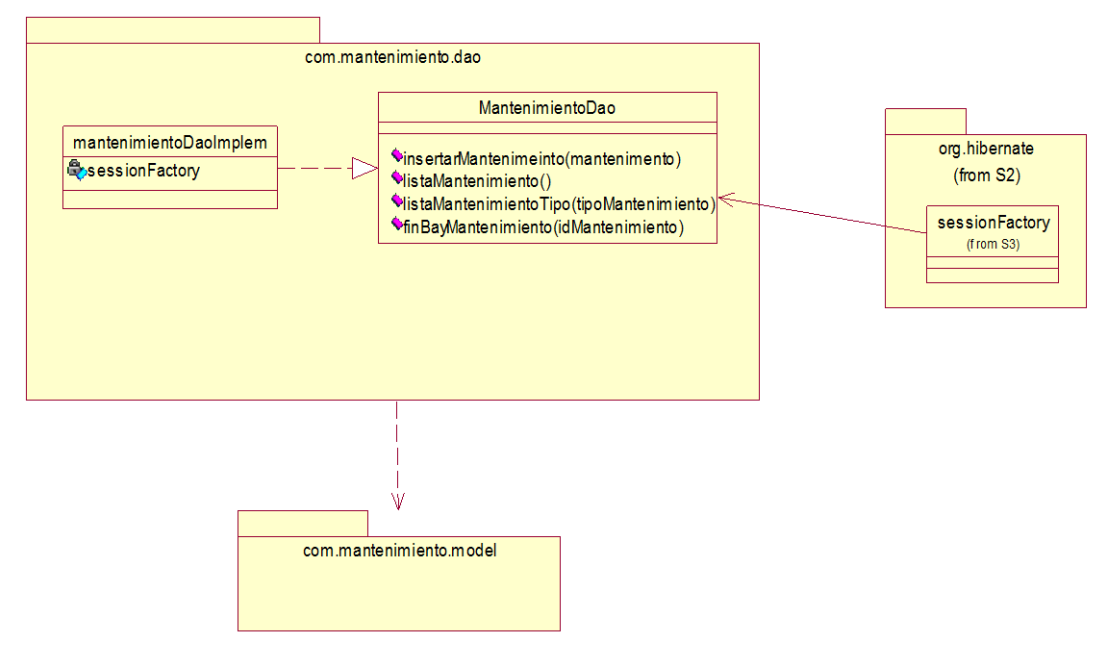

*Figura 98:* **Mapeo de datos con Hibernate**

En la figura se muestra el mapeo de datos con *hibernate* para el desarrollo del sprint 4.

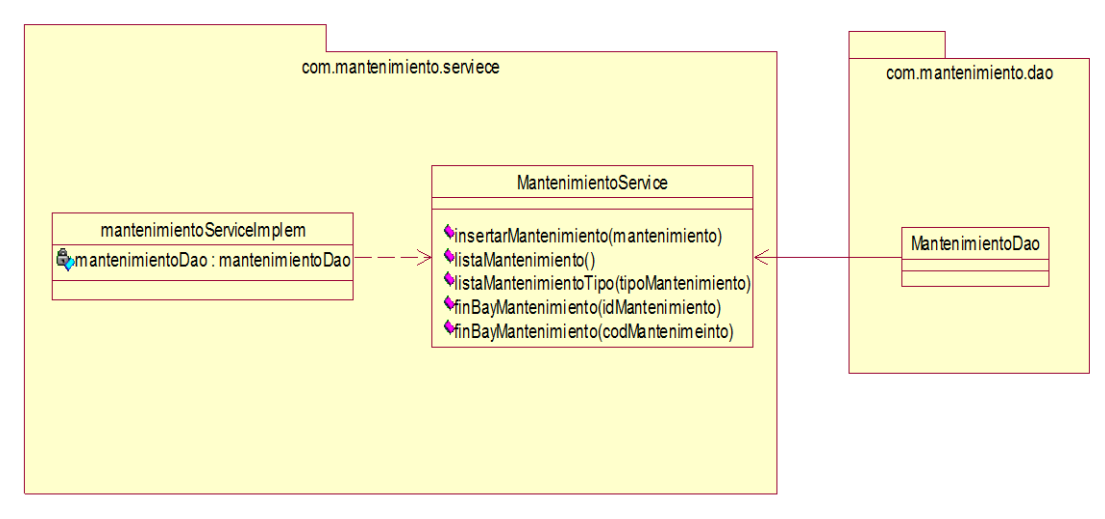

*Figura 99:* **Comportamiento entre la capa de datos y la capa de servicio**

En la figura se muestra como interactúa la capa datos con la capa de servicio para el desarrollo del sprint 4.

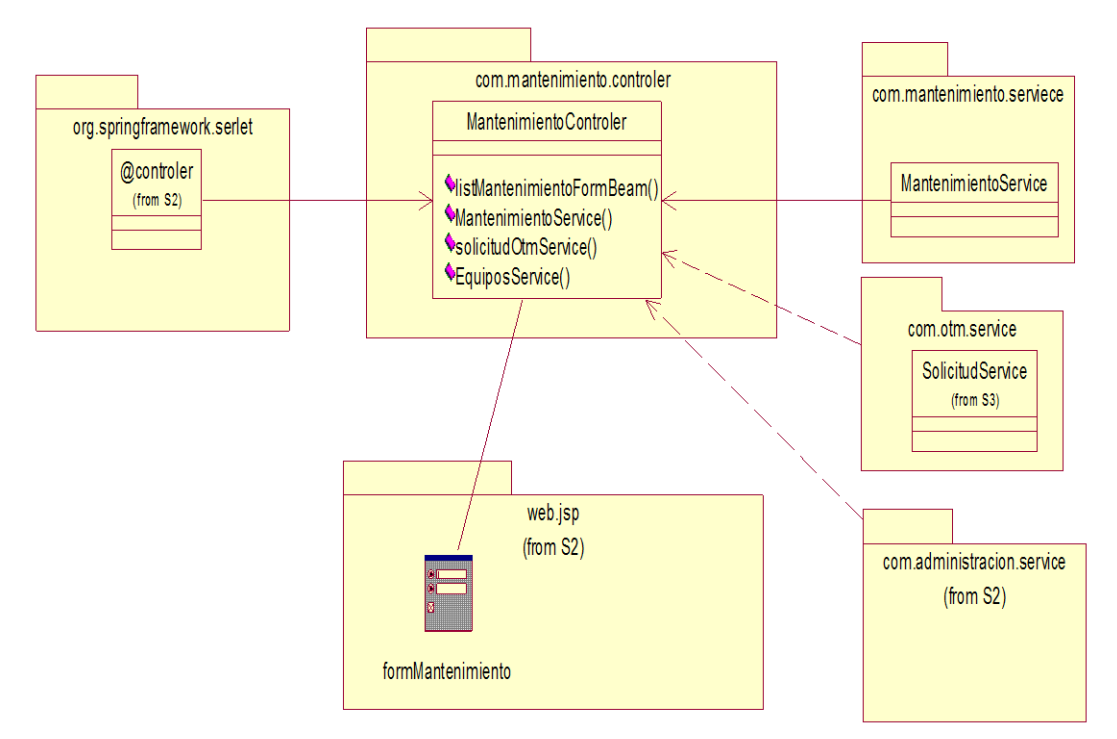

*Figura 100:* **Comportamiento de la capa de servicios y la capa del controlador**

En la figura se muestra como interactúa la capa de servicios con la capa del controlador para el desarrollo del sprint 4.

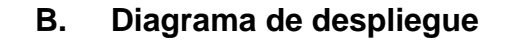

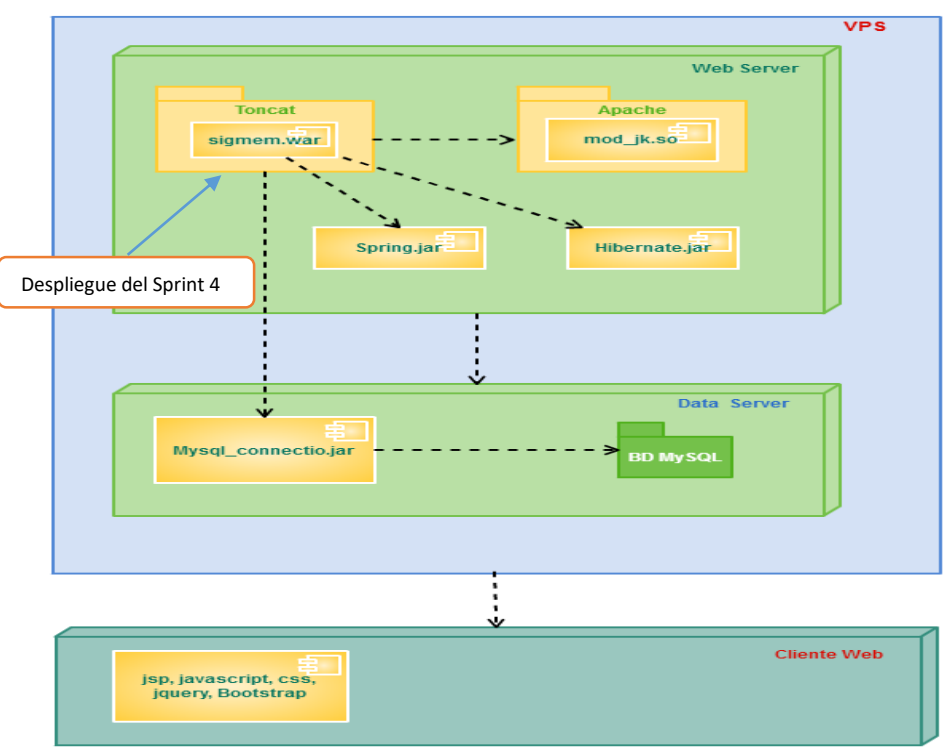

*Figura 101:* **Diagrama de despliegue del sprint 4**

En la figura se muestra las implementaciones del sistema y la relación entre sus componentes para el desarrollo del sprint 4.

#### **4.6.4. Pizarra del sprint**

En la siguiente figura se presenta la pizarra del *Sprint* 3, mostrandose en columnas las tareas que estan pendientes (Todo), las que se estan realizando (Haciendo), revisando (Revisando) y las que estan terminadas (Terminado).

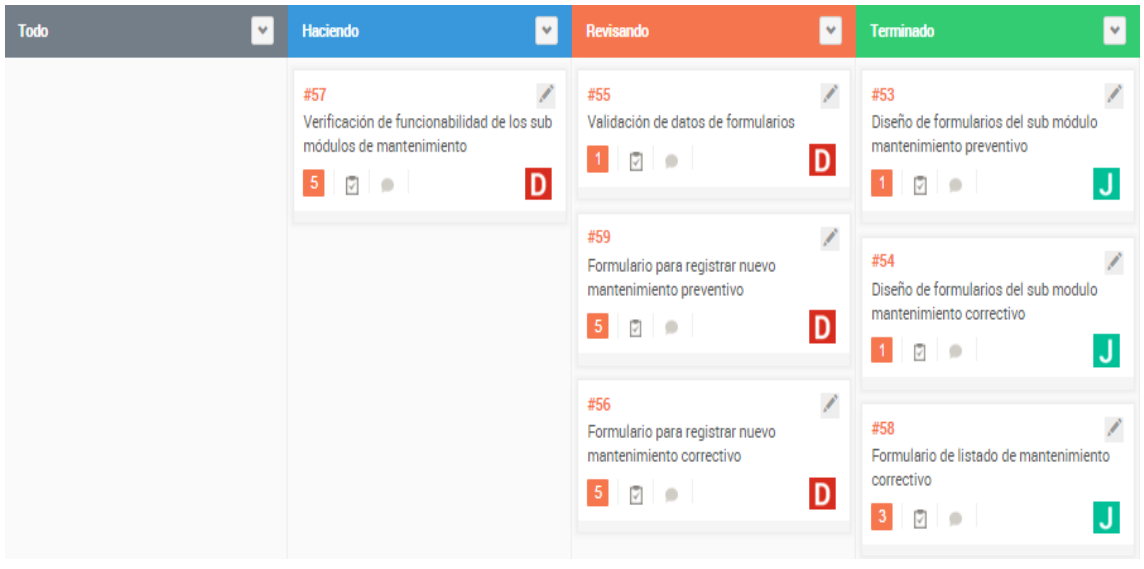

*Figura 102:* **Pizarra del s***print* **5**

En la figura se muestra el desarrollo del sprint 4 mediante la pizarra.

## *4.6.5. Sprint burndown chart*

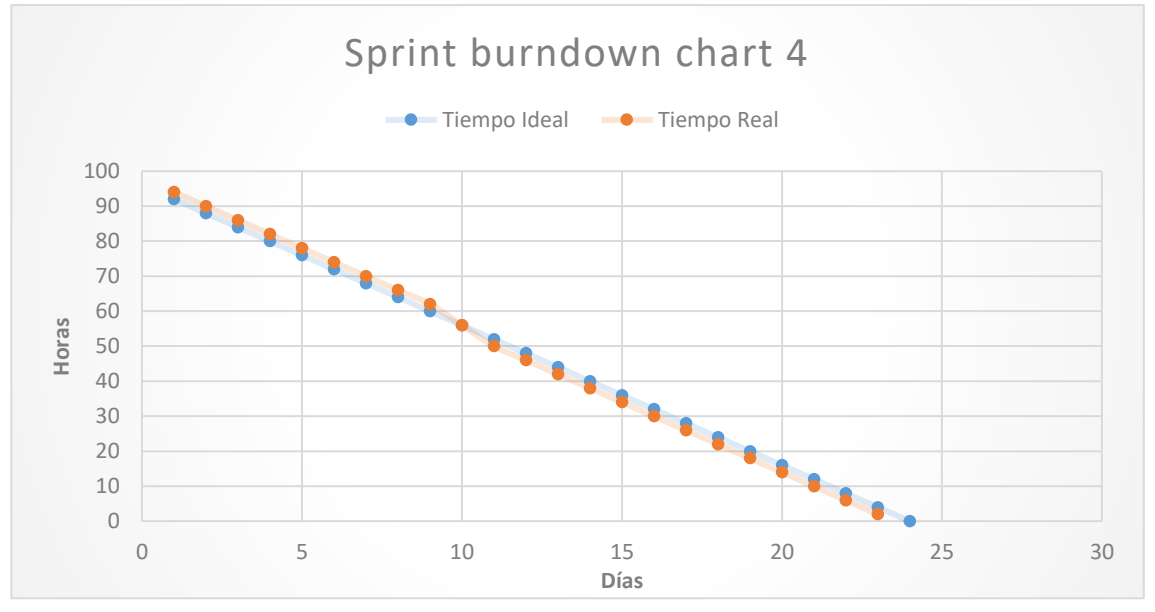

*Figura 103: Sprint burndown chart* **4**

En la figura se observa que el equipo empezó realizando las tareas antes de tiempo, a mediados de la iteración se comenzó perder esa continuidad.

## **4.6.6. Retrospectiva**

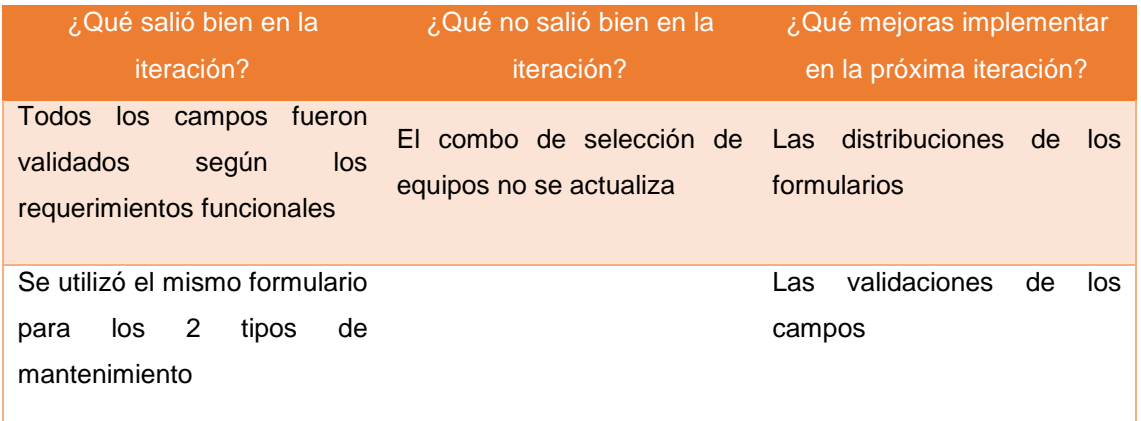

# **4.6.7. Presentación del producto**

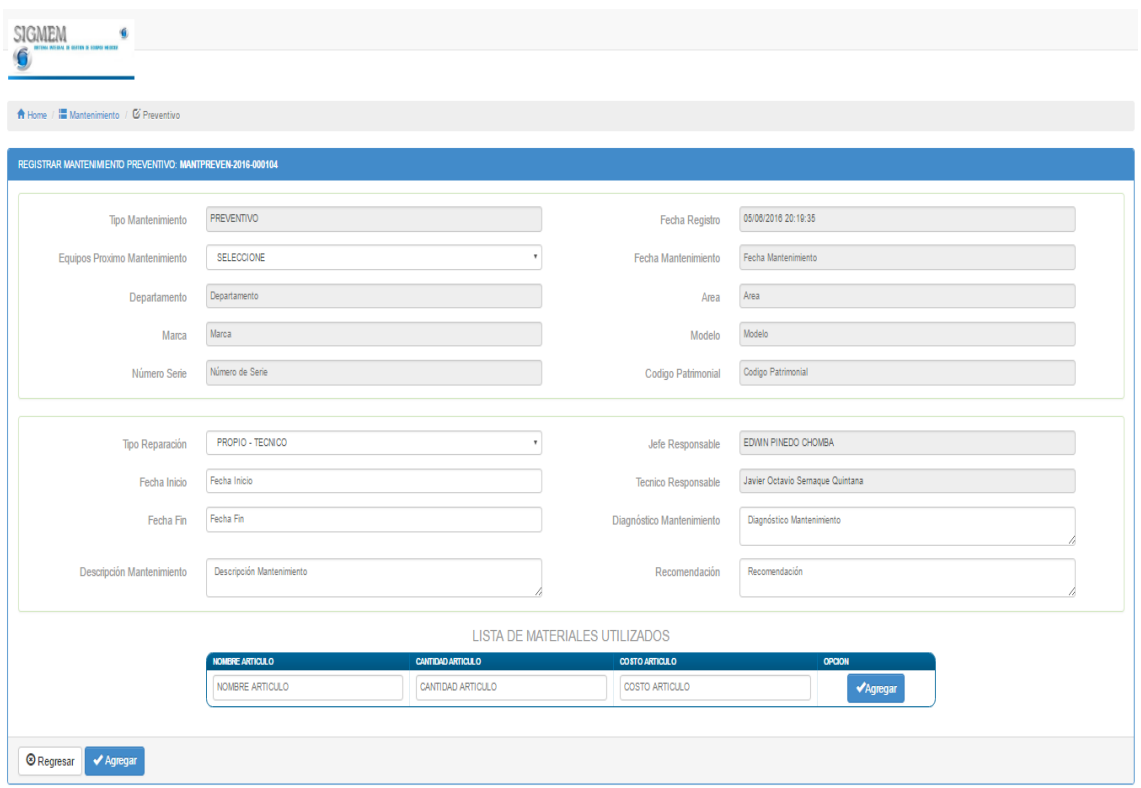

*Figura 104:* **Formulario de mantenimiento preventivo y correctivo**

En la figura se muestra el formulario de mantenimiento preventivo y correctivo.

| <b>SIGMEM</b><br>۰                         |                                                                                  |                          |                                                         |                                                         |                |
|--------------------------------------------|----------------------------------------------------------------------------------|--------------------------|---------------------------------------------------------|---------------------------------------------------------|----------------|
| ★ Home / E Mantenimiento / 区 Preventivo    |                                                                                  |                          |                                                         |                                                         |                |
| Nuevo Registro - Mantenimiento Preventivo  |                                                                                  |                          |                                                         |                                                         |                |
| Tipo Mantenimiento                         | <b>PREVENTIVO</b>                                                                |                          | Fecha Registro                                          | 29/10/2015 21:38:13                                     |                |
| Equipos Proximo Mantenimiento              | REFRIGERADORA CONSERVADORA DE REACTIVOS                                          |                          | Fecha Mantenimiento                                     | 03/02/2016                                              |                |
| Departamento                               | DEPARTAMENTO DE LABORATORIO CLINICO Y ANAT. PATOLOG.                             |                          | Area                                                    | Laboratorio de Emergencia                               |                |
| Marca                                      | SI MARCA                                                                         |                          | Modelo                                                  | MP 355 S                                                |                |
| Número Serie                               | SIN SERIE 2                                                                      |                          | Codigo Patrimonial                                      | 112261880003                                            |                |
|                                            |                                                                                  |                          |                                                         |                                                         |                |
| <b>Tipo Reparación</b>                     | PROPIO - TECNICO                                                                 |                          | <b>Tecnico Responsable</b>                              | Tecnico Responsable<br>Este campo es obligatorio.       | $\pmb{\times}$ |
| Fecha Inicio                               | 08/10/2015                                                                       | $\pmb{\times}$           | Fecha Fin                                               | Fecha Fin                                               | $\pmb{\times}$ |
| Diagnóstico Mantenimiento<br>Recomendación | October 2015<br>٠<br>Su Mo Tu We Th Fr Sa<br>27 28 29 30 1 2 3<br>4 5 6 7 8 9 10 |                          | Descripción Mantenimiento                               | Este campo es obligatorio.<br>Descripción Mantenimiento |                |
|                                            | 11 12 13 14 15 16 17<br>18 19 20 21 22 23 24<br>25 26 27 28 29 30 31             | <b>CANTIDAD ARTICULO</b> | LISTA DE MATERIALES UTILIZADOS<br><b>COSTO ARTICULO</b> | <b>OPCION</b>                                           |                |
|                                            | 1 2 3 4 5 6 7<br>$\mathsf{mucos}$                                                | $\overline{2}$           | 200.00                                                  | <b>VAgregar</b>                                         |                |
| <b>8 Regresar</b><br>◆ Agregar             |                                                                                  |                          |                                                         |                                                         |                |

*Figura 105:* **Formulario de mantenimiento con validación de datos**

En la figura se muestran los campos validados y selección de fechas.

| SIGMEM | ۹<br><b>4 8 0703 3 1089 1003</b>                         |                              |                         |                     |                  |                  |                                 |                                   |                                                |                   |
|--------|----------------------------------------------------------|------------------------------|-------------------------|---------------------|------------------|------------------|---------------------------------|-----------------------------------|------------------------------------------------|-------------------|
|        |                                                          |                              |                         |                     |                  |                  |                                 |                                   |                                                |                   |
|        | A Home / III Mantenimiento / G Mantenimiento Registrados |                              |                         |                     |                  |                  |                                 |                                   |                                                |                   |
|        | <b>MANTENIMIENTOS REGISTRADOS</b>                        |                              |                         |                     |                  |                  |                                 |                                   |                                                |                   |
| 10     | $\tau$<br><b>POR PAGINA</b>                              | <b>BUSCADOR:</b>             |                         |                     |                  |                  |                                 |                                   |                                                |                   |
| W      | CODIGO MANTENMENTO                                       | EQUIPOIDTM ASOCIADO          | <b>TIPO MANTENMENTO</b> | FECHA REGISTRO      | <b>FECHAINGO</b> | <b>FECHA FIN</b> | <b>TPO</b><br><b>REPARACION</b> | TECNICO/EMPRESA                   | <b>ANEXO</b>                                   | <b>EXPORTAR</b>   |
|        | 172 MANTCORREC-2016-000089                               | SOTMBIOMED-2016-000068       | <b>CORRECTIVO</b>       | 2016/06/05 10:49:41 | 2016-06-05       | 2016-06-05       | <b>PROPIO</b>                   | JOEL TORRES SALAS                 |                                                | <b>POD</b> PDF    |
|        | 171 MANTCORREC-2016-000068                               | SOTMBIOMED-2016-000067       | <b>CORRECTIVO</b>       | 2016/06/05 10:49:01 | 2016-06-05       | 2016-06-05       | <b>PROPIO</b>                   | JOEL TORRES SALAS                 |                                                | <b>POD</b> PDF    |
|        | 170 MANTCORREC-2016-000067                               | SOTMBIOMED-2016-000066       | CORRECTIVO              | 2016/06/05 10:48:24 | 2016-06-05       | 2016-06-05       | <b>PROPIO</b>                   | JOEL TORRES SALAS                 |                                                | <b>ROD</b> PDF    |
|        | 169 MANTCORREC-2016-000066                               | SOTMBIOMED-2016-000065       | <b>CORRECTIVO</b>       | 2016/06/05 10:47:40 | 2016-06-05       | 2016-06-05       | <b>PROPIO</b>                   | JOEL TORRES SALAS                 |                                                | <b>POR</b> PDF    |
|        | 168 MANTCORREC-2016-000065                               | SOTMSIONED-2016-000064       | <b>CORRECTIVO</b>       | 2016-06-05 10:46:46 | 2016-06-05       | 2016-06-05       | <b>TERCEROS</b>                 | JOEL TORRES SALAS<br>MEDICA SA    | <b>REAL DOCUMENTOS</b>                         | <b>ROT PDF</b>    |
|        | 167 MANTCORREC-2016-000064                               | SOTMBIOMED-2016-000075       | <b>CORRECTIVO</b>       | 2016/06/05 10:45:30 | 2016-06-05       | 2016-06-05       | <b>PROPIO</b>                   | JOEL TORRES SALAS                 |                                                | <b>POR</b> PDF    |
|        | 166 MANTPREVEN:2016-000103                               | CONSERVADOR DE SANGRE 3      | <b>PREVENTIVO</b>       | 2016/06/05 10:19:44 | 2016-01-15       | 2016/01-15       | <b>TERCEROS</b>                 | JOEL TORRES SALAS<br>MEDICA SA    | <b>RT</b> DOCUMENTOS                           | <b>POT</b> PDF    |
|        | 165 MANTPREVEN 2016 000102                               | MICROCENTRIFUGA DE CAPILARES | PREVENTIVO              | 2016/06/05 10:18:00 | 2016-01-12       | 2016-01-12       | <b>TERCEROS</b>                 | JOEL TORRES SALAS<br>SACA MEDICAL |                                                | <b>ROA</b> PDF    |
|        | 164 MANTPREVEN 2016 000101                               | <b>ESTERILIZADOR</b>         | <b>PREVENTIVO</b>       | 2016/06/05 10:16:53 | 2016/01/05       | 201601-05        | <b>TERCEROS</b>                 | JOEL TORRES SALAS<br>MEDICA PERU  |                                                | <b>Regist PDF</b> |
|        | 163 MANTPREVEN 2016 000100                               | <b>CALENTADOR</b>            | <b>PREVENTIVO</b>       | 2016/06/05 10:15:29 | 2016-02-02       | 201602-02        | <b>PROPIO</b>                   | JOEL TORRES SALAS                 |                                                | POR PDF           |
|        | 1 TO 10 OF 172 REGISTROS                                 |                              |                         |                     |                  |                  |                                 |                                   | $\leftarrow$ PREV 1 2 3 4 5 NEXT $\rightarrow$ |                   |
|        | <b>B</b> Regresar<br>$\pm$ Exportar                      |                              |                         |                     |                  |                  |                                 |                                   |                                                |                   |

*Figura 106:* **Listado de mantenimientos registrados**

En la figura se muestra el listado de mantenimientos registrados.

#### **4.6.8. Revisión del producto**

## PLAN DE PRUEBAS Y REPORTE DE EVALUACION

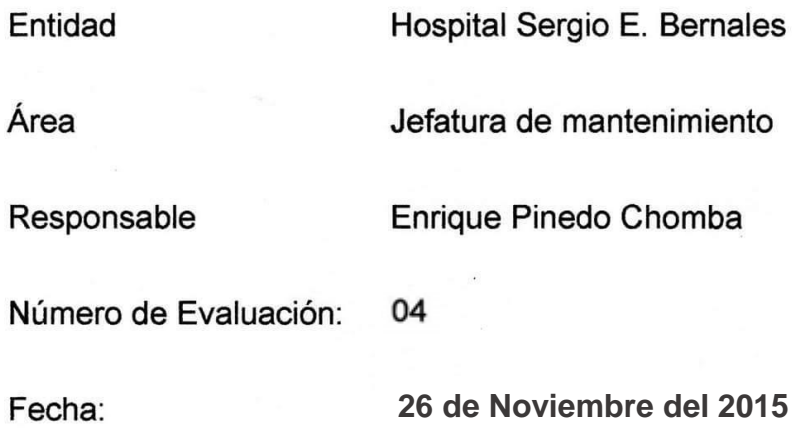

Mediante el presente informe se documenta la realización del plan de pruebas y evaluación del sistema para verificar y validar la funcionalidad del sistema en base a los requerimientos solicitados por la empresa.

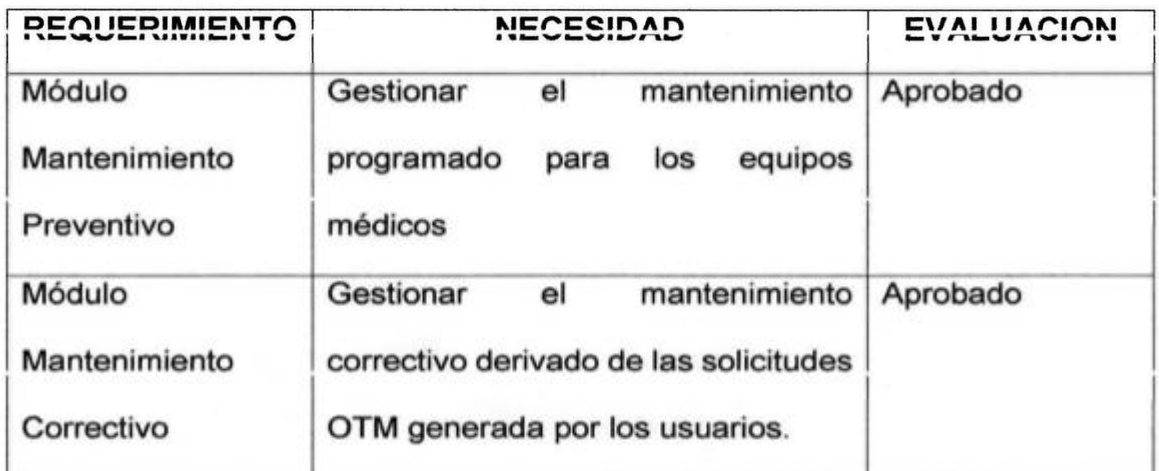

 $cmba$  $...$ Mante onet de

Enrique Pinedo Chomba Jefe de Servicio de Mantenimiento

Javier Sernaqué Quintana Desarrollador de Software

### **4.7. SPRINT 5**

## **4.7.1. Pila del sprint**

#### *Tabla 10:* **Pila del** *sprint* **5**

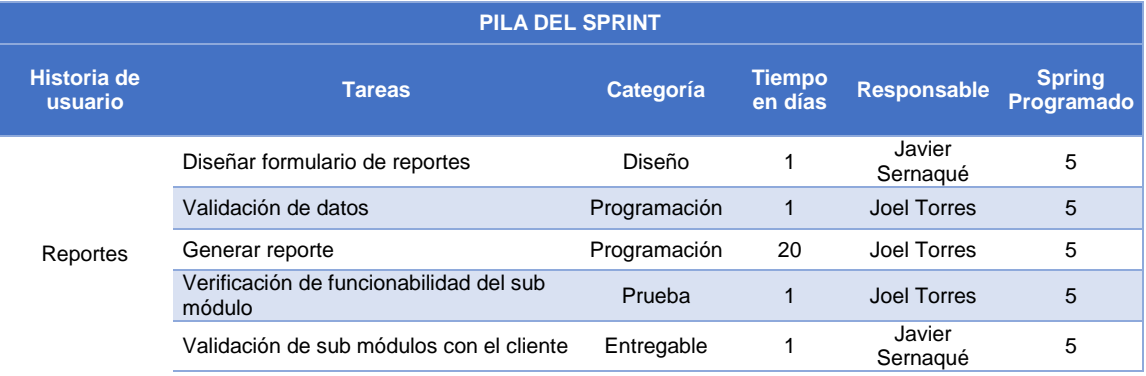

En la tabla se muestra la pila que se realizará en el sprint 5.

# **4.7.2. Prototipos**

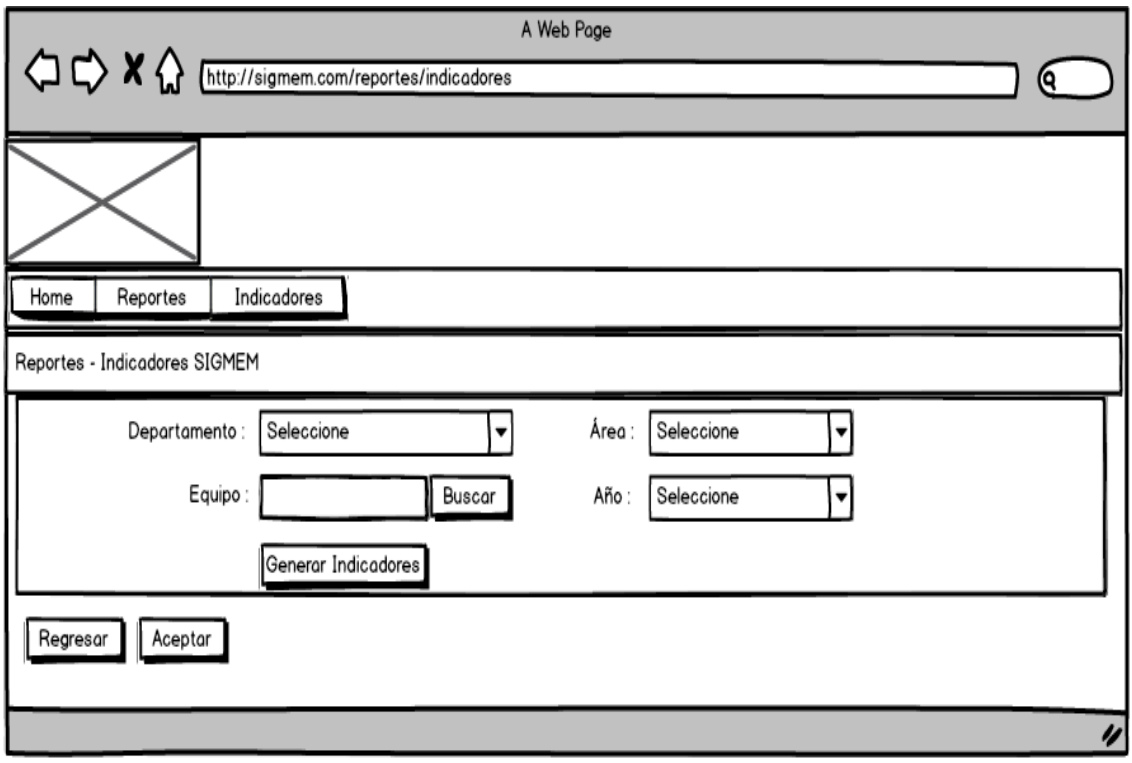

*Figura 107:* **Prototipo de reportes**

En la figura se muestra el prototipo para la generación de reportes.

### **4.7.3. Ingeniería del sistema**

Para el desarrollo del sistema se ha utilizado algunos artefactos

UML, como son los siguientes:

## **A. Diagrama de clases**

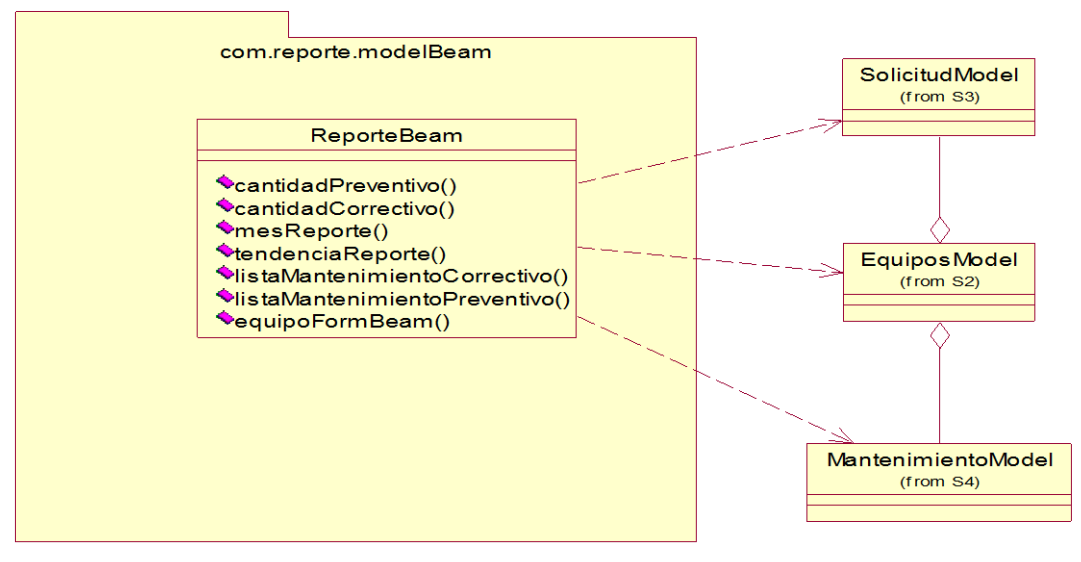

*Figura 108:* **Mapeo de clases** 

En la figura se muestra el mapeo de model para el desarrollo del sprint 5.

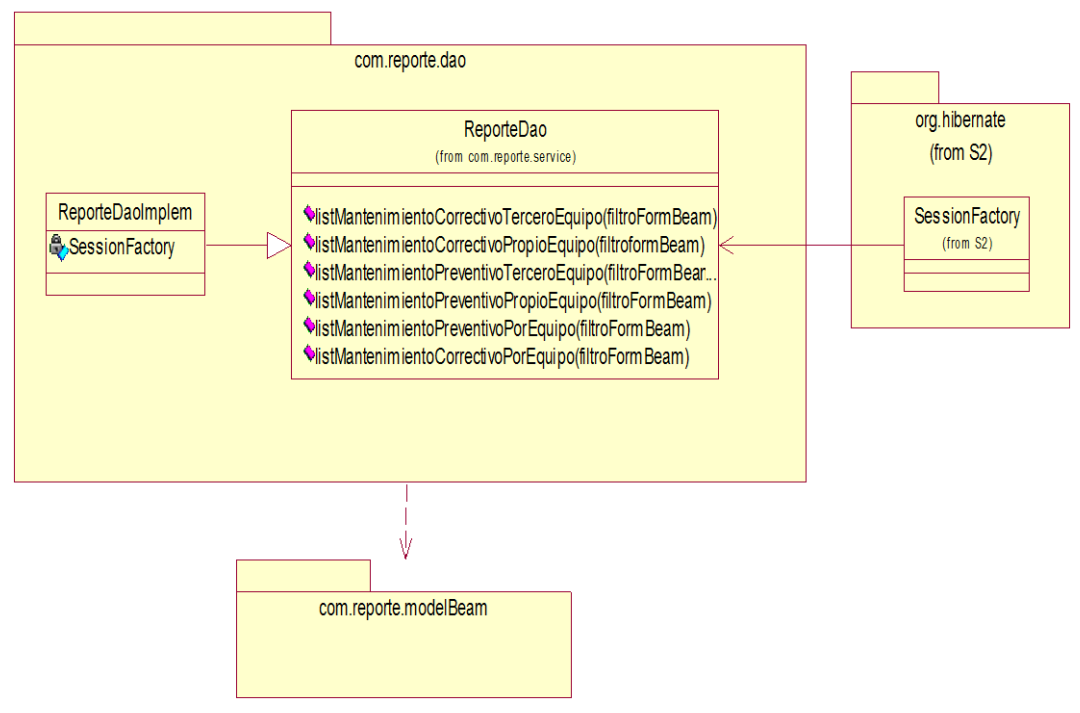

*Figura 109:* **Mapeo de datos con Hibernate**

En la figura se muestra el mapeo de datos con hibernate para el desarrollo del sprint 5.

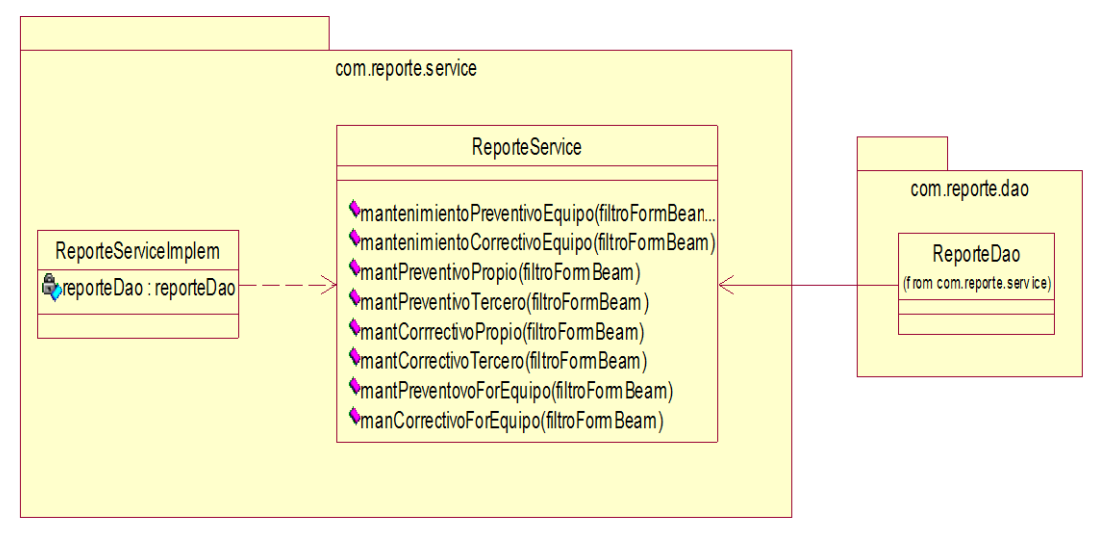

*Figura 110:* **Comportamiento entre la capa de datos y la capa de servicio**

En la figura se muestra como interactúa la capa datos con la capa de servicio para el desarrollo del sprint 5.

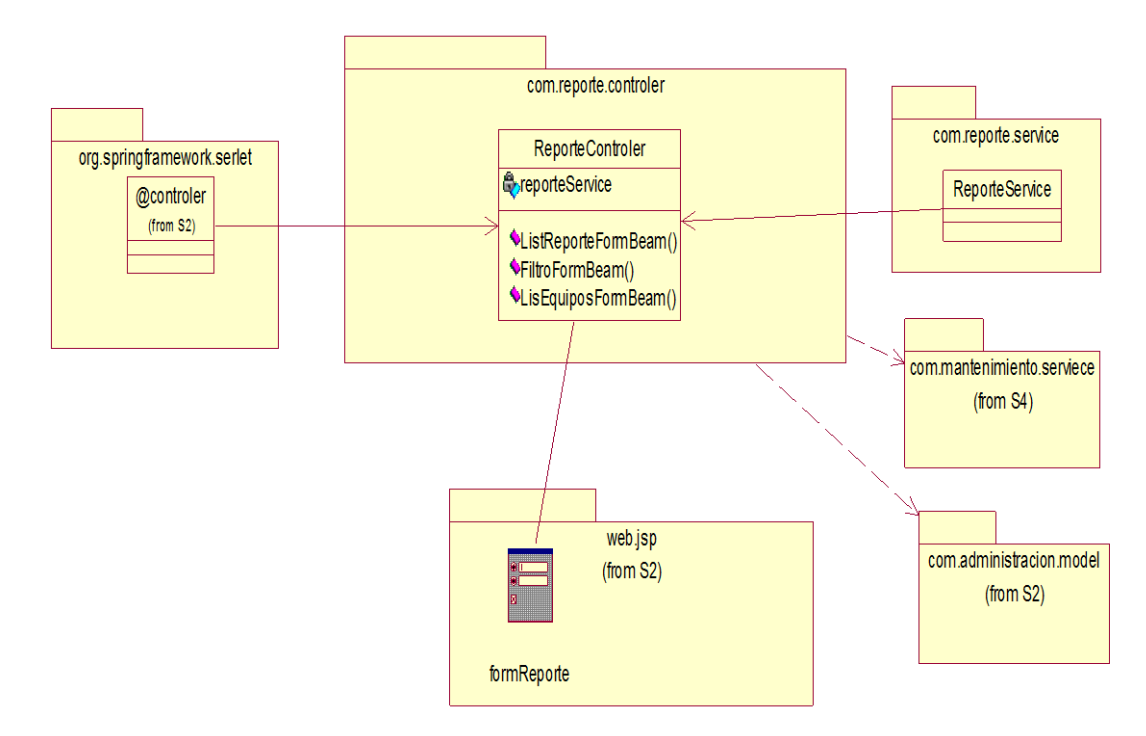

*Figura 111:* **Comportamiento de la capa de servicios y la capa del controlador**

En la figura se muestra como interactúa la capa de servicios con la capa del controlador para el desarrollo del sprint 1.

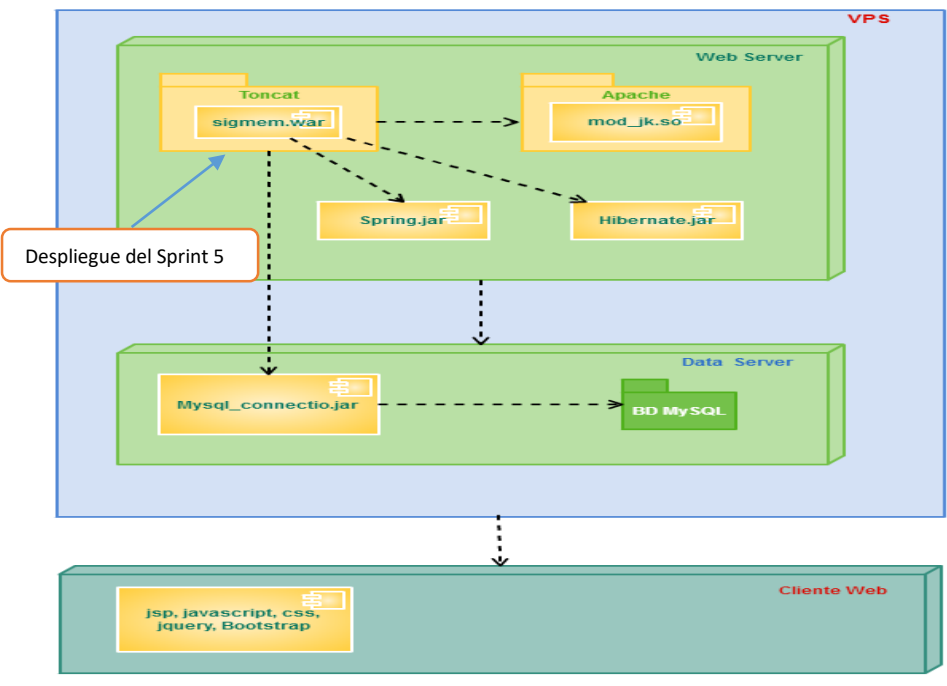

# **B. Diagrama de despliegue**

*Figura 112:* **Diagrama de despliegue del sprint 5**

En la figura se muestra las implementaciones del sistema y la relación entre sus componentes para el desarrollo del sprint 5.

## **4.7.4. Pizarra del sprint**

En la figura se muestra la pizarra del *sprint,* 5 mostrandose en columnas las tareas que estan pendientes (Todo), las que se estan realizando (Haciendo), revisando (Revisando) y las que estan terminadas (Terminado).

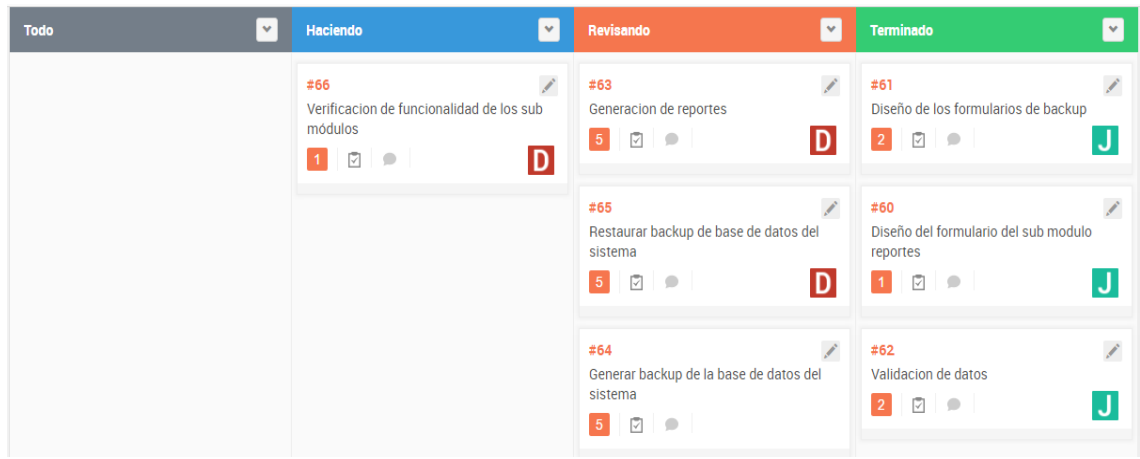

*Figura 113:* **Pizarra del sprint 5**

En la figura se muestra el desarrollo del sprint 4 mediante la pizarra.

## *4.7.5. Sprint burndown chart*

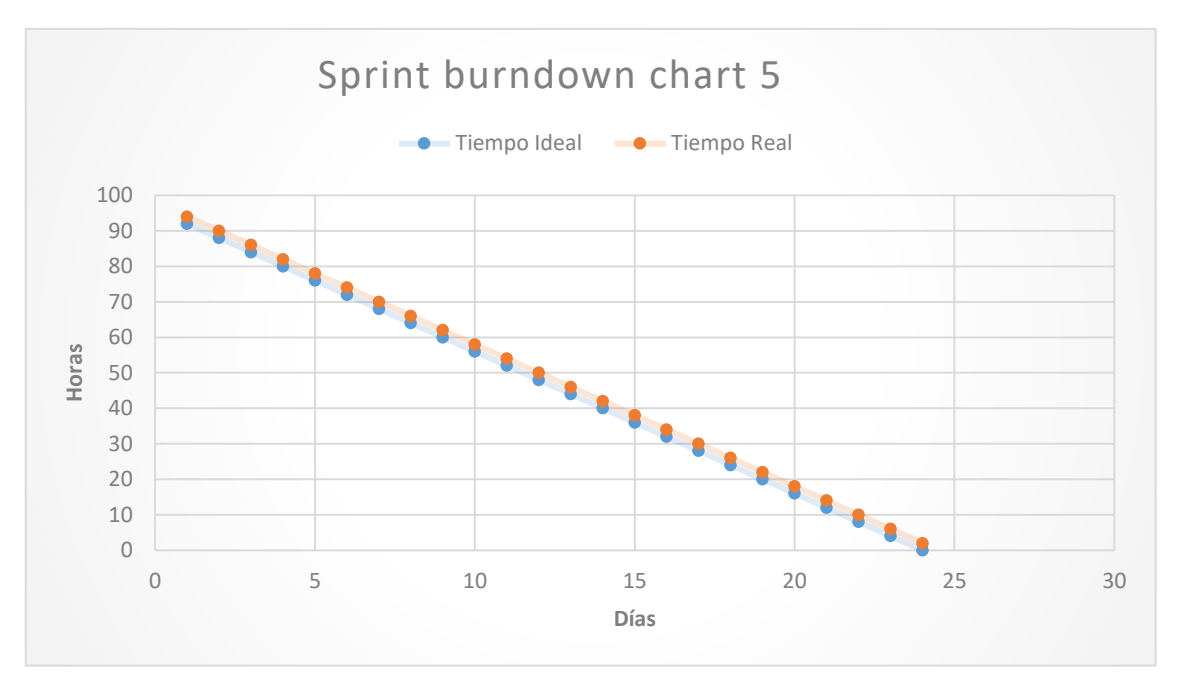

*Figura 114: Sprint burndown chart* **5**

En figura se muestra cómo el equipo cumple con el tiempo planificado y termina en el tiempo estimado.

### **4.7.6. Retrospectiva**

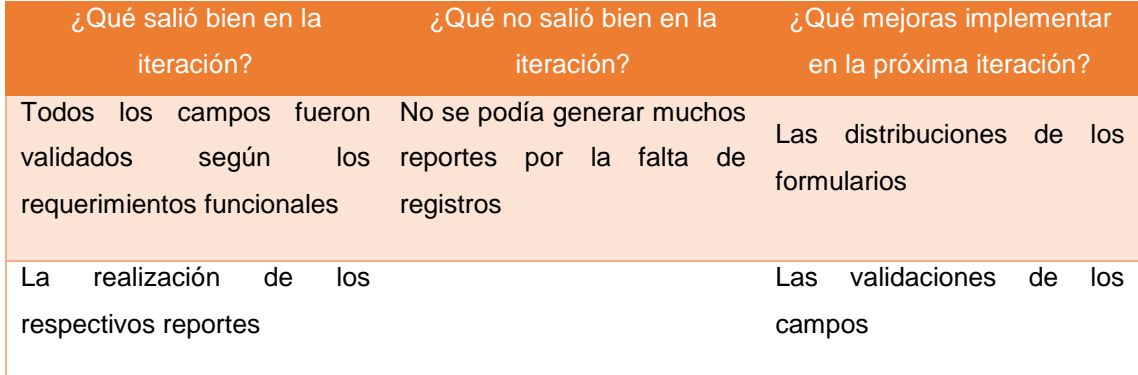

# **4.7.7. Presentación del producto**

| SIGNEM<br><b>MENN AVENUE DE JEFFER &amp; SANTA SAFER</b> |                 | x<br>Seleccionar Equipo |                        |                 |             |                  |                 |                                |
|----------------------------------------------------------|-----------------|-------------------------|------------------------|-----------------|-------------|------------------|-----------------|--------------------------------|
| A Home / E Reportes / C Indicadores                      |                 | r                       | <b>NOMERE</b>          | <b>MARCA</b>    | MODELO      | <b>NJN SERIE</b> | COD. PATRIMONAL | SELECCIONE                     |
|                                                          |                 |                         | MAQUINA DE ANESTESIA   | GE DATEX OHM    | SI5 ADIANCE | <b>ANBL00421</b> | <b>NOTIENE</b>  |                                |
| REPORTES - INDICADORES SIGMEM                            |                 | 107                     | LAMPARA CIALITICA      | <b>SURGIRIS</b> | KALEA 30    | B1202023542      | NO TIENE        |                                |
|                                                          |                 | 120                     | TORRE LAPARASCOPICA    | <b>STORZ</b>    | SOB         | XY699603-P       | <b>NOTIENE</b>  | $\bullet$                      |
| Departamento                                             | DEPAR           | 123                     | <b>ELECTROBISTURI</b>  | ERBE            | ERBE GE2    | 11342678         | NOTIENE         |                                |
| Equipo                                                   | <b>Busque E</b> | 130                     | MICROSCOPIO QUIRURGICO | <b>ADITUNG</b>  | NT200       | 19591            | <b>NOTIENE</b>  | $\bullet$                      |
|                                                          | all Gen         | 147                     | <b>ELECTROBISTURI</b>  | <b>WEM</b>      | SS-601S     | 1981-            | NOTIENE         |                                |
|                                                          |                 |                         |                        |                 |             |                  |                 |                                |
| $\odot$ Regresar                                         |                 |                         |                        |                 |             |                  |                 | <b>O</b> Agregar<br>© Cancelar |

*Figura 115:* **Selección de equipo para generar reporte**

En figura se muestra la opción de seleccionar equipo del cual se generará su reporte respectivo.

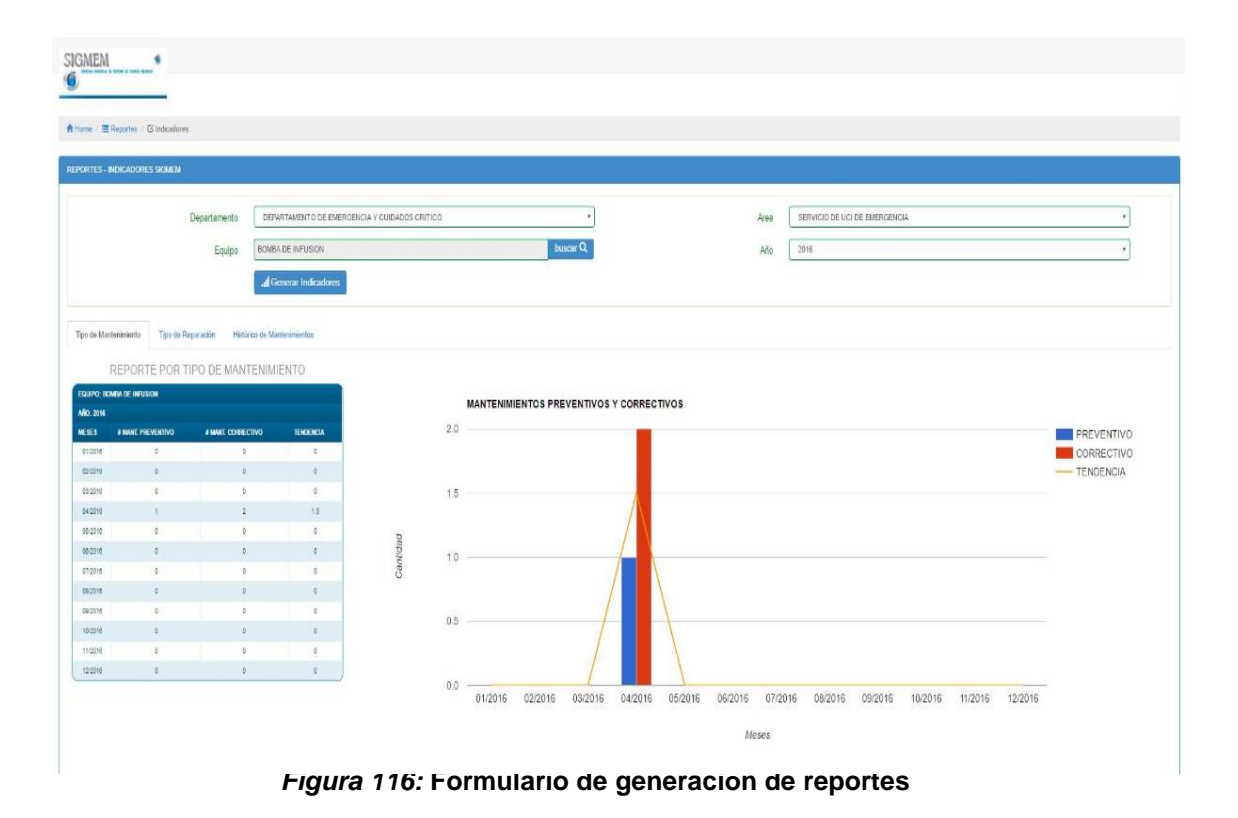

En figura se muestra el reporte generado del equipo seleccionado.

#### **4.7.8. Revisión del producto**

## PLAN DE PRUEBAS Y REPORTE DE EVALUACION

Entidad Hospital Sergio E. Bernales

Área Jefatura de mantenimiento

Responsable Enrique Pinedo Chomba

Número de Evaluación: 05

**05 de Enero del 201 del 2016**Fecha:

Mediante el presente informe se documenta la realización del plan de pruebas y evaluación del sistema para verificar y validar la funcionalidad del sistema en base a los requerimientos solicitados por la empresa.

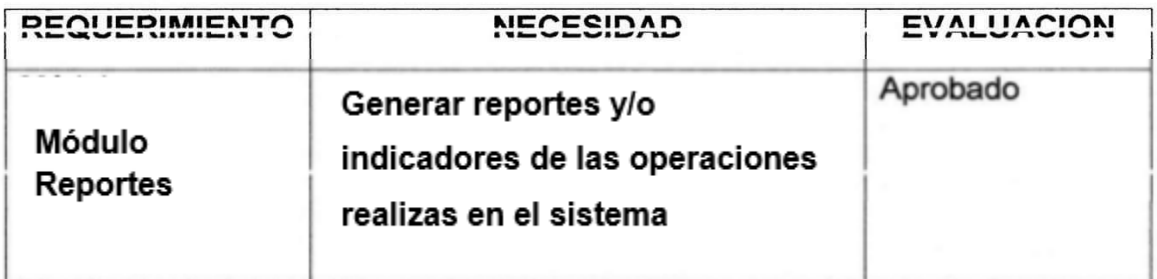

**MINISTERIO DE SALUD<br>OSPITAL MACIONALESERGIO E ABRILALE** edo Chomba Edwin E

Enrique Pinedo Chomba Jefe de Servicio de Mantenimiento

Javier Sernaqué Quintana Desarrollador de Software

# **4.8. SPRINT 6 4.8.1. Pila del sprint**

#### *Tabla 11:* **Pila del** *sprint* **6**

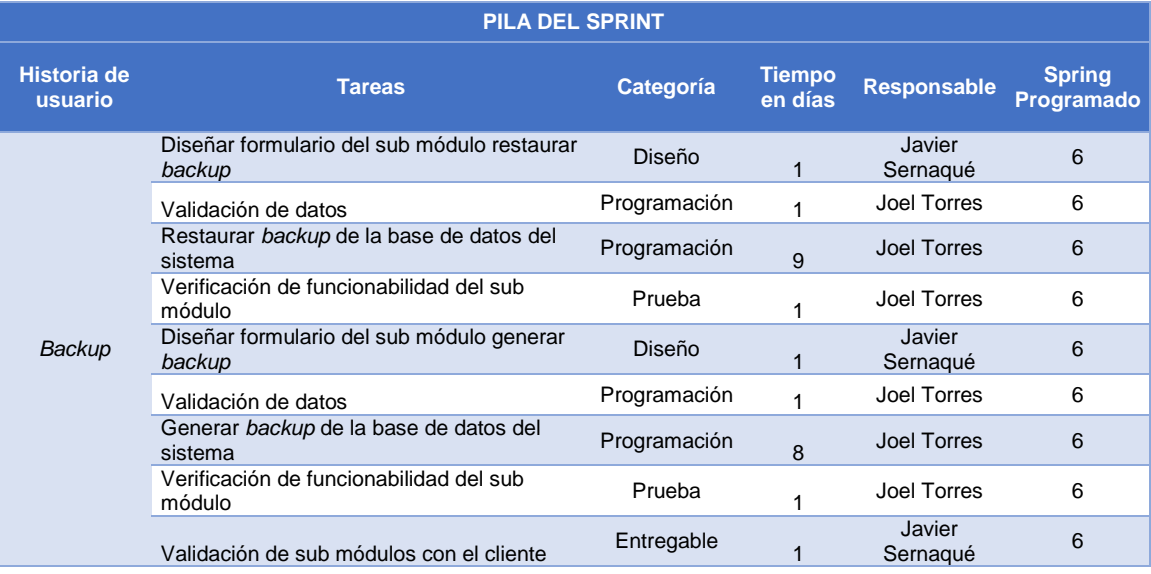

En la tabla se muestra la pila que se realizará en el sprint 6.

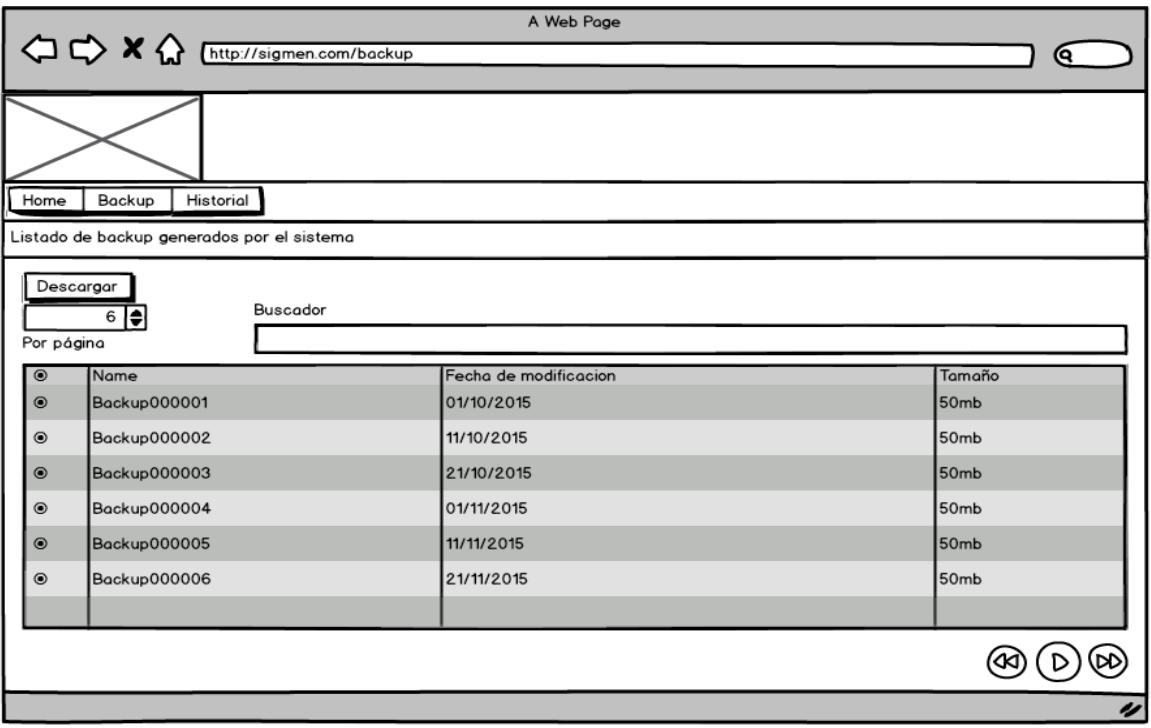

## **4.8.2. Prototipos**

*Figura 117:* **Prototipo de listado de** *Backups*

En la figura se muestra el prototipo de listado de *backups* generados por el sistema.

### **4.8.3. Ingeniería del sistema**

Para el desarrollo del sistema se ha utilizado algunos artefactos

UML, como son los siguientes:

### **A. Diagrama de clases**

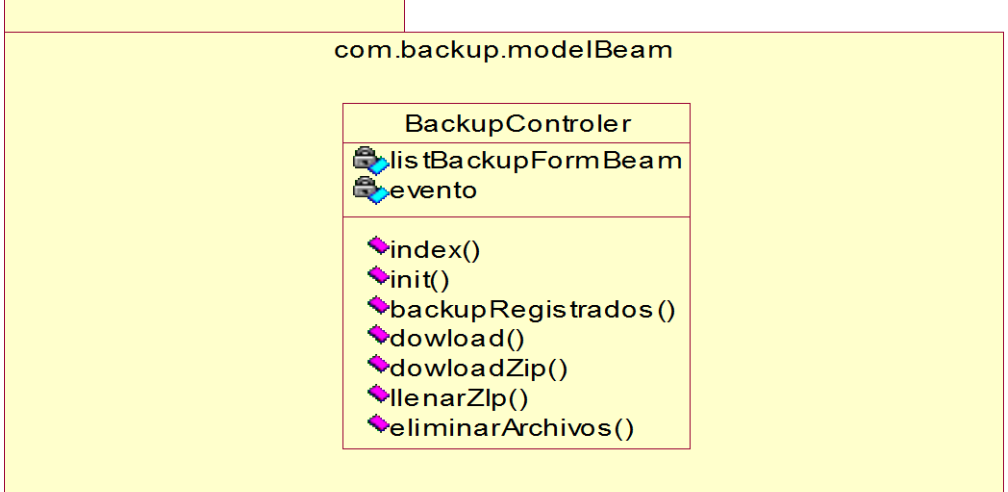

*Figura 118:* **Mapeo de clases model**

En la figura se muestra el mapeo de model para el desarrollo del sprint 6.

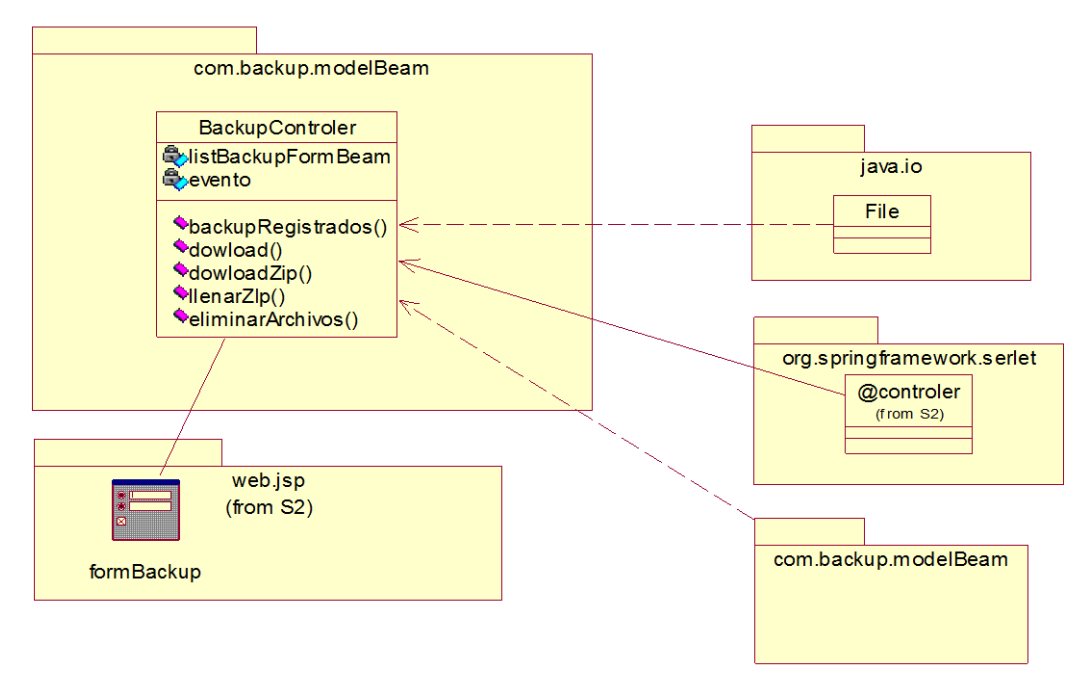

*Figura 119:* **Comportamiento de la capa de servicios y la capa del controlador**

En la figura se muestra como interactúa la capa de servicios con la capa del controlador para el desarrollo del sprint 6.

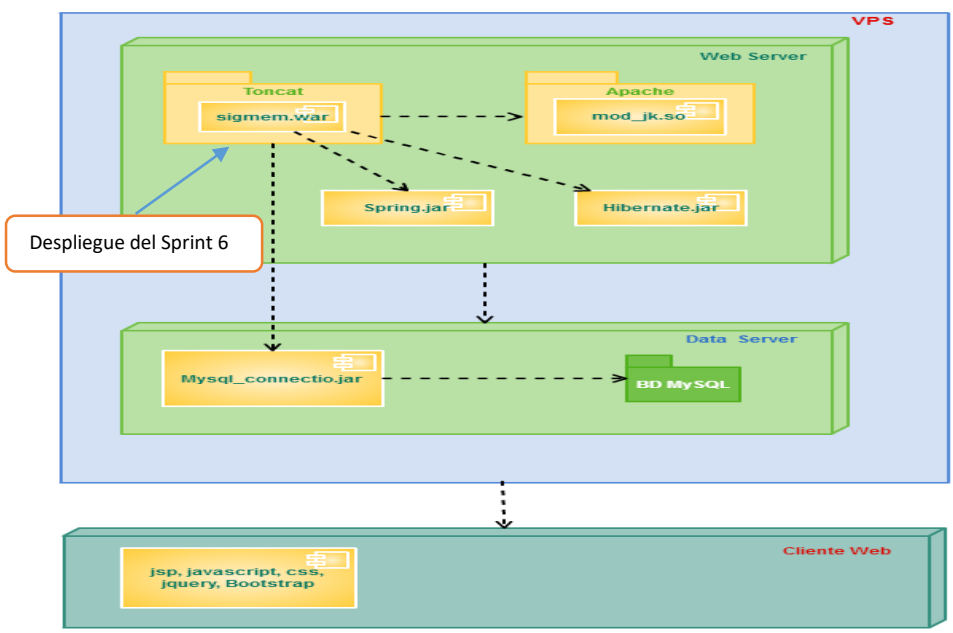

## **B. Diagrama de despliegue**

*Figura 120:* **Diagrama de despliegue del sprint 6**

En la figura se muestra las implementaciones del sistema y la relación entre sus componentes para el desarrollo del sprint 6.

## **4.8.4. Pizarra del sprint**

En la figura se muestra la pizarra en un primer avance del *sprint* 5 mostrandose en columna las tareas que estan pendientes (Todo), las que se estan realizando (Haciendo), revisando (Revisando) y las que estan terminadas (Terminado).

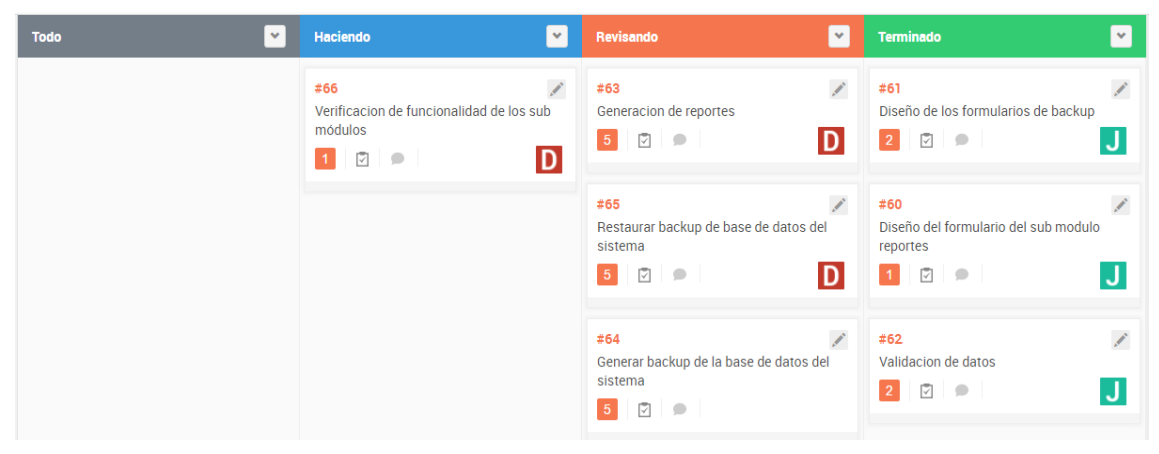

*Figura 121:* **Pizarra del** *sprint* **6**

En la figura se muestra el desarrollo del sprint 4 mediante la pizarra.

## *4.8.5. Sprint burndown chart*

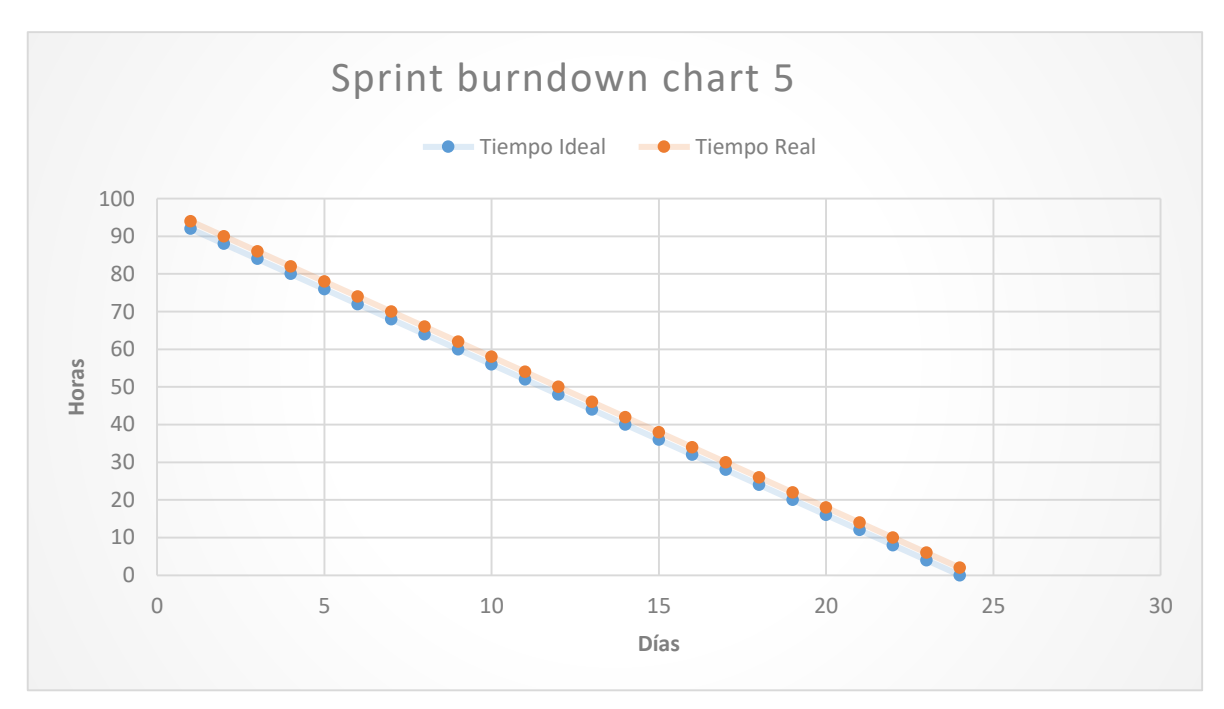

*Figura 122: Sprint burndown chart* **6**

En figura se muestra cómo el equipo cumple con el tiempo planificado y termina en el tiempo estimado.

## **4.8.6. Retrospectiva**

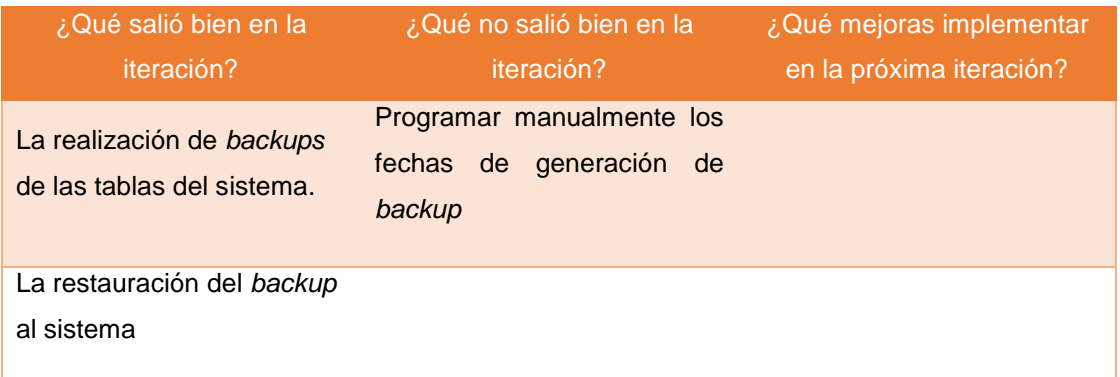
# **4.8.7. Presentación del producto**

| SIGMEM<br>٠<br><b>O</b> WIND REAK & GERD & LOAD WEST                  |                  |                       |                   |  |  |  |  |  |  |
|-----------------------------------------------------------------------|------------------|-----------------------|-------------------|--|--|--|--|--|--|
| A Home / III Backup / Ø Historial                                     |                  |                       |                   |  |  |  |  |  |  |
| LISTADO DE BACKUP GENERADOS POR EL SISTEMA                            |                  |                       |                   |  |  |  |  |  |  |
| 10<br>$\tau$<br>POR PÁGINA                                            | <b>BUSCADOR:</b> |                       |                   |  |  |  |  |  |  |
| <b>NOMBRE</b>                                                         |                  | FECHA DE MODIFICACIÓN | <b>TAMARO</b>     |  |  |  |  |  |  |
| <b>AR</b> EQUIPO-000001.JPEG                                          |                  | 23/04/2016 23:43:39   | 25 KB             |  |  |  |  |  |  |
| <b>AS</b> EQUIPO-00003.PNG<br>П                                       |                  | 2304/2016 23:44:25    | 71 KB             |  |  |  |  |  |  |
| <b>AN</b> EQUIPO-00008.JPEG<br>$\blacksquare$                         |                  | 28/05/2016 08:02:49   | 14 KB             |  |  |  |  |  |  |
| ۰<br>40 EQUIPO-00003.JPEG                                             |                  | 2805/2016 08:23:57    | 11 KB             |  |  |  |  |  |  |
| <b>AN EQUIPO-000010.JPEG</b><br>0                                     |                  | 28/05/2016 08:30:52   | 39 <sub>K</sub> B |  |  |  |  |  |  |
| <b>40 EQUIPO-000012.JPEG</b><br>O                                     |                  | 23/04/2016 23:44:07   | 10 KB             |  |  |  |  |  |  |
| $\frac{49}{1000}$ EQUIPO-000007.PNG                                   |                  | 28/05/2016 08:02:26   | $25$ KB           |  |  |  |  |  |  |
| <b>AO</b> EQUIPO-000006.JPEG<br>0                                     |                  | 09/05/2016 16:25:07   | 44 KB             |  |  |  |  |  |  |
| <b>AO</b> EQUIPO-000005.JPEG                                          |                  | 23/04/2016 23:44:56   | 19 KB             |  |  |  |  |  |  |
| <b>AO</b> EQUIPO-00004.JPEG                                           |                  | 23/04/2016 23:44:41   | 47 KB             |  |  |  |  |  |  |
| 1 TO 10 OF 10 REGISTROS<br>$\leftarrow$ PREV   1   NEXT $\rightarrow$ |                  |                       |                   |  |  |  |  |  |  |
| <b>C</b> Regresar                                                     |                  |                       |                   |  |  |  |  |  |  |

*Figura 123:* **Listado de** *backups*

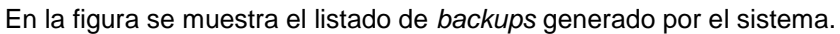

| SIGMEM<br>٠<br><b>BETONA PRIVATA DE GENTER DE ECORDO MESICA</b><br>$\bullet$ |                  |                       |                                        |  |  |  |  |  |
|------------------------------------------------------------------------------|------------------|-----------------------|----------------------------------------|--|--|--|--|--|
| A Home / I Backup / Ø Historial                                              |                  |                       |                                        |  |  |  |  |  |
| LISTADO DE BACKUP GENERADOS POR EL SISTEMA                                   |                  |                       |                                        |  |  |  |  |  |
| $\pm$ Descargar<br>10<br>$\tau$<br>POR PÁGINA                                | <b>BUSCADOR:</b> |                       |                                        |  |  |  |  |  |
| <b>NOMBRE</b>                                                                |                  | FECHA DE MODIFICACIÓN | TAMARO                                 |  |  |  |  |  |
| <b>MO</b> EQUIPO-000001.JPEG<br>п                                            |                  | 23/04/2016 23:43:39   | $25$ KB                                |  |  |  |  |  |
| <b>40</b> EQUIPO-000003.PNG<br>√                                             |                  | 23/04/2016 23:44:25   | 71 KB                                  |  |  |  |  |  |
| <b>AG</b> EQUIPO-00008.JPEG<br>$\blacksquare$                                |                  | 28/05/2016 08:02:49   | 14 KB                                  |  |  |  |  |  |
| <b>MO</b> EQUIPO-000009.JPEG<br>П                                            |                  | 28/05/2016 08:23:57   | 11 KB                                  |  |  |  |  |  |
| <b>MAN</b> EQUIPO-000010.JPEG<br>o                                           |                  | 28/05/2016 08:30:52   | 39 KB                                  |  |  |  |  |  |
| <b>MO</b> EQUIPO-000002.JPEG<br>О                                            |                  | 2304/2016 23:44:07    | 10 KB                                  |  |  |  |  |  |
| <b>AS EQUIPO-000007.PHG</b><br>П                                             |                  | 28/05/2016 08:02:26   | $25$ KB                                |  |  |  |  |  |
| <b>MO</b> EQUIPO-00006.JPEG<br>O                                             |                  | 09/05/2016 16:25:07   | 44 KB                                  |  |  |  |  |  |
| <b>MAN</b> EQUIPO-000005.JPEG                                                |                  | 2304/2016 23:44:56    | 19 KB                                  |  |  |  |  |  |
| <b>MO</b> EQUIPO-000004.JPEG<br>O                                            |                  | 23/04/2016 23:44:41   | 47 KB                                  |  |  |  |  |  |
| 1 TO 10 OF 10 REGISTROS<br><b>C</b> Regresar                                 |                  |                       | $\leftarrow$ PREV 1 NEXT $\rightarrow$ |  |  |  |  |  |

*Figura 124:* **Opción de descarga de backup**

En la figura se muestra el listado de *backups* con la opción de poder descargar un *backup* seleccionado.

#### **4.8.8. Revisión del producto**

#### PLAN DE PRUEBAS Y REPORTE DE EVALUACION

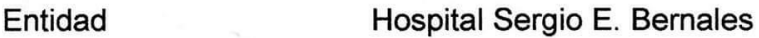

Área Jefatura de mantenimiento

Responsable Enrique Pinedo Chomba

Número de Evaluación: **06**

**12 de Noviembre del 2015 08 de Febrero del 2016**Fecha:

Mediante el presente informe se documenta la realización del plan de pruebas y evaluación del sistema para verificar y validar la funcionalidad del sistema en base a los requerimientos solicitados por la empresa.

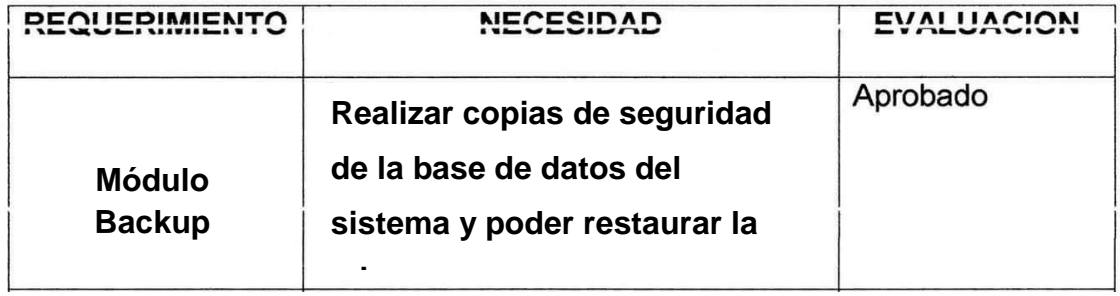

TERIO DE homba Edwin de Traba, de Mante,

Enrique Pinedo Chomba Jefe de Servicio de Mantenimiento

Javier Sernaqué Quintana Desarrollador de Software

## **4.9. IMPLEMENTACIÓN**

## **4.9.1. Implementación final**

Para poner en marcha el sistema web de gestión de mantenimiento SIGMEM en el hospital Sergio E. Bernales, se cuenta con su respectiva autorización **(ver Anexo E)** y la aprobación para su uso **(ver Anexo F).**

## **4.9.2. Capacitación a los usuarios**

Se realizó la capacitación a los usuarios de las principales áreas que interactuarán con el sistema web de gestión de mantenimiento SIGMEM **(ver Anexo G).**

## **4.9.3. Manual de usuario**

El presente manual está elaborado con fin de brindarle al usuario una orientación de cómo utilizar el sistema web de gestión de mantenimiento SIGMEM.

Cada opción será explicada de una forma práctica y con ilustraciones para su mejor comprensión **(ver Anexo H).**

# **CAPITULO V: ANÁLISIS DE COSTO Y BENEFICIO**

## **5.1. ANÁLISIS DE COSTOS**

#### **5.1.1. Recursos humanos**

#### *Tabla 12***: Recursos humanos**

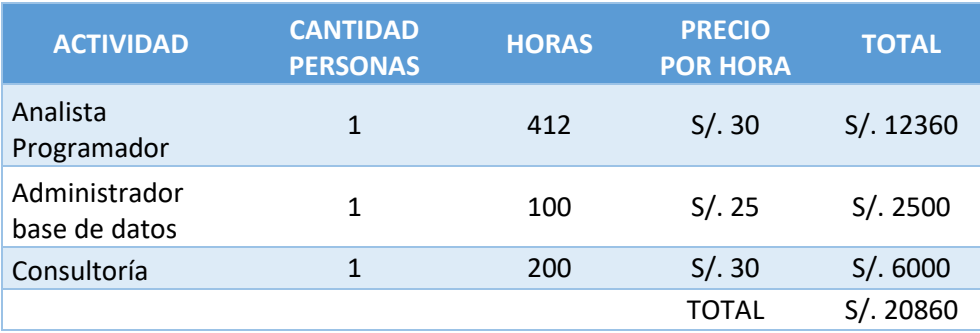

En la tabla se muestra la cantidad de personal y costos utilizados en la elaboración del sistema.

#### **5.1.2. Recursos de hardware**

#### *Tabla 13***: Recursos de hardware**

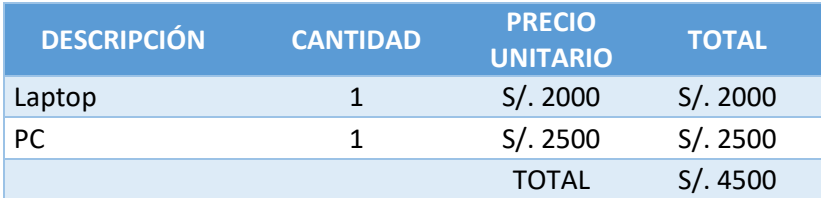

En la tabla se muestra los recursos de hardware y costos utilizados en la elaboración del sistema.

#### **5.1.3. Recursos de software**

#### *Tabla 14***: Recursos de software**

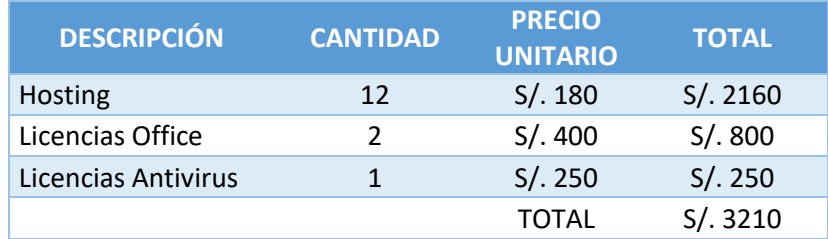

En la tabla se muestra los recursos de software y costos utilizados en la elaboración del sistema, en el cual se observa que, el Hosting fue alquilado por 12 meses.

#### **5.1.4. Otros Gastos**

#### *Tabla 15***: Otros gastos**

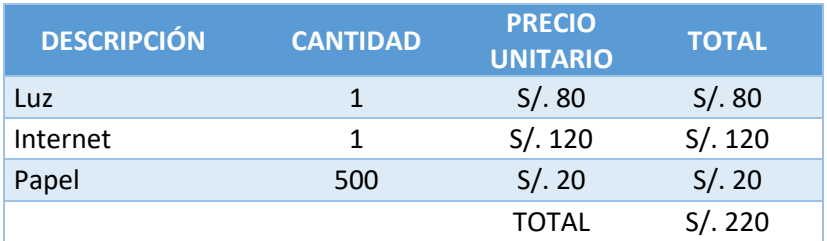

En la tabla se muestra otros gastos de servicios utilizados en la elaboración del sistema.

# **5.2. ANÁLISIS DE BENEFICIOS**

### **5.2.1. Beneficios tangibles**

#### *Tabla 16:* **Beneficios tangibles**

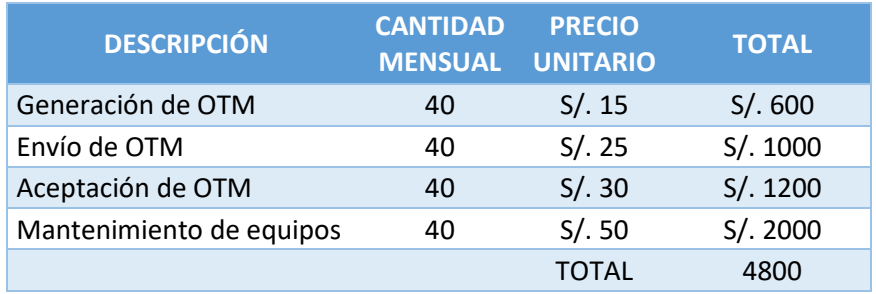

En la tabla se muestra los costos actuales de las actividades realizadas en el hospital.

# **5.2.2. Beneficios intangibles**

#### *Tabla 17:* **Beneficios intangibles**

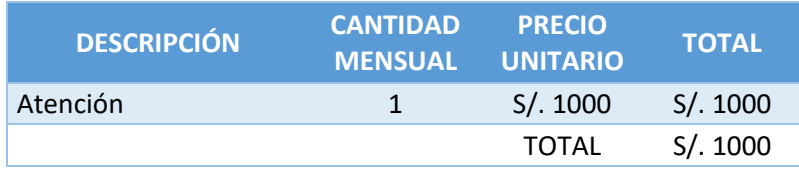

En la tabla se muestra el costo actual de un personal para la atención en el hospital.

# **5.3. CONSOLIDADO DE COSTO Y BENEFICIO**

#### *Tabla 18:* **Consolidado de costos**

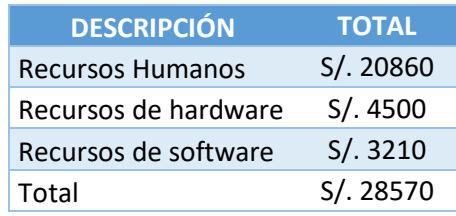

En la tabla se muestra el resumen de costos utilizados en la elaboración del sistema.

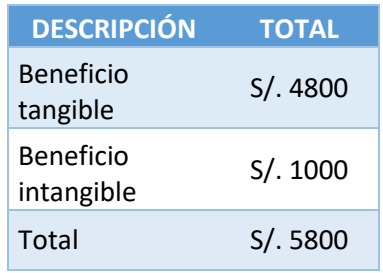

#### *Tabla 19:* **Consolidado de beneficios**

En la tabla se muestra el resumen de beneficios obtenidos con la implementación del sistema.

# **5.4. ANÁLISIS DE SENSIBILIDAD**

#### **5.4.1. Desarrollo del flujo de caja**

#### *Tabla 20:* **Desarrollo del flujo de caja**

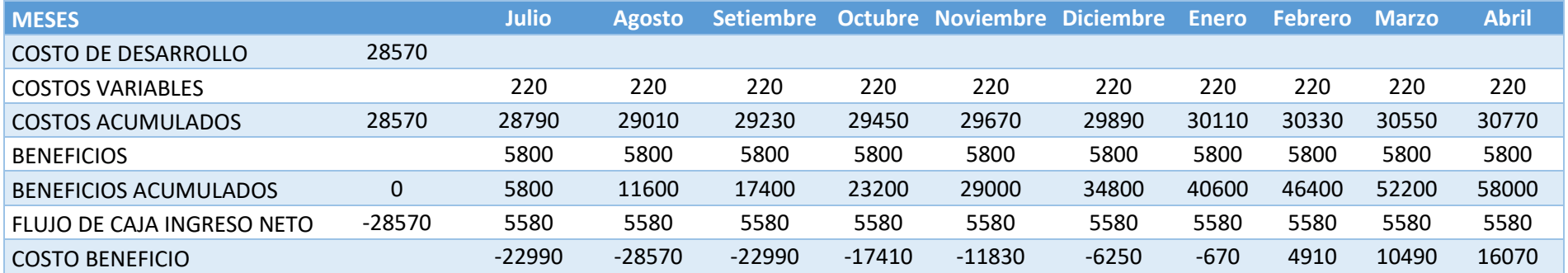

#### **5.4.2. Análisis del Valor Neto Actual**

El valor neto actual (VAN) es un indicador financiero que mide los flujos de los futuros ingresos y egresos que tendrá

un proyecto, para determinar, si luego de descontar la inversión inicial, nos quedaría alguna ganancia.

Si el resultado es positivo, el proyecto es viable.

Si el resultado es cero, el proyecto también es viable, pero

Si el resultado es negativo, el proyecto no es viable.

Para hallar el VAN utilizamos la siguiente formula:

$$
VAN = -A + \frac{Q1}{(1+k)^1} + \frac{Q2}{(1+k)^2} + \dots + \frac{Qn}{(1+k)^n}
$$

#### *Figura 125:* **Formula del VAN (Fuente: Gábilos, 2016**)

Siendo:

Q1, Q2,…, Qn: los flujos de caja.

K: tasa de descuento =  $10\%$ .

A: desembolso inicial.

Según la tabla anterior y aplicando la fórmula para hallar el VAN, conseguimos que el VAN es S/. 5,196.99 nuevos soles. Como el VAN es mayor a 0, entonces el proyecto es viable.

### **5.4.3. Análisis de la Tasa Interna de Retorno**

La tasa interna de retorno (TIR), es la tasa que hace que el VAN sea igual a cero, siendo la fórmula:

$$
0 = -A + \frac{Q1}{(1+k)^1} + \frac{Q2}{(1+k)^2} + \dots + \frac{Qn}{(1+k)^n}
$$

#### *Figura 126:* **Formula del TIR (Fuente: Gábilos, 2016)**

Siendo:

Q1, Q2, …, Qn: los flujos de caja.

K: tasa de descuento =  $10\%$ .

A: desembolso inicial.

Resultando como inversión del proyecto un 14%

#### **Comparación de la tasa de descuento (TD) con el TIR**

Para que un proyecto sea rentable la tasa de inversión debe ser menor a la inversión del proyecto **(TD < TIR)** siendo rentable el desarrollo de nuestro proyecto por lo siguiente:

- Tasa Descuento: 10%
- Tasa Interna de Retorno: 14%

#### **CONCLUSIONES**

- En primer lugar, el objetivo de esta tesis fue implementar un sistema web para la gestión de mantenimiento de equipos biomédicos del hospital Sergio E. Bernales el cual permite registrar, obtener de manera sencilla y rápida la información y situación actual de los equipos biomédicos registrados, mejorando la productividad y eficiencia en la gestión de mantenimiento de los equipos biomédicos.
- Es así que, el sistema web, cuenta con la información e historial técnico completa y actualizada ya que se puede acceder a ella desde cualquier dispositivo que cuente con conexión a internet; ya sea un pc, laptop o Smartphone.
- De tal manera, utilizando el sistema web, los usuarios de las diferentes áreas del hospital actualmente generan sus solicitudes de OTM de manera más rápida y directa hacia el personal de equipos biomédicos, evitando así, el largo proceso que se desarrollaba anteriormente.
- Además, con la implementación del sistema, el personal técnico biomédico ahora puede programar los futuros mantenimientos de los equipos. Por otro lado, el sistema informará de manera automatizada la proximidad de los vencimientos de garantías y mantenimientos preventivos, lográndose con esto una eficiente gestión de mantenimiento.
- Concluimos que los *framework spring, hibernet, jquery y bootstrap*, como entorno o ambiente de trabajo para desarrollo, normalmente integran componentes que facilitan el desarrollo de aplicaciones de manera más sencilla, ya que cuenta con los componentes necesarios incluidos. Ellos nos ofrecen ventajas como la compatibilidad de lenguajes, portabilidad de arquitectura, reutilización de código entre otras.
- También que, por ser una aplicación web, ofrece al usuario múltiples ventajas, como el menor consumo de recursos en el pc a comparación de los programas instalados, ya que solo es necesario un navegador web. Por otro lado, ofrecen portabilidad, son escalables y de fácil actualización.
- Finalmente, la idea principal del uso de *Scrum* es la de ponerse a trabajar prácticamente desde el primer momento y empezar a sacar frutos de ese trabajo para que el cliente vaya viendo los avances y se quede satisfecho con lo que se está desarrollando y cómo se está desarrollando.

#### **RECOMENDACIONES**

- En primer lugar, sobre el análisis, diseño y desarrollo, es de vital importancia antes conocer a detalle los procesos de negocio y es imprescindible interactuar con todos los actores que participan; de esta manera el software que dará solución al problema, tendrá las funcionalidades requeridas por los usuarios.
- Además, por políticas de seguridad previamente acordados con el área de TI del hospital, se recomienda no olvidar de realizar la descarga diaria de archivos backup del sistema.
- Luego, dependiendo de la exigencia de almacenamiento que conlleve a futuro, se recomienda migrar a un SGBD con más capacidad de almacenamiento de datos.
- En segundo lugar, aplicar políticas de seguridad para el acceso al sistema, como el empleo de claves de seguridad alta y así evitar que personas no autorizadas la vulneren. De esta manera la información estará protegida.
- Usar la metodología Scrum la cual evita la burocracia y la generación documental. Sin embargo, no es que con Scrum no se deba o no se pueda documentar, si no que con Scrum no se exige documentar nada para iniciar un proyecto, algo que en otras metodologías es indispensable.
- Finalmente, dentro de un proyecto tan ambicioso como este, siempre se desea que haya una mejora continua del mismo; por lo tanto, se recomienda a futuros estudiantes y/o profesionales que tengan interés en el proyecto, la complementación del sistema con nuevas características; como, por ejemplo, el de tener un historial de funcionamiento de los equipos; con ello, poder generar un mantenimiento preventivo especifico, basándonos el tiempo de funcionamiento de este.

#### **REFERENCIAS**

- Balta, V. (2009), *Super Java Enterprise Edition with Net Beans IDE and MySQL.* 2nd. Edition. Lima, Perú: Editorial Parainformáticos
- Belmonte, F. (2005), *Introducción al lenguaje de programación java.* Recuperado de http://www3.uji.es/~belfern/pdidoc/IX26/Documentos/introJava.pdf. Fecha de acceso 29/05/ 2015, Perú.
- Booch, G., Rumbaugh, J., Jacobson, I., (1999) *The Unified Modeling Language User Guide.* EEUU*:* Editorial Addison-Wesley.
- Cavaness, C. (2004), *Programming Jakarta Struts*. Madrid, España: Editorial O'Reilly Media
- Chávez, V. (2010), *Sistema de Información para el control, seguimiento y mantenimiento del equipamiento hospitalario*. Tesis de licenciatura no publicada, Universidad Ricardo Palma, Lima, Perú.
- Chova, G. (2007), *Manuales de AJAX. Programación en AJAX*, Recuperado de http://manuales.astalaweb.com/Manuales/Ajax.asp. Fecha de acceso 29/05/2015, Perú.
- Gábilos (2016), *Definiciones y fórmulas de VAN y TIR*, Recuperado de http://www.gabilos.com/calculadoras/van\_tir/definiciones\_van\_tir.htm. Fecha de acceso 26/06/2016, Perú.
- García, D. (2012), *Desarrollo de un Sistema Web bajo estándares de software libre para el control de operaciones en la planta de tratamiento de agua del distrito Morichal*. Tesis de licenciatura no publicada, Universidad de Oriente Núcleo de Monagas, Maturín, Venezuela.
- García, F. (1997), *Servicios de información en la World Wide Web: relevancia, planificación y diseño*, Recuperado de http://www.raco.cat/index.php/Bibliodoc/article/viewFile/56343/65765. Fecha de acceso 26/05/2015, Perú.
- Guaymás, H. (2012) *Características de Sistema Web*, Recuperado de [https://sites.google.com/site/hguaymas/servicios3.](https://sites.google.com/site/hguaymas/servicios3) Fecha de acceso 26/05/2015, Perú.
- Hernandez, J., Jimenez, O., (2011), *Internacional Conference on Information and Communication Techonologies.*
- James, M., Walter, L., (2010), *Scrum Reference Card*, Recuperado de http://scrumreferencecard.com/ScrumReferenceCard.pdf, Fecha de acceso 16/02/2017, Perú.
- JQuery (2016), *JQuery*, Recuperado de https://jquery.com/. Fecha de acceso 29/05/2015, Perú.
- Martínez, I. (2007), *MySQL*, Recuperado de http://indirainformatica.blogspot.com/2007/09/qu-es-mysql.html. Fecha de acceso 26/05/2015, Perú.
- Mannino, M. (2007), *Administración de bases de datos – Diseño y desarrollo de aplicaciones.* México DF: Editorial McGraw-Hill
- Mutia, D., Kihiu, J., Maranga, S. (2012), *Maintenance Management of Medical Equipment in Hospitals*, Recuperado de http://www.iiste.org/Journals/index.php/IEL/article/viewFile/1619/1604. Fecha de acceso 16/02/2017.
- Puga, A. (2009), *Desarrollo del sistema para el control de proyectos Antares*, Tesis de licenciatura no publicada, Universidad Nacional Autónoma de México, México.
- Rodríguez, C. (2013), *Diseño de un prototipo de mesa de ayuda en ambiente web*, Tesis Licenciatura no publicada, Universidad Veracruzana, México.
- Rodríguez, J. (2008), *Gestión del mantenimiento*, Recuperado de https://www.scribd.com/doc/7497765/Gestion-del-mantenimiento. Fecha de acceso 26/05/2015, Perú.
- Schwaver, K., Sutherland, J. (2013), *La Guía Definitiva de Scrum: Las Reglas del Juego*. Recuperado de http://www.scrumguides.org/docs/scrumguide/v1/scrum-guide-es.pdf. Fecha de Ingreso 16/02/2017, Perú
- Siccha, H., Valdivieso, E. (2012), *Diseño de un sistema web para la administración de Condominio*. Tesis de Licenciatura no publicada, Universidad Tecnológica del Perú.
- Silberschatz A., Korth H., Sudarshan S. (2002), *Fundamentos de bases de datos.* España: Editorial McGraw-Hill
- Sirena G., Suárez R., Ascencio M., (2009), *Implementación del RCM en el planeamiento y gestión estratégica del área de mantenimiento de la empresa de transportes Hagemsa S.A.C,* Tesis de especialización en Gestión del mantenimiento de equipo pesado, TECSUP, Perú.
- II Congreso Latinoamericano de Ingeniería Biomédica (2001). *Gestión de Mantenimiento para Equipos Médicos*. Ciudad de la Habana, Cuba.

## **GLOSARIO**

## **A. AOP**

Programación orientada a aspectos, permite una adecuada modularización de las aplicaciones y posibilita una mejor separación de responsabilidades.

## **B. API**

La interfaz de programación de aplicaciones, es el conjunto de métodos que ofrece cierta biblioteca para ser utilizado por otro software.

## **C. CSS**

Es un lenguaje para definir el estilo o apariencia de las páginas web escritas con HTML o documentos XML. Separa el contenido de la forma, el cual permite a los diseñadores mantener un mejor control sobre la apariencia de las páginas.

## **D. HTML**

*Hyper Text Markup Languaje* o lenguaje de marcas de hipertexto, hacer referencia al lenguaje para la elaboración de páginas web.

## **E. Interactividad**

Capacidad gradual y variable que tiene un medio de comunicación para darles a los usuarios un mayor poder tanto en la selección de contenidos como en las posibilidades de expresión y comunicación.

## **F. Interfaces**

Parte de un programa que permite el flujo de información entre un usuario y la aplicación, o entre la aplicación y otros programas o periféricos.

## **G. JavaScript**

Es un lenguaje de comandos multiplataforma. El código de JavaScript se inserta directamente en una página HTML.

## **H. Objeto**

Es una encapsulación general de datos y de los procedimientos para manipularlo.

## **I. Persistencia**

Es la capacidad de un dato u objeto para seguir existiendo tras determinadas operaciones

## **J. Plataforma**

Sistema que sirve para hacer funcionar determinados módulos de hardware o software con los que es compatible.

#### **K. Recursos**

Todo aquello componente de hardware y software que son necesarios para el buen funcionamiento y optimización del trabajo de los ordenadores.

## **L. XML**

El *Extensible Markup Languaje* o lenguaje de marcas extensible, es utilizado para almacenar datos en forma legible o para integrar datos de varias aplicaciones.

# **ANEXOS**

╲

# **Anexo A Resolución Ministerial N° 148-2013/MINSA**

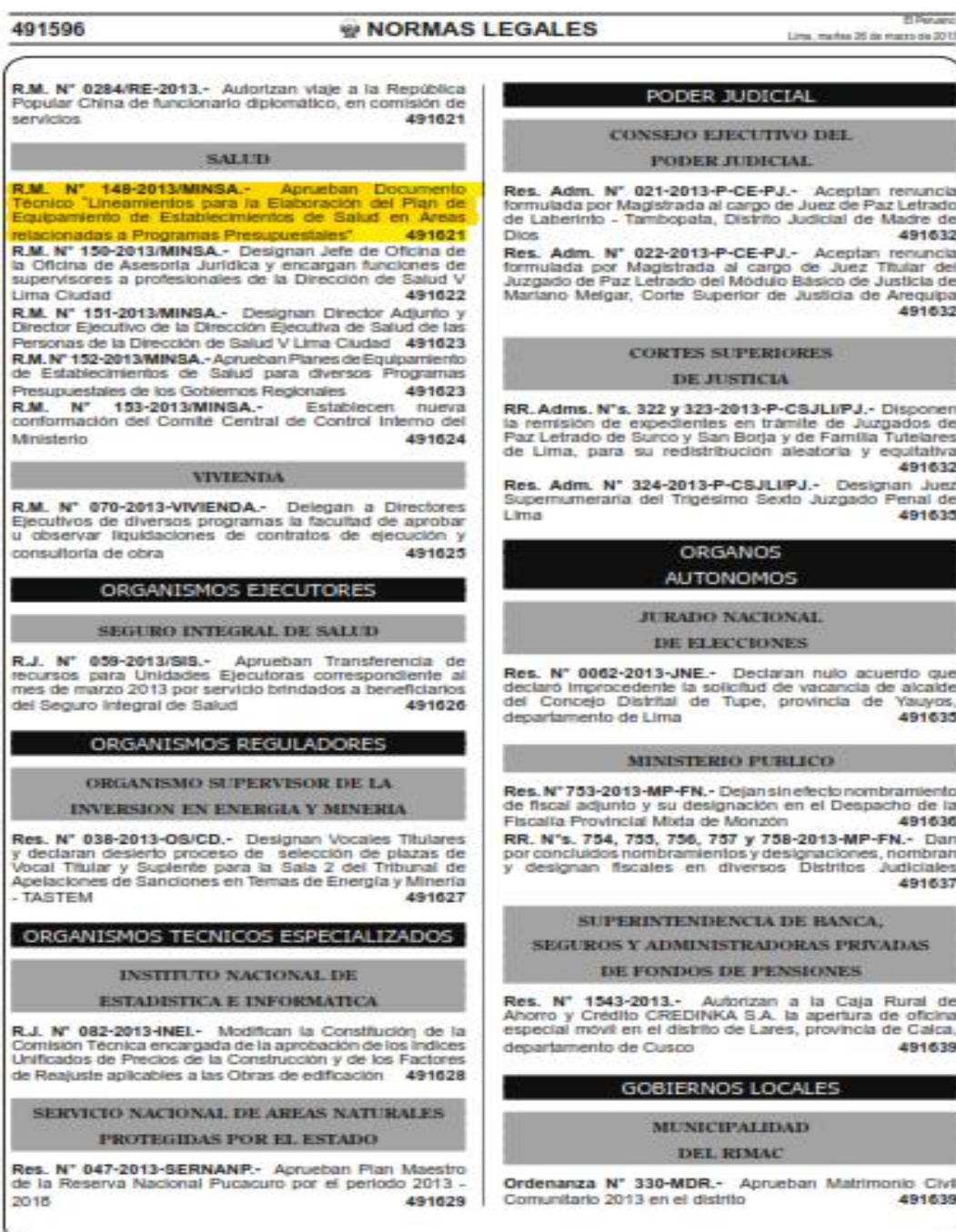

# **Anexo B Acta de Constitución**

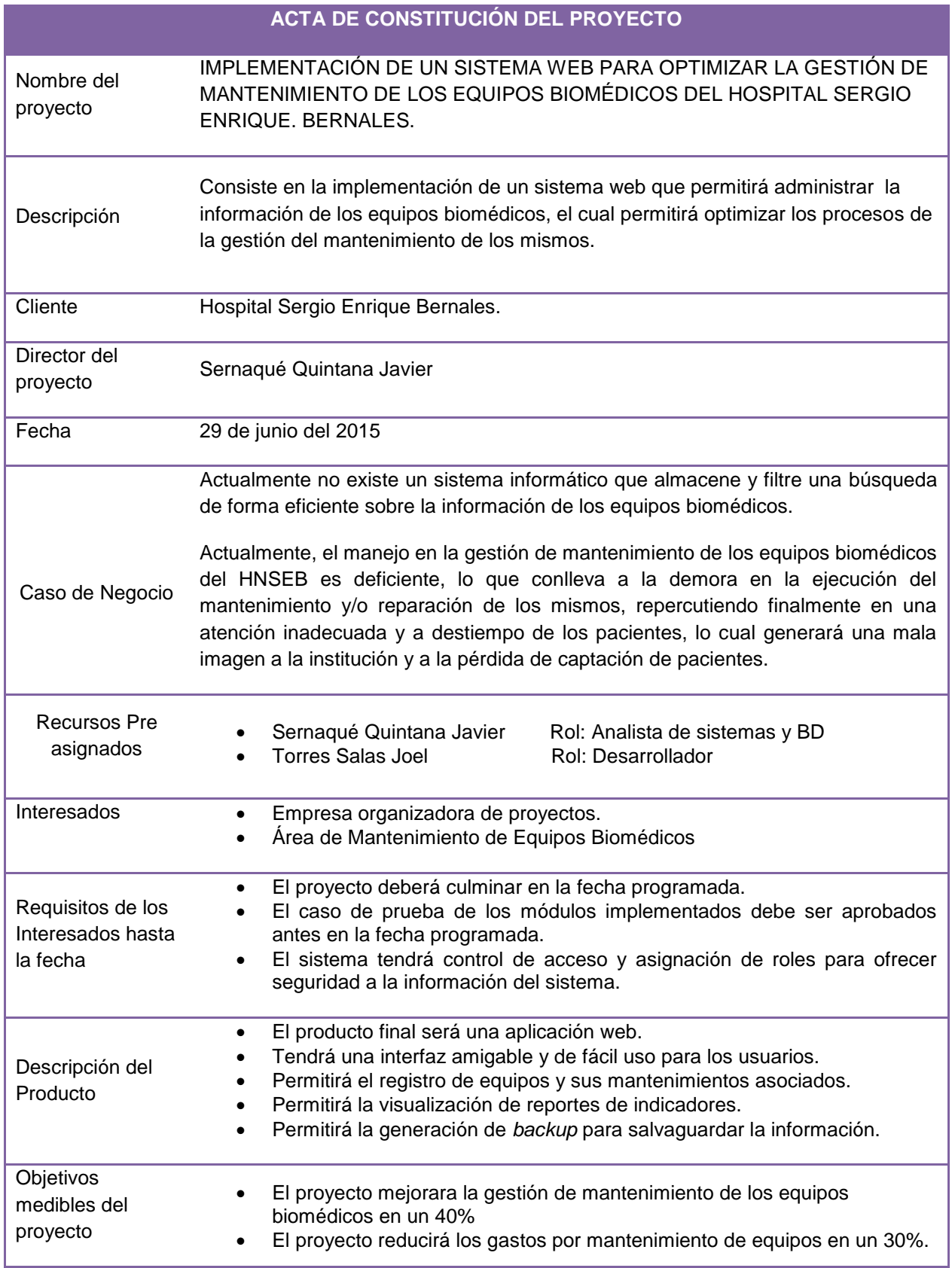

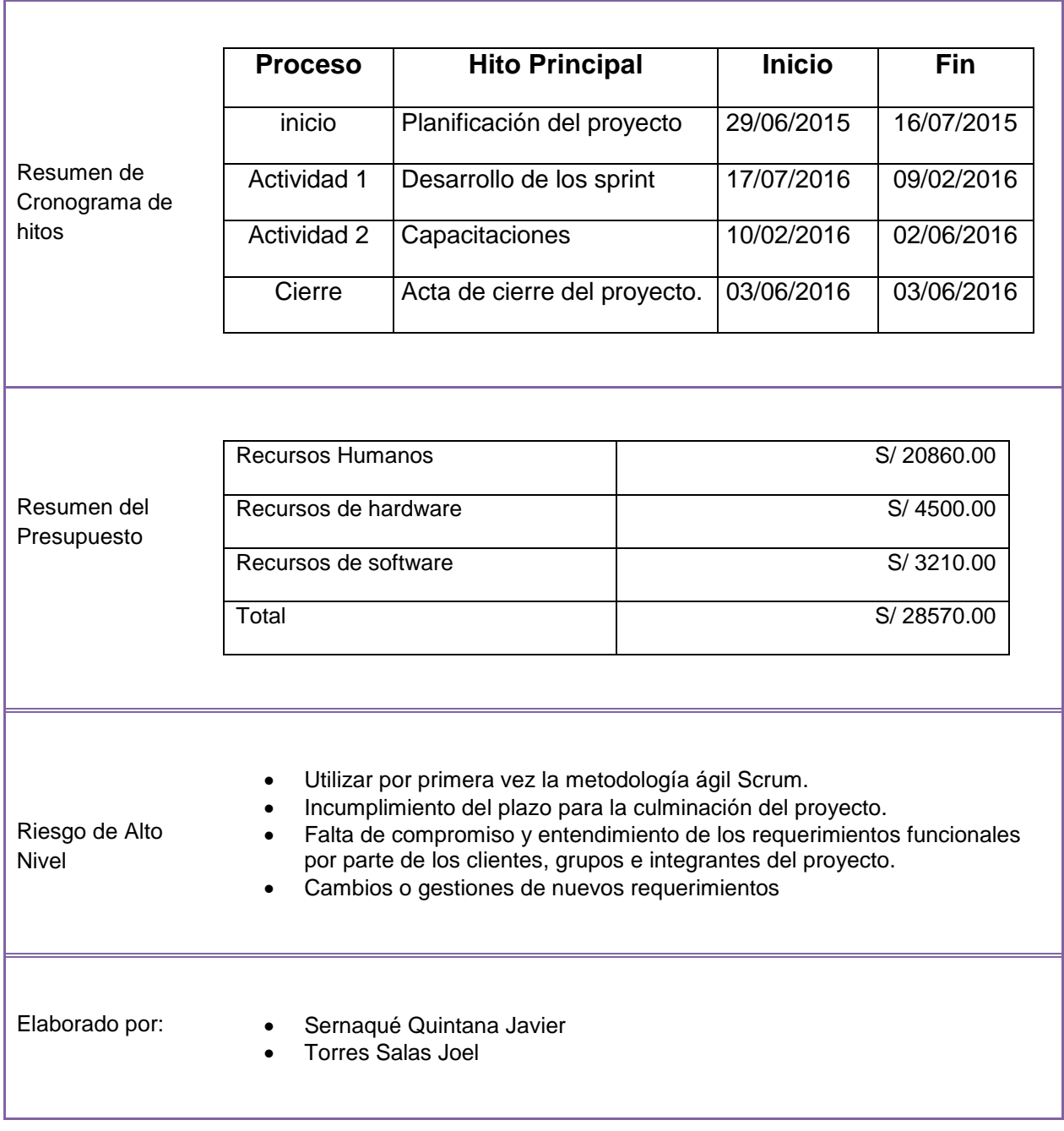

# **Anexo C Matriz de Investigación**

# **TITULO:** IMPLEMENTACIÓN DE UN SISTEMA WEB PARA OPTIMIZAR LA GESTIÓN DE MANTENIMIENTO DE LOS EQUIPOS BIOMÉDICOS DEL HOSPITAL SERGIO E. BERNALES. COMAS, 2015. **TIPO INVESTIGACIÓN:** APLICADA

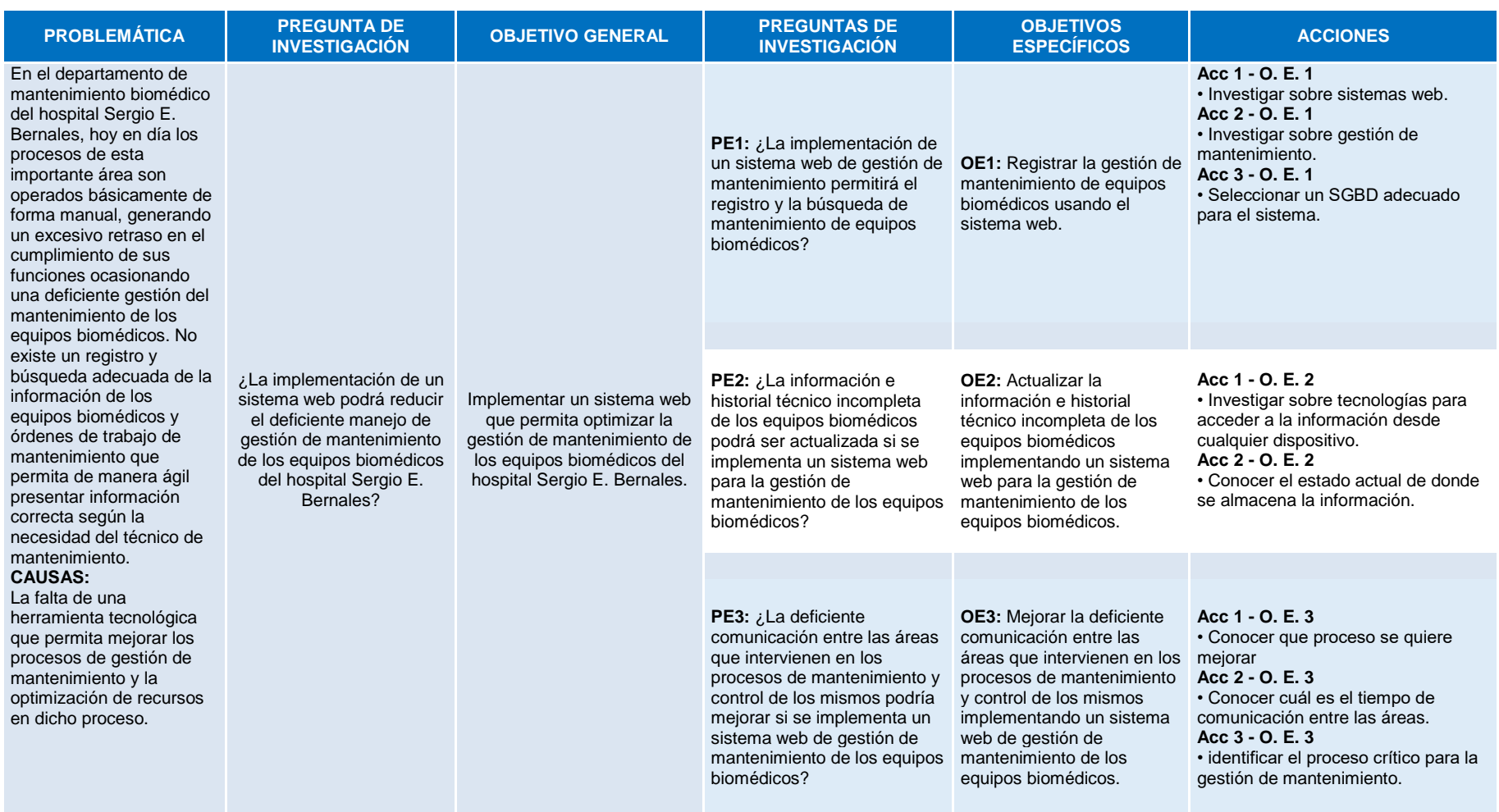

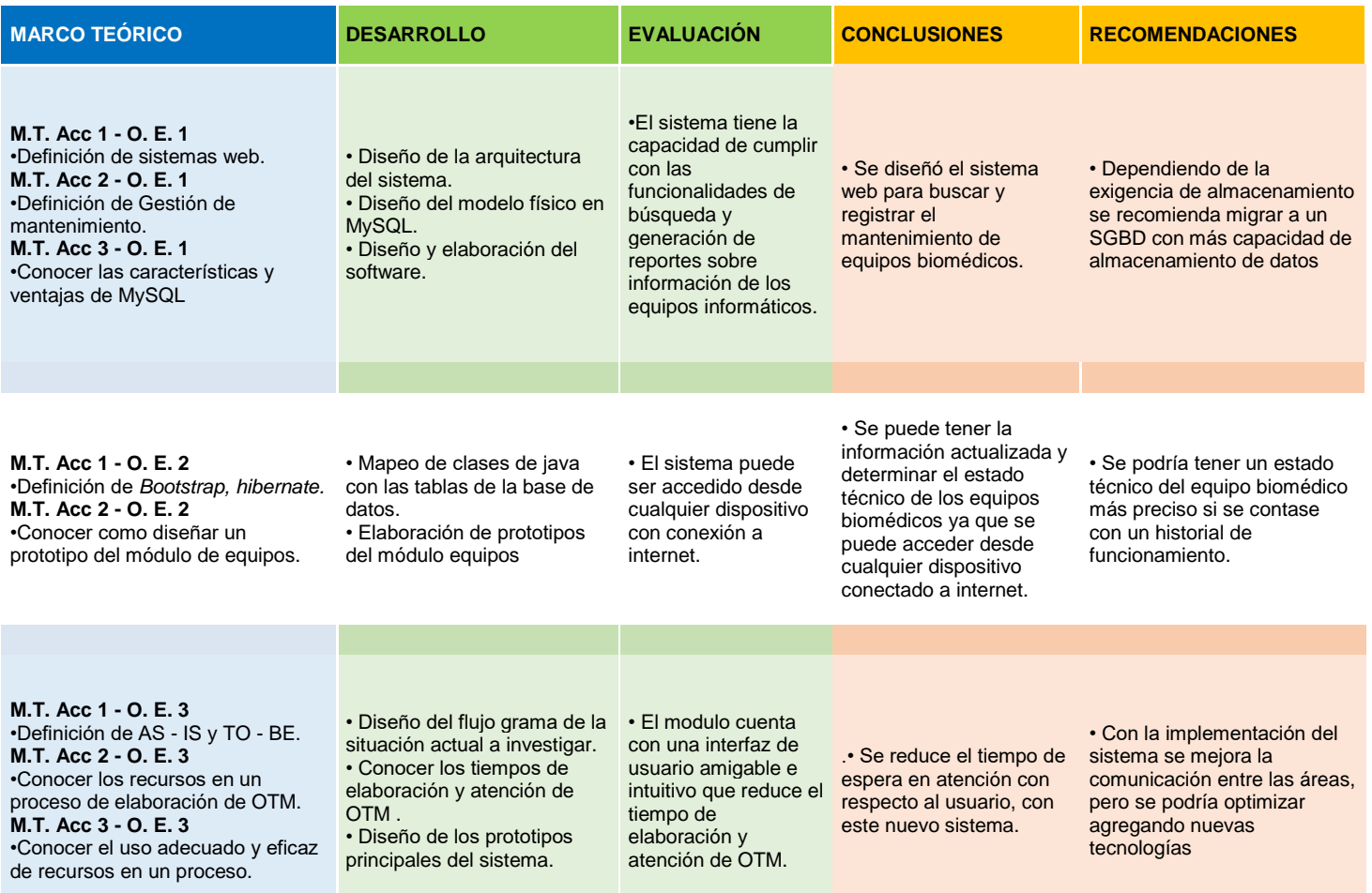

#### **Anexo D Modelado de base de datos**

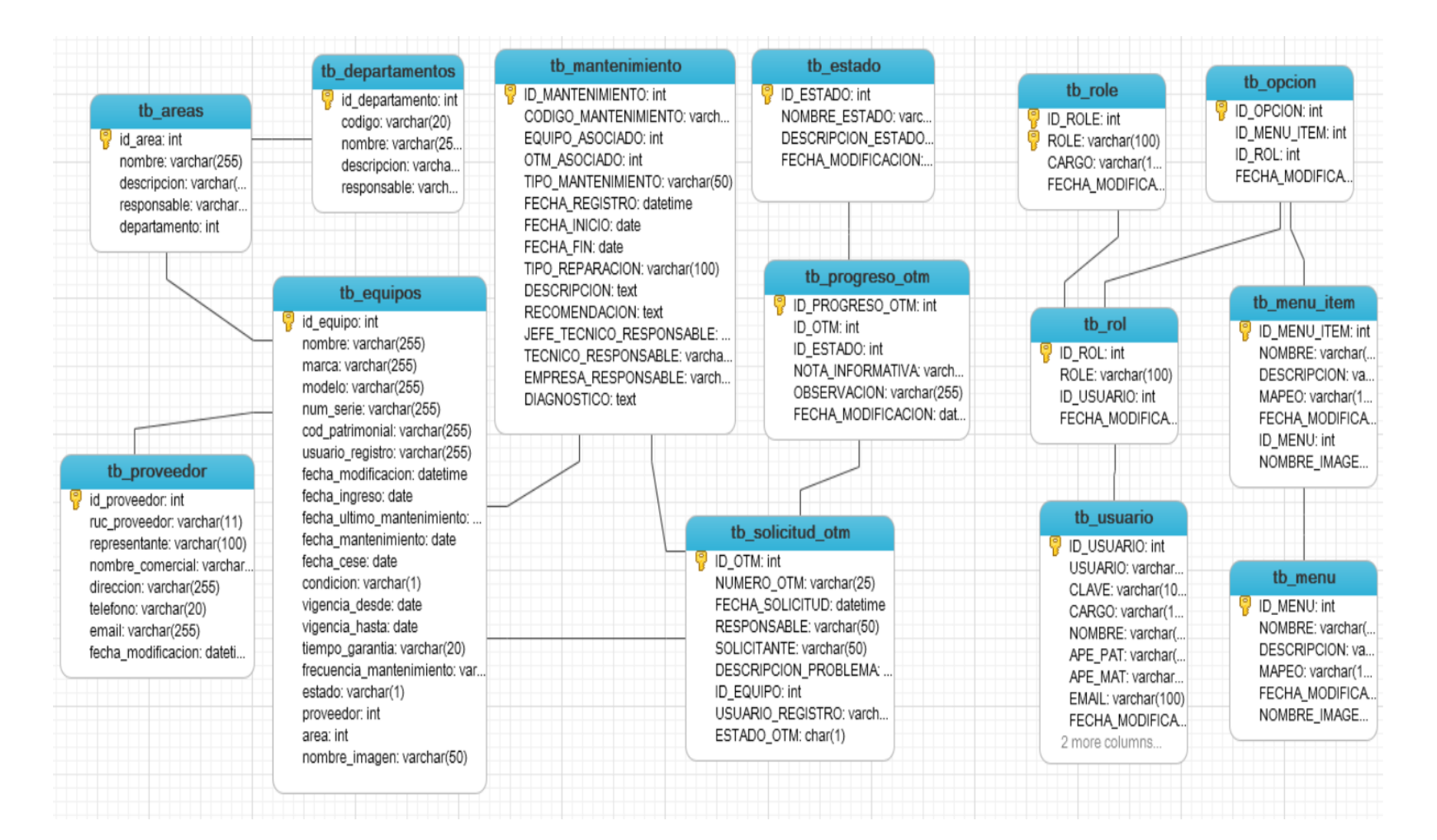

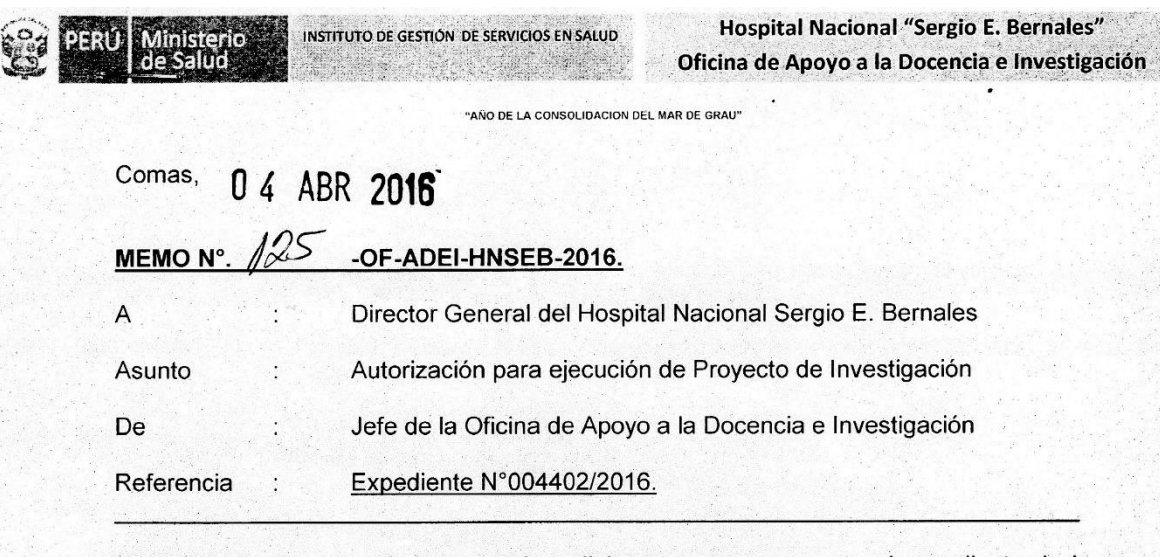

#### **Anexo E Autorización para ejecución de proyecto de Investigación**

Mediante el presente saludo a usted cordialmente, y con respecto al expediente de la referencia, el Alumno SERNAQUE QUINTANA Javier Octavio, de la Carrera de Ingeniería de Sistemas de la Universidad de Ciencias y Humanidades, solicita revisión y ejecución de Tesis titulado "IMPLEMENTACION DE UN SISTEMA WEB PARA OPTIMIZAR LA GESTION DE MANTENIMIENTO DE LOS EQUIPOS BIOMEDICOS DEL HOSPITAL SERGIO E. BERNALES".

Al respecto esta Oficina y con la opinión favorable del Jefe de la Oficina de Estadística e Informática, se aprueba el Proyecto de Investigación.

Sin otro particular, me suscribo de usted.

Atentamente,

HOSPITAL NACIONAL **BERNALFS** 'n.  $77$ JE. 6020

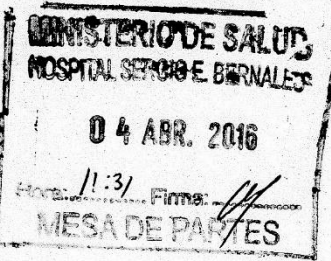

C.c. Archivo OOOP/Sofia

www.hnseb.gob.pe

Av. Túpac Amaru Nº 8000 Comas Lima 07, Perú<br>Central Tlf. (511) 558-0186 Of. Docencia e Investigación

#### **Anexo F Oficio de aprobación de proyecto de investigación**

"Año de la consolidación del Mar de Grau"

1 1 ABR. 2016 Comas.

#### OFICIO Nº 623 -2016-DG-HNSEB

Señor **JAVIER OCTAVIO SERNAQUE QUINTANA** Presente.-

Referencia : (Expediente N° 004402-2016/HNSEB)

De mi consideración:

Me dirijo a usted en atención a su documento de la referencia, por el cual solicita revisión y ejecución de Tesis titulado: "IMPLEMENTACIÓN DE UN SISTEMA WEB PARA OPTIMIZAR LA GESTION DE MANTENIMIENTO DE LOS EQUIPOS BIOMEDICOS DEL HOSPITAL NACIONAL SERGIO E. BERNALES".

Hospital Nacional

Sergio E. Bernales

Al respecto, comunico a usted que ha sido APROBADO el proyecto de investigación para su ejecución, según Memo Nº 125-OF-ADEI-HNSEB-2016, emitido por la Oficina de Docencia e Investigación de nuestra institución.

Sin otro particular, me suscribo de usted.

Atentamente,

። ። ። ። ።<br>! ይች ምድን GENER

C.c.

- Of. Docencia e Invest.
- Interesado 2
- Archivo

CABM/R.

dirección@hnseb.gob.pe<br>www.hnseb.gob.pe

Av. Túpac Amaru Nº 8000<br>Km 14.5 - Comas<br>Telefax 5580090 Central 5580186

**Anexo G Funcionalidad del producto**

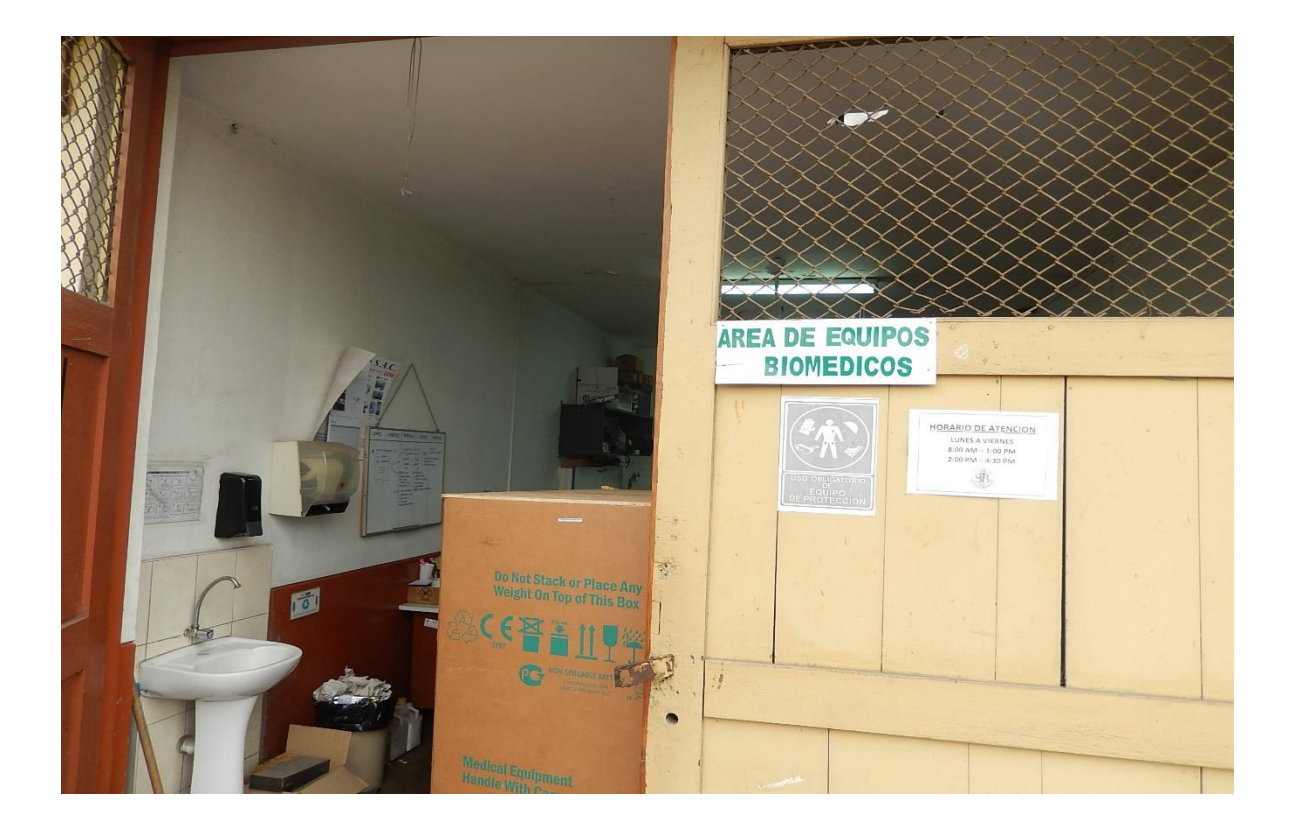

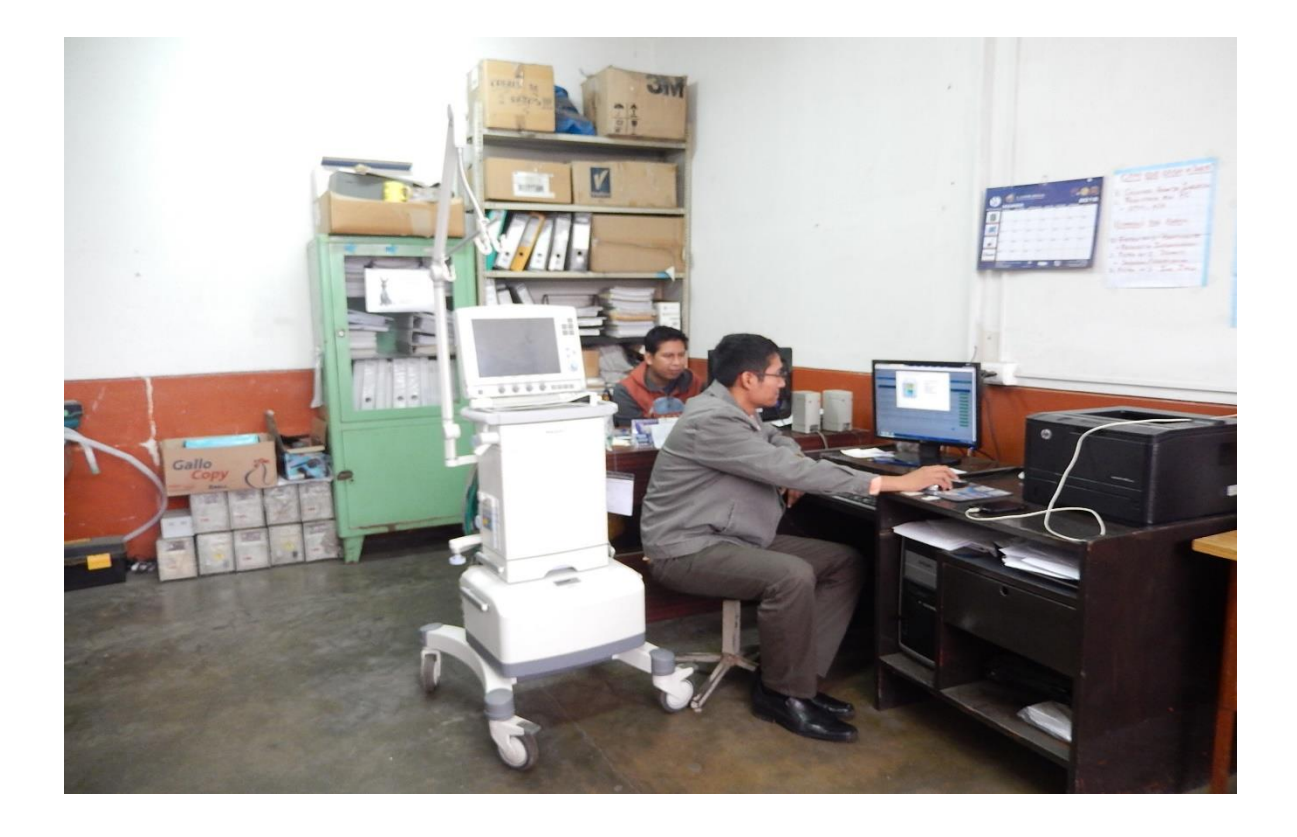

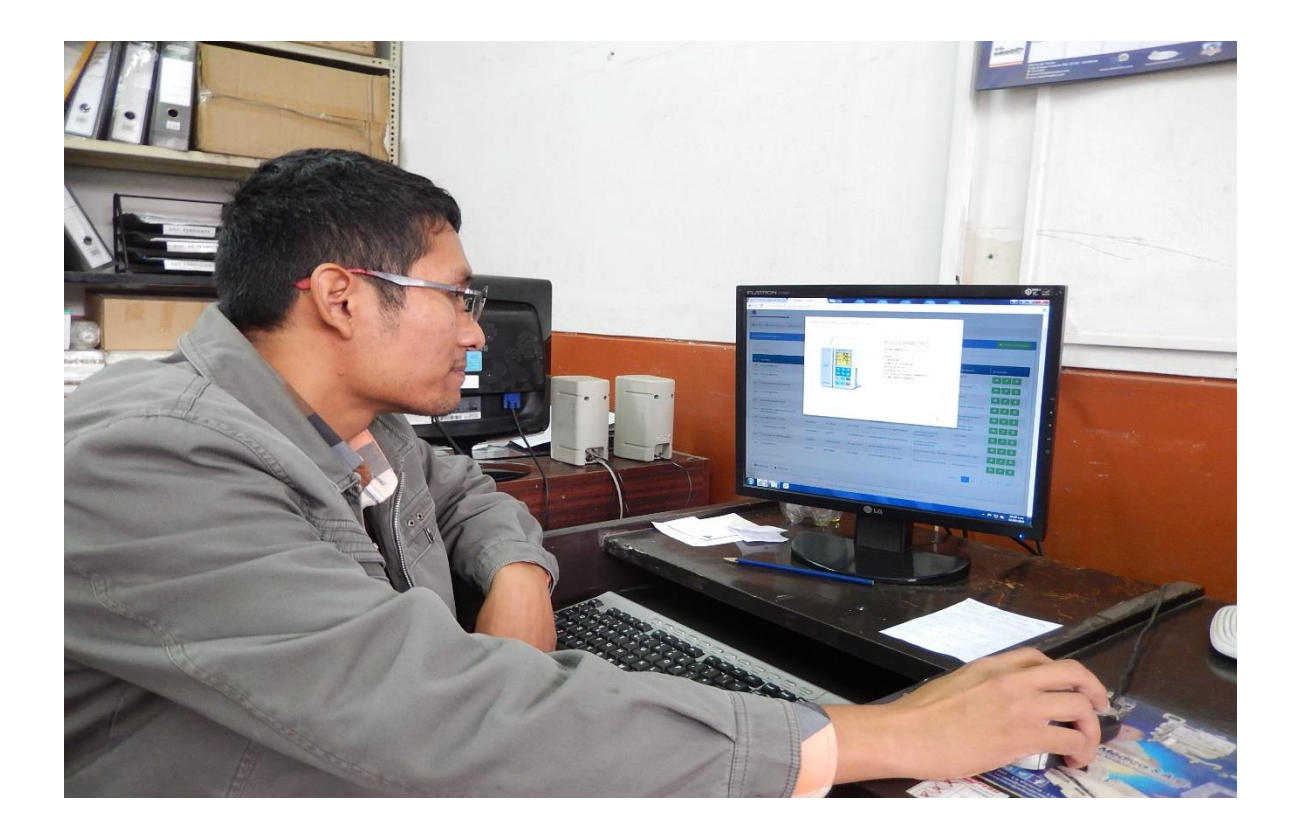

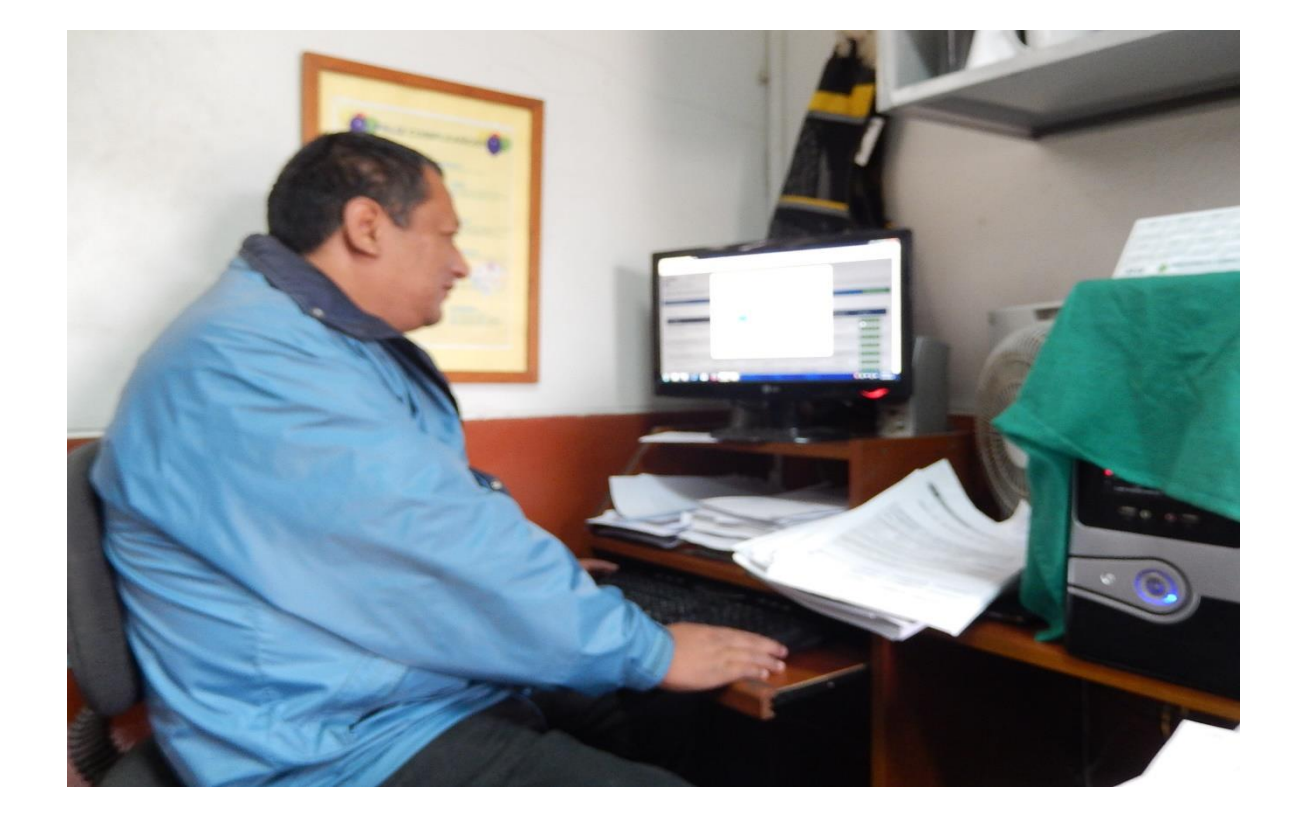

## **Anexo H Manual de usuario**

## **1. INTRODUCCIÓN**

El hospital Sergio E. Bernales en el área de equipos biomédicos está automatizando la manera como llevan el inventario de equipos y el control de mantenimiento de estos, de esta manera, el sistema SIGMEM tiene finalidad solucionar este problema, el cual le permitirá obtener de manera sencilla y rápida la información y situación actual de los equipos biomédicos que se encuentren registrados en su base de datos, así como también poder compartir la información con todas las área que participan directa o indirectamente en los procesos de mantenimiento de los equipos biomédicos.

# **2. OBJETIVO**

El objetivo de este documento es guiar al usuario a través de imágenes capturadas del sistema hacia el uso correcto de SIGMEM

## **3. ALCANCE**

El documento será elaborado para las diferentes áreas del hospital Sergio E. Bernales, orientado a guiar en cada proceso de SIGMEM.

# **4. TIPOS DE USUARIO**

SIGMEM cuenta con 4 roles los cuales son:

- Servicios generales
- Equipos biomédicos
- Logística
- Usuario general

## **5. ACCESO AL SISTEMA SIGMEM**

El usuario debe ingresar a un navegador web y escribir la dirección URL del portal. Una vez cargada la página se visualizará una pantalla **(figura 127)** en donde le solicitará ingresar los datos de autentificación que serán creados por el área de equipos biomédicos, en caso que el usuario ingrese datos de autentificación incorrectos en el sistema mostrará un mensaje de error **(figura 128)**. Una vez validados los datos **(figura 129)**, dependiendo del tipo de usuario, el sistema mostrará el menú principal **(figura 130).**

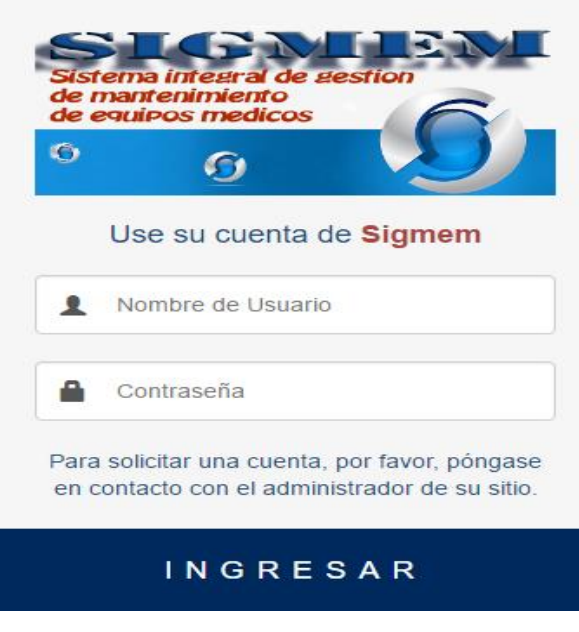

*Figura 127***: Acceso al sistema**

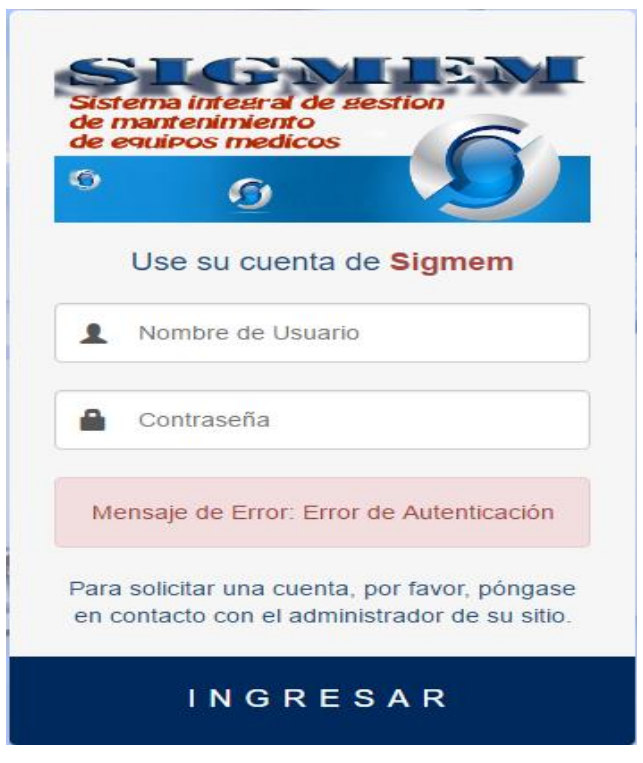

*Figura 128:* **Mensaje de error de autentificación**

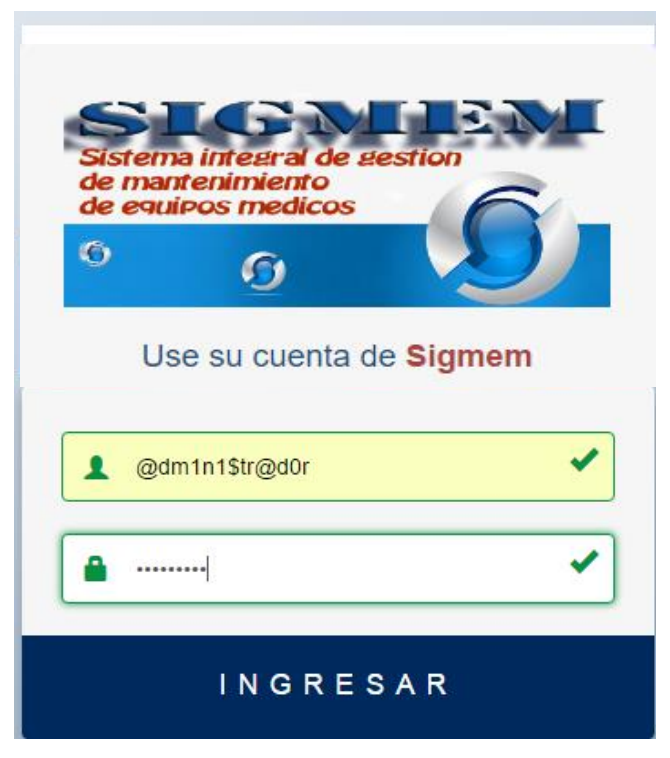

*Figura 129:* **Validación de datos de autentificación**

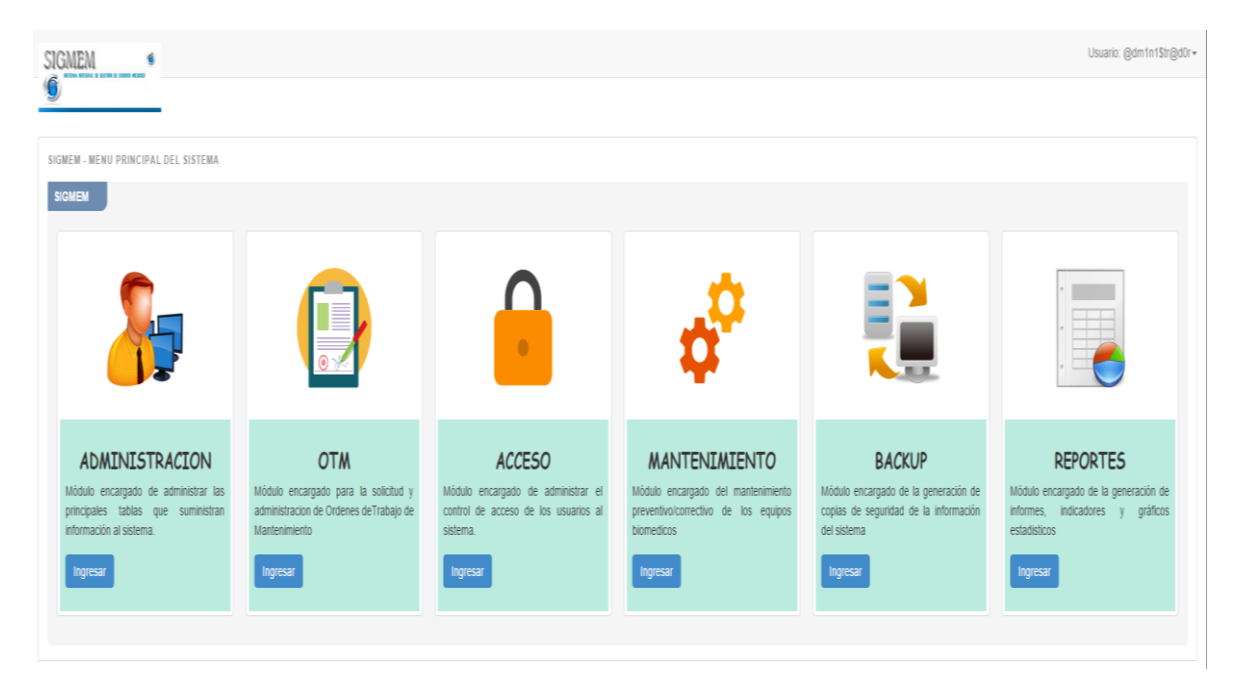

*Figura 130:* **Menú principal del sistema**

# **6. MÓDULOS DEL SISTEMA SIGMEM**

SIGMEM se compone de 6 módulos como se muestra en la anterior figura **(figura 130)** y son los siguientes:

## **6.1. MÓDULO ADMINISTRACIÓN**

Este módulo solo es visible para el usuario administrador, el cual contiene el registro de la información correspondiente a los Departamentos, Áreas, Proveedores, Equipos como se muestra en la **figura 131**.

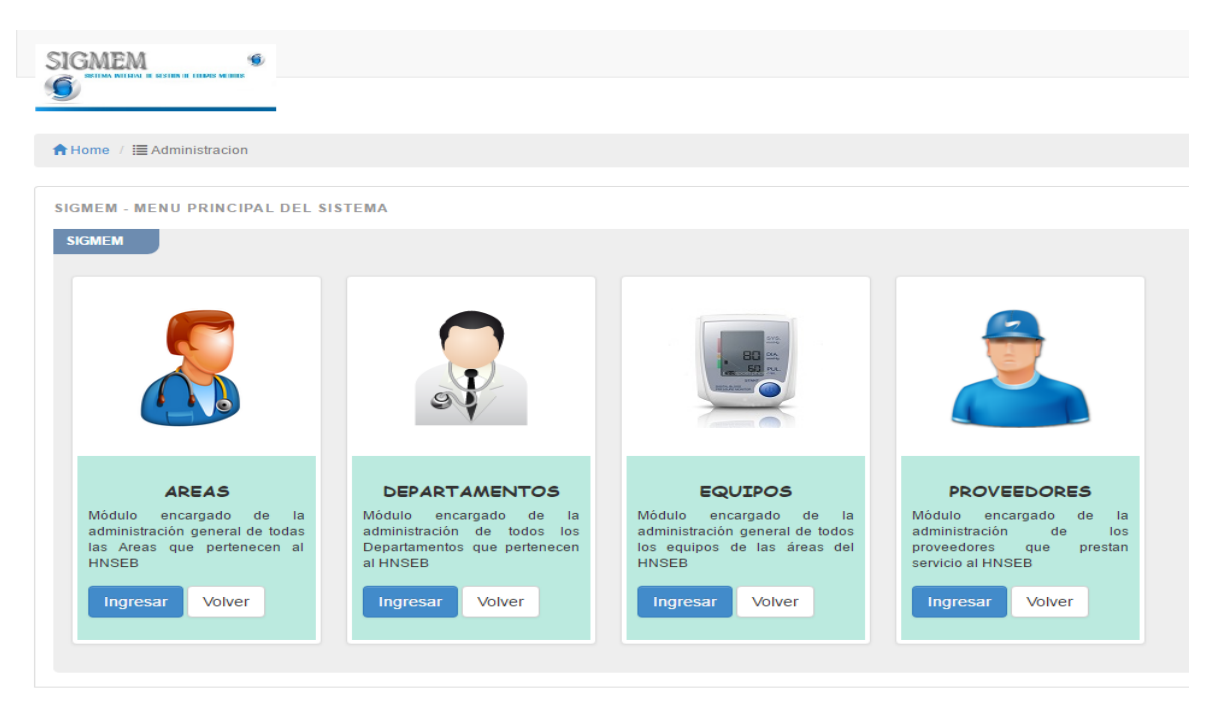

*Figura 131:* **Sub módulos del módulo administración**

#### 6.1.1. Sub módulo Departamentos

Al ingresar a este sub módulo, el sistema muestra una tabla con el listado de departamentos **(figura 132)**, la cual se visualiza una cierta cantidad de registros por página, de tal manera que se puede desplazar por ellas haciendo clic en los botones de paginación (3). Este sub modulo cuenta con la opción de agregar un nuevo departamento **(figura 133)**, además cuenta con la opción de editar un registro seleccionado **(figura 134).**

|                           | <b>SIGMEM</b><br>۱<br><b>SESTING OF TERMINAL ARTISTS</b>                        |                                                      |                     |                                            |  |  |  |  |  |  |
|---------------------------|---------------------------------------------------------------------------------|------------------------------------------------------|---------------------|--------------------------------------------|--|--|--|--|--|--|
|                           | A Home / E Administración / Ø Departamentos                                     |                                                      |                     |                                            |  |  |  |  |  |  |
|                           | <b>LISTADO DE DEPARTAMENTOS</b><br>+ Registrar Departamento                     |                                                      |                     |                                            |  |  |  |  |  |  |
| 10                        | $_{\rm v}$<br>POR PÁGINA                                                        | <b>BUSCADOR:</b>                                     |                     |                                            |  |  |  |  |  |  |
| $\mathbf{M}^{\mathbf{a}}$ | <b>CODIGO</b>                                                                   | <b>NOMBRE</b>                                        | <b>DE SCRIPCIÓN</b> | <b>RESPONSABLE</b><br><b>OPCIONES</b>      |  |  |  |  |  |  |
| 1                         | QUIRURGUICO                                                                     | DEPARTAMENTO DE ANESTESIOLOGIA Y CENTRO QUIRURGICO   | PRUEBA TEST         | COTOS REYES JAIME WALTER                   |  |  |  |  |  |  |
| $\overline{2}$            | <b>NUTRICION</b>                                                                | DEPARTAMENTO DE NUTRICIÓN Y DIETÉTICA                | PRUEBA DEMO         | ZARE REYES DE LEGAY YOLANDA MAGDALENA<br>ാ |  |  |  |  |  |  |
| $\mathbf{3}$              | LABORATORIO                                                                     | DEPARTAMENTO DE LABORATORIO CLINICO Y ANAT. PATOLOG. |                     | ∠<br>YAÑEZ ROJAS FEDERICO ALBERTO          |  |  |  |  |  |  |
| $\sim$                    | <b>GINECO</b>                                                                   | DEPARTAMENTO DE GINECO-OBSTETRICIA                   |                     | OTOYA PETIT OSCAR ORLANDO<br>×             |  |  |  |  |  |  |
| 5                         | <b>EMERGENCIA</b>                                                               | DEPARTAMENTO DE EMERGENCIA Y CUIDADOS CRITICO        |                     | DR JAUREGUI<br>9                           |  |  |  |  |  |  |
| $\sigma$                  | <b>IMAGENES</b>                                                                 | DEPARTAMENTO DE DIAGNOSTICO POR IMAGENES             |                     | FLOREZ VILLAVERDE HUGO JAVIER<br>- 1       |  |  |  |  |  |  |
| $\overline{7}$            | <b>FARMACIA</b>                                                                 | DEPARTAMENTO DE FARMACIA                             |                     | CHACALTANA MERE CARMELA NELLY<br>7         |  |  |  |  |  |  |
| 8                         | <b>MEDICINA</b>                                                                 | DEPARTAMENTO DE MEDICINA                             |                     | CHALCO HUAMANI WILLIAM<br>7                |  |  |  |  |  |  |
| $\mathbf{Q}$              | PEDIATRIA                                                                       | DEPARTAMENTO DE PEDIATRÍA GENERAL                    |                     | CORRO PASCUAL CIRO                         |  |  |  |  |  |  |
| 10                        | <b>CIRUGUIA</b>                                                                 | DEPARTAMENTO DE CIRUGIA                              |                     | COLINA CASAS JORGE EMILIO                  |  |  |  |  |  |  |
|                           | 1 TO 10 OF 14 REGISTROS<br>$-$ PREV<br>$\overline{2}$<br>$NEXT\rightarrow$<br>3 |                                                      |                     |                                            |  |  |  |  |  |  |
|                           | <b>8 Regresar</b><br>$±$ Exportar                                               |                                                      |                     |                                            |  |  |  |  |  |  |

*Figura 132:* **Listado de departamentos**

Para agregar un nuevo departamento debe hacer clic en el botón registrar departamento (1), mostrándose una ventana en la cual podrá ingresar los datos del nuevo departamento, estos son validados por el sistema como en se muestra en la siguiente figura.

| <b>SIGMEM</b>                                              | Registrar Nuevo Departamento                      | $\mathcal{N}$                        |
|------------------------------------------------------------|---------------------------------------------------|--------------------------------------|
| ★ Home / I Administración / C Departamentos                | Codigo<br>Codigo<br>×                             | $\mathbf{A}$                         |
| LISTADO DE DEPARTAMENTOS                                   | Este campo es obligatorio.                        | Registrar Departamento               |
| <b>BUSCADOR:</b><br>$10-1$<br><b>STATE</b><br>POR PÁGINA   | Nombre<br>Nombre<br>×                             |                                      |
| CODIGO<br><b>NOMBRE</b>                                    | Este campo es obligatorio.                        | <b>OPCIONES</b><br><b>ISABLE</b>     |
| DEPARTAMENTO DE ANESTESIOLOGIA Y CENTRO<br>1 QUIRURGUICO   | <b>Descripcion (Opcional)</b><br>Descripcion<br>✔ | REYES JAIME WALTER                   |
| DEPARTAMENTO DE NUTRICIÓN Y DIETÉTICA<br>2 NUTRICION       |                                                   | EYES DE LEGAY YOLANDA MAGDALENA      |
| DEPARTAMENTO DE LABORATORIO CLINICO Y ANA<br>3 LABORATORIO | Responsable<br>Responsable<br>×                   | ROJAS FEDERICO ALBERTO               |
| DEPARTAMENTO DE GINECO-OBSTETRICIA<br>4 GINECO             | Este campo es obligatorio.                        | <b>ETIT OSCAR ORLANDO</b>            |
| DEPARTAMENTO DE EMERGENCIA Y CUIDADOS CR<br>5 EMERGENCIA   | <sup>®</sup> Cancelar<br><b>@</b> Agregar         | EGUI<br>7                            |
| DEPARTAMENTO DE DIAGNOSTICO POR IMAGENES<br>6 IMAGENES     |                                                   | FLOREZ VILLAVERDE HUGO JAVIER        |
| DEPARTAMENTO DE FARMACIA<br>7 FARMACIA                     |                                                   | CHACALTANA MERE CARMELA NELLY<br>×   |
| DEPARTAMENTO DE MEDICINA<br>8 MEDICINA                     |                                                   | CHALCO HUAMANI WILLIAM               |
| 9 PEDIATRIA<br>DEPARTAMENTO DE PEDIATRÍA GENERAL           |                                                   | CORRO PASCUAL CIRO                   |
| DEPARTAMENTO DE CIRUGIA<br>10 CIRUGUIA                     |                                                   | COLINA CASAS JORGE EMILIO            |
| 1 TO 10 OF 14 REGISTROS                                    |                                                   | $-$ PREV 1<br>$2$ NEXT $\rightarrow$ |
| <sup>®</sup> Regresar<br>$\pm$ Exportar                    |                                                   |                                      |

*Figura 133:* **Registrar nuevo departamento**

Al hacer clic en el botón editar (2) **(figura 135)**, se mostrará una ventana con los datos del departamento seleccionado para realizar la modificación respectiva como se muestra en la siguiente figura.

|                                                           | <b>SIGMEM</b><br>G.                 |                                               | Editar Departamento Seleccionado                   |                                         | $\times$ |                                 |                                 |                        |
|-----------------------------------------------------------|-------------------------------------|-----------------------------------------------|----------------------------------------------------|-----------------------------------------|----------|---------------------------------|---------------------------------|------------------------|
| A Home / <b>E</b> Administración / <b>Ø</b> Departamentos |                                     |                                               | Codigo<br>QUIRURGUICO                              |                                         |          |                                 |                                 |                        |
|                                                           | <b>LISTADO DE DEPARTAMENTOS</b>     |                                               | Nombre                                             |                                         |          |                                 | <b>T</b> Registrar Departamento |                        |
| 10                                                        | $\mathbf{v}$                        | <b>BUSCADOR:</b>                              | DEPARTAMENTO DE ANESTESIOLOGIA Y CENTRO QUIRURGICO |                                         |          |                                 |                                 |                        |
|                                                           | <b>POR PÁGINA</b>                   |                                               | Descripcion (Opcional)                             |                                         |          |                                 |                                 |                        |
|                                                           | $N^*$ $\sim$ CODIGO                 | <b>NOMBRE</b>                                 | prueba test                                        |                                         |          | <b>ISABLE</b>                   |                                 | <b>OPCIONES</b>        |
|                                                           | 1 QUIRURGUICO                       | DEPARTAMENTO DE ANESTESIOLOGIA Y CENTRO       | Responsable                                        |                                         |          | REYES JAIME WALTER              |                                 |                        |
|                                                           | 2 NUTRICION                         | DEPARTAMENTO DE NUTRICIÓN Y DIETÉTICA         | COTOS REYES JAIME WALTER                           |                                         |          | EYES DE LEGAY YOLANDA MAGDALENA |                                 |                        |
|                                                           | 3 LABORATORIO                       | DEPARTAMENTO DE LABORATORIO CLINICO Y ANA     |                                                    |                                         |          | <b>ROJAS FEDERICO ALBERTO</b>   |                                 |                        |
|                                                           | 4 GINECO                            | DEPARTAMENTO DE GINECO-OBSTETRICIA            |                                                    | $\odot$ Editar<br><sup>®</sup> Cancelar |          | <b>ETIT OSCAR ORLANDO</b>       |                                 |                        |
|                                                           | 5 EMERGENCIA                        | DEPARTAMENTO DE EMERGENCIA Y CUIDADOS CRITICO |                                                    |                                         |          | <b>DR JAUREGUI</b>              |                                 |                        |
|                                                           | 6 IMAGENES                          | DEPARTAMENTO DE DIAGNOSTICO POR IMAGENES      |                                                    |                                         |          | FLOREZ VILLAVERDE HUGO JAVIER   |                                 |                        |
|                                                           | 7 FARMACIA                          | DEPARTAMENTO DE FARMACIA                      |                                                    |                                         |          | CHACALTANA MERE CARMELA NELLY   |                                 |                        |
|                                                           | 8 MEDICINA                          | DEPARTAMENTO DE MEDICINA                      |                                                    |                                         |          | CHALCO HUAMANI WILLIAM          |                                 |                        |
|                                                           | 9 PEDIATRIA                         | DEPARTAMENTO DE PEDIATRÍA GENERAL             |                                                    |                                         |          | CORRO PASCUAL CIRO              |                                 |                        |
|                                                           | 10 CIRUGUIA                         | DEPARTAMENTO DE CIRUGIA                       |                                                    |                                         |          | COLINA CASAS JORGE EMILIO       |                                 |                        |
|                                                           | 1 TO 10 OF 14 REGISTROS             |                                               |                                                    |                                         |          | $-$ PREV                        |                                 | $2$ NEXT $\rightarrow$ |
|                                                           | <b>8 Regresar</b><br>$\pm$ Exportar |                                               |                                                    |                                         |          |                                 |                                 |                        |

*Figura 134:* **Editar departamento**

### 6.1.2. Sub modulo Áreas

Al ingresar a este sub módulo, el sistema muestra una tabla con el listado de áreas **(figura 136),** la cual se visualiza una cierta cantidad de registros por página, de tal manera que se puede desplazar por ellas haciendo clic en los botones de paginación (3).

|                      | IN REFORM OF EXERCISE MEDICIN                           |                                  |                                                                             |                                      |                    |
|----------------------|---------------------------------------------------------|----------------------------------|-----------------------------------------------------------------------------|--------------------------------------|--------------------|
|                      | A Home / E Administración / ⊙ Areas                     |                                  |                                                                             |                                      |                    |
|                      | <b>LISTADO DE AREAS</b>                                 |                                  |                                                                             |                                      | + Registrar Area   |
| 10 <sup>10</sup>     | $\boldsymbol{\mathrm{v}}$<br>POR PÁGINA                 | <b>BUSCADOR:</b>                 |                                                                             |                                      |                    |
| $\mathbf{N}^{\star}$ | <b>DEPARTAMENTO</b>                                     | <b>NOMBRE</b>                    | <b>DE SCRIPCIÓN</b>                                                         | <b>RESPONSABLE</b>                   | <b>OPCIONES</b>    |
| $\mathbf{1}$         | DEPARTAMENTO DE EMERGENCIA Y CUIDADOS CRITICO           | SERVICIO DE UCI DE EMERGENCIA    | UNIDAD DE CUIDADOS INTENSIVOS                                               | DE CARRION                           |                    |
| $\overline{2}$       | DEPARTAMENTO DE ANESTESIOLOGIA Y CENTRO<br>QUIRURGICO   | AREA SALA 1                      | EXCLUSIVO PARA OPERACIONES DE ABDOMEN ABIERTO                               | DR HUAYTALLA                         |                    |
| $\overline{3}$       | DEPARTAMENTO DE ANESTESIOLOGIA Y CENTRO<br>QUIRURGICO   | AREA SALA 2                      | EXCLUSIVA PARA OPERACIONES DEL SERVICIO DE TRAUMATOLOGIA                    | 2                                    |                    |
| $\mathbf{A}$         | DEPARTAMENTO DE NUTRICIÓN Y DIETÉTICA                   | AREA DE FORMULAS                 | ENCARGADO DE LA PREPARACIÓN DE ALIMENTOS FORMULADOS PARA PACIENTES CRITICOS | A ZARE                               |                    |
| 6                    | DEPARTAMENTO DE LABORATORIO CLINICO Y ANAT.<br>PATOLOG. | SERVICIO DE PATOLOGIA            | AREA ENCARGADA DEL ANALISIS DE MUESTRAS PATOLOGICAS                         | <b>DRA YUOIANA</b><br><b>URQUISO</b> |                    |
| $\epsilon$           | DEPARTAMENTO DE LABORATORIO CLINICO Y ANAT.<br>PATOLOG. | SERVICIO DE BANCO DE SANGRE      | PARA EXTRACCION Y CONSERVACION DE UNIDADES DE SANGRE                        | <b>DRA YULIANA</b><br><b>URQUISO</b> |                    |
| $\overline{7}$       | DEPARTAMENTO DE LABORATORIO CLINICO Y ANAT.<br>PATOLOG. | AREA DE MICROBIOLOGIA            | PRUEBA TEST                                                                 | <b>DRA YULIANA</b><br><b>URQUISO</b> |                    |
| 8                    | DEPARTAMENTO DE GINECO-OBSTETRICIA                      | SERVICIO DE GINECO DE EMERGENCIA | PRUEBA DEMO                                                                 | DR OTOYA                             |                    |
| $\theta$             | DEPARTAMENTO DE GINECO-OBSTETRICIA                      | SERVICIO DE CENTRO OBSTETRICO    |                                                                             | DR OTOYA                             |                    |
| 10                   | DEPARTAMENTO DE EMERGENCIA Y CUIDADOS CRITICO           | AREA DE TRAUMASHOK               |                                                                             | <b>DR PAREDES</b>                    |                    |
|                      | 1 TO 10 OF 58 REGISTROS                                 |                                  | $\leftarrow$ PREV<br>3                                                      | $2 \mid 3 \mid 4$<br>5 <sub>5</sub>  | $NEXT \rightarrow$ |

*Figura 135:* **Listado de áreas**

Para agregar un nuevo departamento debe hacer clic en el botón registrar área (1), mostrándose una ventana en la cual podrá ingresar los datos de la nueva área, estos son validados por el sistema como en se muestra en la siguiente figura.

|                 | <b>SIGMEM</b>                                           |                             |                                                    |                                                      |                           |                                                           |                                                       |                 |  |
|-----------------|---------------------------------------------------------|-----------------------------|----------------------------------------------------|------------------------------------------------------|---------------------------|-----------------------------------------------------------|-------------------------------------------------------|-----------------|--|
|                 |                                                         |                             | $\boldsymbol{\times}$<br>Registrar Nueva Area      |                                                      |                           |                                                           |                                                       |                 |  |
|                 | ↑ Home / E Administración / C Areas                     |                             | Departamento                                       |                                                      |                           |                                                           |                                                       |                 |  |
|                 |                                                         |                             | DEPARTAMENTO DE ANESTESIOLOGIA Y CENTRO QUIRURGICO |                                                      | $\boldsymbol{\mathrm{v}}$ |                                                           |                                                       |                 |  |
|                 | <b>LISTADO DE AREAS</b>                                 |                             | Nombre                                             |                                                      |                           | - Registrar Area                                          |                                                       |                 |  |
| 10 <sup>1</sup> | $\overline{\mathbf{v}}$                                 | <b>BUSCADOR:</b>            | Nombre                                             |                                                      | $\mathbf{x}$              |                                                           |                                                       |                 |  |
|                 | POR PÁGINA                                              |                             | Este campo es obligatorio.                         |                                                      |                           |                                                           |                                                       |                 |  |
| N               | <b>DEPARTAMENTO</b>                                     | <b>NOMBRE</b>               | <b>Descripcion (Opcional)</b>                      |                                                      |                           |                                                           | <b>RESPONSABLE</b>                                    | <b>OPCIONES</b> |  |
| $1 -$           | DEPARTAMENTO DE EMERGENCIA Y CUIDADOS CRITICO           | <b>SERVICIO DE U</b>        | Descripcion                                        |                                                      | ✔                         |                                                           | <b>DE CARRION</b>                                     |                 |  |
| 2 <sup>7</sup>  | DEPARTAMENTO DE ANESTESIOLOGIA Y CENTRO<br>QUIRURGICO   | AREA SALA 1                 | Responsable                                        |                                                      |                           | <b>N ABIERTO</b>                                          | DR HUAYTALLA                                          |                 |  |
|                 | 3 DEPARTAMENTO DE ANESTESIOLOGIA Y CENTRO<br>QUIRURGICO | AREA SALA 2                 | Responsable<br>Este campo es obligatorio.          |                                                      | ×                         | O DE TRAUMATOLOGIA                                        | DR HUAYTALLA                                          |                 |  |
| $\overline{a}$  | DEPARTAMENTO DE NUTRICIÓN Y DIETÉTICA                   | AREA DE FORM                |                                                    |                                                      |                           | TOS FORMULADOS PARA PACIENTES CRITICOS   LIC YOLANDA ZARE |                                                       |                 |  |
| $5 -$           | DEPARTAMENTO DE LABORATORIO CLINICO Y ANAT.<br>PATOLOG. | SERVICIO DE PA              |                                                    | <b>⊙</b> Agregar<br><sup>®</sup> Cancelar            |                           | AS PATOLOGICAS                                            | <b>DRA YUOIANA</b><br><b>URQUISO</b>                  |                 |  |
| $\theta$        | DEPARTAMENTO DE LABORATORIO CLINICO Y ANAT.<br>PATOLOG. | SERVICIO DE BANCO DE SANGRE |                                                    | PARA EXTRACCION Y CONSERVACION DE UNIDADES DE SANGRE |                           |                                                           | <b>DRA YULIANA</b><br><b>URQUISO</b>                  |                 |  |
| $-7$            | DEPARTAMENTO DE LABORATORIO CLINICO Y ANAT.<br>PATOLOG. | AREA DE MICROBIOLOGIA       |                                                    | PRUEBA TEST                                          |                           |                                                           | DRA YULIANA<br><b>URQUISO</b>                         |                 |  |
| R               | DEPARTAMENTO DE GINECO-OBSTETRICIA                      |                             | SERVICIO DE GINECO DE EMERGENCIA                   | PRUEBA DEMO                                          |                           |                                                           | DR OTOYA                                              |                 |  |
| $\Omega$        | DEPARTAMENTO DE GINECO-OBSTETRICIA                      |                             | SERVICIO DE CENTRO OBSTETRICO                      |                                                      |                           |                                                           | DR OTOYA                                              |                 |  |
|                 | 10 DEPARTAMENTO DE EMERGENCIA Y CUIDADOS CRITICO        | AREA DE TRAUMASHOK          |                                                    |                                                      |                           |                                                           | <b>DR PAREDES</b>                                     |                 |  |
|                 | 1 TO 10 OF 58 REGISTROS                                 |                             |                                                    |                                                      |                           | $-$ PREV                                                  | $2 \mid 3 \mid 4 \mid 5 \mid \text{NEXT} \rightarrow$ |                 |  |
|                 | <sup>®</sup> Regresar<br>$\pm$ Exportar                 |                             |                                                    |                                                      |                           |                                                           |                                                       |                 |  |

*Figura 136:* **Registrar nueva área**

Al hacer clic en el botón editar (2) **(figura 135)**, se mostrará una ventana con los datos del departamento seleccionado para realizar la modificación respectiva como se muestra en la siguiente figura.

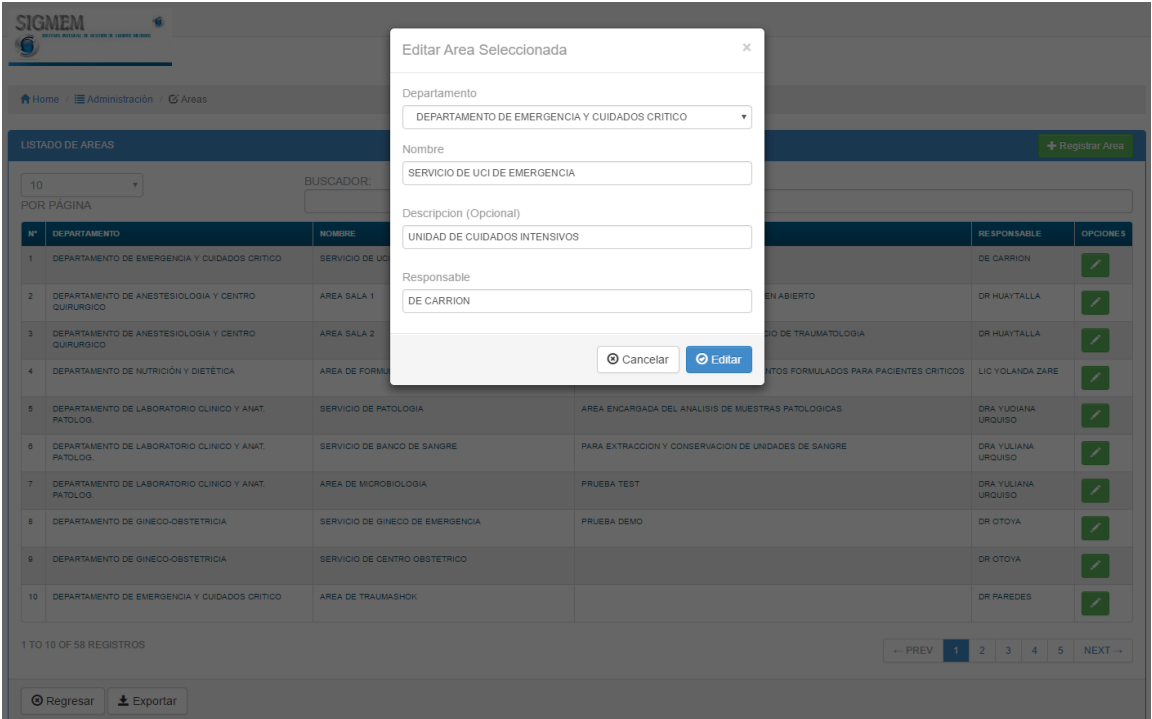

*Figura 137:* **Editar área**

## 6.1.3. Sub módulo Equipos

Al ingresar a este sub módulo, el sistema muestra una tabla con el listado de equipos **(figura 138),** la cual se visualiza una cierta cantidad de registros por página, de tal manera que se puede desplazar por ellas haciendo clic en los botones de paginación (5).

|                      | SIGMEM<br>۰<br>IN SCALER OF THEMES MERCED                                                                                 |                                |                   |                            |                                                         |                     |                                      |                       |  |
|----------------------|----------------------------------------------------------------------------------------------------|--------------------------------|-------------------|----------------------------|---------------------------------------------------------|---------------------|--------------------------------------|-----------------------|--|
|                      | A Home / E Administración / Ø Equipos                                                                                     |                                |                   |                            |                                                         |                     |                                      |                       |  |
|                      | <b>EQUIPOS REGISTRADOS</b><br>+ Registrar Equipo                                                                          |                                |                   |                            |                                                         |                     |                                      |                       |  |
| 10                   | $\mathbf v$<br>POR PAGINA                                                                                                 | <b>BUSCADOR:</b>               |                   |                            |                                                         |                     |                                      |                       |  |
| $\mathbf{N}^{\star}$ | <b>NOMBRE</b>                                                                                                    | <b>MARCA</b>                   | <b>NUM, SERIE</b> | COD.<br><b>PATRIMONIAL</b> | <b>DEPARTAMENTO</b>                                     | <b>AREA</b>         |                                      | <b>OPCIONES</b>       |  |
| $\mathbf{1}$         | <b>AGITADOR DE PIPETA</b>                                                                                                 | <b>GEMMY</b>                   | 1208945           | 532201450002               | DEPARTAMENTO DE LABORATORIO CLINICO Y<br>ANAT. PATOLOG. | <b>BACILOSCOPIA</b> | 2                                    | $\bullet$             |  |
| $\overline{2}$       | AUTOCLAVE DE FRONTERA                                                                                                    | <b>SYSTEC</b>                  | D1617             | NO TIENE                   | DEPARTAMENTO DE LABORATORIO CLINICO Y<br>ANAT, PATOLOG. | <b>BACILOSCOPIA</b> | <b>MECSA</b>                         | $\bullet$<br>Ô        |  |
| $\overline{3}$       | AUTOCLAVE VERTICAL                                                                                                    | <b>HIRAYAMA</b>                | 981091729         | 322200250014               | DEPARTAMENTO DE LABORATORIO CLINICO Y<br>ANAT. PATOLOG. | <b>BACILOSCOPIA</b> | 3<br>CMEPE                           | 甫                     |  |
| $\overline{A}$       | <b>BALANZA ANALITICA</b>                                                                                                  | A&D-SOCIEDAD<br><b>ANONIMA</b> | 14234761          | 602206340003               | DEPARTAMENTO DE LABORATORIO CLINICO Y<br>ANAT, PATOLOG. | <b>BACILOSCOPIA</b> | <b>SPECTRUM</b><br><b>INGENIEROS</b> | 童                     |  |
| $\overline{5}$       | CARINA FLUJOLAMINAR                                                                                                    | LARCONCO                       | 110541588C        | 532210730001               | DEPARTAMENTO DE LARORATORIO CLINICO Y<br>ANAT. PATOLOG. | <b>BACILOSCOPIA</b> | NO TIENE                             | 4<br>侖                |  |
| $\sigma$             | CABINA FLUJOLAMINAR                                                                                                    | LABCONCO                       | 255618            | 532215730002               | DEPARTAMENTO DE LABORATORIO CLINICO Y<br>ANAT, PATOLOG. | <b>BACILOSCOPIA</b> | NO TIENE                             | $\bullet$             |  |
| $\overline{7}$       | <b>CENTRIFUGA</b>                                                                                                    | <b>HERAEUS</b>                 | 75003630/01       | <b>ILEGIBLE</b>            | DEPARTAMENTO DE LABORATORIO CLINICO Y<br>ANAT, PATOLOG. | <b>BACILOSCOPIA</b> | NO TIENE                             | û<br>$\bullet$        |  |
| 8                    | <b>CENTRIFUGA REFRIGERADA</b>                                                                                             | THERMO<br><b>SCIENTIFIC</b>    | 31250632          | 532220790001               | DEPARTAMENTO DE LABORATORIO CLINICO Y<br>ANAT, PATOLOG. | <b>BACILOSCOPIA</b> | <b>NO TIENE</b>                      | 童<br>$\bullet$        |  |
| $\theta$             | CONGELADOR DE REACTIVOS                                                                                                   | THERMO<br><b>SCIENTIFIC</b>    | Y17T-180912-YT    | 112219420001               | DEPARTAMENTO DE LABORATORIO CLINICO Y<br>ANAT, PATOLOG. | <b>BACILOSCOPIA</b> | NO TIENE                             | ∣≡<br>$\bullet$       |  |
| 10                   | PONTENCIOMETRO DE MESA CON ELECTRODOS                                                                                     | <b>HANNA</b>                   | 13103501          | 602272910002               | DEPARTAMENTO DE LABORATORIO CLINICO Y<br>ANAT, PATOLOG. | <b>BACILOSCOPIA</b> | <b>NO TIENE</b>                      | $\bullet$ / $\bullet$ |  |
|                      | 5<br>1 TO 10 OF 243 REGISTROS<br>$-$ PREV<br>$\overline{3}$<br>5<br>$\overline{2}$<br>$\overline{4}$<br>$NEXT\rightarrow$ |                                |                   |                            |                                                         |                     |                                      |                       |  |
|                      | <b>8 Regresar</b><br>$\pm$ Exportar                                                                                       |                                |                   |                            |                                                         |                     |                                      |                       |  |

*Figura 138:* **Listado de equipos**

Este sub modulo cuenta con la opción de agregar un nuevo equipo **(figura 139)**, así como también, cada registro cuenta con las opciones de ver vista previa del equipo **(figura 147)**, editar **(figura 148)** y eliminar **(figura 149)**.

Para agregar un nuevo equipo debe hacer clic en el botón agregar equipo (1), mostrándose una ventana en la cual podrá ingresar los datos del nuevo equipo, estos son validados por el sistema y campos de código patrimonial y número de serie, etc. como se muestra en la **figura 140**.
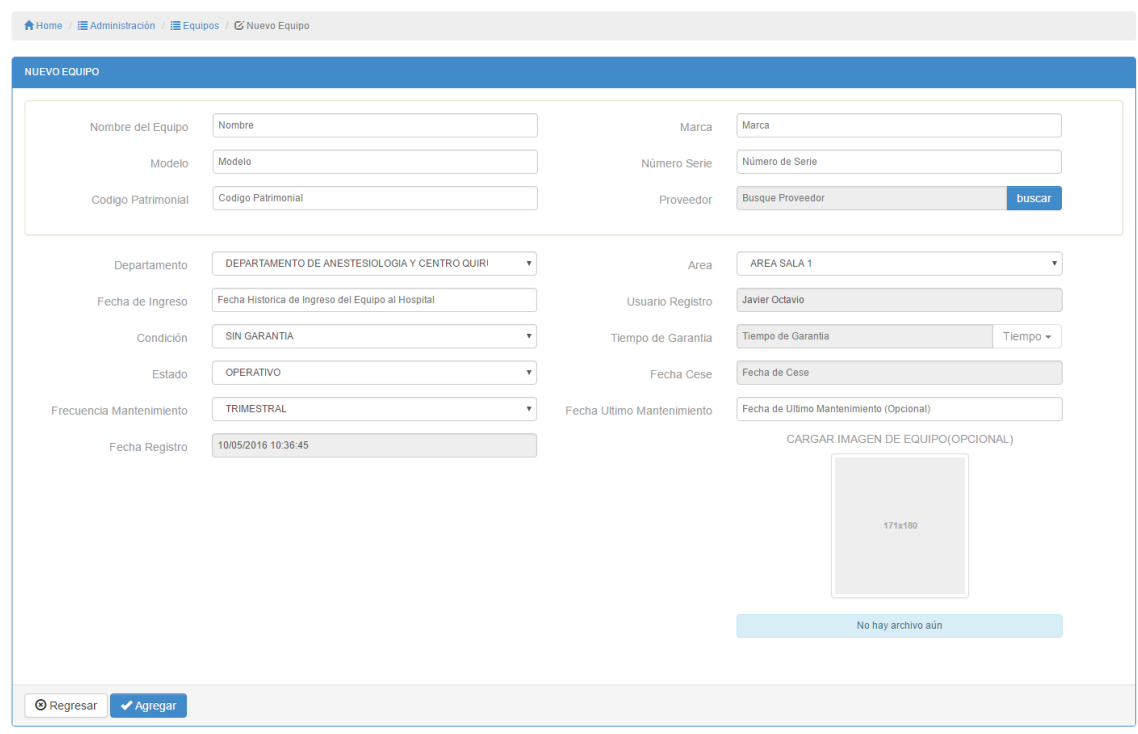

*Figura 140:* **Registrar nuevo equipo**

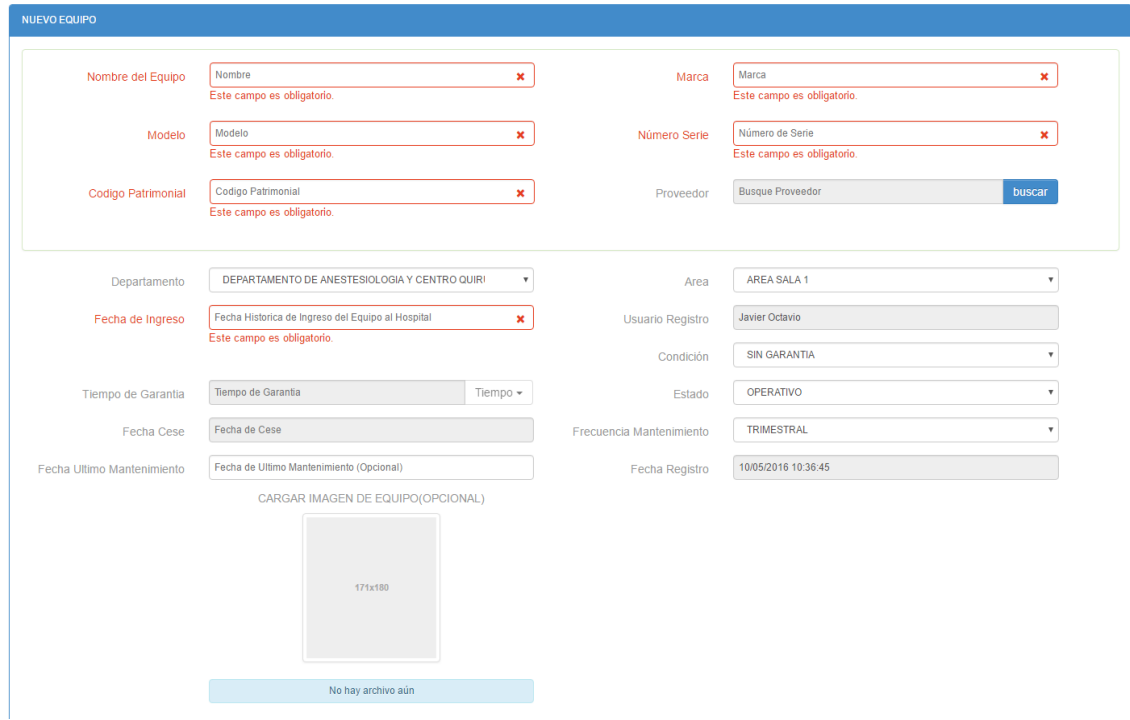

*Figura 139:* **Campos obligatorios**

En el campo departamento, una vez seleccionado automáticamente se cargarán las áreas correspondientes al departamento seleccionado como se muestra en la siguiente figura.

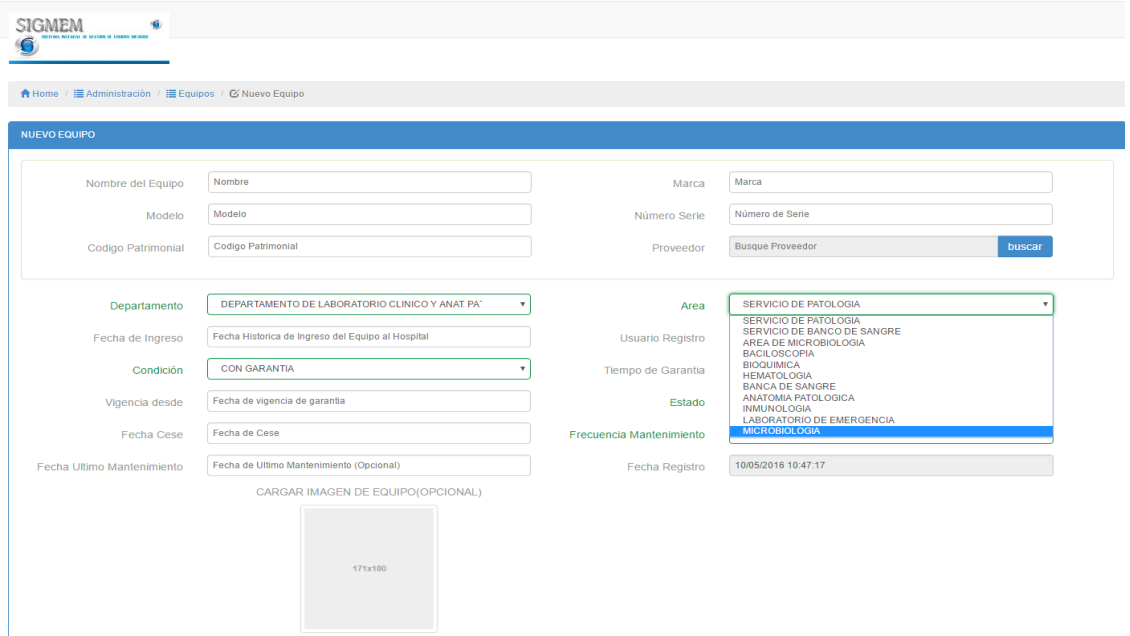

*Figura 141:* **Selección de departamento y área**

Al seleccionar la condición equipo que cuenta con garantía, el sistema automáticamente habilita el campo tiempo de garantía como se muestra en la siguiente figura.

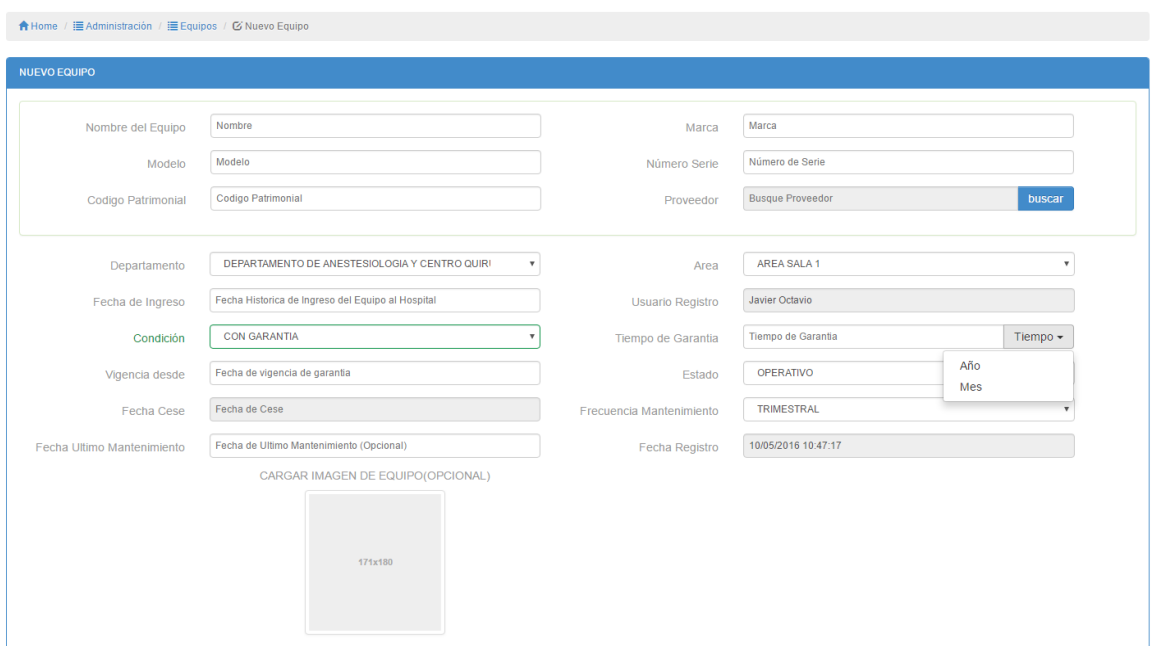

*Figura 142:* **Selección de tiempo de garantía**

En la siguiente figura se muestra el campo Estado se mostrarán las opciones: OPERATIVO; REPARACIÓN Y BAJA. Al seleccionar la opción BAJA automáticamente se habilita la opción fecha de cese como se muestra en la **figura 144**.

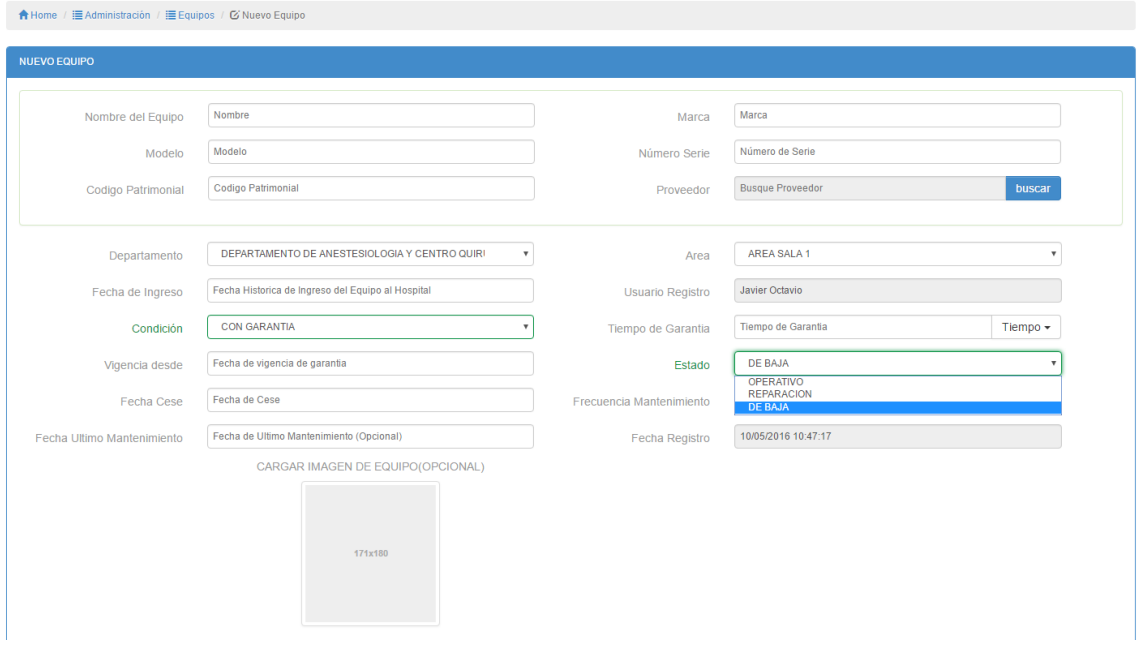

*Figura 143:* **Selección de estado de equipo**

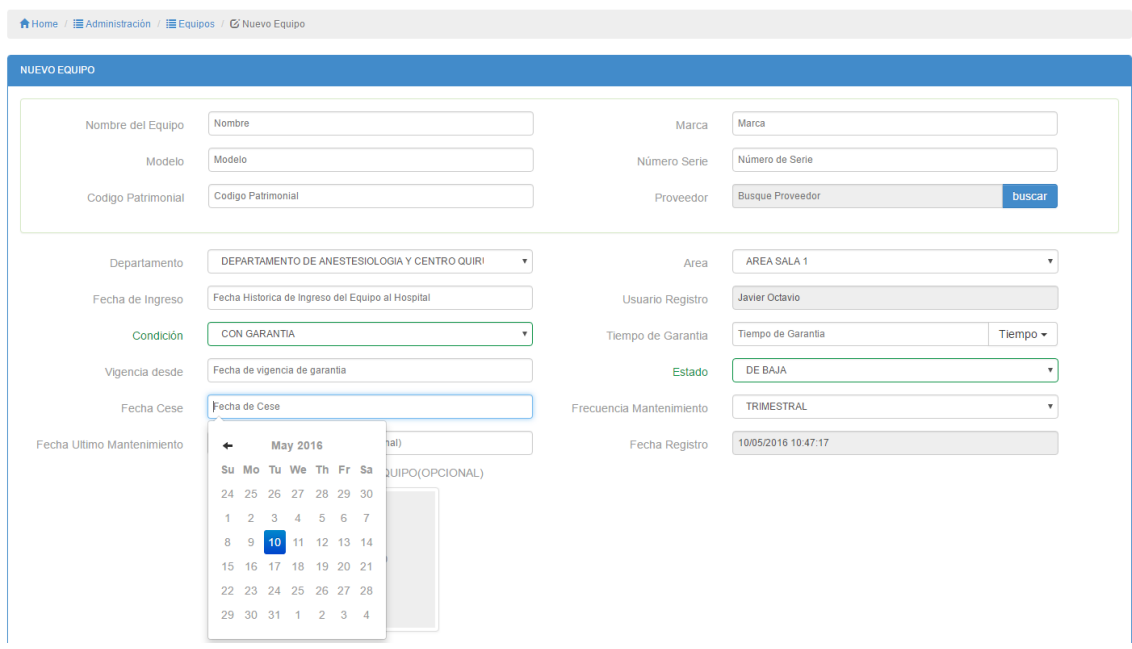

*Figura 144:* **Habilitación de fecha de cese**

En el campo Frecuencia Mantenimiento puede seleccionar entre las opciones: TRIMESTRAL, BIMESTRAL Y ANUAL, como se observa en la siguiente figura, siendo el periodo para la frecuencia de mantenimiento.

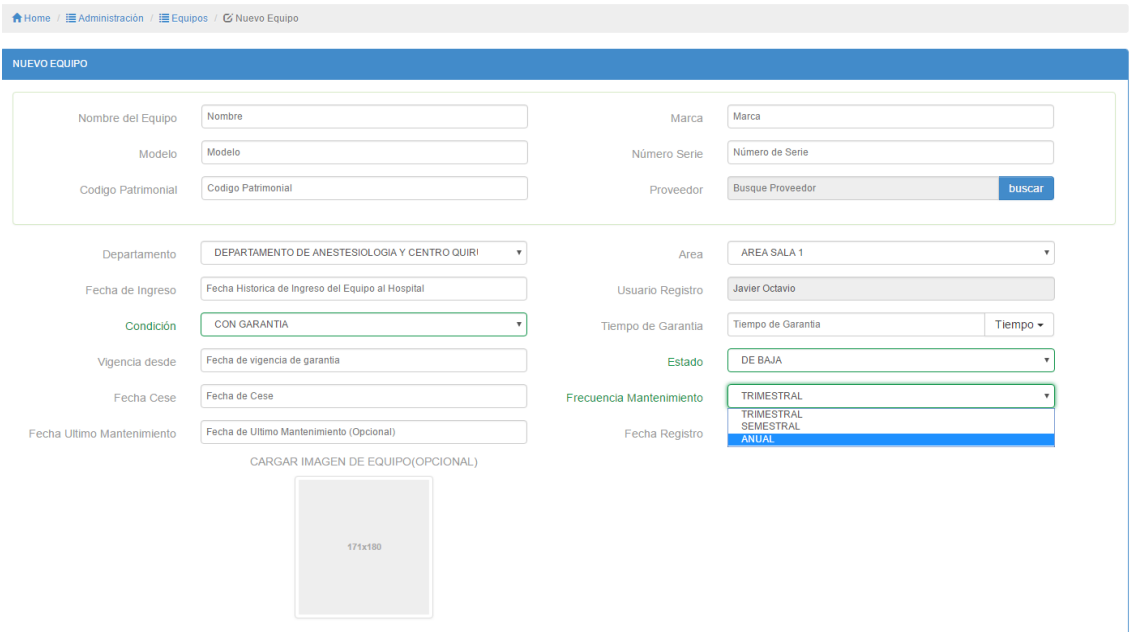

*Figura 145:* **Selección de frecuencia de mantenimiento**

Para registrar un nuevo equipo se cuenta con la opción de cargar una imagen, así como se muestra en la siguiente figura

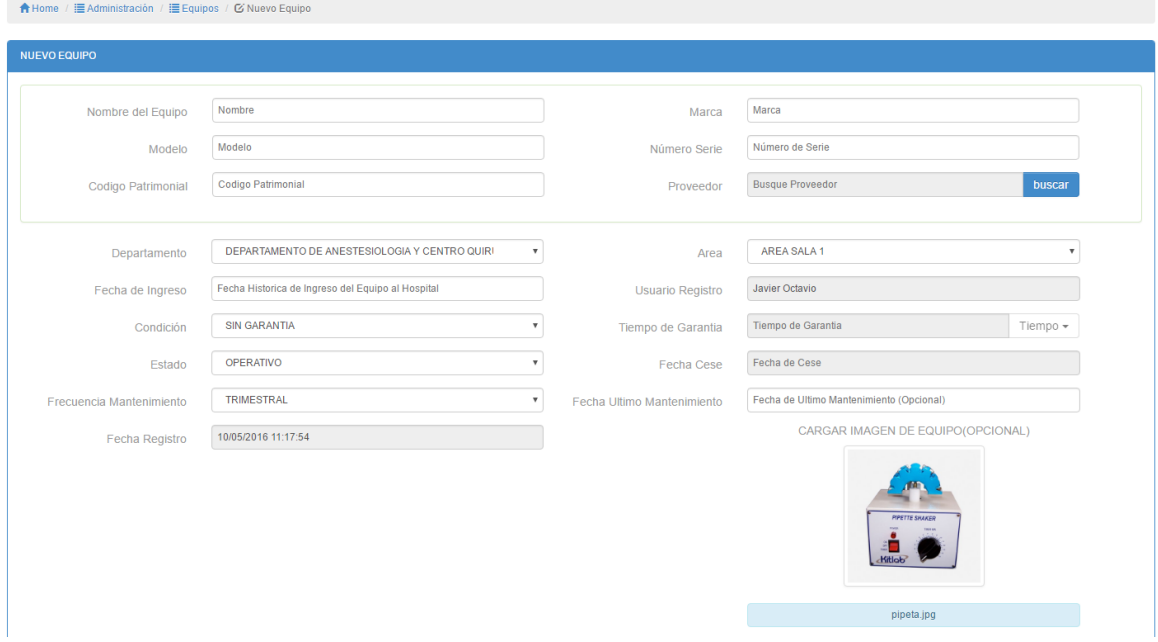

*Figura 146:* **Agregar imagen de equipo nuevo**

Al hacer clic en el botón ver (2) **(figura 136)**, se mostrará una ventana con la vista previa del equipo seleccionado como se muestra en la siguiente figura.

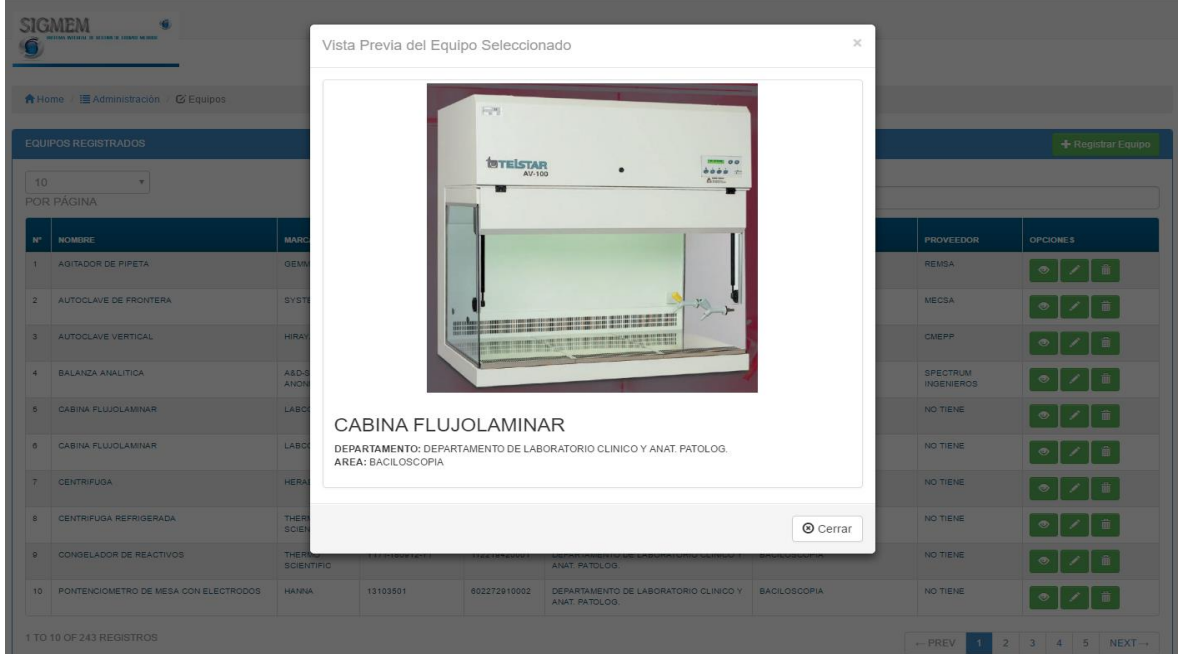

*Figura 147:* **Vista previa de equipo seleccionado**

Al hacer clic en el botón editar (3) **(figura 136)**, se mostrará una ventana con los datos del equipo seleccionado para realizar la edición respectiva tal como se muestra en la siguiente figura.

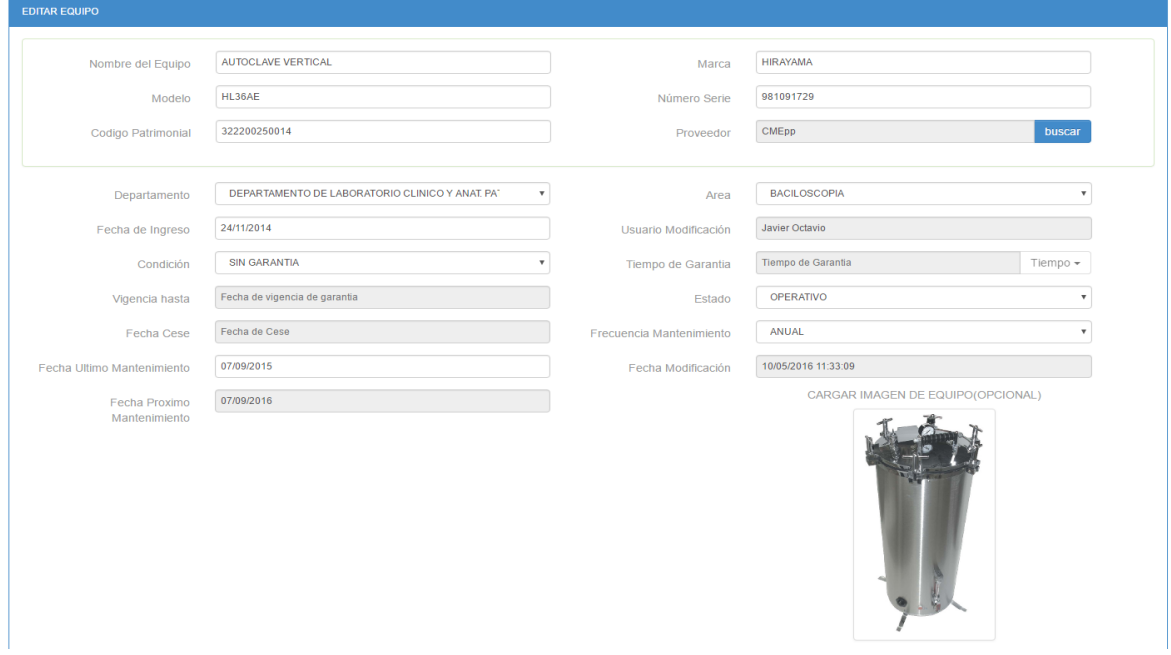

*Figura 148:* **Editar equipo**

Al hacer clic en el botón eliminar (4) **(figura 136)**, se mostrará una ventana confirmando los datos del equipo que desea eliminar como se muestra en la siguiente figura.

|                 | <b>SIGMEM</b><br><b>CEMA INTERACTE ACCEPTED FEMALE MEMBER</b> |                  | Confirmar Operacion |                            |                                                                      | $\times$          |                  |                  |
|-----------------|---------------------------------------------------------------|------------------|---------------------|----------------------------|----------------------------------------------------------------------|-------------------|------------------|------------------|
|                 | ↑ Home / El Administración / C Equipos                        |                  |                     |                            | Desea eliminar la información del Equipo: AGITADOR DE PIPETA         |                   |                  |                  |
|                 | <b>EQUIPOS REGISTRADOS</b>                                    |                  |                     |                            | Cancelar                                                             | <b>O</b> Eliminar |                  | Registrar Equipo |
| 10 <sup>°</sup> | POR PÁGINA                                                    | <b>BUSCADOR:</b> |                     |                            |                                                                      |                   |                  |                  |
| $N^*$           | <b>NOMBRE</b>                                                 | <b>MARCA</b>     | <b>NUM, SERIE</b>   | COD.<br><b>PATRIMONIAL</b> | <b>DEPARTAMENTO</b>                                                  | <b>AREA</b>       | <b>PROVEEDOR</b> | <b>OPCIONES</b>  |
| $1 -$           | <b>AGITADOR DE PIPETA</b><br><b>GEMMY</b>                     |                  | 1208945             | 532201450002               | DEPARTAMENTO DE LABORATORIO CLINICO Y BACILOSCOPIA<br>ANAT, PATOLOG. |                   | <b>REMSA</b>     | 童                |
| 2 <sup>1</sup>  | AUTOCLAVE DE FRONTERA                                         | <b>SYSTEC</b>    | D1617               | NO TIENE                   | DEPARTAMENTO DE LABORATORIO CLINICO Y BACILOSCOPIA<br>ANAT, PATOLOG. |                   | <b>MECSA</b>     | 而                |
|                 | 3 AUTOCLAVE VERTICAL                                          | <b>HIRAYAMA</b>  | 981091729           | 322200250014               | DEPARTAMENTO DE LABORATORIO CLINICO Y BACILOSCOPIA<br>ANAT, PATOLOG. |                   | <b>CMEPP</b>     | 音                |

*Figura 149:* **Eliminar equipo**

### **6.2. MÓDULO OTM**

A este módulo pueden acceder los usuarios de las áreas los cuales pueden visualizar el sub modulo para generar órdenes de trabajo de mantenimiento (OTM) y el usuario de equipos biomédicos podrá ingresar al sub módulo de OTM registradas como se observa en la siguiente figura**.**

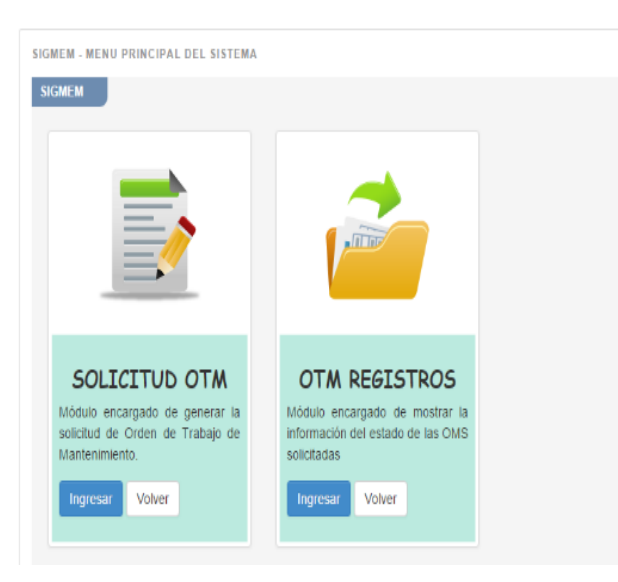

*Figura 150:* **Sub módulos del módulo OTM**

#### 6.2.1. Sub módulo solicitud OTM

Al ingresar a este sub módulo, el sistema muestra un formulario en el cual se puede crear una OTM como se observa en la siguiente figura.

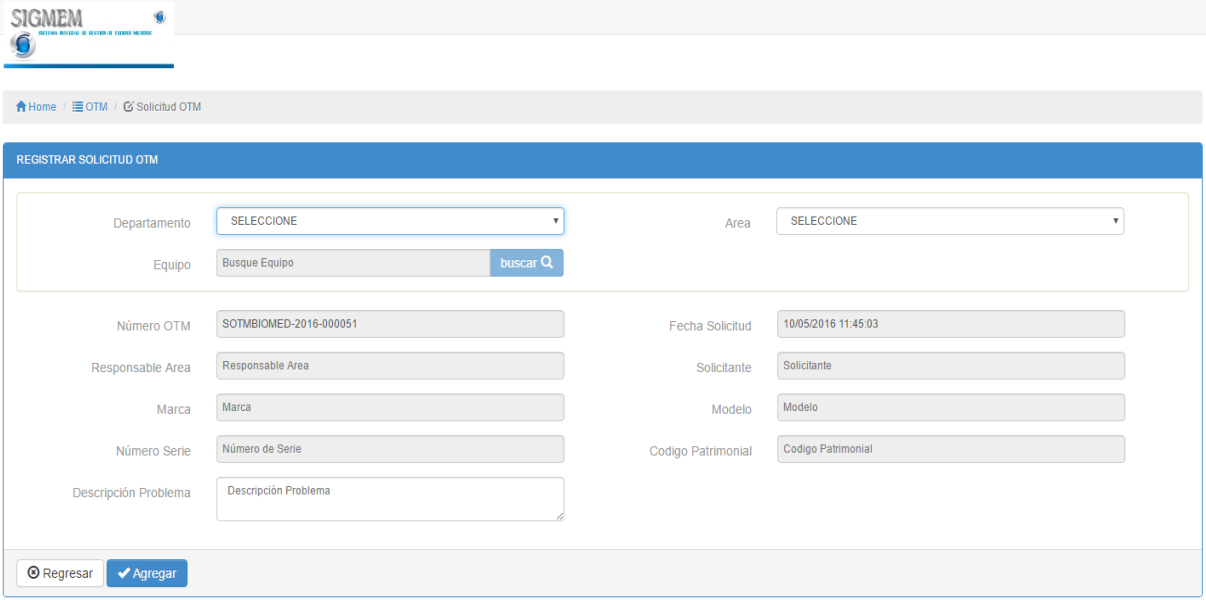

*Figura 151:* **Formulario de solicitud OTM**

En el campo departamento, una vez seleccionado automáticamente se cargarán las áreas correspondientes al departamento seleccionado como se muestra en la **figura 152** y **figura 153** respectivamente.

| SIGMEM<br><b>BEING OF BESTERN ON A FRANCIS BALLINER</b><br>★ Home / III OTM / Bi Solicitud OTM |                                                                                                    |                              |                       |              |
|------------------------------------------------------------------------------------------------|----------------------------------------------------------------------------------------------------|------------------------------|-----------------------|--------------|
| REGISTRAR SOLICITUD OTM                                                                        |                                                                                                    |                              |                       |              |
| Departamento                                                                                   | <b>SELECCIONE</b><br>٠<br><b>SELECCIONE</b><br>DEPARTAMENTO DE ANESTESIOLOGIA Y CENTRO QUIRURGICO                                                                                     | Area                         | <b>SELECCIONE</b>     | $\mathbf{v}$ |
| Equipo                                                                                         | DEPARTAMENTO DE NUTRICIÓN Y DIETÉTICA<br>DEPARTAMENTO DE LABORATORIO CLINICO Y ANAT. PATOLOG.<br>DEPARTAMENTO DE GINECO-OBSTETRICIA<br>DEPARTAMENTO DE EMERGENCIA Y CUIDADOS CRITICO. |                              |                       |              |
| Número OTM                                                                                     | DEPARTAMENTO DE DIAGNOSTICO POR IMAGENES.<br>DEPARTAMENTO DE FARMACIA<br>DEPARTAMENTO DE MEDICINA                                                                                     | Fecha Solicitud              | 10/05/2016 11:45:03   |              |
| Responsable Area                                                                               | DEPARTAMENTO DE PEDIATRÍA GENERAL<br>DEPARTAMENTO DE CIRUGIA<br>DEPARTAMENTO DE MEDICINA DE REHABILITACIÓN                                                                            | Solicitante                  | Solicitante<br>Modelo |              |
| Marca<br>Número Serie                                                                          | DEPARTAMENTO DE CONSULTA EXTERNA Y HOSPITALIZACION<br>DEPARTAMENTO DE ENFERMERIA<br>DEPARTAMENTO DE ODONTO-ESTOMATOLOGÍA<br><b><i>BOSTOLIAN ED 1999 BASEDIAN</i></b>                  | Modelo<br>Codigo Patrimonial | Codigo Patrimonial    |              |
| Descripción Problema                                                                           | Descripción Problema                                                                                                    |                              |                       |              |
|                                                                                                |                                                                                                    |                              |                       |              |

*Figura 152:* **Selección de departamento**

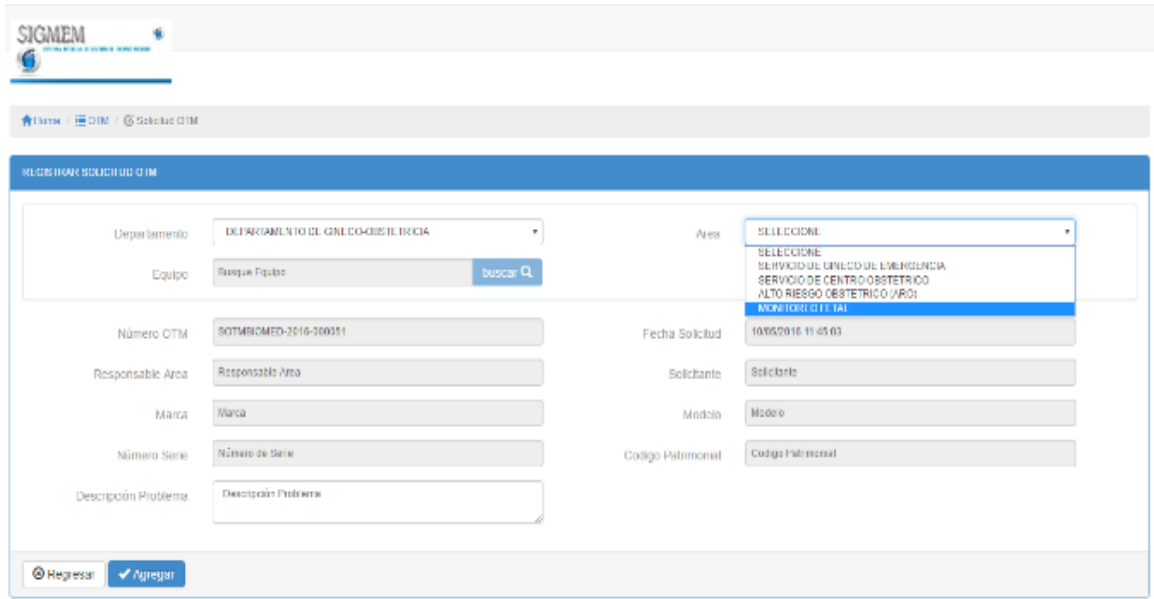

*Figura 153:* **Selección de área**

Una vez seleccionado los campos departamento y área se habilita el campo equipo, el cual cuenta con un botón de búsqueda que al hacer clic se abre una ventana con un listado de equipos habidos en dicha área como se muestra en la siguiente figura.

| SIGMEM<br><b>BETONA RELENC DE GESTAS DE ESANS MEDIOS</b> |                        |            |                               |                |                 |                   |                         |                   |                           |  |
|----------------------------------------------------------|------------------------|------------|-------------------------------|----------------|-----------------|-------------------|-------------------------|-------------------|---------------------------|--|
| <b>合Home / 급OTM / ② Solicitud OTM</b>                    |                        |            | Seleccionar Equipo            |                |                 |                   |                         | $\times$          |                           |  |
|                                                          |                        | 10         | Buscador:<br>٠                |                |                 |                   |                         |                   |                           |  |
| Nuevo Registro - Solicitud OTM                           |                        | Por página |                               |                |                 |                   |                         |                   |                           |  |
|                                                          |                        |            | N <sup>o</sup> NOMBRE         | <b>MARCA</b>   | <b>MODELO</b>   | <b>NUM. SERIE</b> | <b>COD. PATRIMONIAL</b> | <b>SELECCIONE</b> |                           |  |
| Departamento                                             | DEPARTAMENTO DE        |            | 110 MONITOR DE SIGNOS VITALES | NIHON KOHDEN   | <b>BSM6701K</b> | $2846 -$          | no tiene                | $\bullet$         | <b>ION</b>                |  |
|                                                          | Equipo Busque Equipo   |            | 111 MONITOR DE SIGNOS VITALES | NIHON KOHDEN   | <b>BSM6701K</b> | $2844 -$          | no tiene                | $\bullet$         |                           |  |
|                                                          |                        |            | 112 MONITOR DE SIGNOS VITALES | NIHON KOHDEN   | <b>BSM6701K</b> | $2845-$           | no tiene                | $\bullet$         |                           |  |
|                                                          | Número OTM BIOMED-0006 |            | 115 MONITOR DE SIGNOS VITALES | <b>MINDRAY</b> | BENEVIEW T8     | CF-1B110081       | no tiene                | $\bullet$         |                           |  |
| Responsable Area                                         | <b>DR HUAYTALLA</b>    |            | 116 MONITOR DE SIGNOS VITALES | <b>MINDRAY</b> | BENEVIEW T8     | CF-1B110082       | no tiene                | $\bullet$         | <b>ALTER</b>              |  |
| Marca                                                    | Marca                  |            | 117 MONITOR DE SIGNOS VITALES | MINDRAY        | BENEVIEW T8     | CF-1B110083       | no tiene                | $\bullet$         |                           |  |
| Número Serie                                             | Número de Serie        |            | 118 MONITOR DE SIGNOS VITALES | <b>MINDRAY</b> | BENEVIEW T8     | CF-1B110084       | no tiene                | $\bullet$         |                           |  |
|                                                          |                        |            | 122 VENTILADOR VOLUMETRICO    | NEWPORT        | E-360           | N11361119520      | no tiene                | $\bullet$         | $\boldsymbol{\mathrm{v}}$ |  |
| Descripción Problema                                     | Descripción Problema   |            |                               |                |                 |                   | Cancelar                | $O$ Agregar       |                           |  |
|                                                          |                        |            |                               |                |                 |                   |                         |                   |                           |  |
| <b>O</b> Regresar <b>V</b> Agregar                       |                        |            |                               |                |                 |                   |                         |                   |                           |  |

*Figura 154:* **Selección de equipos**

Una vez seleccionado el equipo, automáticamente se llenan los campos con la información del equipo seleccionado como se muestra en la figura**,** colocamos una descripción del inconveniente que encuentra con el equipo en mención y genera la solicitud haciendo clic en el botón agregar.

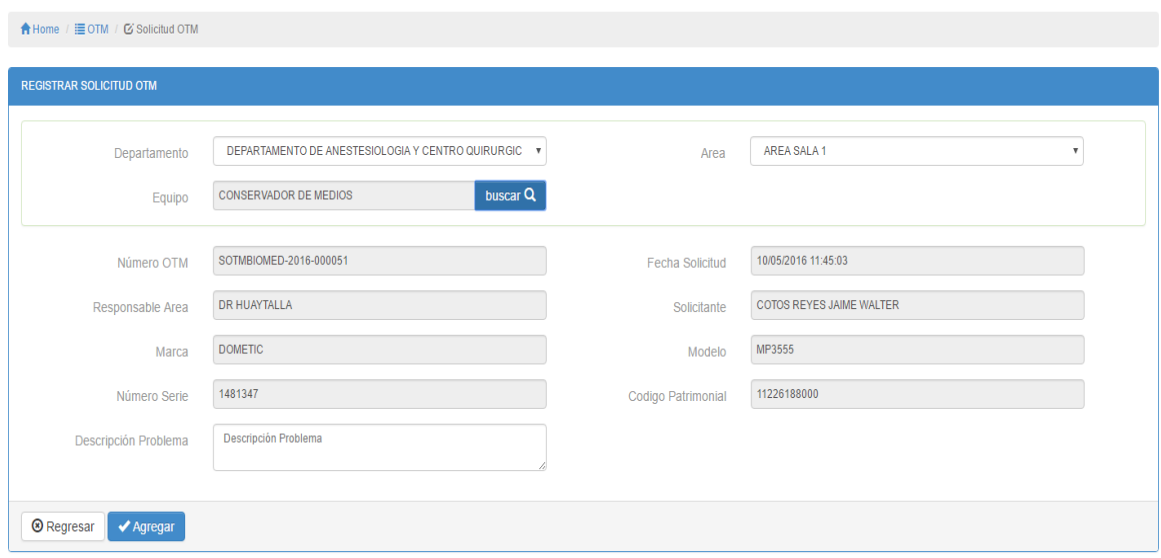

*Figura 155:* **Auto llenado de información del equipo seleccionado**

#### 6.2.2. Sub módulo OTM registradas

Al ingresar a este sub módulo, el sistema muestra un listado de OTM registradas, teniendo como información los campos de número de OTM, fecha de solicitud, solicitante, equipo, descripción del problema, equipo**,** estado en el que se encuentra la solicitud, a su vez cuenta con la opción de búsqueda por solicitante (1), ver el progreso de la solicitud (2), exportar la OTM (3) y visualizar una cierta cantidad de registros por página, de tal manera que se puede desplazar por ellas haciendo clic en los botones de paginación (4), así como se muestra en la siguiente figura.

| 10 <sup>10</sup>        | $\overline{\mathbf{v}}$<br><b>POR PAGINA</b> |                                  | и                   | <b>BUSCADOR:</b>         |                              |                          |                  |                  |                 |                   |
|-------------------------|----------------------------------------------|----------------------------------|---------------------|--------------------------|------------------------------|--------------------------|------------------|------------------|-----------------|-------------------|
| N°                      | <b>NUMERO OTM</b>                            | <b>FECHA</b><br><b>SOLICITUD</b> | <b>RESPONSABLE</b>  | <b>SOLICITANTE</b>       | <b>DESCRIPCION PROBLEMA</b>  | <b>EQUIPO</b>            | <b>ESTAD</b>     | <b>MAR</b>       | <b>PROGRESO</b> | <b>EXPORTAR</b>   |
| $\mathbf{1}$            | SOTMBIOMED-2016-<br>000001                   | 31/03/2016<br>10:58:44           | DR HUAYTALLA        | COTOS REYES JAIME WALTER | NO PRENDE                    | CONSERVADOR DE MEDIOS    | <b>REALIZ</b>    | ∠<br>Zaw         | 目               | <b>PDF</b> PDF    |
| $\overline{2}$          | SOTMBIOMED-2016-<br>000002                   | 31/03/2016<br>10:59:26           | DR HUAYTALLA        | COTOS REYES JAIME WALTER | NO PRENDE                    | <b>LAMPARA CIALITICA</b> | <b>REALIZADO</b> | <b>REALIZADO</b> | $\Box$          | <b>PDF</b> PDF    |
| $\overline{\mathbf{3}}$ | SOTMBIOMED-2016-<br>000003                   | 31/03/2016<br>15:56:09           | DE CARRION          | DR JAUREGUL              | NO PRENDE                    | <b>BOMBA DE INFUSION</b> | <b>REALIZADO</b> | <b>REALIZADO</b> |                 | <b>PDF</b><br>PDF |
| $\Delta$                | SOTMBIOMED-2016-<br>000004                   | 08/04/2016<br>10:27:24           | DR HUAYTALLA        | COTOS REYES JAIME WALTER | NO PRENDE                    | <b>LAMPARA CIALITICA</b> | <b>REALIZADO</b> | REALI2           | 3               | <b>PDF</b> PDF    |
| 5                       | SOTMBIOMED-2016-<br>000005                   | 09/04/2016<br>10:09:09           | DR CORRO            | CORRO PASCUAL CIRO       | NO PRENDE                    | MEZCLADOR DE OXIGENO     | <b>REALIZADO</b> | <b>REALIZADO</b> | 目               | <b>POR</b> PDF    |
| $\theta$                | SOTMBIOMED-2016-<br>000006                   | 09/04/2016<br>10:12:27           | <b>DR CORRO</b>     | CORRO PASCUAL CIRO       | NO CALIBRA                   | MEZCLADOR DE OXIGENO     | <b>REALIZADO</b> | <b>REALIZADO</b> | $\blacksquare$  | <b>PDF</b> PDF    |
| $\overline{7}$          | SOTMBIOMED-2016-<br>000007                   | 09/04/2016<br>10:21:06           | DR GARABITO         | CHALCO HUAMANI WILLIAM   | NO PRENDE                    | PRUEBA                   | <b>REALIZADO</b> | <b>REALIZADO</b> | 目               | <b>PDF</b> PDF    |
| ×                       | SOTMBIOMED-2016-<br>000008                   | 09/04/2016<br>10:22:21           | DR HUAYTALLA        | COTOS REYES JAIME WALTER | <b>PARÁMETROS DEFECTUSOS</b> | MAQUINA DE ANESTESIA     | <b>REALIZADO</b> | <b>REALIZADO</b> | $\Box$          | <b>PDF</b> PDF    |
| $\Omega$                | SOTMBIOMED-2016-<br>000009                   | 09/04/2016<br>10:22:51           | <b>DR HUAYTALLA</b> | COTOS REYES JAIME WALTER | <b>FOCOS QUEMADOS</b>        | <b>SERVO CUNA</b>        | <b>REALIZADO</b> | <b>REALIZADO</b> | $\Box$          | <b>PDN</b> PDF    |
| 10                      | SOTMBIOMED-2016-<br>000010                   | 09/04/2016<br>10:23:38           | <b>DR HUAYTALLA</b> | COTOS REYES JAIME WALTER | LUZ NO PRENDE                | MICROSCOPIO OFTALMO      | <b>REALIZADO</b> | <b>REALIZADO</b> | $\Box$          | <b>PDF</b> PDF    |

*Figura 156:* **Listado de OTM registradas**

Al utilizar el buscador (1) se puede escribir el dato de cualquier columna, en este caso se buscó por nombre de responsable, así como se muestra en la siguiente figura.

| 10 <sup>1</sup><br>$\overline{\mathbf{v}}$<br><b>POR PÁGINA</b> |                            |                                  |                     | <b>BUSCADOR:</b><br>cotos |                             |                           |                  |                  |                              |                 |
|-----------------------------------------------------------------|----------------------------|----------------------------------|---------------------|---------------------------|-----------------------------|---------------------------|------------------|------------------|------------------------------|-----------------|
| $N^*$                                                           | <b>NUMERO OTM</b>          | <b>FECHA</b><br><b>SOLICITUD</b> | <b>RESPONSABLE</b>  | <b>SOLICITANTE</b>        | <b>DESCRIPCION PROBLEMA</b> | <b>EQUIPO</b>             | <b>ESTADO</b>    | <b>INFORMAR</b>  | <b>PROGRESO</b>              | <b>EXPORTAR</b> |
| $\overline{1}$                                                  | SOTMBIOMED-2016-<br>000001 | 31/03/2016<br>10:58:44           | <b>DR HUAYTALLA</b> | COTOS REYES JAIME WALTER  | NO PRENDE                   | CONSERVADOR DE MEDIOS     | <b>REALIZADO</b> | REALIZADO        | 目                            | <b>PDL</b> PDF  |
| $\overline{2}$                                                  | SOTMBIOMED-2016-<br>000002 | 31/03/2016<br>10:59:26           | <b>DR HUAYTALLA</b> | COTOS REYES JAIME WALTER  | NO PRENDE                   | <b>LAMPARA CIALITICA</b>  | <b>REALIZADO</b> | <b>REALIZADO</b> | 目                            | <b>PDE</b> PDF  |
| $\overline{4}$                                                  | SOTMBIOMED-2016-<br>000004 | 08/04/2016<br>10:27:24           | DR HUAYTALLA        | COTOS REYES JAIME WALTER  | NO PRENDE                   | <b>LAMPARA CIALITICA</b>  | REALIZADO        | <b>REALIZADO</b> | 目                            | <b>PDF</b> PDF  |
| $\mathbf{8}$                                                    | SOTMBIOMED-2016-<br>000008 | 09/04/2016<br>10:22:21           | <b>DR HUAYTALLA</b> | COTOS REYES JAIME WALTER  | PARÁMETROS DEFECTUSOS       | MAQUINA DE ANESTESIA      | <b>REALIZADO</b> | <b>REALIZADO</b> | $\Box$                       | <b>PDF</b> PDF  |
| $\Omega$                                                        | SOTMBIOMED-2016-<br>000009 | 09/04/2016<br>10:22:51           | <b>DR HUAYTALLA</b> | COTOS REYES JAIME WALTER  | <b>FOCOS QUEMADOS</b>       | <b>SERVO CUNA</b>         | <b>REALIZADO</b> | <b>REALIZADO</b> | $\Box$                       | <b>PDF</b> PDF  |
| 10                                                              | SOTMBIOMED-2016-<br>000010 | 09/04/2016<br>10:23:38           | <b>DR HUAYTALLA</b> | COTOS REYES JAIME WALTER  | LUZ NO PRENDE               | MICROSCOPIO OFTALMO       | <b>REALIZADO</b> | <b>REALIZADO</b> | $\qquad \qquad \blacksquare$ | <b>PDF</b> PDF  |
| 20                                                              | SOTMBIOMED-2016-<br>000020 | 12/04/2016<br>14:38:14           | <b>DR HUAYTALLA</b> | COTOS REYES JAIME WALTER  | NO PRENDE                   | <b>LAMPARA CIALITICA</b>  | <b>REALIZADO</b> | <b>REALIZADO</b> | $\Box$                       | <b>PDF</b> PDF  |
| 22                                                              | SOTMBIOMED-2016-<br>000022 | 12/04/2016<br>14:40:32           | DR HUAYTALLA        | COTOS REYES JAIME WALTER  | NO REGISTRA PARAMETROS      | MONITOR DE SIGNOS VITALES | <b>REALIZADO</b> | <b>REALIZADO</b> | 目                            | <b>PDF</b> PDF  |
| 23                                                              | SOTMBIOMED-2016-<br>000023 | 12/04/2016<br>14:41:07           | <b>DR HUAYTALLA</b> | COTOS REYES JAIME WALTER  | <b>LUNA ROTA</b>            | MICROSCOPIO OFTALMO       | <b>REALIZADO</b> | <b>REALIZADO</b> | $\Box$                       | <b>PDF</b> PDF  |
| 25                                                              | SOTMBIOMED-2016-<br>000025 | 12/04/2016<br>14:47:42           | <b>DR HUAYTALLA</b> | COTOS REYES JAIME WALTER  | <b>NO FUNCIONA</b>          | <b>DESFIBRILADOR</b>      | <b>REALIZADO</b> | <b>REALIZADO</b> | 目                            | <b>PDF</b> PDF  |

*Figura 157:* **Utilizando opción buscador**

Al hacer clic en el botón progreso (2) **(figura 155)**, se mostrará una ventana con la información del progreso de la solicitud tal como se muestra en la siguiente figura.

|                 | <b>SIGMEM</b><br>NA WILDFALL OF GENERAL LIBRARY MEDICIN |                                  |                     | Listado del Progreso de la Solicitud     |                         |                    | $\times$                    |           |                     |                 |                 |
|-----------------|---------------------------------------------------------|----------------------------------|---------------------|------------------------------------------|-------------------------|--------------------|-----------------------------|-----------|---------------------|-----------------|-----------------|
|                 | A Home / IE OTM / C OTM Registradas                     |                                  |                     | Información del Progreso de la Solicitud |                         |                    |                             |           |                     |                 |                 |
|                 |                                                         |                                  |                     | <b>UBICACION</b><br><b>Nº</b>            | <b>NOTA INFORMATIVA</b> | <b>OBSERVACION</b> | <b>FECHA Y HORA</b>         |           |                     |                 |                 |
|                 | <b>LISTA DE OTM REGISTRADAS</b>                         |                                  |                     |                                          | Lista de Progreso Vacia |                    |                             |           |                     |                 |                 |
| 10 <sup>1</sup> | POR PÁGINA                                              |                                  | <b>BU</b><br>cot    |                                          |                         |                    |                             |           |                     |                 |                 |
| $N^*$           | NUMERO OTM                                              | <b>FECHA</b><br><b>SOLICITUD</b> | <b>RESPONSABLE</b>  |                                          |                         |                    | <b>⊙</b> Cerrar             | ESTADO    | <b>INFORMAR</b>     | <b>PROGRESO</b> | <b>EXPORTAR</b> |
| $\blacksquare$  | SOTMBIOMED-2016-<br>000001                              | 31/03/2016<br>10:58:44           | DR HUAYTALLA        | COTOS REYES JAIME WALTER                 | NO PRENDE               |                    | CONSERVADOR DE MEDIOS       | REALIZADO | REALIZADO           | 目               | <b>RDE</b> PDF  |
| 2 <sup>7</sup>  | SOTMBIOMED-2016-<br>000002                              | 31/03/2016<br>10:59:26           | DR HUAYTALLA        | COTOS REYES JAIME WALTER                 | NO PRENDE               |                    | LAMPARA CIALITICA           |           | REALIZADO REALIZADO | $\Box$          | <b>PDF</b>      |
| $\sim$          | SOTMBIOMED-2016-<br>000004                              | 08/04/2016<br>10:27:24           |                     | DR HUAYTALLA COTOS REYES JAIME WALTER    | NO PRENDE               |                    | LAMPARA CIALITICA           |           | REALIZADO REALIZADO | 日               | <b>ROT PDF</b>  |
| R               | SOTMBIOMED-2016-<br>000008                              | 09/04/2016<br>10:22:21           | <b>DR HUAYTALLA</b> | COTOS REYES JAIME WALTER                 | PARÁMETROS DEFECTUSOS   |                    | <b>MAQUINA DE ANESTESIA</b> |           | REALIZADO REALIZADO | 日               | <b>POR PDF</b>  |
| $\mathbf{a}$    | SOTMBIOMED-2016-<br>000009                              | 09/04/2016<br>10:22:51           |                     | DR HUAYTALLA COTOS REYES JAIME WALTER    | <b>FOCOS QUEMADOS</b>   |                    | <b>SERVO CUNA</b>           |           | REALIZADO REALIZADO | 目               | <b>PDR</b> PDF  |

*Figura 158:* **Listado del progreso de la solicitud**

Al hacer clic en el botón exportar (3) **(figura 155)**, se mostrará la solicitud OTM, contando con las opciones de imprimir o descargar en formato .pdf tal como se muestra en la siguiente figura.

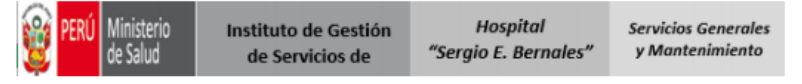

# SOLICITUD ORDEN DE TRABAJO DE MANTENIMIENTO

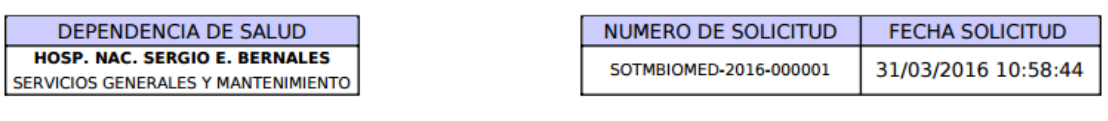

**DATOS DEL EQUIPO** 

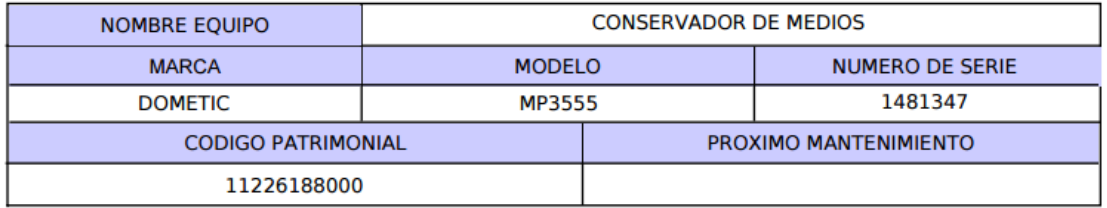

DATOS DE LA SOLICITUD

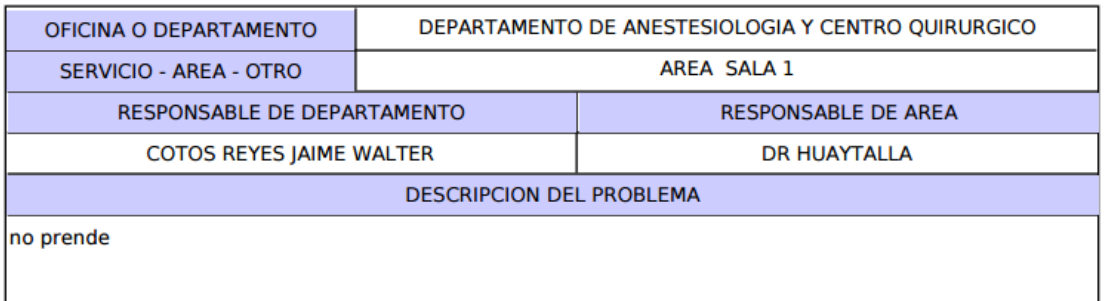

### **6.3. MODULO ACCESO**

A este módulo puede acceder el usuario administrador, en el cual puede asignar los módulos por los cuales puede navegar y las opciones que puede ver por módulo. En la siguiente figura se muestra el sub módulo Session.

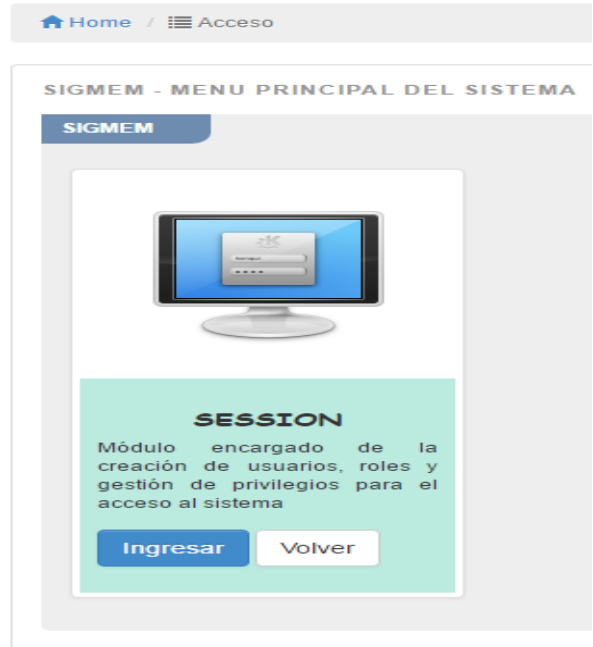

*Figura 160:* **Sub módulo Session**

Ingresando al módulo a este módulo se muestra el menú de opciones para ver los usuarios registrados y la asignación de privilegios

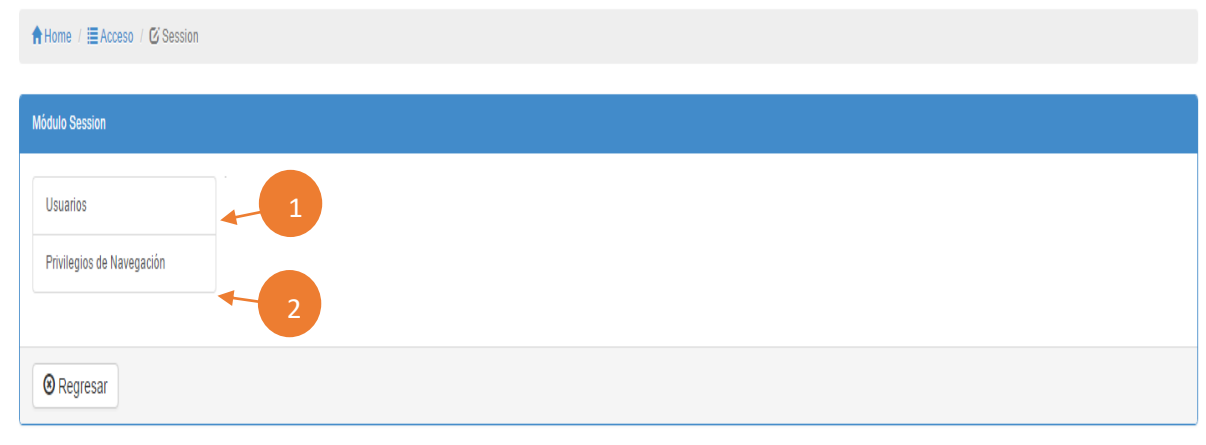

*Figura 161:* **Menú del sub módulo Session**

Al hacer clic en la opción Usuarios (1), se mostrará el listado de usuarios registrados tal como se muestra en la siguiente figura.

| <b>合Home</b> / 畺 Acceso / 亿 Session |                                             |                               |                           |                        |                                      |                                     |                      |                                                        |
|-------------------------------------|---------------------------------------------|-------------------------------|---------------------------|------------------------|--------------------------------------|-------------------------------------|----------------------|--------------------------------------------------------|
| <b>Módulo Session</b>               |                                             |                               |                           |                        |                                      |                                     |                      |                                                        |
| <b>Usuarios</b>                     |                                             | <b>LISTA DE USUARIOS</b>      |                           |                        |                                      |                                     |                      |                                                        |
| Privilegios de Navegación           | <b>SIGMEM</b>                               |                               |                           |                        |                                      |                                     |                      | $\overline{A}$<br>+ Crear Usuario                      |
|                                     | 10 <sup>°</sup>                             |                               | $\boldsymbol{\mathrm{v}}$ | <b>BUSCADOR:</b>       |                                      |                                     |                      |                                                        |
|                                     |                                             | <b>POR PÁGINA</b>             |                           |                        |                                      |                                     |                      |                                                        |
|                                     | $\mathbf{N}^{\mathrm{o}}$<br>$\overline{1}$ | APE. PATERNO<br><b>PINEDO</b> | APE. MATERNO<br>CHOMBA    | <b>NOMBRE</b><br>EDWIN | CARGO<br>JEFE JEFATURA MANTENIMIENTO | <b>USUARIO</b><br>JEF MANTENIMIENTO | E.<br>B<br>23.<br>48 | <b>OPCIONES</b><br>î<br>$\blacktriangle$               |
|                                     | $\overline{2}$                              | <b>DIAZ</b>                   | CACERES                   | <b>KAREN</b>           | <b>USUARIO GENERAL</b>               | <b>EMERGENCIA</b>                   | 25/04/2016 00:       | û<br>$\mathbf{A}$<br>-11                               |
|                                     | $\overline{\mathbf{3}}$                     | <b>LONKAN</b>                 | RAMIREZ                   | <b>ITALO</b>           | JEFE AREA BIOMEDICO                  | JEFE_BIOMEDICO                      | 26/04/2016 2         | Â<br>$\blacktriangle$                                  |
|                                     | $\overline{4}$                              | <b>TORRES</b>                 | SALAS                     | <b>JOEL</b>            | TECNICO AREA BIOMEDICO               | TECNICO_BIOMEDICO                   | 30/04/2016 10:17:22  | $\hat{\mathbf{u}}$<br>$\mathbf{A}$                     |
|                                     | $5\phantom{.0}$                             | PEREZ                         | CACERES                   | JUAN                   | <b>USUARIO GENERAL</b>               | PEDIATRIA                           | 30/04/2016 18:44:2   | D<br>÷<br>$\mathbf{1}$ $\mathbf{1}$                    |
|                                     |                                             | 1 TO 5 OF 5 REGISTROS         |                           |                        |                                      |                                     |                      | $NEXT\rightarrow$<br>$\leftarrow$ PREV<br>$\mathbf{1}$ |
|                                     |                                             |                               |                           |                        |                                      |                                     |                      |                                                        |

*Figura 162:* **Listado de usuarios registrados**

Este listado cuenta con las opciones de crear usuario (A), editar (B), eliminar (C) y habilitar o deshabilitar usuario (D).

Al hacer clic en crear usuario (A) se muestra la ventana de registrar nuevo usuario tal como se muestra en la siguiente figura.

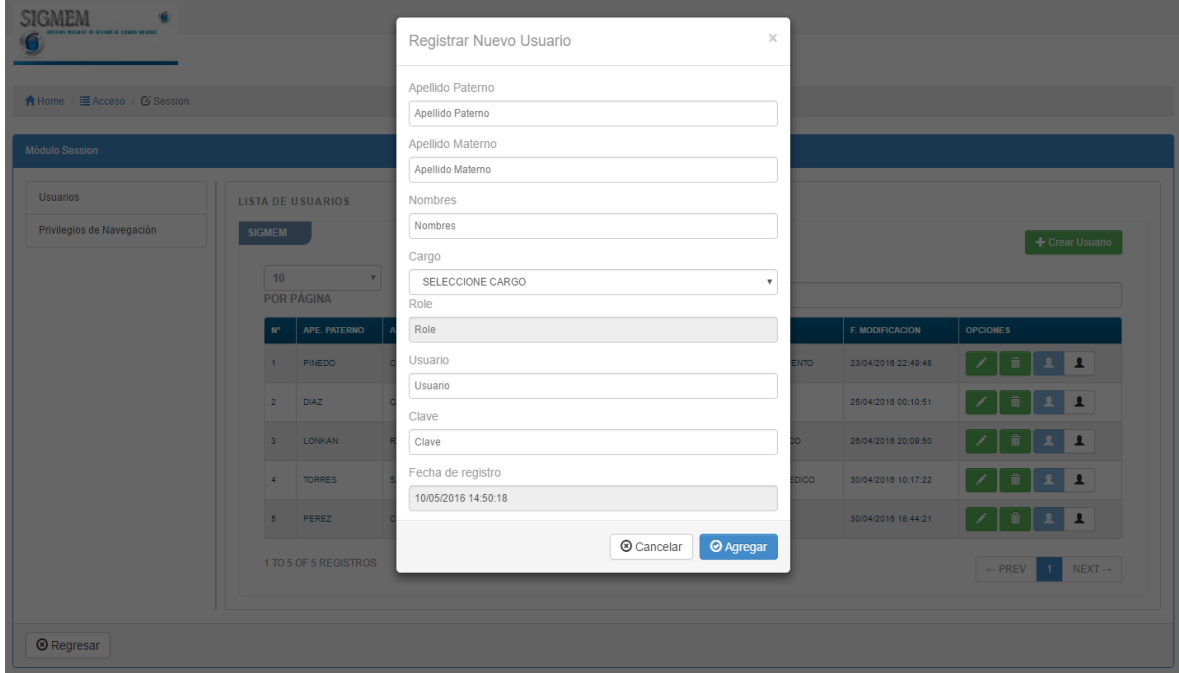

*Figura 163:* **Registrar nuevo usuario**

Al hacer clic en el botón editar (B) **(figura 162)** se muestra la ventana de editar información de usuario tal como se muestra en la siguiente figura.

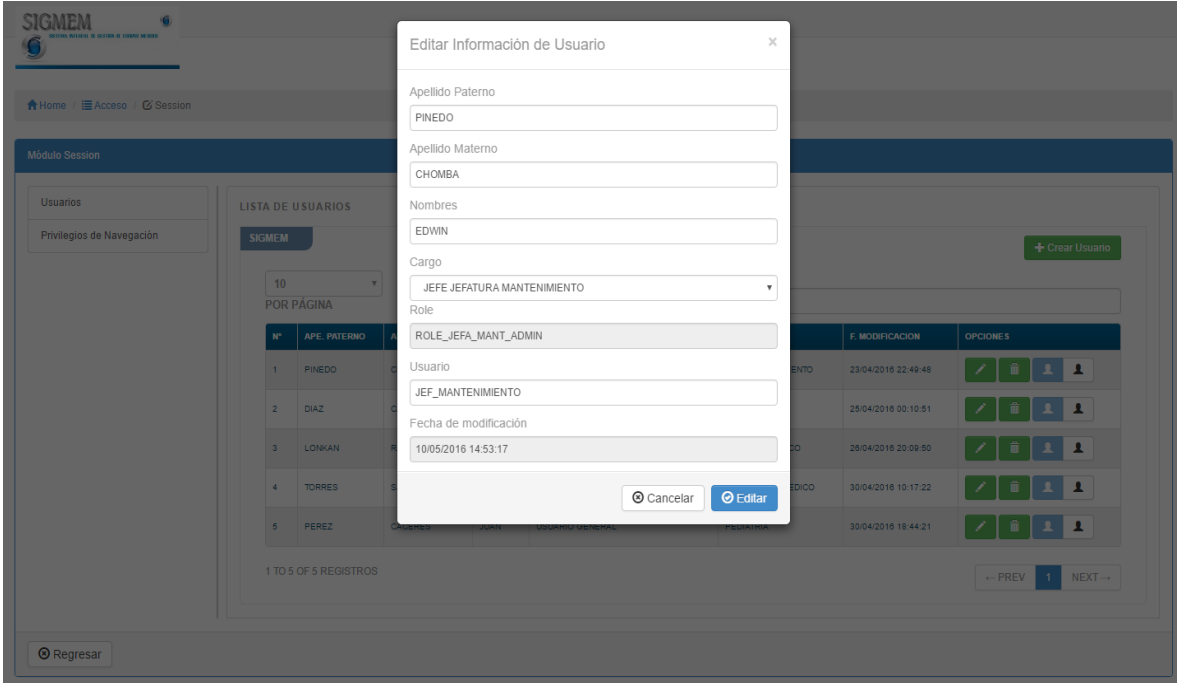

*Figura 164:* **Editar información de usuario**

Al hacer clic en el botón editar (C) **(figura 162)** se muestra la ventana de confirmación con la información de usuario que se desea eliminar tal como se muestra en la siguiente figura.

| <b>SIGMEM</b><br>IN SECTION OF COUNCIL VA    |                                           |              |                |                      | Editar Información de Usuario              | $\times$             |                        |                                                |
|----------------------------------------------|-------------------------------------------|--------------|----------------|----------------------|--------------------------------------------|----------------------|------------------------|------------------------------------------------|
| A Home / E Acceso / Ø Session                |                                           |              |                | Apellidos y Nombres: | Desea Eliminar la Información del Usuario: | PINEDO CHOMBA, EDWIN |                        |                                                |
| Módulo Session                               |                                           |              | Cargo:         |                      | JEFE JEFATURA MANTENIMIENTO                |                      |                        |                                                |
| <b>Usuarios</b><br>Privilegios de Navegación | <b>LISTA DE USUARIOS</b><br><b>SIGMEM</b> |              |                |                      | Cancelar                                   | $\odot$ Eliminar     |                        | Crear Usuario                                  |
|                                              | 10<br>$-$<br>POR PÁGINA                   |              |                | <b>BUSCADOR:</b>     |                                            |                      |                        |                                                |
|                                              | $N^*$                                     | APE, PATERNO | APE. MATERNO   | <b>NOMBRE</b>        | CARGO                                      | <b>USUARIO</b>       | <b>F. MODIFICACION</b> | <b>OPCIONES</b>                                |
|                                              |                                           | 1 PINEDO     | <b>CHOMBA</b>  | EDWIN                | JEFE JEFATURA MANTENIMIENTO                | JEF MANTENIMIENTO    | 23/04/2016 22:49:48    | $\mathbf{1}$ $\mathbf{1}$                      |
|                                              | $2-1$                                     | <b>DIAZ</b>  | <b>CACERES</b> | KAREN                | <b>USUARIO GENERAL</b>                     | <b>EMERGENCIA</b>    | 25/04/2016 00:10:51    |                                                |
|                                              |                                           | 3 LONKAN     | <b>RAMIREZ</b> | <b>ITALO</b>         | JEFE AREA BIOMEDICO                        | JEFE_ BIOMEDICO      | 26/04/2016 20:09:50    | 童                                              |
|                                              | $4 -$                                     | TORRES       | <b>SALAS</b>   | <b>JOEL</b>          | TECNICO AREA BIOMEDICO                     | TECNICO_BIOMEDICO    | 30/04/2016 10:17:22    | 童                                              |
|                                              | 5                                         | PEREZ        | <b>CACERES</b> | <b>JUAN</b>          | <b>USUARIO GENERAL</b>                     | PEDIATRIA            | 30/04/2016 18:44:21    | $\overline{\phantom{a}}$<br>B.<br>童            |
| 1 TO 5 OF 5 REGISTROS                        |                                           |              |                |                      |                                            |                      |                        | $-$ PREV<br>$NEXT \rightarrow$<br>$\mathbf{1}$ |
| <b>8</b> Regresar                            |                                           |              |                |                      |                                            |                      |                        |                                                |

*Figura 165:* **Eliminar usuario seleccionado**

Al hacer clic en la opción Privilegios de navegación (2) **(figura 161)**, se mostrará el listado de privilegios por usuarios tal como se muestra en la siguiente figura.

| ★ Home / 臣 Acceso / 区 Session |                                                               |                      |                         |                                    |                        |                                    |
|-------------------------------|---------------------------------------------------------------|----------------------|-------------------------|------------------------------------|------------------------|------------------------------------|
| <b>Módulo Session</b>         |                                                               |                      |                         |                                    |                        |                                    |
| <b>Usuarios</b>               | <b>LISTA DE PRIVILEGIOS POR USUARIO</b>                       |                      |                         |                                    |                        |                                    |
| Privilegios de Navegación     | <b>SIGMEM</b>                                                 |                      |                         |                                    |                        |                                    |
|                               | 10                                                            | <b>BUSCADOR:</b>     |                         |                                    |                        |                                    |
|                               | <b>POR PÁGINA</b><br>$N^*$                                    | <b>ROLE</b>          | <b>MODULOS</b>          | <b>OPCIONES POR MODULO</b>         | <b>F. MODIFICACION</b> | <b>OPCIONES</b>                    |
|                               | A<br>MIEN - 1                                                 | ROLE_JEFA_MANT_ADMIN | 捐<br>POULOS             | VER OPCIONES POR MODULOS           | 30/04/2016 18:42:39    | ∕                                  |
|                               | Д<br><b>EMERGENCIA</b><br>$\overline{2}$                      | ROLE_EQUIPOS_USER    | B<br>i.<br><b>DIANG</b> | R MODULOS <b>III</b><br>VER OF     | 25/04/2016 00:11:07    | ×                                  |
|                               | $\blacktriangle$<br>JEFE BIOMEDICO<br>$\overline{\mathbf{3}}$ | ROLE_BIOMEDICO_ADMIN | 措<br><b>VER MODULOS</b> | MOD - OS H<br><b>VER</b>           | 26/04/20               |                                    |
|                               | TECNICO_BIOMEDICO<br>$\overline{4}$                           | ROLE_BIOMEDICO_USER  | E<br><b>VER MODULOS</b> | VER OPCIONES POR MODULOS           | D<br>30/04/2           |                                    |
|                               | $\blacktriangle$<br><b>PEDIATRIA</b><br>5                     | ROLE_EQUIPOS_USER    | 措<br><b>VER MODULOS</b> | VER OPCIONES POR MODULOS <b>HI</b> | 02/05/2016 14:09:51    |                                    |
|                               | 1 TO 5 OF 5 REGISTROS                                         |                      |                         |                                    | $\leftarrow$ PREV      | $NEXT \rightarrow$<br>$\mathbf{1}$ |
|                               |                                                               |                      |                         |                                    |                        |                                    |
| <b>8</b> Regresar             |                                                               |                      |                         |                                    |                        |                                    |

*Figura 166:* **Listado de privilegios por usuario**

Al hacer clic en ver detalles (A), se observa la información del usuario seleccionado tal como se muestra en la siguiente figura.

| <b>SIGMEM</b><br><b>EVALUE SEXUENCE ESTANDON</b>   | Detalles de Usuario                   | $\times$                                                    |                                                         |
|----------------------------------------------------|---------------------------------------|-------------------------------------------------------------|---------------------------------------------------------|
| ★ Home / 臣 Acceso / 它 Session                      | Información del Usuario Seleccionado: |                                                             |                                                         |
| <b>Módulo Session</b>                              | Apellido Paterno:                     | <b>PINEDO</b>                                               |                                                         |
|                                                    | Apellido Materno:                     | <b>CHOMBA</b>                                               |                                                         |
| <b>Usuarios</b><br><b>LISTA DE PRIVILEGIOS POR</b> | Nombres:                              | EDWIN                                                       |                                                         |
| Privilegios de Navegación<br><b>SIGMEM</b>         | Cargo:                                | JEFE JEFATURA MANTENIMIENTO                                 |                                                         |
| $ 10\rangle$<br>$\mathbf{v}$<br><b>POR PÁGINA</b>  |                                       |                                                             |                                                         |
| <b>USUARIO</b><br>W.                               |                                       | ⊗ Cerrar<br><b>MODULO</b>                                   | F. MODIFICACION<br><b>OPCIONES</b>                      |
| 1 JEF MANTENIMIENTO                                | ROLE JEFA MANT ADMIN                  | VER MODULOS <b>E</b><br>VER OPCIONES POR MODULOS HI         | 30/04/2016 18:42:39                                     |
| 2 EMERGENCIA                                       | $\mathbf{r}$<br>ROLE_EQUIPOS_USER     | VER MODULOS   I<br>VER OPCIONES POR MODULOS HI              | 25/04/2016 00:11:07                                     |
| 3 JEFE_BIOMEDICO                                   | $\mathbf{A}$<br>ROLE_BIOMEDICO_ADMIN  | VER MODULOS <b>E</b><br>VER OPCIONES POR MODULOS <b>III</b> | -1<br>26/04/2016 20:10:29                               |
| TECNICO_BIOMEDICO<br>$4 -$                         | ROLE_BIOMEDICO_USER                   | VER MODULOS <b>E</b><br>VER OPCIONES POR MODULOS <b>III</b> | 30/04/2016 10:18:40<br>1                                |
| 5 PEDIATRIA                                        | $\mathbf{A}$<br>ROLE_EQUIPOS_USER     | VER MODULOS <b>E</b><br>VER OPCIONES POR MODULOS <b>III</b> | 02/05/2016 14:09:51                                     |
| 1 TO 5 OF 5 REGISTROS                              |                                       |                                                             | $\leftarrow$ PREV<br>$NEXT \rightarrow$<br>$\mathbf{1}$ |
| <sup>®</sup> Regresar                              |                                       |                                                             |                                                         |

*Figura 167:* **Ver detalles**

Al hacer clic en ver módulos (B) **(figura 166)**, se observa el detalle de módulos por usuario seleccionado tal como se muestra en la siguiente figura.

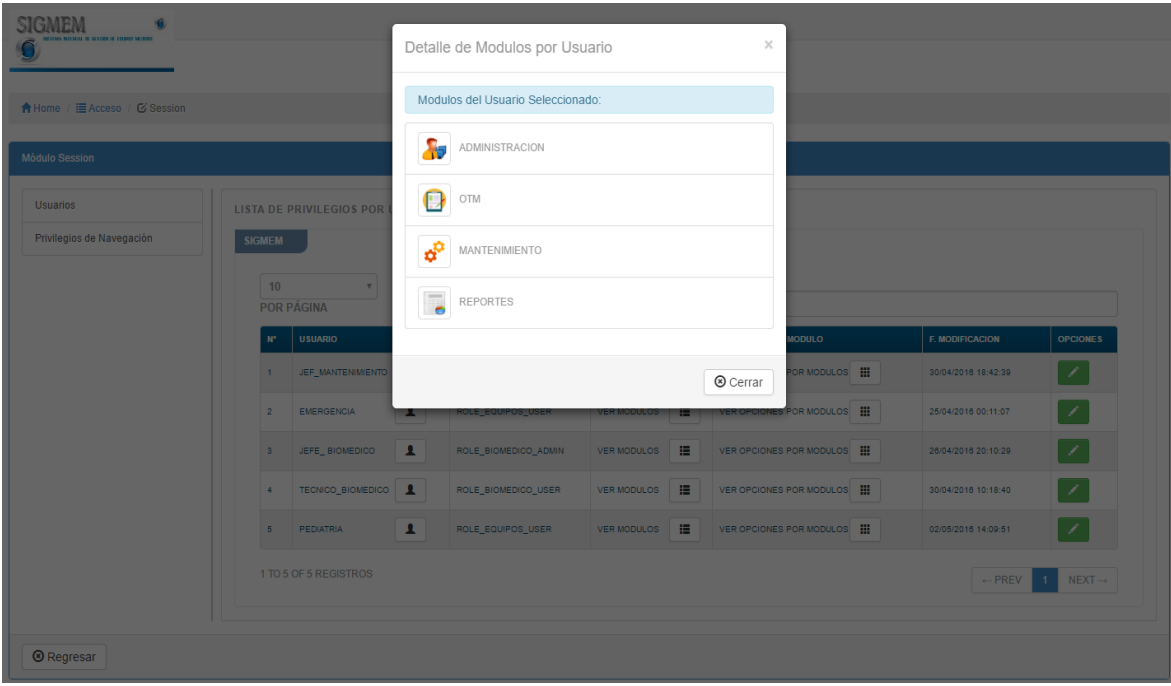

*Figura 168:* **Detalle de módulos por usuario**

Al hacer clic en ver módulos (C) **(figura 166)**, se observa el detalle de opciones por usuario seleccionado tal como se muestra en la siguiente figura.

| <b>SIGMEM</b><br><b>REPORT OF LIGHTS AN INC.</b> |                                                       | Detalle de Opciones por Usuario    | $\boldsymbol{\times}$  |                                 |                                               |                                    |
|--------------------------------------------------|-------------------------------------------------------|------------------------------------|------------------------|---------------------------------|-----------------------------------------------|------------------------------------|
| A Home / I Acceso / Ø Session                    |                                                       | Opciones del Usuario Seleccionado: | $\lambda$              |                                 |                                               |                                    |
| <b>Módulo Session</b>                            |                                                       | Я<br>AREAS                         |                        |                                 |                                               |                                    |
| <b>Usuarios</b>                                  | <b>LISTA DE PRIVILEGIOS POR</b>                       | $\Gamma$<br>DEPARTAMENTOS          |                        |                                 |                                               |                                    |
| Privilegios de Navegación                        | <b>SIGMEM</b>                                         | 름<br>EQUIPOS                       |                        |                                 |                                               |                                    |
|                                                  | 10<br>$\mathbf{v}$<br><b>POR PÁGINA</b>               | ÷<br>PROVEEDORES                   |                        |                                 |                                               |                                    |
|                                                  | <b>USUARIO</b><br>$N^*$<br>JEF_MANTENIMIENTO<br>$1 -$ | ø.<br>OTM REGISTROS                |                        | <b>MODULO</b><br>POR MODULOS HI | <b>F. MODIFICACION</b><br>30/04/2016 18:42:39 | <b>OPCIONES</b><br>- 1             |
|                                                  | <b>EMERGENCIA</b><br>$2 -$                            | <b>MANT. REGISTROS</b>             |                        | POR MODULOS <b>HI</b>           | 25/04/2016 00:11:07                           | - 1                                |
|                                                  | JEFE_BIOMEDICO<br>$3 -$                               | <b>INDICADORES</b>                 |                        | POR MODULOS <b>HI</b>           | 26/04/2016 20:10:29                           | - 1                                |
|                                                  | TECNICO_BIOMEDICO<br>$4 -$                            |                                    | $\mathbf{v}$<br>Cerrar | POR MODULOS <b>HI</b>           | 30/04/2016 10:18:40                           |                                    |
|                                                  | PEDIATRIA<br>$5 -$                                    |                                    |                        | OR MODULOS <b>III</b>           | 02/05/2016 14:09:51                           | - 1                                |
|                                                  | 1 TO 5 OF 5 REGISTROS                                 |                                    |                        |                                 | $-$ PREV                                      | $NEXT \rightarrow$<br>$\mathbf{1}$ |
| <b>8</b> Regresar                                |                                                       |                                    |                        |                                 |                                               |                                    |

*Figura 169:* **Detalle de opciones por usuarios**

Al hacer clic en editar (D) **(figura 166)**, se observa la ventana para editar privilegios del usuario seleccionado tal como se muestra en la siguiente figura.

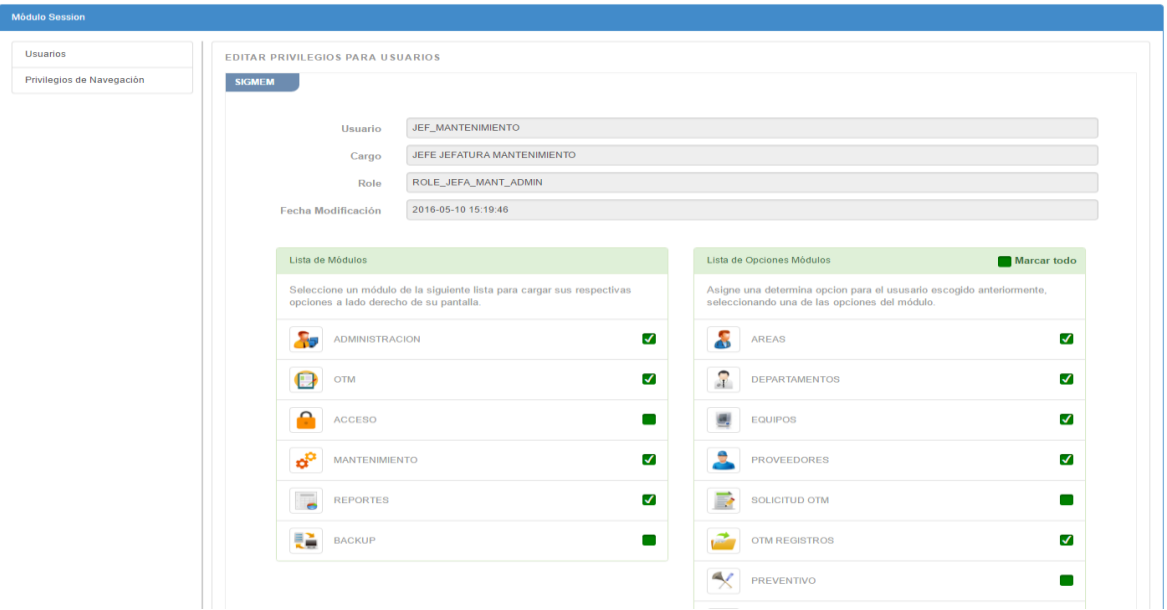

*Figura 170:* **Editar privilegios de usuario**

### **6.4. MÓDULO MANTENIMIENTO**

A este módulo pueden acceder los jefes de las áreas los cuales pueden visualizar los sub módulos preventivo, correctivo y mantenimientos registrados como se observa en la siguiente figura**.**

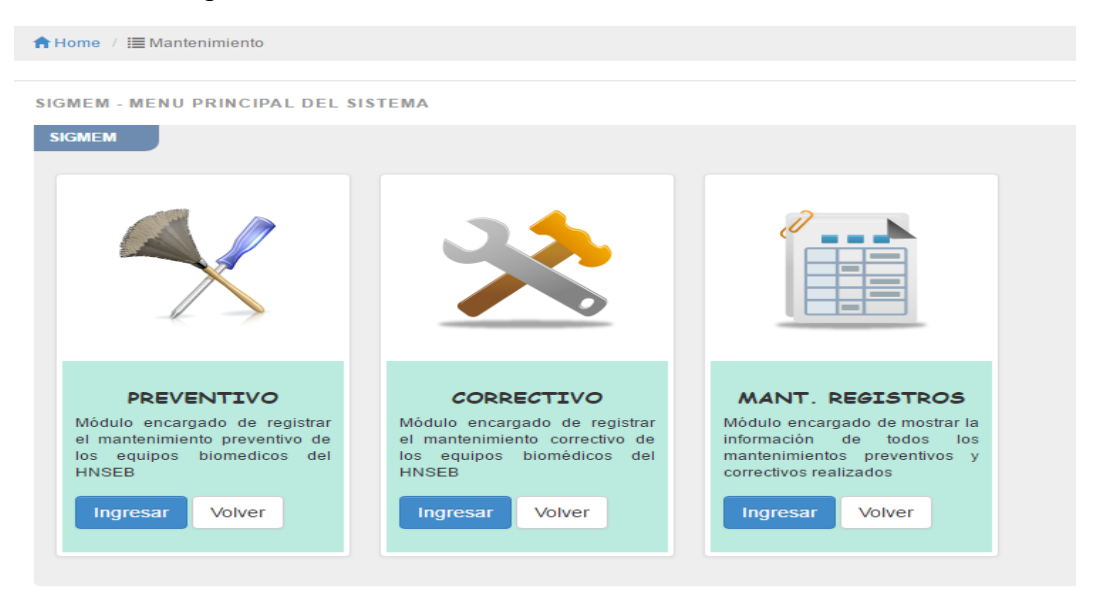

*Figura 171:* **Sub módulos del módulo mantenimiento**

Al ingresar al sub módulo preventivo, se mostrará un formulario para registrar mantenimiento preventivo, en el cual, los campos que más resaltan son, el campo equipos próximo mantenimiento (1), en el que figurarán los equipos a los cuales está próximo su mantenimiento preventivo, el campo tipo de reparación (2), en el cual se podrá seleccionar si la reparación es realizada por el mismo personal técnico del hospital o por el proveedor del equipo y el apartado de lista de materiales utilizados (3), en el cual se podrá agregar los materiales utilizados en el mantenimiento del equipo.

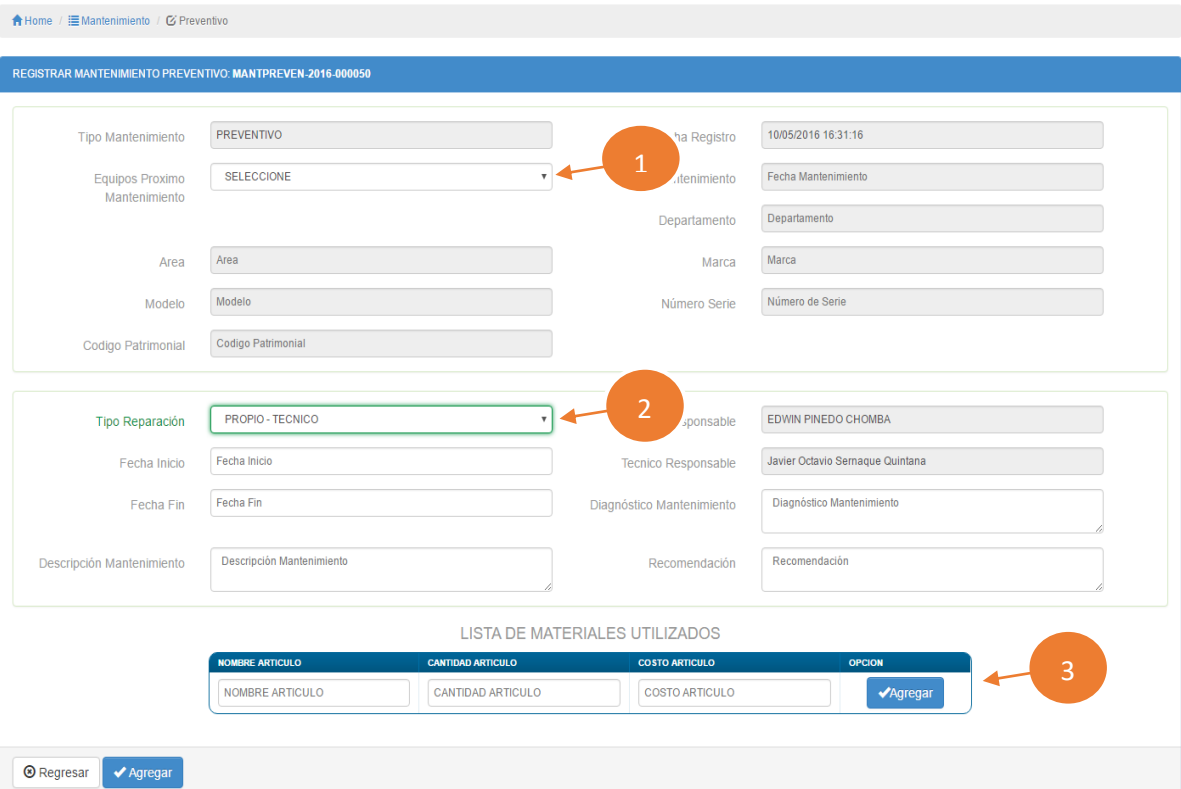

Dicho formulario se muestra en la siguiente figura.

*Figura 172:* **Registrar mantenimiento preventivo**

Al ingresar al sub módulo correctivo **(figura 170)**, se mostrará un formulario para registrar mantenimiento correctivo, en el cual, los campos que más resaltan son, el campo de solicitud OTM registradas (1), en el que figurarán las ultimas OTM registradas, el campo tipo de reparación (2), en el cual se podrá seleccionar si la reparación es realizada por el mismo personal técnico del hospital o por el proveedor del equipo y el apartado de lista de materiales utilizados (3), en el cual se podrá agregar los materiales utilizados en el mantenimiento del equipo.

Dicho formulario se muestra en la siguiente figura.

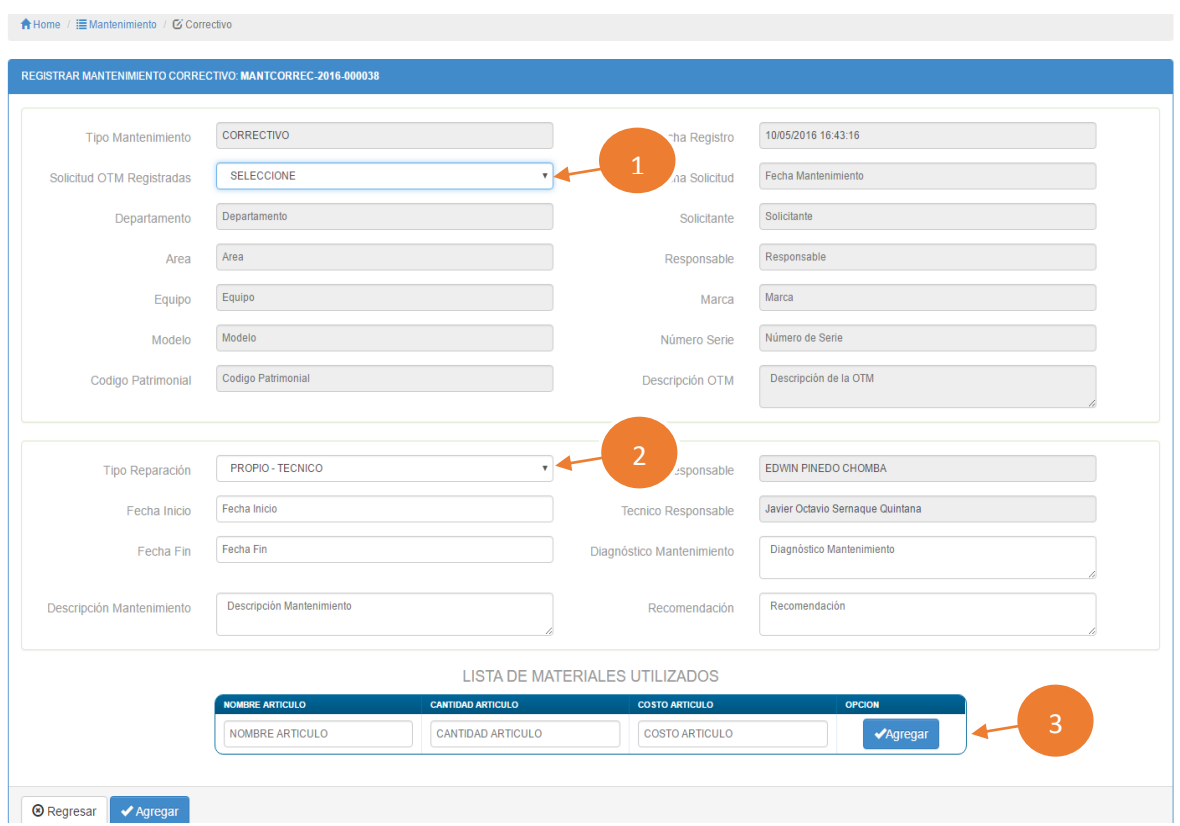

*Figura 173:* **Registrar mantenimiento correctivo**

Al ingresar al sub módulo mantenimiento registrados **(figura 171)**, se mostrará un listado de todos mantenimientos realizados, tanto preventivos como correctivos, así como también la fecha de registro, tipo de reparación, etc. Además, cuenta con las opciones de descargar la lista de materiales utilizados en el mantenimiento del equipo (1) y exportar a formato pdf la OTM (2) como se muestra en la siguiente figura.

|                         | <b>A</b> Home / <b>E</b> Mantenimiento / <b>Ø</b> Mantenimiento Registrados |                            |                                     |                       |                     |                  |                                  |                                               |                                                          |                    |
|-------------------------|-----------------------------------------------------------------------------|----------------------------|-------------------------------------|-----------------------|---------------------|------------------|----------------------------------|-----------------------------------------------|----------------------------------------------------------|--------------------|
|                         | <b>MANTENIMIENTOS REGISTRADOS</b>                                           |                            |                                     |                       |                     |                  |                                  |                                               |                                                          |                    |
| 10                      | $\mathbf{v}$<br>POR PÁGINA                                                  | <b>BUSCADOR:</b>           |                                     |                       |                     |                  |                                  |                                               |                                                          |                    |
| N <sup>*</sup>          | <b>CODIGO MANTENIMIENTO</b>                                                 | <b>EQUIPO/OTM ASOCIADO</b> | <b>TIPO</b><br><b>MANTENIMIENTO</b> | <b>FECHA REGISTRO</b> | <b>FECHA INICIO</b> | <b>FECHA FIN</b> | <b>TIPO</b><br><b>REPARACION</b> | <b>TECNICO/EMPRESA</b>                        | <b>ANEXO</b>                                             | <b>EXPORTAR</b>    |
| $\mathbf{1}$            | MANTPREVEN-2016-000001                                                      | BALANZA ELECTRONICA DE PIE | <b>PREVENTIVO</b>                   | 2016-03-31 10:26:43   | 2016-03-31          | 2016-03-31       | PROPIO                           | <b>JAVIER OCTAVIO</b>                         |                                                          | <b>PDF</b> PDF     |
| $\overline{2}$          | MANTPREVEN-2016-000002                                                      | PRUEBA                     | <b>PREVENTIVO</b>                   | 2016-03-31 10:49:12   | 2016-03-31          | 2016-03-31       | <b>PROPIO</b>                    | -ec                                           | <b>XLS</b> MATERIALES                                    | <b>PDF</b> PDF     |
| $\overline{\mathbf{3}}$ | MANTPREVEN-2016-000003                                                      | <b>BOMBA DE INFUSION</b>   | <b>PREVENTIVO</b>                   | 2016-03-31 15:51:04   | 2016-03-31          | 2016-03-31       | PROPIO                           | <b>JAVIER OCTAVIO</b><br>SERNAQUE<br>QUINTANA | <b>RIALES</b>                                            | <b>PDD</b> PDF     |
| $\overline{4}$          | MANTPREVEN-2016-000004                                                      | <b>BOMBA DE INFUSION</b>   | <b>PREVENTIVO</b>                   | 2016-04-05 20:09:36   | 2016-04-05          | 2016-04-05       | <b>PROPIO</b>                    | <b>JAVIER OCTAVIO</b><br>SERNAQUE<br>QUINTANA |                                                          | PDF PDF            |
| 5                       | MANTCORREC-2016-000001                                                      | SOTMBIOMED-2016-000004     | CORRECTIVO                          | 2016-04-08 10:32:47   | 2016-04-08          | 2016-04-08       | <b>PROPIO</b>                    | JAVIER OCTAVIO<br>SERNAQUE<br>QUINTANA        | <b>KIRS</b> MATERIALES                                   | <b>PDF</b> PDF     |
| 6                       | MANTPREVEN-2016-000005                                                      | CALENTADOR DE FLUIDOS      | PREVENTIVO                          | 2016-04-09 10:55:45   | 2016-02-02          | 2016-04-09       | PROPIO                           | <b>JAVIER OCTAVIO</b><br>SERNAQUE<br>QUINTANA | <b>MATERIALES</b><br><b>RES</b>                          | <b>PDF</b> PDF     |
| $\overline{7}$          | MANTPREVEN-2016-000006                                                      | CALENTADOR                 | <b>PREVENTIVO</b>                   | 2016-04-09 10:58:22   | 2016-03-08          | 2016-03-08       | PROPIO                           | <b>JAVIER OCTAVIO</b><br>SERNAQUE<br>QUINTANA | <b>RTER MATERIALES</b>                                   | <b>PDR</b> PDF     |
| 8                       | MANTPREVEN-2016-000007                                                      | <b>SERVO CUNA</b>          | <b>PREVENTIVO</b>                   | 2016-04-09 11:01:28   | 2014-07-16          | 2014-07-16       | PROPIO                           | <b>JAVIER OCTAVIO</b><br>SERNAQUE<br>QUINTANA | <b>MATERIALES</b><br><b>XLS</b>                          | <b>PDF</b> PDF     |
| $\Omega$                | MANTPREVEN-2016-000008                                                      | CALENTADOR DE FLUIDOS      | <b>PREVENTIVO</b>                   | 2016-04-09 11:02:37   | 2016-04-09          | 2016-04-09       | PROPIO                           | <b>JAVIER OCTAVIO</b><br>SERNAQUE<br>QUINTANA | <b>MATERIALES</b><br><b>Rest</b>                         | <b>PDF</b> PDF     |
| 10                      | MANTPREVEN-2016-000009                                                      | CAMA ELECTRICA             | <b>PREVENTIVO</b>                   | 2016-04-09 11:03:51   | 2016-04-09          | 2016-04-09       | <b>PROPIO</b>                    | JAVIER OCTAVIO<br>SERNAQUE<br>QUINTANA        | <b>MATERIALES</b><br><b>XLS</b>                          | <b>PDF</b> PDF     |
|                         | 1 TO 10 OF 86 REGISTROS                                                     |                            |                                     |                       |                     |                  |                                  | $-$ PREV                                      | $\overline{2}$<br>$\overline{3}$<br>-5<br>$\overline{4}$ | $NEXT \rightarrow$ |

*Figura 174:* **Mantenimientos registrados**

# **6.5. MÓDULO REPORTES**

A este módulo puede acceder el jefe de equipos biomédicos, el cual puede visualizar el sub módulo indicador tal como se observa en la siguiente figura.

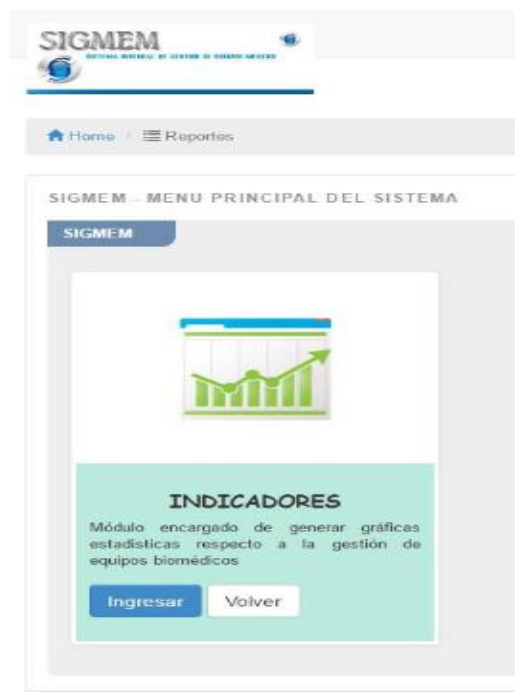

*Figura 175:* **Sub módulo indicadores**

Al ingresar a este sub módulo, se mostrará un formulario de reportes – indicadores**,** en el cual, se observa los campos departamento, área, equipo y año, tal como se muestra en la siguiente figura.

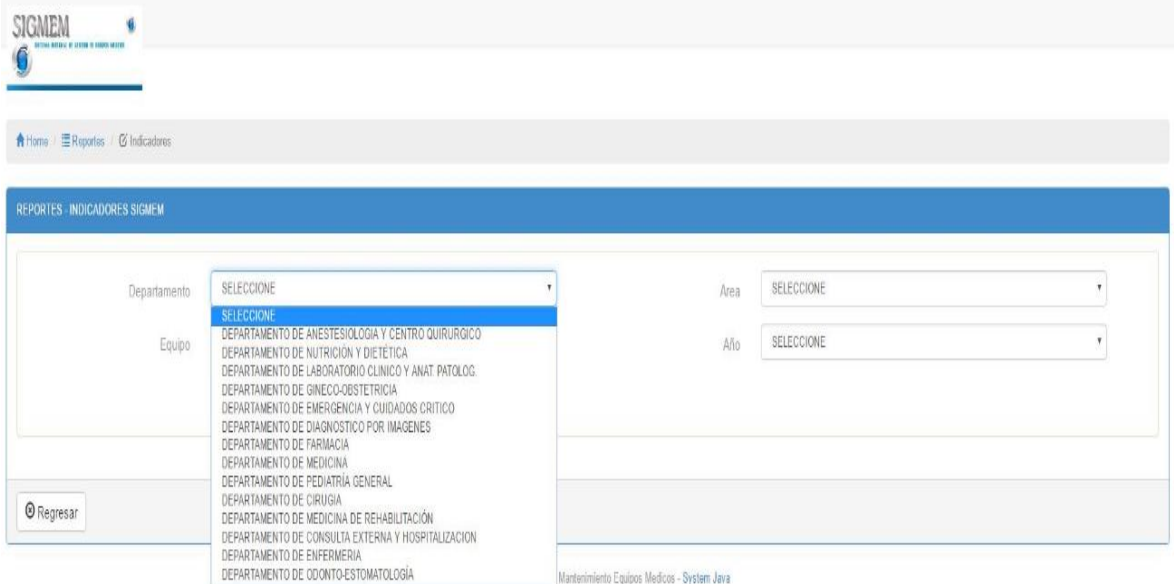

*Figura 176:* **Formulario para generar reportes**

Al seleccionar el combo de equipo, aparecerá una ventana en la cual se debe de seleccionar el equipo del cual se quiere generar el reporte tal como se observa en la siguiente figura.

|                                               | <b>W</b> | <b>NOMBRE</b>             | <b>MARCA</b>     | <b>MODELO</b>         | <b>NUM. SERIE</b>             | <b>COD. PATRIMONIAL</b> | SELECCIONE |
|-----------------------------------------------|----------|---------------------------|------------------|-----------------------|-------------------------------|-------------------------|------------|
| <u>A Home</u> E Reportes <b>⊙ Indicadores</b> | 39       | CONSERVADOR DE MEDIOS     | <b>DOMETIC</b>   | MP3555                | 1481347                       | 11226188800             |            |
| REPORTES - INDICADORES SIGMEM                 | 101      | MAQUINA DE ANESTESIA      | GE DATEX OHM     | S/S ADVANCE           | ANBLODI20                     | NO TIENE                | $\bullet$  |
|                                               | 105      | LAMFARA CIALITICA         | <b>SURGIRIS</b>  | KALEA 30              | B12020235-34                  | NO TIENE                |            |
| Departamento<br><b>DE</b>                     | 113      | MONITOR DE SIGNOS VITALES | NIHON KOHDEN     | <b>BSM6701K</b>       | 2847                          | NO TIENE                | 0          |
| <b>Dus</b><br>Equipo                          | 125      | LAMPARA CIALITICA         | <b>BERCHTOLD</b> | CHROMOPHARE F628/F528 | 7902180-U10351/7802180-U10408 | NO TIENE                | $\bullet$  |
| $\mathbf{d}$                                  | 150      | LAMPARA CIALITICA         | ASTEC            | AS16                  | 10952270                      | NO TIENE                |            |
|                                               | 151      | LAMPARA CIALITICA         | ASTEC            | AS68                  | 10952271                      | NO TIENE                | $\bullet$  |
|                                               | 153      | MESA DE OPERACIONES       | MIZUHO IKA       | SPL330N               | 90552787                      | NO TIENE                |            |
| <b>O</b> Regresar                             | 188      | BOMBA DE INFUSION         | <b>ALARIS</b>    | NO TIENE              | 12980848                      | NO TIENE                | $\bullet$  |

*Figura 177:* **Selección de equipo para generar reporte**

Al hacer clic en el botón de generar indicadores, el sistema nos muestra el reporte de mantenimientos preventivos y correctivos tal como se muestra en la siguiente figura.

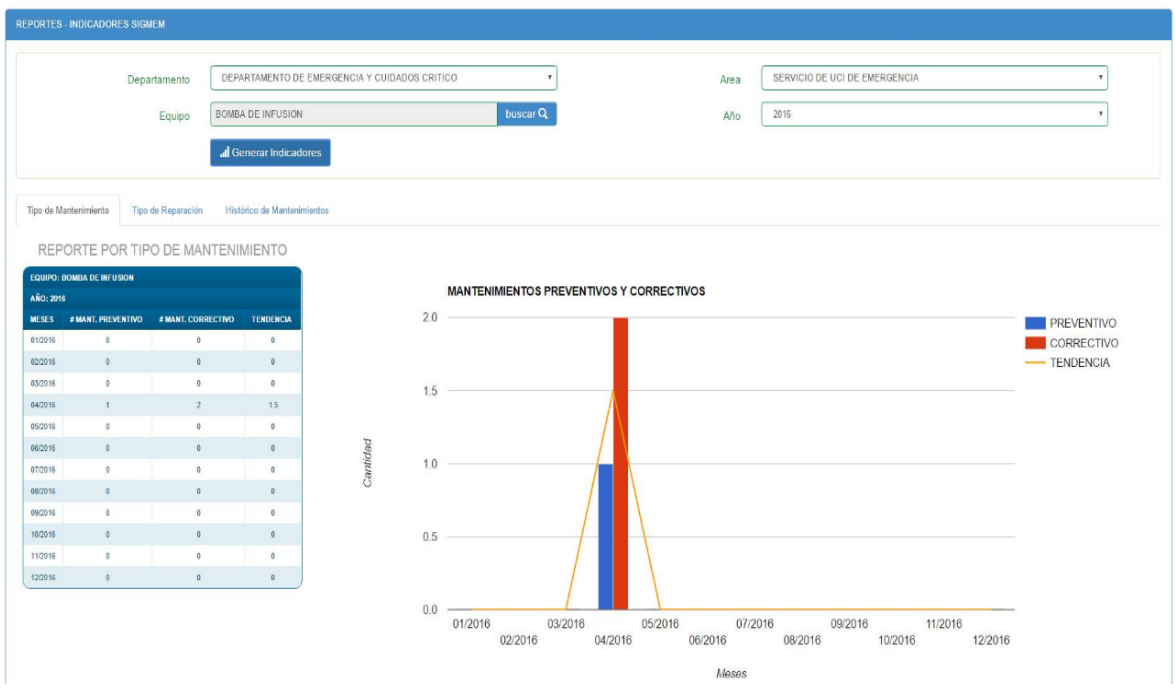

*Figura 178:* **Reporte generado del equipo seleccionado**

El sistema cuenta con 3 opciones para generar reportes, los cuales son: Reporte por tipo de mantenimiento **(figura 178)**, tipo de reparación **(figura 179)** e histórico de mantenimientos **(figura 180),** ubicados en pestañas.

|                                        | Tipo de Mantenimiento Tipo de Reparación | Histórico de Mantenimiantos               |         |                                                                                  |  |  |
|----------------------------------------|------------------------------------------|-------------------------------------------|---------|----------------------------------------------------------------------------------|--|--|
|                                        |                                          | REPORTE PREVENTIVO POR TIPO DE REPARACION |         |                                                                                  |  |  |
| EQUIPO: BOMBA DE INFUSION              |                                          |                                           |         | MANTENIMIENTOS PREVENTIVOS POR TERCEROS Y PROPIOS                                |  |  |
| <b>AÑO: 2016</b>                       |                                          |                                           |         | <b>TERCEROS IN PROPIOS</b>                                                       |  |  |
| TIPO MANTENMENTO: PREVENTIVO           |                                          |                                           | 01/2016 |                                                                                  |  |  |
| MESES                                  | <b><i>S MANT. TERCEROS</i></b>           | <b>E MANT, PROPIOS</b>                    | 02/2016 |                                                                                  |  |  |
| 01/2018                                | $\mathfrak{g}$                           | $\circ$                                   | 03/2016 |                                                                                  |  |  |
| 02/2018<br>03/2018                     | $\sigma$ .<br>$\circ$                    | $\alpha$<br>$\alpha$                      | 04/2016 |                                                                                  |  |  |
| 04/2018                                | 1.7                                      | $-8$                                      |         |                                                                                  |  |  |
| 05/2018                                | $\sigma$                                 | n.                                        | 05/2016 |                                                                                  |  |  |
| 08/2018                                | $Q_{1}$                                  | D                                         | 06/2016 |                                                                                  |  |  |
| 07/2018                                | $\circ$                                  | $\alpha$                                  | 07/2016 |                                                                                  |  |  |
| 08/2018                                | $\circ$                                  | 0                                         | 08/2016 |                                                                                  |  |  |
| 09/2018                                | $\circ$                                  | $\circ$                                   | 09/2016 |                                                                                  |  |  |
| 10/2015                                | Q                                        | $\alpha$                                  | 10/2016 |                                                                                  |  |  |
| 11/2018                                | $\sigma$                                 | $\alpha$                                  | 11/2016 |                                                                                  |  |  |
| 12/2018                                | $\circ$                                  | O                                         | 12/2016 |                                                                                  |  |  |
| EQUIPO: BOMBA DE INFUSION<br>AÑO: 2016 |                                          | REPORTE CORRECTIVO POR TIPO DE REPARACION |         | MANTENIMIENTOS CORRECTIVOS POR TERCEROS Y PROPIOS<br>TERCEROS <b>FOR PROPIOS</b> |  |  |
| TIPO MANTENAIENTO: CORRECTIVO          |                                          |                                           |         |                                                                                  |  |  |
| MESES                                  | <b># MANT TERCEROS</b>                   | # MANT, PROPIOS                           | 01/2016 |                                                                                  |  |  |
| 01/2010                                | $\circ$                                  | $\circ$                                   | 02/2016 |                                                                                  |  |  |
| 02/2010                                | $\mathcal{L}$                            | Q                                         | 03/2016 |                                                                                  |  |  |
| 03/2015                                | $\Phi$                                   | $\circ$                                   | 04/2016 |                                                                                  |  |  |
| 04/2015                                | $\Phi$                                   | $\mathbf{z}$                              | 05/2016 |                                                                                  |  |  |
| 05/2010                                | $\circ$                                  | $\circ$                                   | 06/2016 |                                                                                  |  |  |
| 09/2015                                | $\circ$                                  | $-75$                                     | 07/2016 |                                                                                  |  |  |
| 07/2018                                | $\circ$                                  | $\alpha$                                  | 08/2016 |                                                                                  |  |  |
| 08/2010                                | $\circ$                                  | 0                                         | 09/2016 |                                                                                  |  |  |
| 09/2018<br>10/2019                     | $\Phi$<br>$\Phi$                         | $\circ$<br>0                              | 10/2016 |                                                                                  |  |  |
|                                        | $\circ$                                  | O                                         | 11/2016 |                                                                                  |  |  |
| 11/2018                                |                                          |                                           |         |                                                                                  |  |  |

*Figura 179:* **Reporte por tipo de mantenimiento**

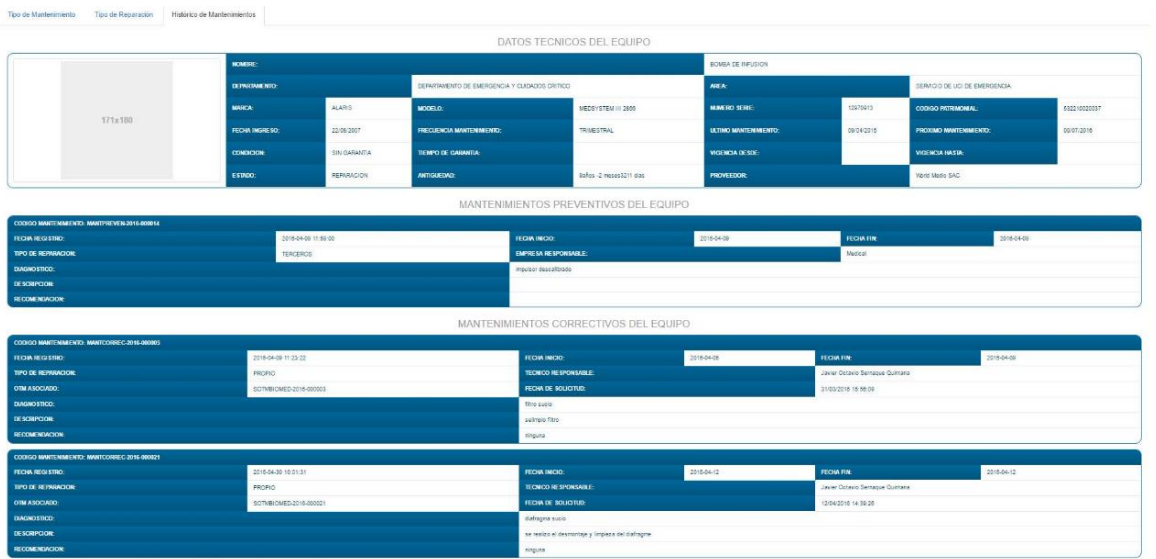

*Figura 180:* **Histórico de mantenimientos**

#### **6.6. MODULO** *BACKUP*

A este módulo puede acceder el jefe de equipos biomédicos, el cual puede visualizar el sub módulo Historial tal como se observa en la siguiente figura.

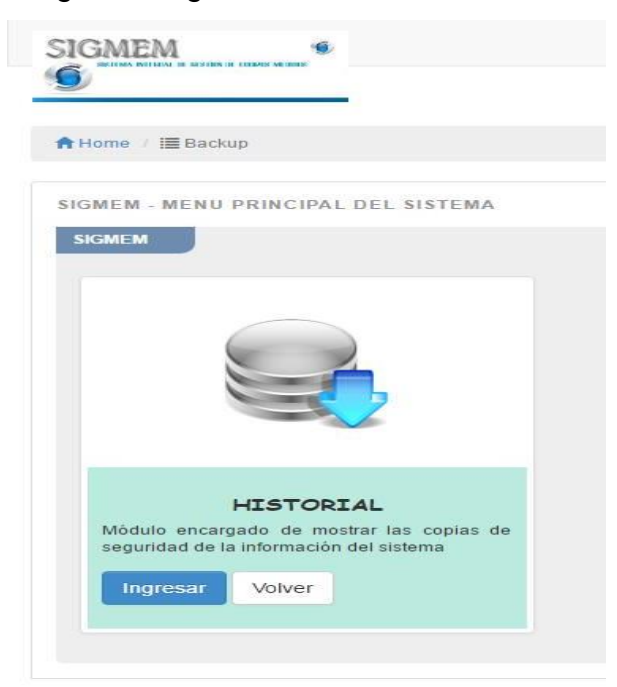

*Figura 181:* **Sub módulo Historial**

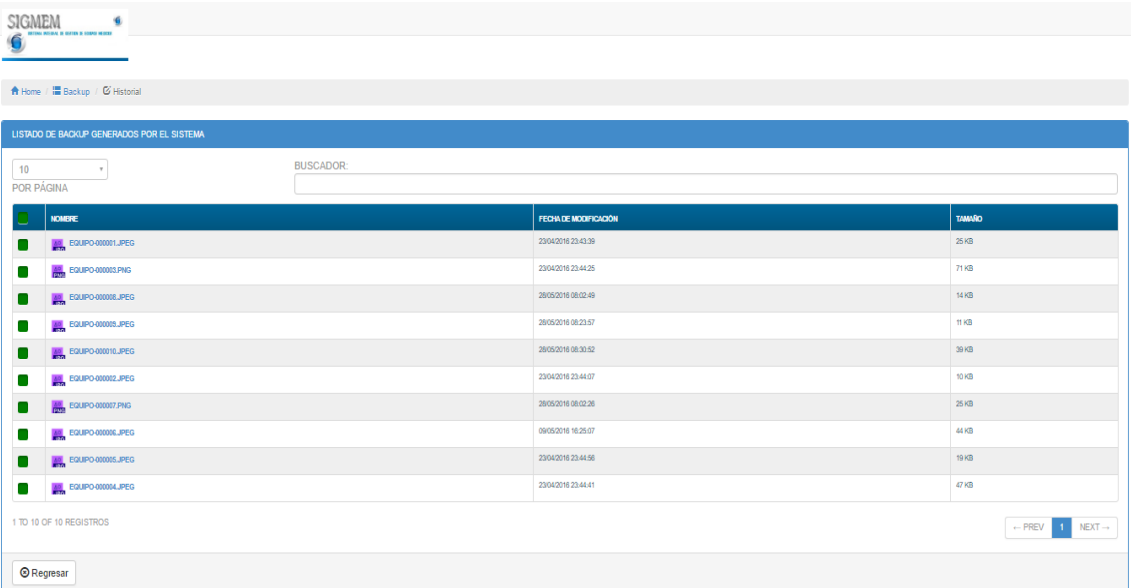

#### *Figura 182:* **Listado de backups**

Al ingresar a este sub módulo, se mostrará un formulario de listado de backups generados por el sistema **(figura 182),** observándose los campos nombre, fecha de modificación y

tamaño, en el que figurarán los últimos *backups* generados por el sistema.

| SIGMEM<br>G<br><b>INTERNATIONAL OF SERVICE IN FERRO MUNICIP</b>                                   |                  |                       |                                   |
|---------------------------------------------------------------------------------------------------|------------------|-----------------------|-----------------------------------|
| <u>A Home</u> / <b>■ Backup G Historial</b>                                                       |                  |                       |                                   |
| LISTADO DE BACKUP GENERA<br><b>TEMA</b><br>$\overline{2}$<br>L Descargar<br>10<br>٠<br>POR PÁGINA | <b>BUSCADOR:</b> |                       |                                   |
| V,<br><b>NOMBRE</b>                                                                               |                  | FECHA DE MODIFICACIÓN | TAMAÑO                            |
| EQUIPO-000001_IPEG<br>√                                                                           |                  | 23/04/2016 23:43:39   | $25$ KB                           |
| EQUIPO-000002.JPEG<br>√                                                                           |                  | 23/04/2016 23:44:07   | 10 KB                             |
| EQUIPO 000001PNG<br>√                                                                             |                  | 23/04/2016 23:44:25   | 71 KB                             |
| EQUIPO-000004_IPEG<br>√                                                                           |                  | 23/04/2016 23:44:41   | 47 KB                             |
| <b>MAN EQUIPO-000005.JPEG</b><br>√                                                                |                  | 23/04/2016 23:44:56   | 19.KB                             |
| ✓<br><b>COURSE CREDIT</b>                                                                         |                  | 09/05/2016 16:25:07   | 44 KB                             |
| √<br><b>COM</b>                                                                                   |                  | 28/05/2016 08:02:26   | 25 KB                             |
| $\mathbf{1}$<br>V                                                                                 |                  | 28/05/2016 08:02:49   | 14 KB                             |
| EQUIPO-000009.JPEG<br>M                                                                           |                  | 28/05/2016 08:23:57   | <b>TERB</b>                       |
| EQUIPO-000010.JPEG<br>√                                                                           |                  | 28/05/2016 08:30:52   | 39 KB                             |
| 1 TO 10 OF 10 REGISTROS                                                                           |                  |                       | - PREV<br>$NEXT \rightarrow$<br>◆ |

*Figura 183:* **Selección y descarga de backups**

Este formulario cuenta con la opción de seleccionar backups (1), una vez seleccionado uno o más *backups* aparecerá el botón descargar (2) los *backups* seleccionados para su almacenaje local y posterior restauración como se muestra en la siguiente figura.

| <b>SIGMEM</b><br><b>RETIRAL ROBBLE DI JUSTICE IN SANTONI</b>                                                                                                    |                                                                                                    |                                                               |                                                                                |
|----------------------------------------------------------------------------------------------------|----------------------------------------------------------------------------------------------------|---------------------------------------------------------------|--------------------------------------------------------------------------------|
| A Home E Backup Ø Historial                                                                                                    |                                                                                                    |                                                               |                                                                                |
| LISTADO DE BACKUP GENERADOS POR EL SISTEMA                                                                                                    |                                                                                                    |                                                               |                                                                                |
| $L$ Descargar                                                                                                    | $\overline{G}$                                                                                                    | $\boldsymbol{\mathsf{x}}$<br>Guardar como                     |                                                                                |
| 10<br>$\pi^-$                                                                                                    | $\uparrow$ $\uparrow$ > MI PC > Imágenes ><br>$\left(\begin{matrix} 1 \\ 1 \end{matrix}\right)$                                                                                                    | v Č Buscar en Imágenes<br>ρ                                   |                                                                                |
| POR PÁGINA                                                                                                    | Nueva carpeta<br>Organizar *                                                                                                    | $\ddot{\mathbf{e}}$<br><b>N</b> ·                             |                                                                                |
| <b>NOMBRE</b><br>EQUIPO-000001<br>EQUIPO-000002.<br>M<br><b>ALL</b> EQUIPO-000003.<br>☑<br><b>EQUIPO-000004</b><br>⋁<br>EQUIPO-000005<br>M<br>EQUIPO-000006.<br>M<br>EQUIPO-000007.<br>M<br>EQUIPO-000008<br>M | $\sim$<br>MI PC<br><b>Descargas</b><br>Documentos<br>Escritorio<br>Album de<br>L Imágenes<br>cámara<br>LifeCam<br><b>Música</b><br><b>Videos</b><br>Disco local (C:)<br>Bija Disco local (D:)<br>Disco local (E:)<br>SD(G) | Archivos de<br>CameraMan<br>CyberLink Cloud<br>Saved Pictures | TAMAÑO<br>25 KB<br>10 KB<br>71 KB<br>47 KB<br>19 KB<br>44 KB<br>25 KB<br>14 KB |
| <b>M</b> EQUIPO-00000M<br>☑                                                                                                    | download_06_06_2016_15_22_43.zip<br>Nombre:<br>Tipo: Archivo WinRAR ZIP                                                                                                    |                                                               | $\checkmark$<br>11 KB<br>$\checkmark$                                          |
| EQUIPO-000010.<br>√<br>1 TO 10 OF 10 REGISTROS                                                                                                    | Ocultar carpetas                                                                                                    | Guardar<br>Cancelar                                           | 39 KB<br>$-$ PREV<br>$NEXT -$                                                  |

*Figura 184:* **Ubicación para el guardado de backup**

### **Anexo I Acta de capacitación de usuarios**

# **ACTA DE CAPACITACION DE USUARIOS**

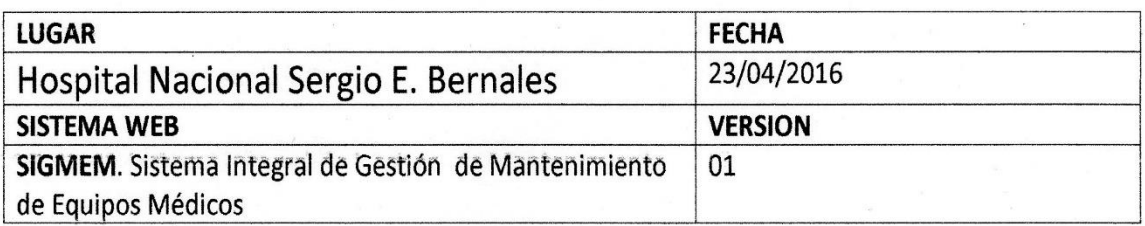

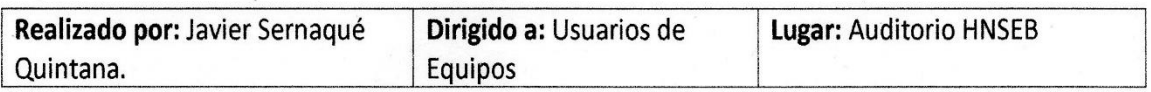

Objetivos:

- · Capacitación para el acceso al sistema.
- · Capacitación para el uso de la funcionalidad de los módulos asignados.
- Recomendaciones.

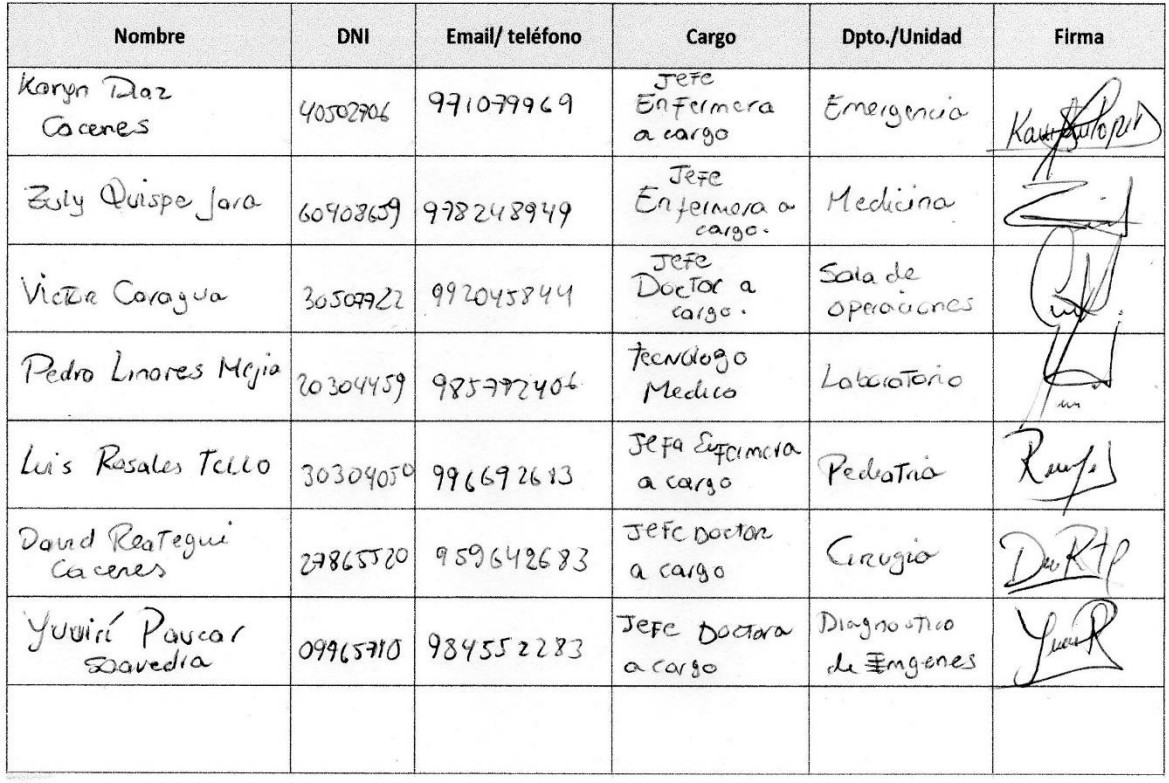

# **ACTA DE CAPACITACION DE USUARIOS**

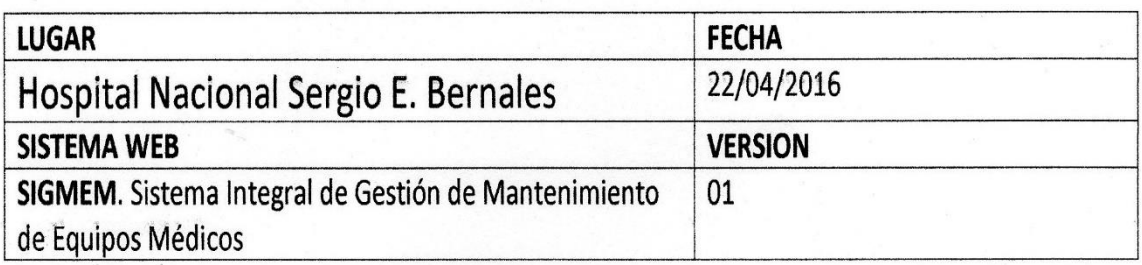

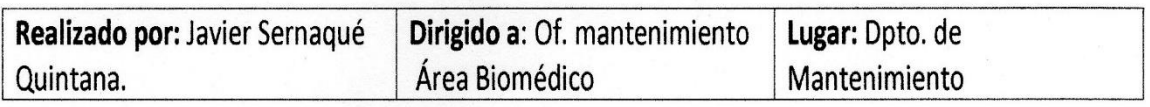

Objetivos:

- · Capacitación para el acceso al sistema.
- · Capacitación para el uso de la funcionalidad de los módulos asignados.
- Recomendaciones.

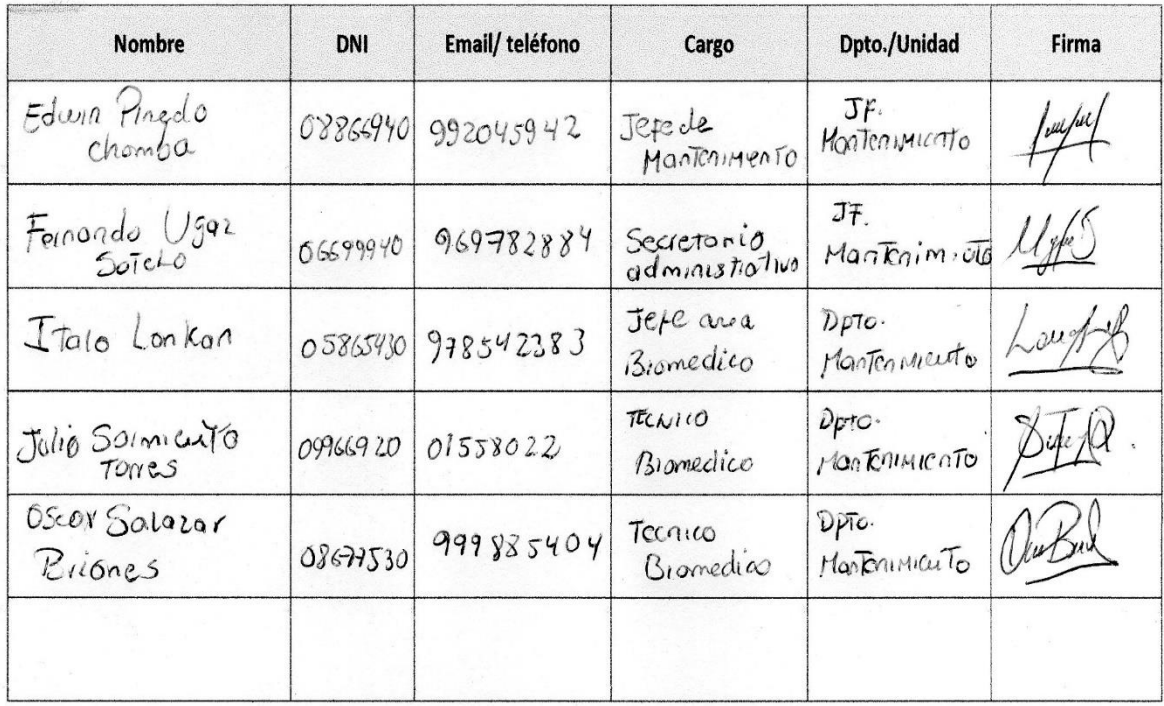